# LIGO Laboratory / LIGO Scientific Collaboration

LIGO-T0900237-v1 Advanced LIGO UK 6 May 2009 UIM Coil Driver Board Test Report R. M. Cutler, University of Birmingham

> Distribution of this document: Inform aligo\_sus

This is an internal working note of the Advanced LIGO Project, prepared by members of the UK team.

**Institute for Gravitational Research University of Glasgow** Phone +44 (0) 141 330 5884 Fax +44 (0) 141 330 6833 E-mail k.strain@physics.gla.ac.uk **Engineering Department CCLRC Rutherford Appleton Laboratory**  Phone +44 (0) 1235 445 297 Fax +44 (0) 1235 445 843 E-mail J.Greenhalgh@rl.ac.uk

**School of Physics and Astronomy University of Birmingham**  Phone +44 (0) 121 414 6447 Fax +44 (0) 121 414 3722 E-mail av@star.sr.bham.ac.uk **Department of Physics University of Strathclyde**  Phone +44 (0) 1411 548 3360 Fax +44 (0) 141 552 2891 E-mail N.Lockerbie@phys.strath.ac.uk

http://www.ligo.caltech.edu/ http://www.physics.gla.ac.uk/igr/sus/ http://www.sr.bham.ac.uk/research/gravity/rh,d,2.html http://www.eng-external.rl.ac.uk/advligo/papers\_public/ALUK\_Homepage.htm

## **UIM COIL DRIVER BOARD TEST REPORT**

Unit……………………UIM19 Test Engineer ……….XEN Date ………………….14/8/9

## **Contents**

- **1. Description**
- **2. Test Equipment**
- **3. Inspection**
- **4. Continuity Checks**
- **5. Test Set Up**
- **6. Power**
- **7. Relay operation**
- **8. Corner Frequency Tests**
- **9. Monitor Outputs**
- **10. Distortion**
- **11. DC Stability**
- **12. Crosstalk test**

## **1. Description**

The UIM Driver will be used to control the mirror position in the Advanced LIGO Gravity wave experiment.

It controls the current in the coil which provides the magnetic force which controls the position of the UIM mirror in a Quad assembly. It works in conjunction with the OSEM coil and position sensor units. One UIM board controls four OSEMs.

The UIM Coil Drive Board is mounted, together with a monitor board, inside a UIM unit.

The UIM Driver board also passes the amplified signals from the Photodiodes which detect the position of the UIM mirror back to the control electronics without processing them in any way.

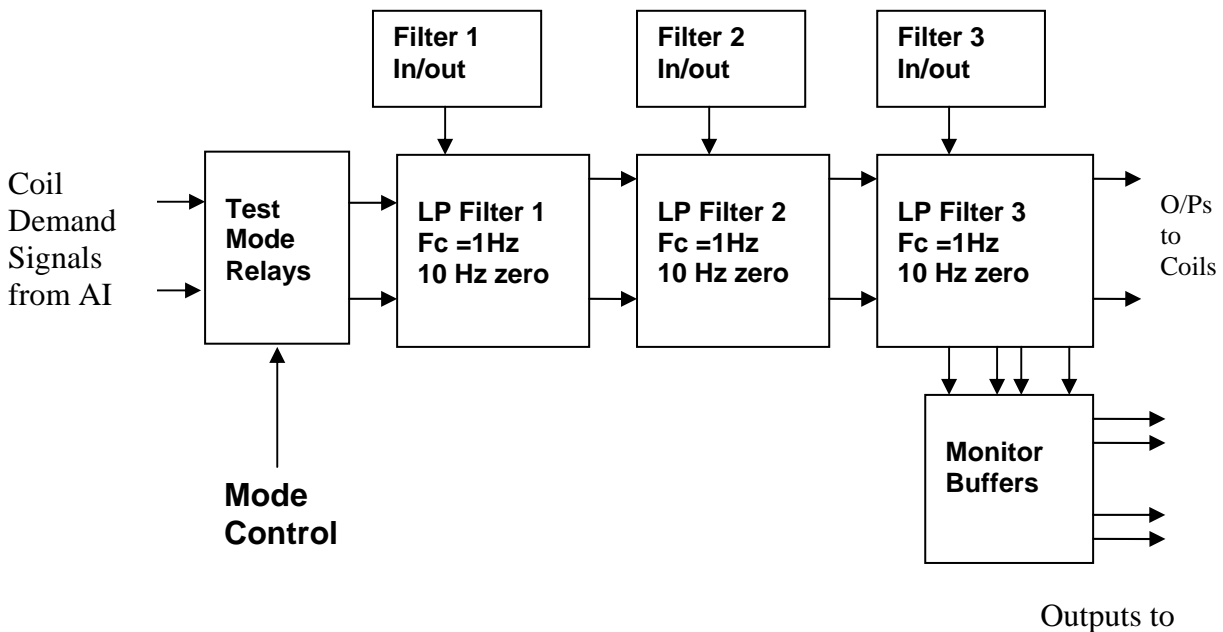

Monitor Board

## **FIG. 1 UIM Driver Channel Block Diagram**

Each UIM Driver board consists of four identical channels, one of which is shown above. Three power regulators (not shown), which provide regulated power to the four channels, are also mounted on the board.

Taking the diagram block by block, the first block contains relays which switch the circuit between the normal inputs and the test inputs.

The second block contains a low pass filter with a corner frequency of 1 Hz, followed by a complimentary zero at 10 Hz. To a good approximation, the gain is reduced by a factor of 0.7 at 1 Hz, the attenuation increases at a rate of 20dB/decade up to the corner frequency of the zero at 10 Hz, after which the characteristic levels off. The forth block is again similar, except that it has a gain of 0.248. The overall gain of the UIM driver is 1.2. The extra gain is needed to compensate for the losses in the switching circuits due to the 1 megohm bypass resistors and associated capacitors.

Finally, the outputs from the driver stage, and the voltage across the coil, are buffered by unity gain voltage followers before being fed to the monitor circuit.

Each filter may be switched in and out as required by its own control relay, and a talkback signal confirms the position of each relay.

A Test Mode relay is provided on the front end which enables the amplifier inputs to be switched to a Test input.

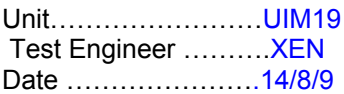

## **2. Test Equipment**

Power supplies (At least +/- 20v variable, 1A) Signal generator (capable of delivering 10v peak, 0.1Hz to 10 KHz)) Digital oscilloscope Analogue oscilloscope Agilent Dynamic Signal Analyser (or similar) Low noise Balanced Driver circuit Relay test box

Record the Models and serial numbers of the test equipment used below.

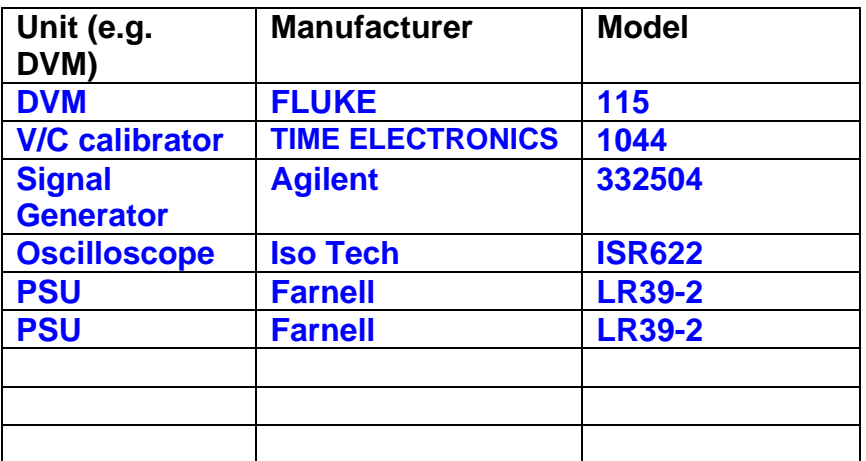

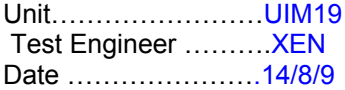

# **3. Inspection**

## **Workmanship**

Inspect the general workmanship standard and comment:

**Good** 

**Links:** 

Check that links W3, W4 and W5 are present. If not, connect them.

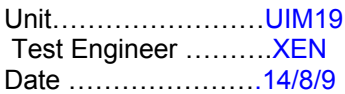

## **4. Continuity Checks**

Use a multi-meter to check the connections below exist

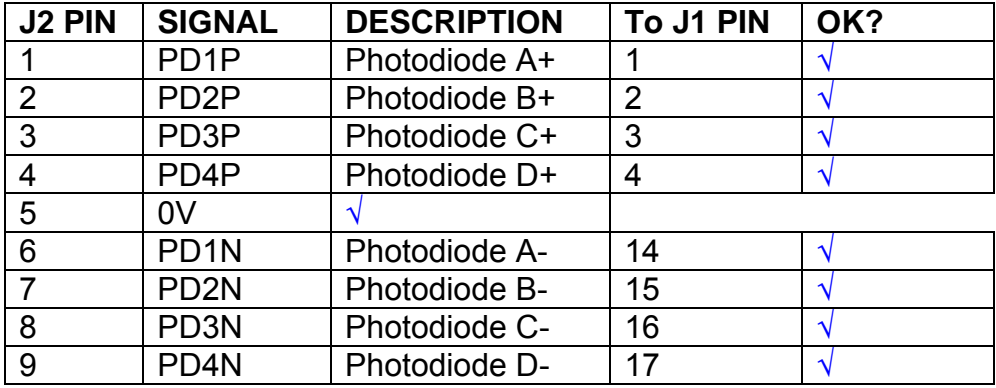

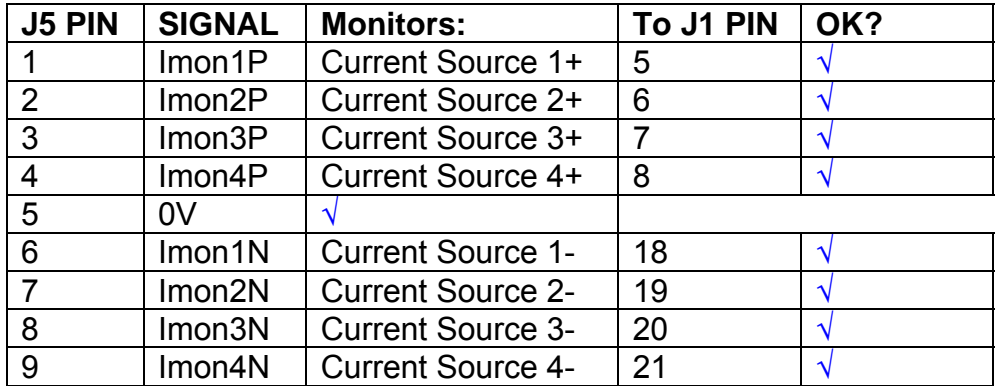

## **Power Supply to Satellite box**

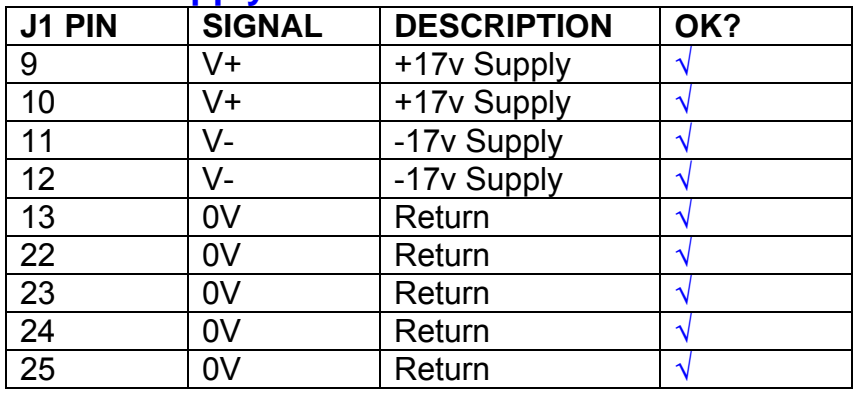

## **5. TEST SET UP**

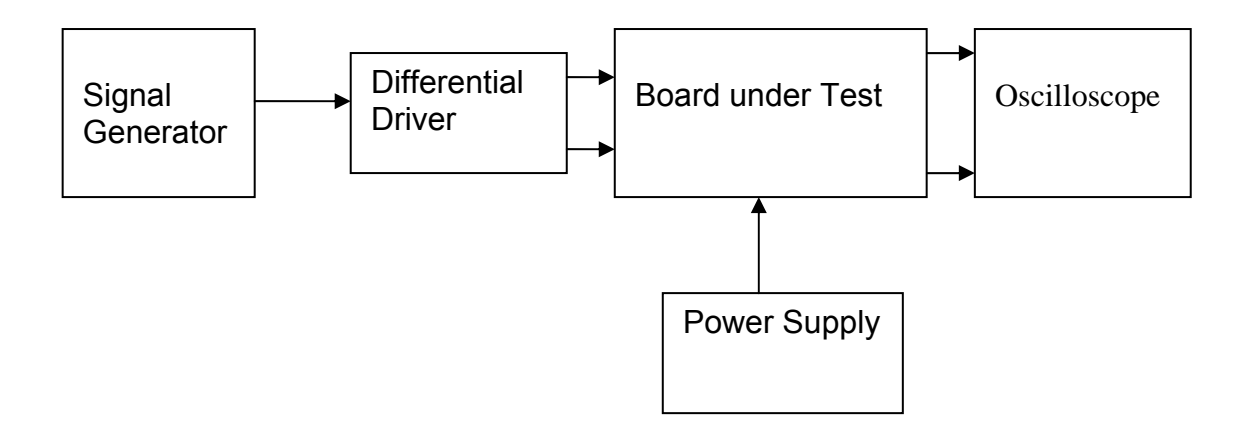

#### Note:

(1) Input signal to differential amplifier is generally stated in the tests below. There is therefore an inherent gain of 2 in the system.

(2) Some signal generators will indicate 1vpk/pk when the output is in fact 1v Peak into the high impedance Differential driver used. The test procedure refers to the actual voltage out of the signal generator.

#### **Connections:**

Differential signal inputs to the board under test: J3 pins 1, 2,  $3, 4$  = positive input J3 pins  $6, 7, 8, 9$  = negative input J3 pin  $5 =$  ground

#### Power

J1 pin 9,  $10 = +16.5v$ J1 pin  $11,12 = -16.5$ J1 pins 22, 23, 24, 25 = 0v

#### **Outputs**

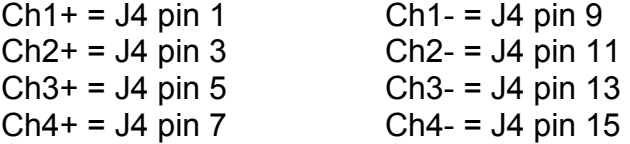

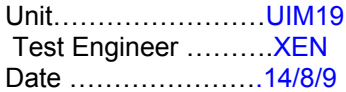

## **6. Power**

## **Check the polarity of the wiring: 3 Pin Power Connector**

Set the power supply outputs to zero.

Connect power to the unit

Increase the voltages on the supplies to +/-3V.

Determine that the supply polarities are correct.

Increase input voltages to +/- 16.5v.

Record the output voltage, measured on a 4 digit DVM, from each regulator Observe the output on an analogue oscilloscope, set to AC. Measure and record the peak to peak noise on each output.

## **Record regulator outputs:**

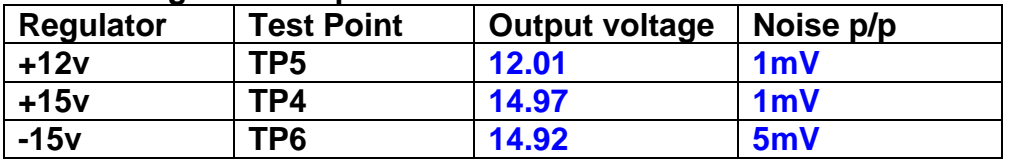

All Outputs smooth DC, no oscillation? **OK** 

## **Record Power Supply Currents**

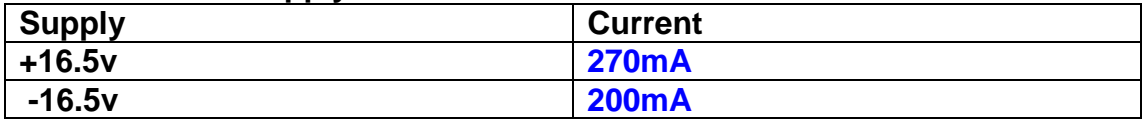

If outputs are satisfactory, (nominal +/- 0.5v), and there is no oscillation on any of the power rails, proceed to next section.

## **Check for Overheating.**

**Front Panel and monitor LEDs On?** √

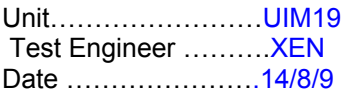

## **7. Relay Operation**

Operate each relay stage in turn. Observe its operation

Connect the test unit to J6 and J7.

Operate switches and see if LEDs are on when the relays are switched on, and off when they are switched off:

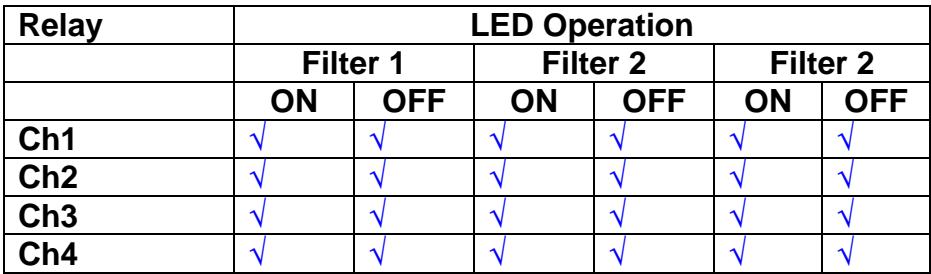

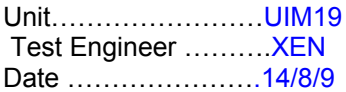

#### **8. Corner frequency tests**

Apply a signal to the input, amplitude 1v peak, Frequency 0.1Hz. Switch out all the filter stages. Measure and record the Peak to Peak output between TP7 and TP11

At 1Hz, 10Hz and 100Hz for each channel

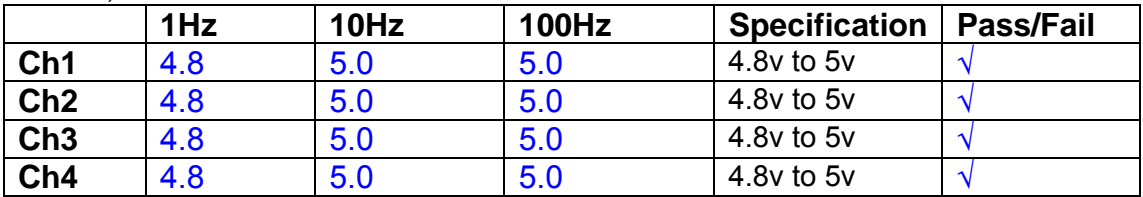

Switch in each filter in turn and measure, then again measure and record the output. Repeat for 0.1Hz, 1Hz, 10Hz, 100Hz, and 1KHz **0.1Hz** 

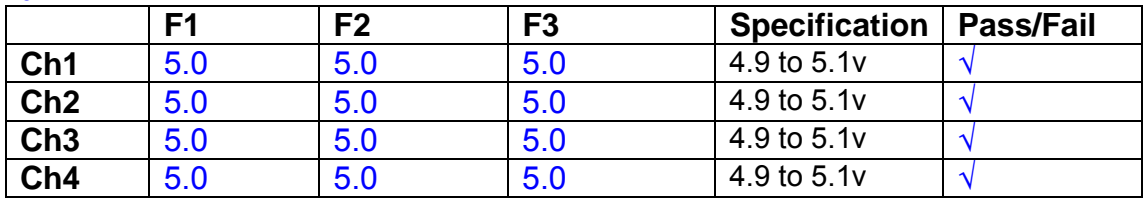

**1Hz** 

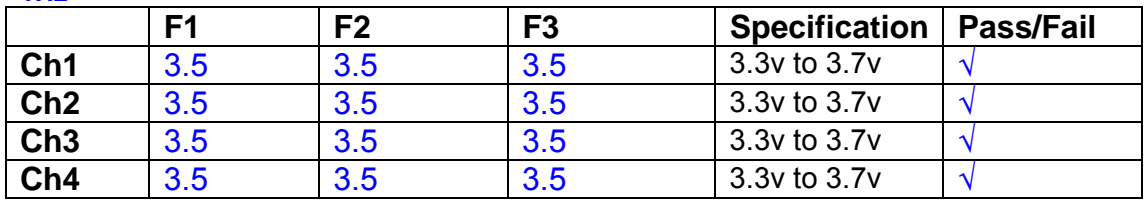

#### **10Hz**

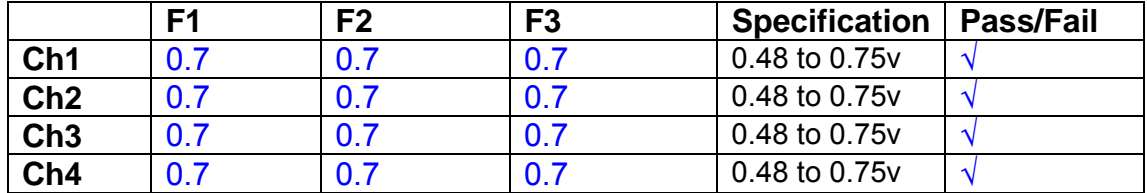

**100Hz** 

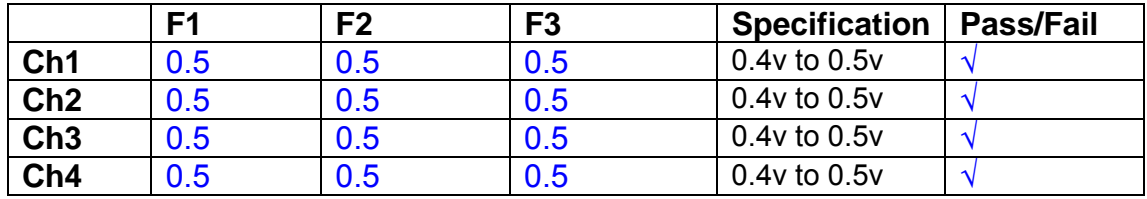

#### **1 KHz**

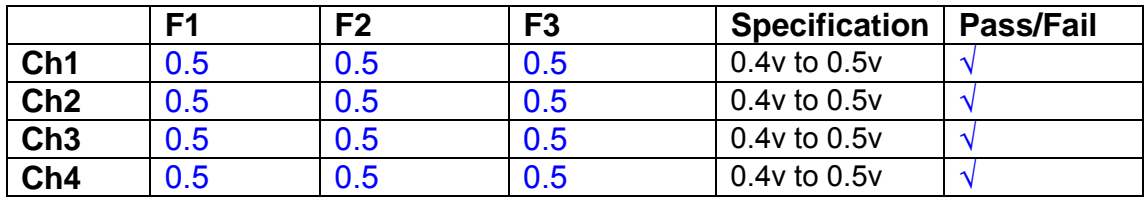

Unit……………………UIM19 Test Engineer ……….XEN Date ………………….14/8/9

## **9. Monitor Outputs Switch out the filters.**

With a 3K9 dummy load on each channel, apply a 1v peak input at 10Hz and measure the differential output voltage between the monitor pins.

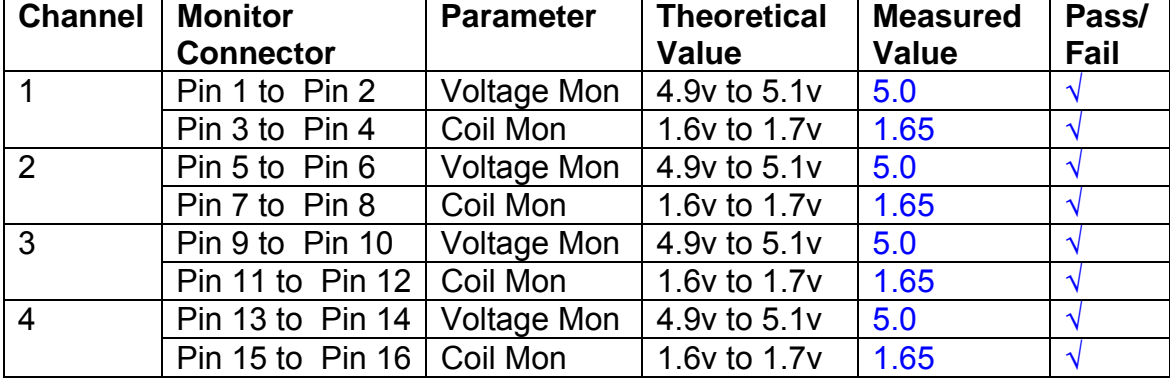

## **10. Distortion**

No filters. Increase input voltage to 10v peak, f = 1KHz. Dummy 39 Ohm loads. Observe the voltage across each load with an analogue oscilloscope.

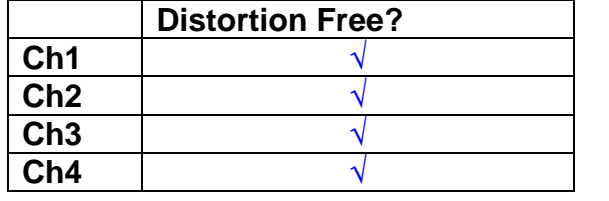

## **11. DC Stability**

Use the precision voltage source via a break out box on the input (J3). All filters off. Record the differential output voltage between TP7 and TP11. Check stability while slowly increasing the output voltage. (Link W2 in)

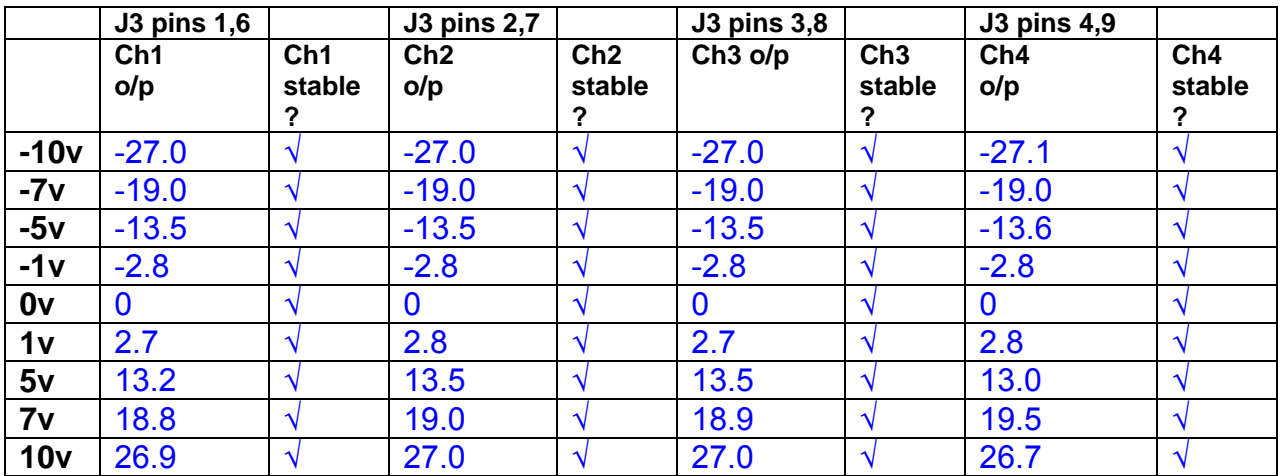

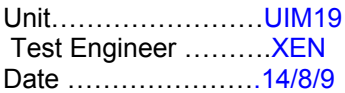

## **12. Crosstalk Tests**

The purpose of these tests is to determine the level of crosstalk between each of the channels. As this is a lengthy test, and is mainly a function of board layout, it may be decided to perform the full test on a sample board only, and repeat the quick test on subsequent units.

## **12.1 Full Test**

Use the HP Dynamic signal analyser to measure the cross talk between adjacent channels.

Apply the source, set at 1v r.m.s, to each channel in turn, via the differential driver, while grounding the inputs to adjacent channels.

Measure the transfer function to adjacent channels.

Record the output in dBs at 10 Hz on adjacent channels. Record maximum output and the frequency at which this occurs.

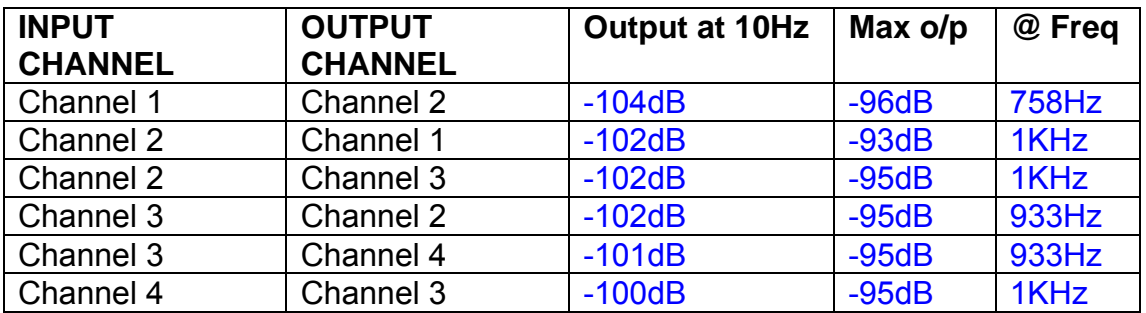

#### **12.2 Quick Test**

Apply an input to each channel in turn from the signal generator, while grounding the unused channels. Monitor the other channel outputs using the HP Dynamic Signal Analyser.

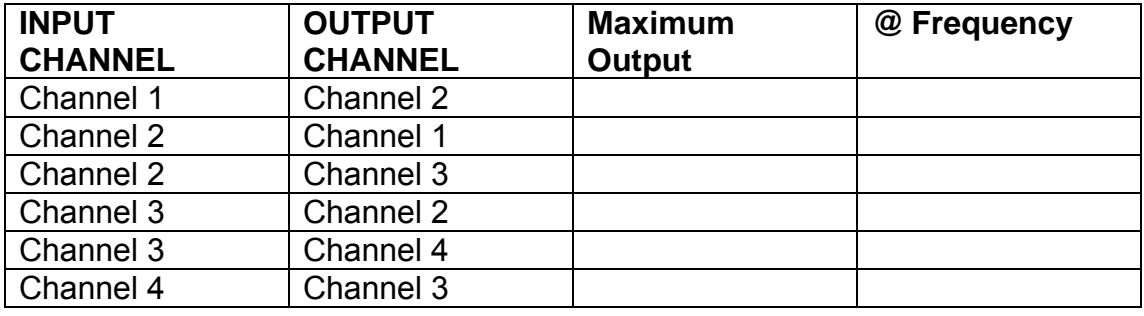

# LIGO Laboratory / LIGO Scientific Collaboration

LIGO-T0900237-v1 Advanced LIGO UK 6 May 2009 UIM Coil Driver Board Test Report R. M. Cutler, University of Birmingham

> Distribution of this document: Inform aligo\_sus

This is an internal working note of the Advanced LIGO Project, prepared by members of the UK team.

**Institute for Gravitational Research University of Glasgow** Phone +44 (0) 141 330 5884 Fax +44 (0) 141 330 6833 E-mail k.strain@physics.gla.ac.uk **Engineering Department CCLRC Rutherford Appleton Laboratory**  Phone +44 (0) 1235 445 297 Fax +44 (0) 1235 445 843 E-mail J.Greenhalgh@rl.ac.uk

**School of Physics and Astronomy University of Birmingham**  Phone +44 (0) 121 414 6447 Fax +44 (0) 121 414 3722 E-mail av@star.sr.bham.ac.uk **Department of Physics University of Strathclyde**  Phone +44 (0) 1411 548 3360 Fax +44 (0) 141 552 2891 E-mail N.Lockerbie@phys.strath.ac.uk

http://www.ligo.caltech.edu/ http://www.physics.gla.ac.uk/igr/sus/ http://www.sr.bham.ac.uk/research/gravity/rh,d,2.html http://www.eng-external.rl.ac.uk/advligo/papers\_public/ALUK\_Homepage.htm

## **UIM COIL DRIVER BOARD TEST REPORT**

Unit……………………**UIM1** Test Engineer ………**XEN** Date …………………**29/7/09**

## **Contents**

- **1. Description**
- **2. Test Equipment**
- **3. Inspection**
- **4. Continuity Checks**
- **5. Test Set Up**
- **6. Power**
- **7. Relay operation**
- **8. Corner Frequency Tests**
- **9. Monitor Outputs**
- **10. Distortion**
- **11. DC Stability**
- **12. Crosstalk test**

## **1. Description**

The UIM Driver will be used to control the mirror position in the Advanced LIGO Gravity wave experiment.

It controls the current in the coil which provides the magnetic force which controls the position of the UIM mirror in a Quad assembly. It works in conjunction with the OSEM coil and position sensor units. One UIM board controls four OSEMs.

The UIM Coil Drive Board is mounted, together with a monitor board, inside a UIM unit.

The UIM Driver board also passes the amplified signals from the Photodiodes which detect the position of the UIM mirror back to the control electronics without processing them in any way.

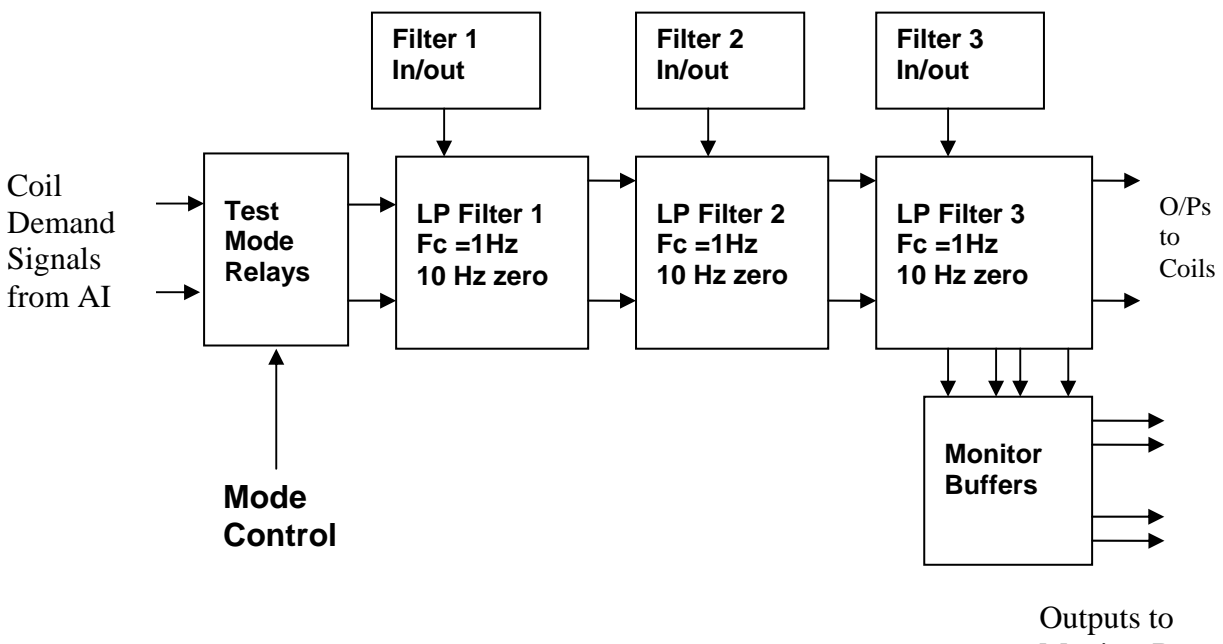

Monitor Board

## **FIG. 1 UIM Driver Channel Block Diagram**

Each UIM Driver board consists of four identical channels, one of which is shown above. Three power regulators (not shown), which provide regulated power to the four channels, are also mounted on the board.

Taking the diagram block by block, the first block contains relays which switch the circuit between the normal inputs and the test inputs.

The second block contains a low pass filter with a corner frequency of 1 Hz, followed by a complimentary zero at 10 Hz. To a good approximation, the gain is reduced by a factor of 0.7 at 1 Hz, the attenuation increases at a rate of 20dB/decade up to the corner frequency of the zero at 10 Hz, after which the characteristic levels off. The forth block is again similar, except that it has a gain of 0.248. The overall gain of the UIM driver is 1.2. The extra gain is needed to compensate for the losses in the switching circuits due to the 1 megohm bypass resistors and associated capacitors.

Finally, the outputs from the driver stage, and the voltage across the coil, are buffered by unity gain voltage followers before being fed to the monitor circuit.

Each filter may be switched in and out as required by its own control relay, and a talkback signal confirms the position of each relay.

A Test Mode relay is provided on the front end which enables the amplifier inputs to be switched to a Test input.

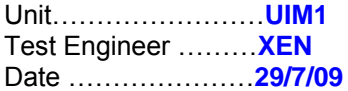

## **2. Test Equipment**

Power supplies (At least +/- 20v variable, 1A) Signal generator (capable of delivering 10v peak, 0.1Hz to 10 KHz)) Digital oscilloscope Analogue oscilloscope Agilent Dynamic Signal Analyser (or similar) Low noise Balanced Driver circuit Relay test box

**Unit (e.g. DVM) Manufacturer** Model **DVM** FLUKE 115<br>V/C calibrator TIME ELECTRONICS 1044 **TIME ELECTRONICS** 1044 **Signal Generator Agilent 332504 Oscilloscope Iso Tech ISR622 PSU Farnell LR39-2 PSU Farnell LR39-2**

Record the Models and serial numbers of the test equipment used below.

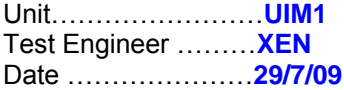

# **3. Inspection**

## **Workmanship**

Inspect the general workmanship standard and comment:

**Good** 

**Links:** 

Check that links W3, W4 and W5 are present. If not, connect them.

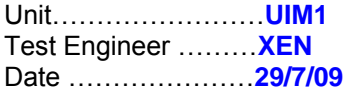

## **4. Continuity Checks**

Use a multi-meter to check the connections below exist

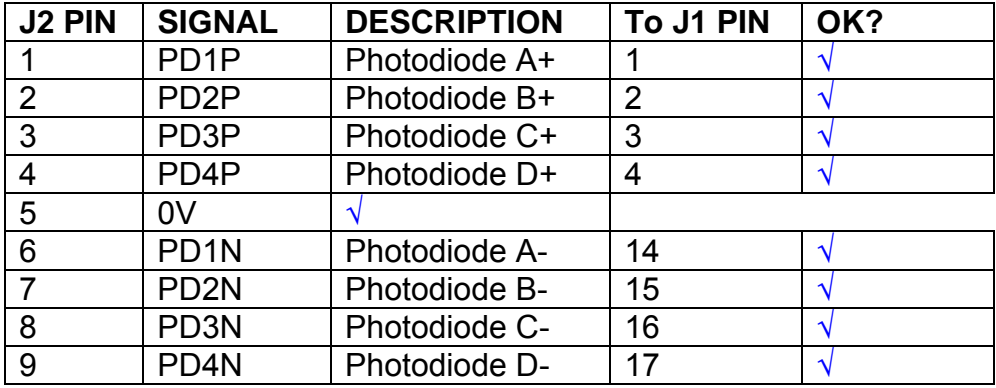

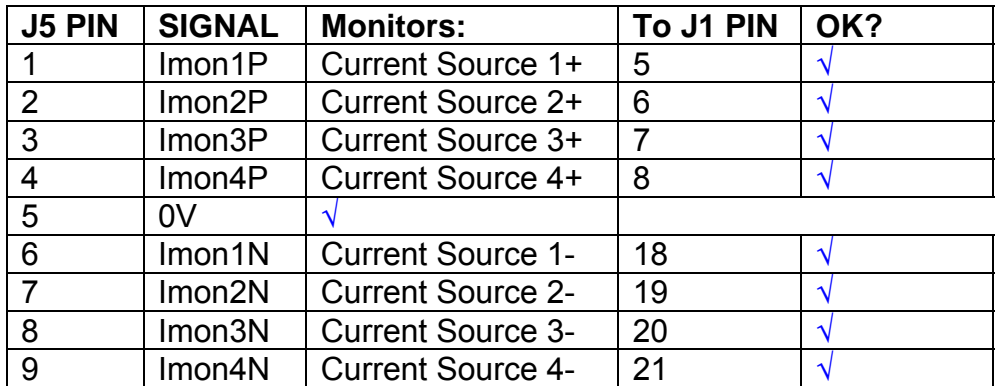

## **Power Supply to Satellite box**

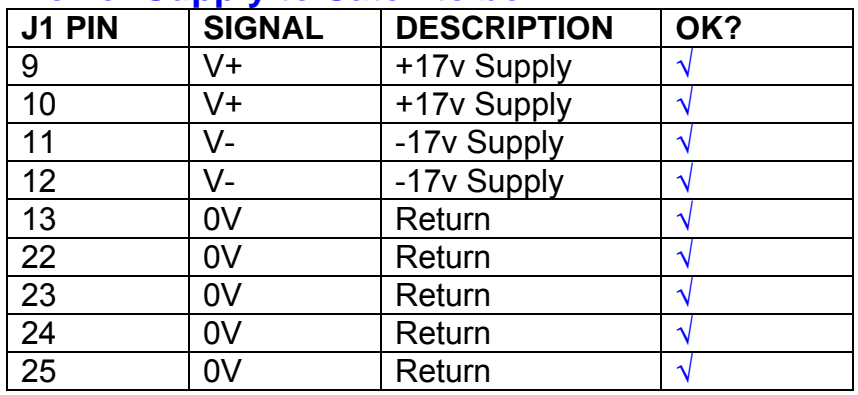

## **5. TEST SET UP**

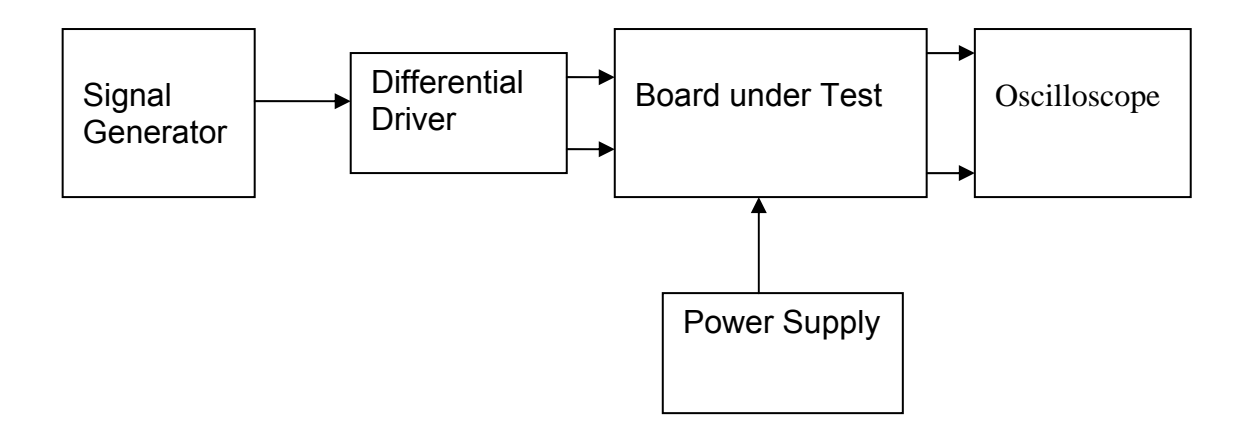

#### Note:

(1) Input signal to differential amplifier is generally stated in the tests below. There is therefore an inherent gain of 2 in the system.

(2) Some signal generators will indicate 1vpk/pk when the output is in fact 1v Peak into the high impedance Differential driver used. The test procedure refers to the actual voltage out of the signal generator.

#### **Connections:**

Differential signal inputs to the board under test: J3 pins 1, 2,  $3, 4$  = positive input J3 pins  $6, 7, 8, 9$  = negative input J3 pin  $5 =$  ground

#### Power

J1 pin 9,  $10 = +16.5v$ J1 pin  $11,12 = -16.5$ J1 pins 22, 23, 24, 25 = 0v

#### **Outputs**

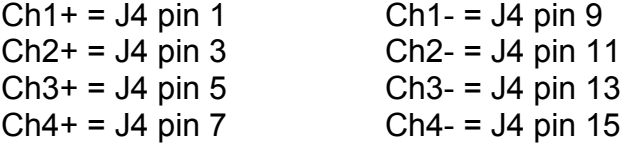

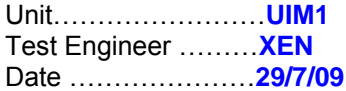

## **6. Power**

## **Check the polarity of the wiring: 3 Pin Power Connector**

Set the power supply outputs to zero.

Connect power to the unit

Increase the voltages on the supplies to +/-3V.

Determine that the supply polarities are correct.

Increase input voltages to +/- 16.5v.

Record the output voltage, measured on a 4 digit DVM, from each regulator Observe the output on an analogue oscilloscope, set to AC. Measure and record the peak to peak noise on each output.

## **Record regulator outputs:**

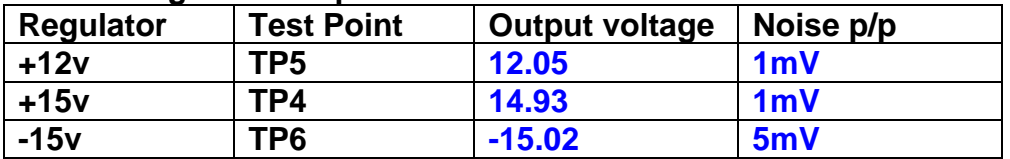

All Outputs smooth DC, no oscillation? **OK** 

## **Record Power Supply Currents**

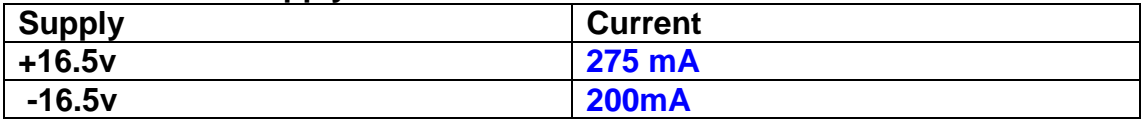

If outputs are satisfactory, (nominal +/- 0.5v), and there is no oscillation on any of the power rails, proceed to next section.

## **Check for Overheating.**

**Front Panel and monitor LEDs On?** 

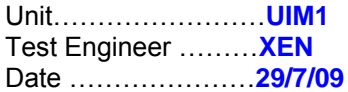

# **7. Relay Operation**

Operate each relay stage in turn. Observe its operation

Connect the test unit to J6 and J7.

Operate switches and see if LEDs are on when the relays are switched on, and off when they are switched off:

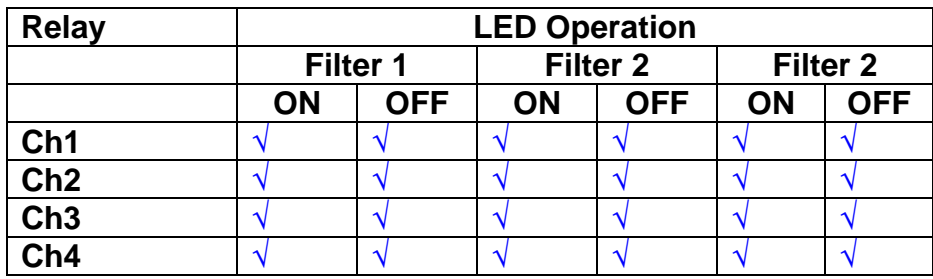

Unit……………………**UIM1** Test Engineer ………**XEN** Date …………………**29/7/09**

#### **8. Corner frequency tests**

Apply a signal to the input, amplitude 1v peak, Frequency 0.1Hz. Switch out all the filter stages.

Measure and record the Peak to Peak output between TP7 and TP11 At 1Hz, 10Hz and 100Hz for each channel

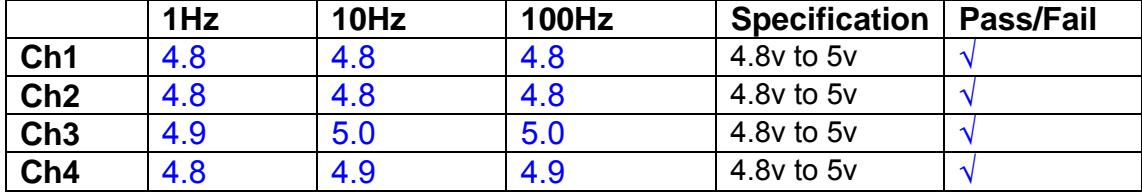

Switch in each filter in turn and measure, then again measure and record the output. Repeat for 0.1Hz, 1Hz, 10Hz, 100Hz, and 1KHz **0.1Hz** 

**F1 F2 F3 Specification Pass/Fail Ch1**  $\begin{array}{|c|c|c|c|c|} \hline 4.9 & \hline 4.9 & \hline 4.9 & \hline \end{array}$  4.9 to 5.1v **Ch2**  $4.9$   $4.9$   $4.9$   $4.9$   $4.9$   $4.9$   $65.1$ v **Ch3**  $4.9$   $4.9$   $4.9$   $4.9$   $4.9$   $4.9$  to 5.1v **Ch4**  $\begin{array}{|c|c|c|c|c|} \hline 4.9 & 4.9 & 4.9 & \end{array}$  4.9 to 5.1v

#### **1Hz**

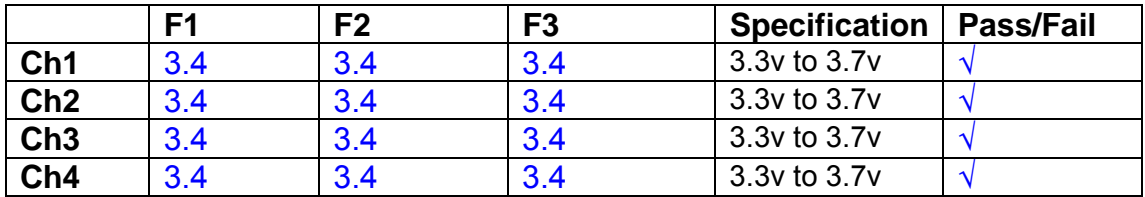

#### **10Hz**

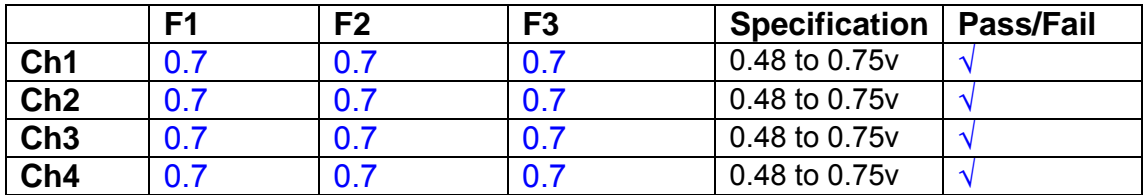

#### **100Hz**

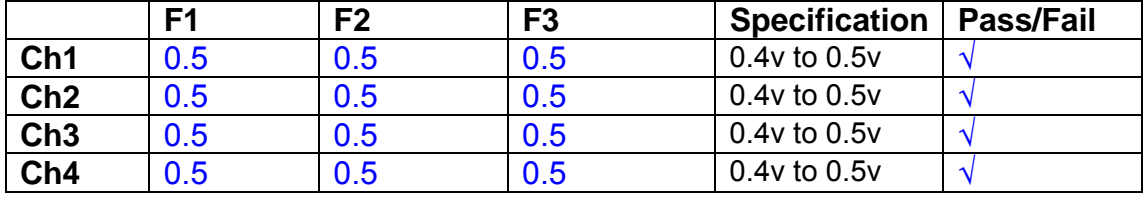

#### **1 KHz**

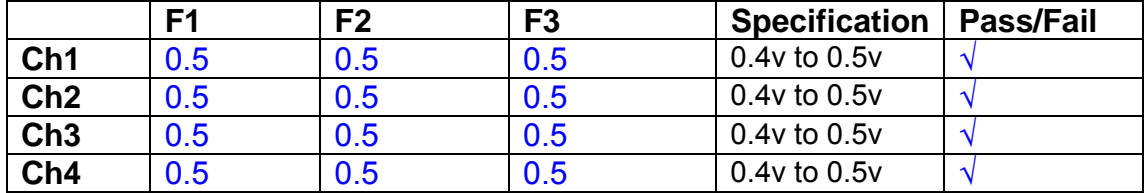

Unit……………………**UIM1** Test Engineer ………**XEN** Date …………………**30/7/09**

## **9. Monitor Outputs Switch out the filters.**

With a 3K9 dummy load on each channel, apply a 1v peak input at 10Hz and measure the differential output voltage between the monitor pins.

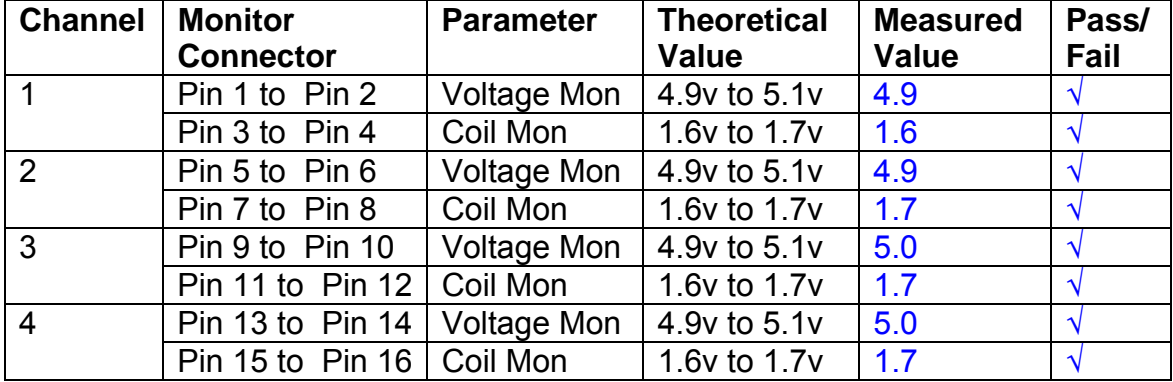

## **10. Distortion**

No filters. Increase input voltage to 10v peak, f = 1KHz. Dummy 39 Ohm loads. Observe the voltage across each load with an analogue oscilloscope.

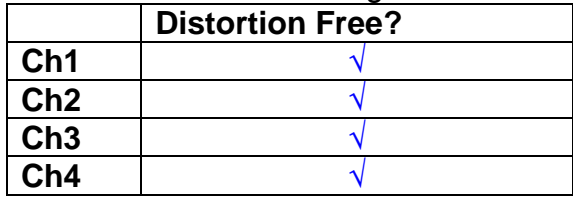

## **11. DC Stability**

Use the precision voltage source via a break out box on the input (J3). All filters off. Record the differential output voltage between TP7 and TP11. Check stability while slowly increasing the output voltage. (Link W2 in)

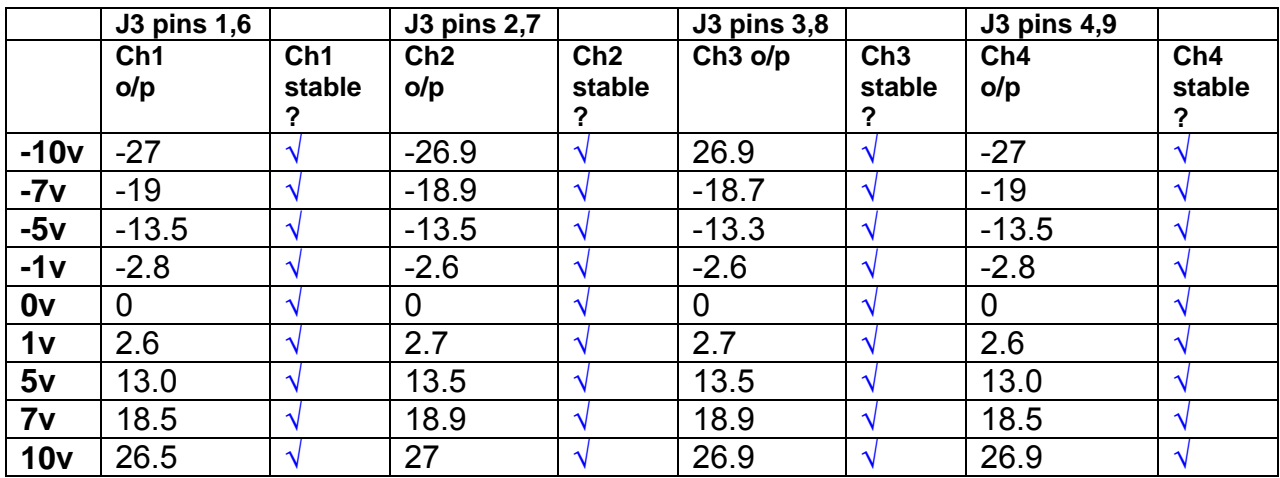

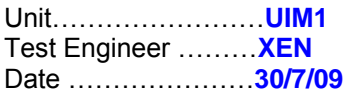

## **12. Crosstalk Tests**

The purpose of these tests is to determine the level of crosstalk between each of the channels. As this is a lengthy test, and is mainly a function of board layout, it may be decided to perform the full test on a sample board only, and repeat the quick test on subsequent units.

## **12.1 Full Test**

Use the HP Dynamic signal analyser to measure the cross talk between adjacent channels.

Apply the source, set at 1v r.m.s, to each channel in turn, via the differential driver, while grounding the inputs to adjacent channels.

Measure the transfer function to adjacent channels.

Record the output in dBs at 10 Hz on adjacent channels. Record maximum output and the frequency at which this occurs.

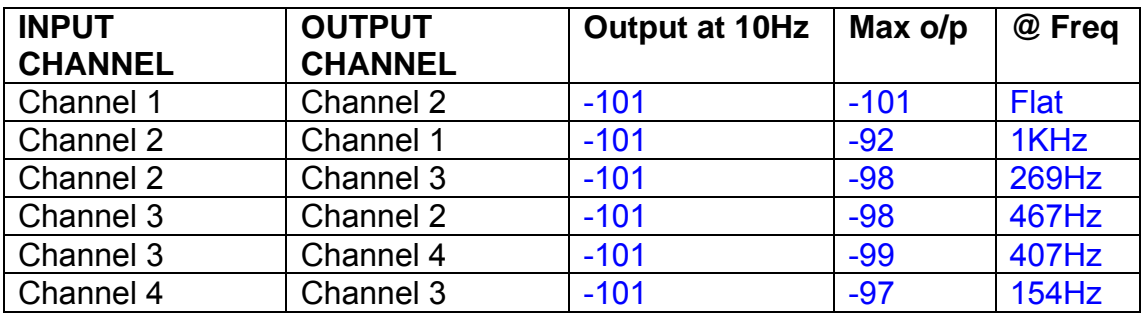

## **12.2 Quick Test**

Apply an input to each channel in turn from the signal generator, while grounding the unused channels. Monitor the other channel outputs using the HP Dynamic Signal Analyser.

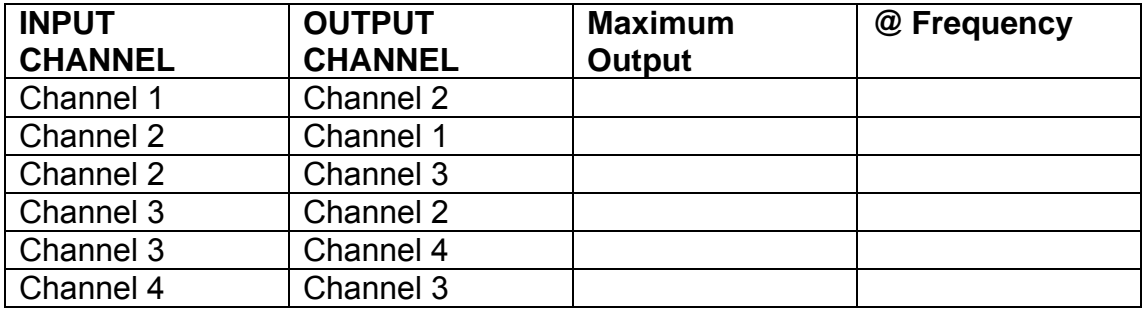

# LIGO Laboratory / LIGO Scientific Collaboration

LIGO-T0900237-v1 Advanced LIGO UK 6 May 2009 UIM Coil Driver Board Test Report R. M. Cutler, University of Birmingham

> Distribution of this document: Inform aligo\_sus

This is an internal working note of the Advanced LIGO Project, prepared by members of the UK team.

**Institute for Gravitational Research University of Glasgow** Phone +44 (0) 141 330 5884 Fax +44 (0) 141 330 6833 E-mail k.strain@physics.gla.ac.uk **Engineering Department CCLRC Rutherford Appleton Laboratory**  Phone +44 (0) 1235 445 297 Fax +44 (0) 1235 445 843 E-mail J.Greenhalgh@rl.ac.uk

**School of Physics and Astronomy University of Birmingham**  Phone +44 (0) 121 414 6447 Fax +44 (0) 121 414 3722 E-mail av@star.sr.bham.ac.uk **Department of Physics University of Strathclyde**  Phone +44 (0) 1411 548 3360 Fax +44 (0) 141 552 2891 E-mail N.Lockerbie@phys.strath.ac.uk

http://www.ligo.caltech.edu/ http://www.physics.gla.ac.uk/igr/sus/ http://www.sr.bham.ac.uk/research/gravity/rh,d,2.html http://www.eng-external.rl.ac.uk/advligo/papers\_public/ALUK\_Homepage.htm

## **UIM COIL DRIVER BOARD TEST REPORT**

Unit……………………**UIM2** Test Engineer ……….**RMC** Date ………………….**22/3/11**

## **Contents**

- **1. Description**
- **2. Test Equipment**
- **3. Inspection**
- **4. Continuity Checks**
- **5. Test Set Up**
- **6. Power**
- **7. Relay operation**
- **8. Corner Frequency Tests**
- **9. Monitor Outputs**
- **10. Distortion**
- **11. DC Stability**
- **12. Crosstalk test**

## **1. Description**

The UIM Driver will be used to control the mirror position in the Advanced LIGO Gravity wave experiment.

It controls the current in the coil which provides the magnetic force which controls the position of the UIM mirror in a Quad assembly. It works in conjunction with the OSEM coil and position sensor units. One UIM board controls four OSEMs.

The UIM Coil Drive Board is mounted, together with a monitor board, inside a UIM unit.

The UIM Driver board also passes the amplified signals from the Photodiodes which detect the position of the UIM mirror back to the control electronics without processing them in any way.

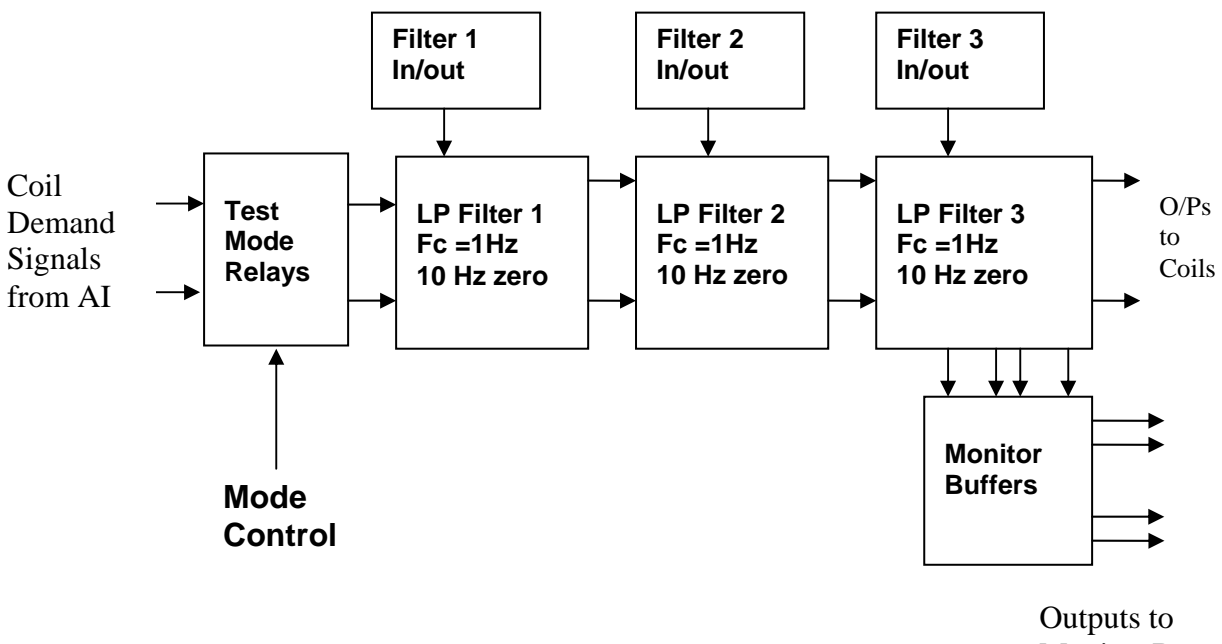

Monitor Board

## **FIG. 1 UIM Driver Channel Block Diagram**

Each UIM Driver board consists of four identical channels, one of which is shown above. Three power regulators (not shown), which provide regulated power to the four channels, are also mounted on the board.

Taking the diagram block by block, the first block contains relays which switch the circuit between the normal inputs and the test inputs.

The second block contains a low pass filter with a corner frequency of 1 Hz, followed by a complimentary zero at 10 Hz. To a good approximation, the gain is reduced by a factor of 0.7 at 1 Hz, the attenuation increases at a rate of 20dB/decade up to the corner frequency of the zero at 10 Hz, after which the characteristic levels off. The forth block is again similar, except that it has a gain of 0.248. The overall gain of the UIM driver is 1.2. The extra gain is needed to compensate for the losses in the switching circuits due to the 1 megohm bypass resistors and associated capacitors.

Finally, the outputs from the driver stage, and the voltage across the coil, are buffered by unity gain voltage followers before being fed to the monitor circuit.

Each filter may be switched in and out as required by its own control relay, and a talkback signal confirms the position of each relay.

A Test Mode relay is provided on the front end which enables the amplifier inputs to be switched to a Test input.

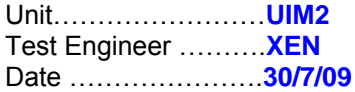

## **2. Test Equipment**

Power supplies (At least +/- 20v variable, 1A) Signal generator (capable of delivering 10v peak, 0.1Hz to 10 KHz)) Digital oscilloscope Analogue oscilloscope Agilent Dynamic Signal Analyser (or similar) Low noise Balanced Driver circuit Relay test box

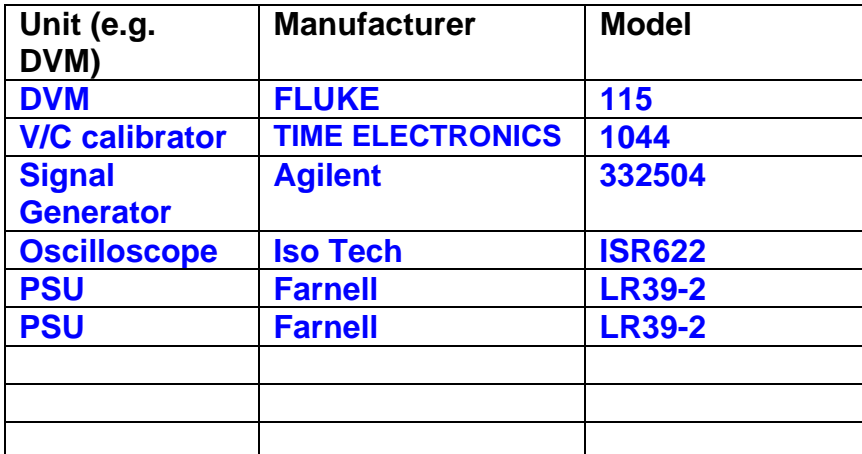

Record the Models and serial numbers of the test equipment used below.

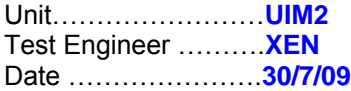

# **3. Inspection**

## **Workmanship**

Inspect the general workmanship standard and comment:

**Good** 

**Links:** 

Check that links W3, W4 and W5 are present. If not, connect them.

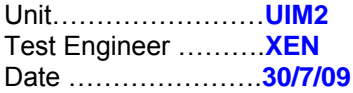

## **4. Continuity Checks**

Use a multi-meter to check the connections below exist

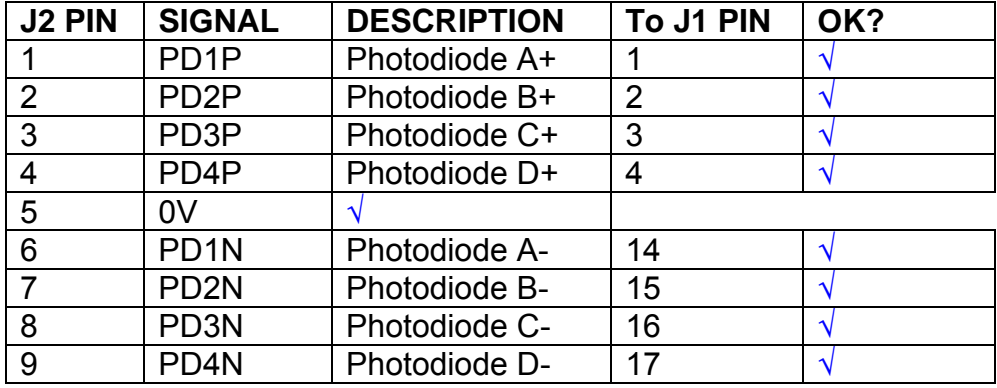

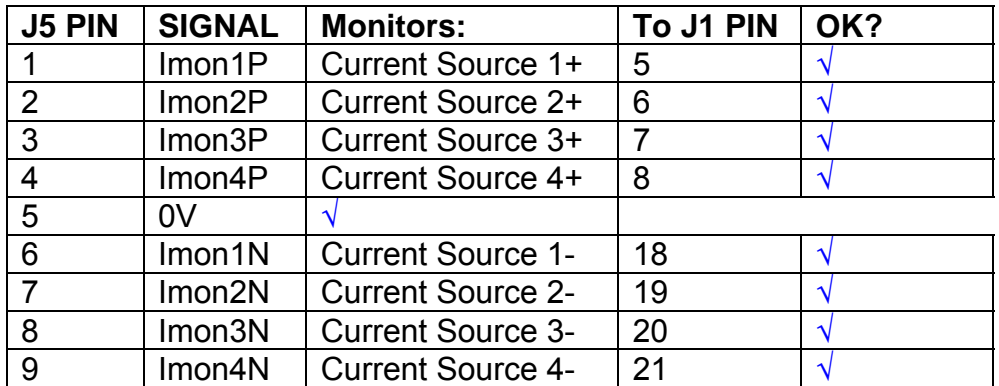

## **Power Supply to Satellite box**

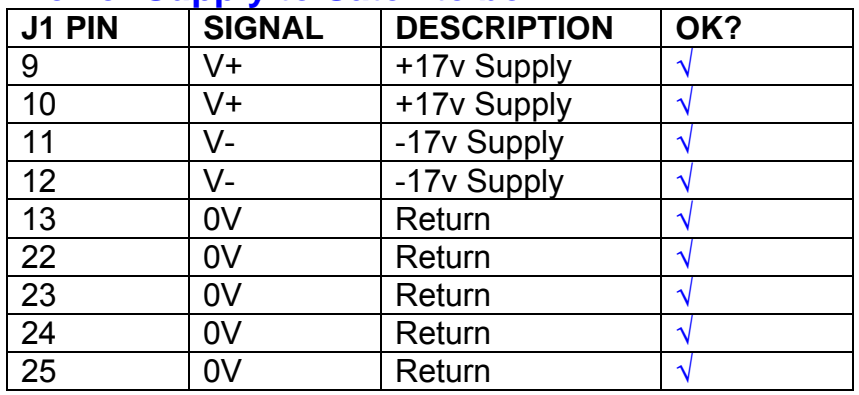

## **5. TEST SET UP**

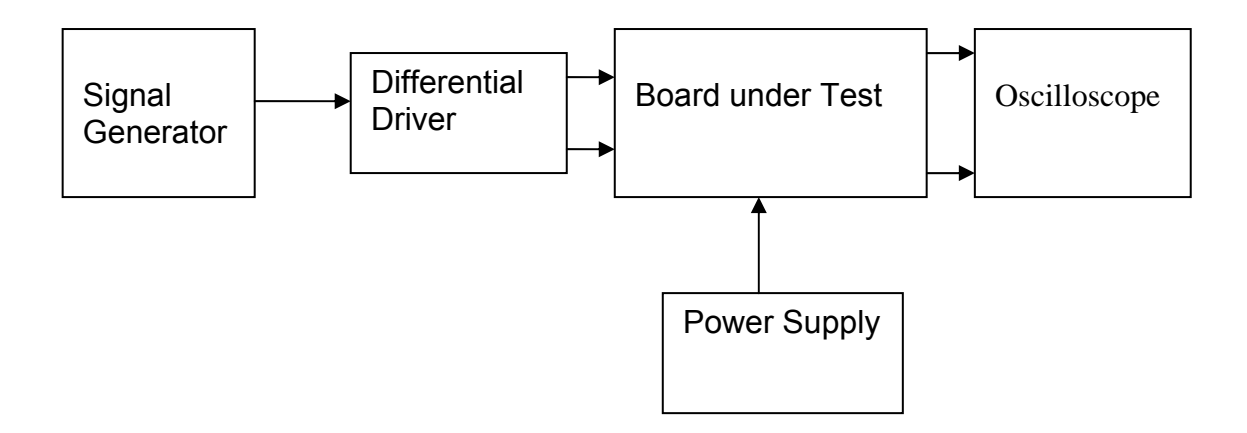

#### Note:

(1) Input signal to differential amplifier is generally stated in the tests below. There is therefore an inherent gain of 2 in the system.

(2) Some signal generators will indicate 1vpk/pk when the output is in fact 1v Peak into the high impedance Differential driver used. The test procedure refers to the actual voltage out of the signal generator.

#### **Connections:**

Differential signal inputs to the board under test: J3 pins 1, 2,  $3, 4$  = positive input J3 pins  $6, 7, 8, 9$  = negative input J3 pin  $5 =$  ground

#### Power

J1 pin 9,  $10 = +16.5v$ J1 pin  $11,12 = -16.5$ J1 pins 22, 23, 24, 25 = 0v

#### **Outputs**

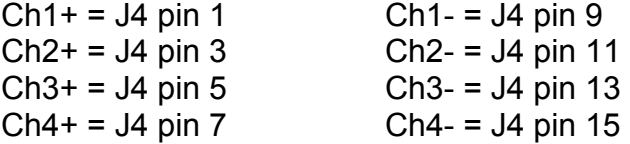

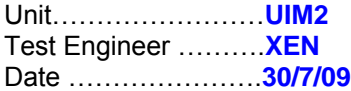

## **6. Power**

## **Check the polarity of the wiring: 3 Pin Power Connector**

Set the power supply outputs to zero.

Connect power to the unit

Increase the voltages on the supplies to +/-3V.

Determine that the supply polarities are correct.

Increase input voltages to +/- 16.5v.

Record the output voltage, measured on a 4 digit DVM, from each regulator Observe the output on an analogue oscilloscope, set to AC. Measure and record the peak to peak noise on each output.

## **Record regulator outputs:**

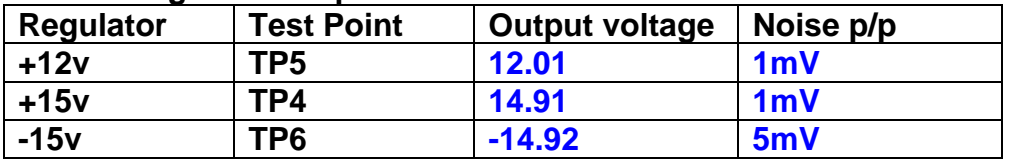

All Outputs smooth DC, no oscillation? **OK** 

## **Record Power Supply Currents**

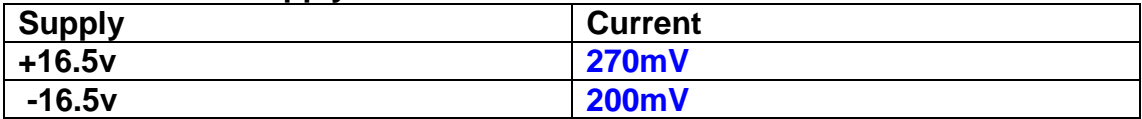

If outputs are satisfactory, (nominal +/- 0.5v), and there is no oscillation on any of the power rails, proceed to next section.

## **Check for Overheating.**

**Front Panel and monitor LEDs On?** √

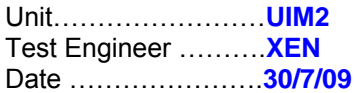

# **7. Relay Operation**

Operate each relay stage in turn. Observe its operation

Connect the test unit to J6 and J7.

Operate switches and see if LEDs are on when the relays are switched on, and off when they are switched off:

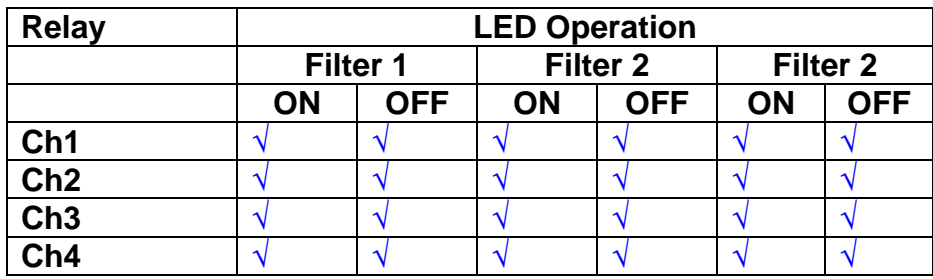
Unit……………………**UIM2** Test Engineer ……….**XEN** Date ………………….**30/7/09**

#### **8. Corner frequency tests**

Apply a signal to the input, amplitude 1v peak, Frequency 0.1Hz. Switch out all the filter stages. Measure and record the Peak to Peak output between TP7 and TP11

At 1Hz, 10Hz and 100Hz for each channel

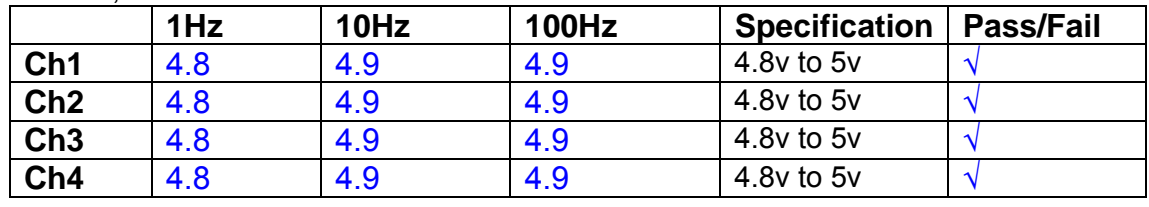

Switch in each filter in turn and measure, then again measure and record the output. Repeat for 0.1Hz, 1Hz, 10Hz, 100Hz, and 1KHz **0.1Hz** 

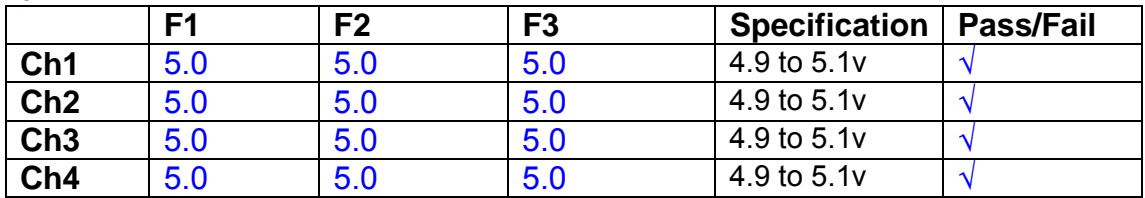

**1Hz** 

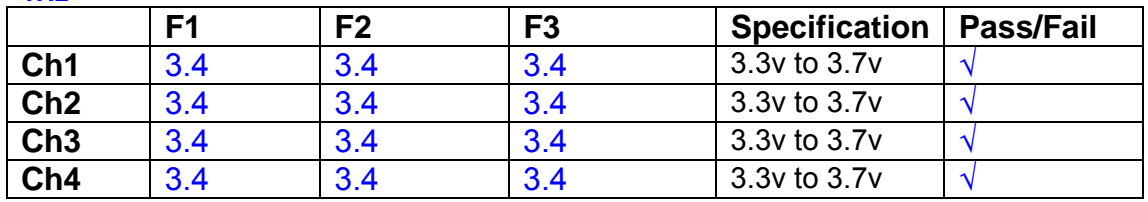

#### **10Hz**

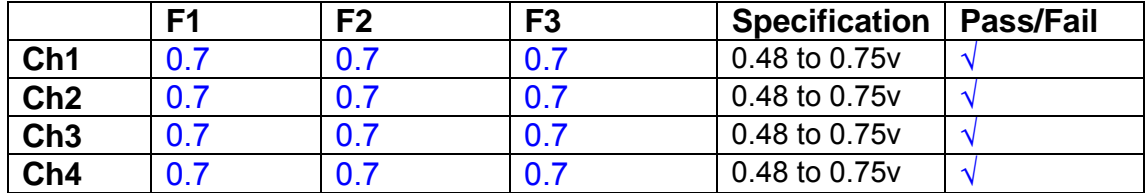

**100Hz** 

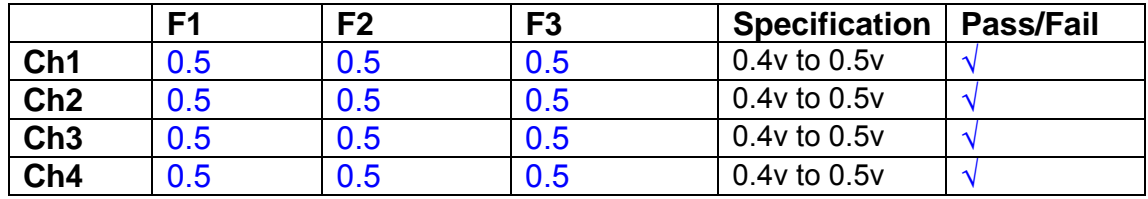

**1 KHz** 

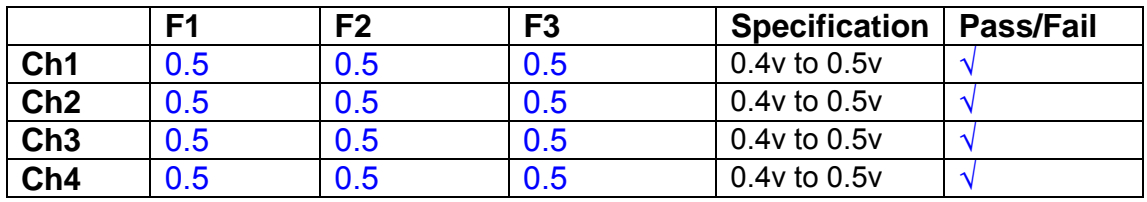

Unit……………………**UIM2** Test Engineer ……….**XEN** Date ………………….**30/7/09**

#### **9. Monitor Outputs Switch out the filters.**

With a 3K9 dummy load on each channel, apply a 1v peak input at 10Hz and measure the differential output voltage between the monitor pins.

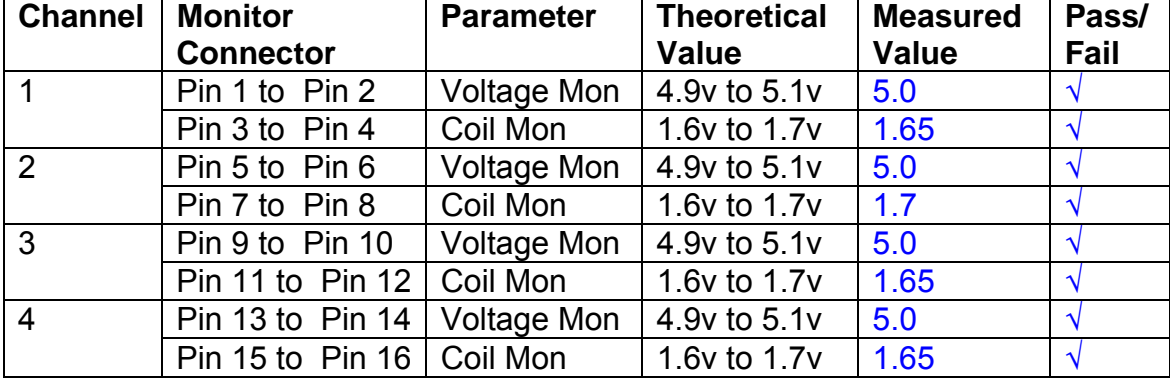

#### **10. Distortion**

No filters. Increase input voltage to 10v peak, f = 1KHz. Dummy 39 Ohm loads. Observe the voltage across each load with an analogue oscilloscope.

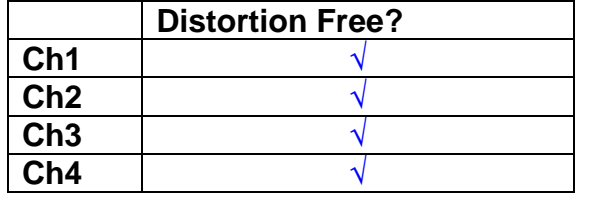

#### **11. DC Stability**

Use the precision voltage source via a break out box on the input (J3). All filters off. Record the differential output voltage between TP7 and TP11. Check stability while slowly increasing the output voltage. (Link W2 in)

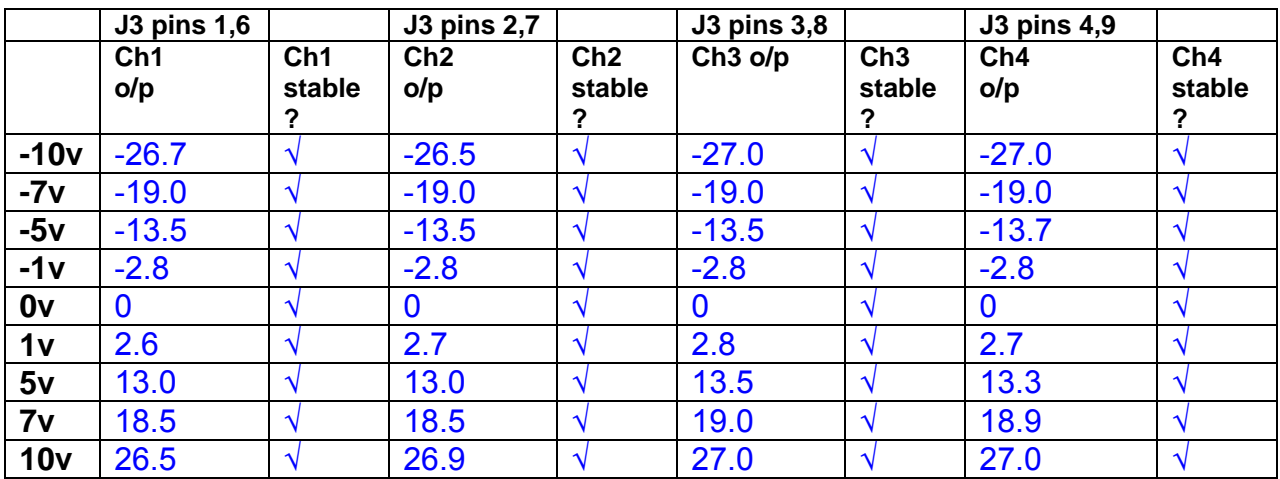

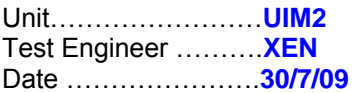

#### **12. Crosstalk Tests**

The purpose of these tests is to determine the level of crosstalk between each of the channels. As this is a lengthy test, and is mainly a function of board layout, it may be decided to perform the full test on a sample board only, and repeat the quick test on subsequent units.

#### **12.1 Full Test**

Use the HP Dynamic signal analyser to measure the cross talk between adjacent channels.

Apply the source, set at 1v r.m.s, to each channel in turn, via the differential driver, while grounding the inputs to adjacent channels.

Measure the transfer function to adjacent channels.

Record the output in dBs at 10 Hz on adjacent channels. Record maximum output and the frequency at which this occurs.

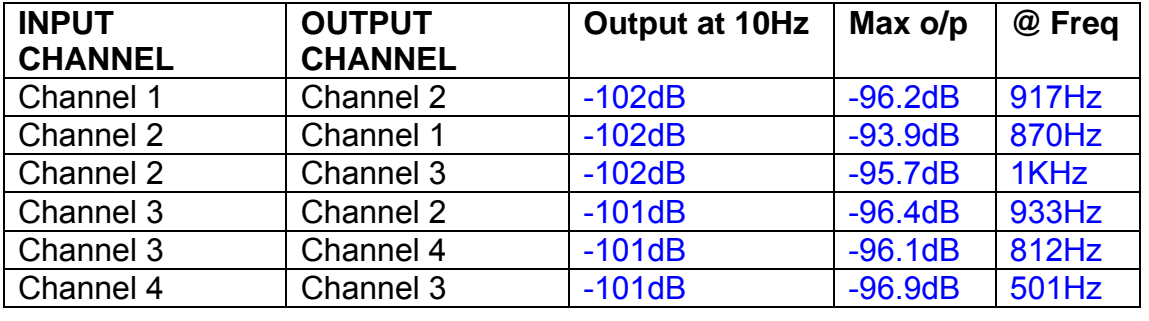

#### **12.2 Quick Test**

Apply an input to each channel in turn from the signal generator, while grounding the unused channels. Monitor the other channel outputs using the HP Dynamic Signal Analyser.

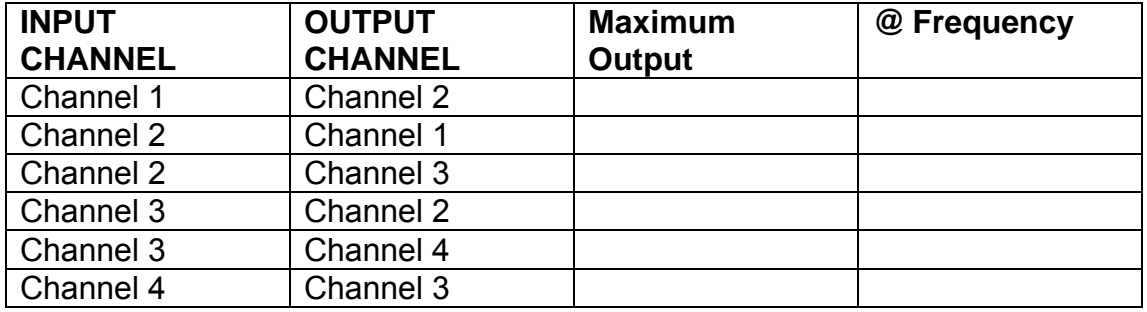

# LIGO Laboratory / LIGO Scientific Collaboration

LIGO-T0900237-v1 Advanced LIGO UK 6 May 2009 UIM Coil Driver Board Test Report R. M. Cutler, University of Birmingham

> Distribution of this document: Inform aligo\_sus

This is an internal working note of the Advanced LIGO Project, prepared by members of the UK team.

**Institute for Gravitational Research University of Glasgow** Phone +44 (0) 141 330 5884 Fax +44 (0) 141 330 6833 E-mail k.strain@physics.gla.ac.uk **Engineering Department CCLRC Rutherford Appleton Laboratory**  Phone +44 (0) 1235 445 297 Fax +44 (0) 1235 445 843 E-mail J.Greenhalgh@rl.ac.uk

**School of Physics and Astronomy University of Birmingham**  Phone +44 (0) 121 414 6447 Fax +44 (0) 121 414 3722 E-mail av@star.sr.bham.ac.uk **Department of Physics University of Strathclyde**  Phone +44 (0) 1411 548 3360 Fax +44 (0) 141 552 2891 E-mail N.Lockerbie@phys.strath.ac.uk

http://www.ligo.caltech.edu/ http://www.physics.gla.ac.uk/igr/sus/ http://www.sr.bham.ac.uk/research/gravity/rh,d,2.html http://www.eng-external.rl.ac.uk/advligo/papers\_public/ALUK\_Homepage.htm

## **UIM COIL DRIVER BOARD TEST REPORT**

Unit…………………...UIM3 Test Engineer ………XEN Date …………………31/7/09

#### **Contents**

- **1. Description**
- **2. Test Equipment**
- **3. Inspection**
- **4. Continuity Checks**
- **5. Test Set Up**
- **6. Power**
- **7. Relay operation**
- **8. Corner Frequency Tests**
- **9. Monitor Outputs**
- **10. Distortion**
- **11. DC Stability**
- **12. Crosstalk test**

## **1. Description**

The UIM Driver will be used to control the mirror position in the Advanced LIGO Gravity wave experiment.

It controls the current in the coil which provides the magnetic force which controls the position of the UIM mirror in a Quad assembly. It works in conjunction with the OSEM coil and position sensor units. One UIM board controls four OSEMs.

The UIM Coil Drive Board is mounted, together with a monitor board, inside a UIM unit.

The UIM Driver board also passes the amplified signals from the Photodiodes which detect the position of the UIM mirror back to the control electronics without processing them in any way.

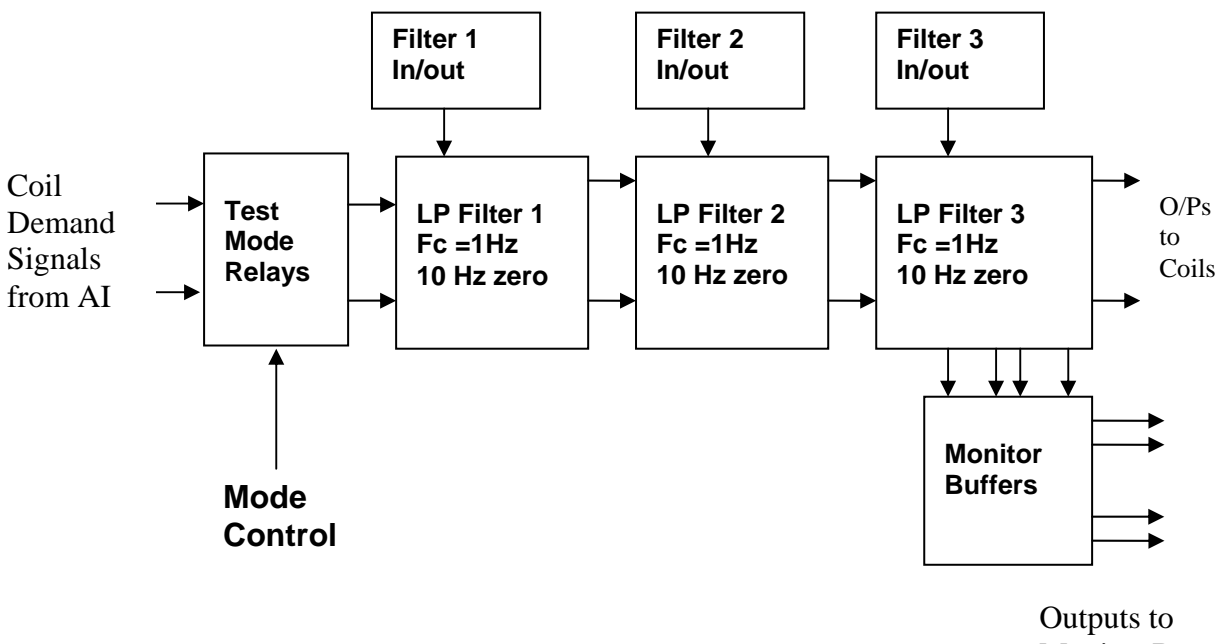

Monitor Board

#### **FIG. 1 UIM Driver Channel Block Diagram**

Each UIM Driver board consists of four identical channels, one of which is shown above. Three power regulators (not shown), which provide regulated power to the four channels, are also mounted on the board.

Taking the diagram block by block, the first block contains relays which switch the circuit between the normal inputs and the test inputs.

The second block contains a low pass filter with a corner frequency of 1 Hz, followed by a complimentary zero at 10 Hz. To a good approximation, the gain is reduced by a factor of 0.7 at 1 Hz, the attenuation increases at a rate of 20dB/decade up to the corner frequency of the zero at 10 Hz, after which the characteristic levels off. The forth block is again similar, except that it has a gain of 0.248. The overall gain of the UIM driver is 1.2. The extra gain is needed to compensate for the losses in the switching circuits due to the 1 megohm bypass resistors and associated capacitors.

Finally, the outputs from the driver stage, and the voltage across the coil, are buffered by unity gain voltage followers before being fed to the monitor circuit.

Each filter may be switched in and out as required by its own control relay, and a talkback signal confirms the position of each relay.

A Test Mode relay is provided on the front end which enables the amplifier inputs to be switched to a Test input.

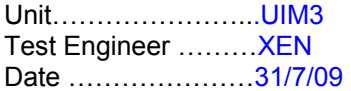

### **2. Test Equipment**

Power supplies (At least +/- 20v variable, 1A) Signal generator (capable of delivering 10v peak, 0.1Hz to 10 KHz)) Digital oscilloscope Analogue oscilloscope Agilent Dynamic Signal Analyser (or similar) Low noise Balanced Driver circuit Relay test box

Record the Models and serial numbers of the test equipment used below.

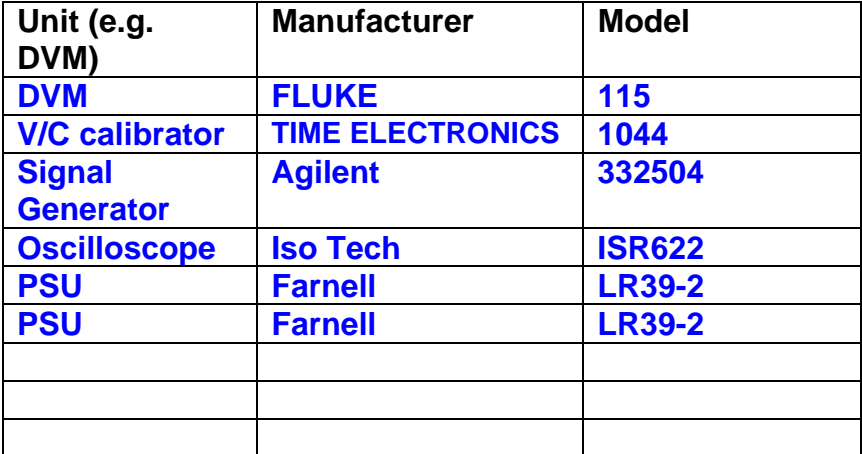

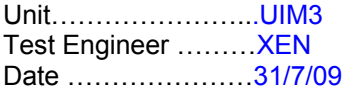

# **3. Inspection**

#### **Workmanship**

Inspect the general workmanship standard and comment:

**Good** 

**Links:** 

Check that links W3, W4 and W5 are present. If not, connect them.

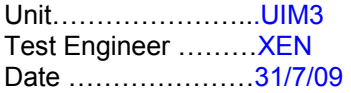

## **4. Continuity Checks**

Use a multi-meter to check the connections below exist

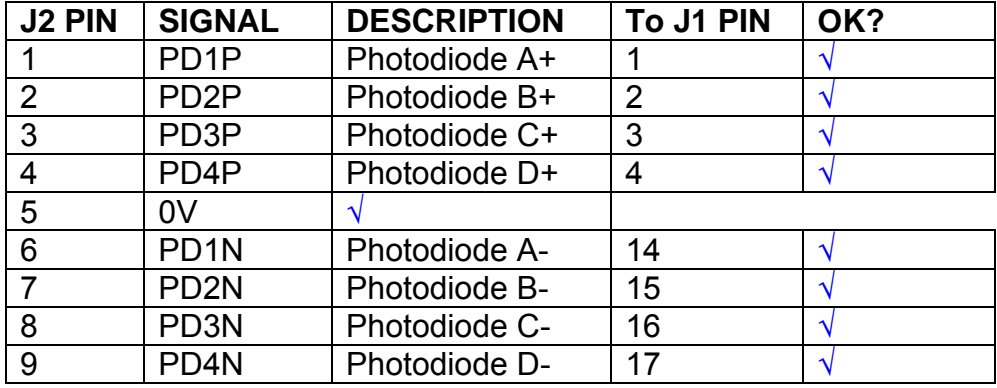

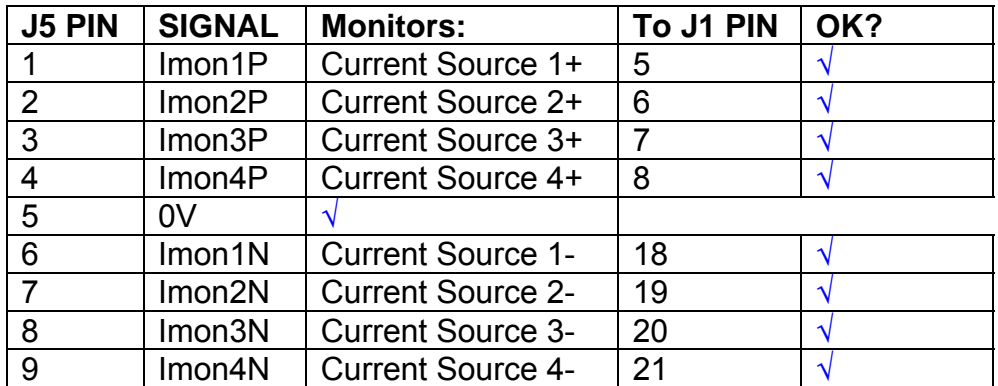

## **Power Supply to Satellite box**

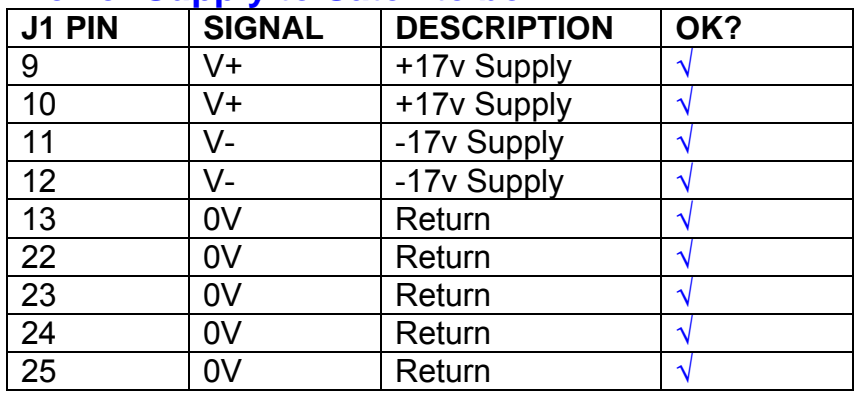

## **5. TEST SET UP**

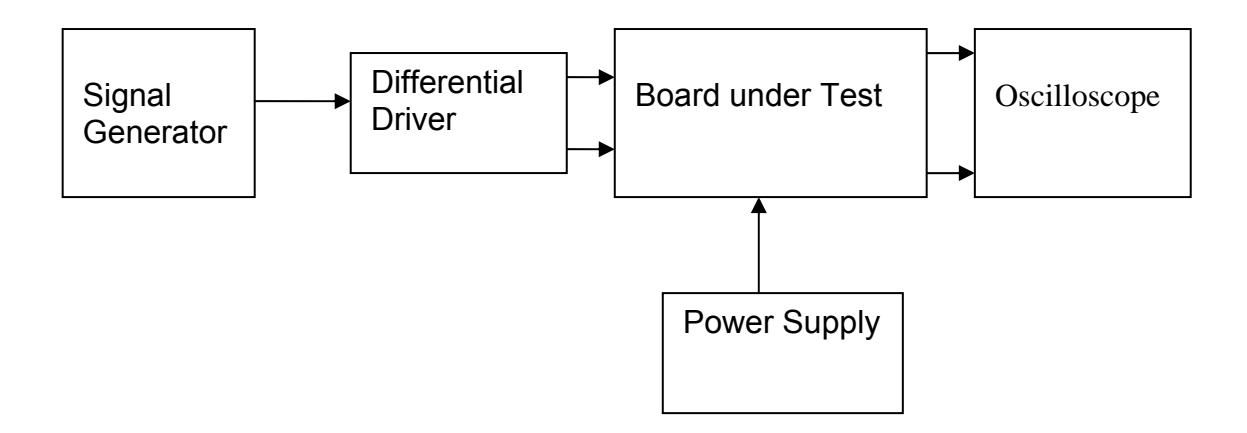

#### Note:

(1) Input signal to differential amplifier is generally stated in the tests below. There is therefore an inherent gain of 2 in the system.

(2) Some signal generators will indicate 1vpk/pk when the output is in fact 1v Peak into the high impedance Differential driver used. The test procedure refers to the actual voltage out of the signal generator.

#### **Connections:**

Differential signal inputs to the board under test: J3 pins 1, 2,  $3, 4$  = positive input J3 pins  $6, 7, 8, 9$  = negative input J3 pin  $5 =$  ground

#### Power

J1 pin 9,  $10 = +16.5v$ J1 pin  $11,12 = -16.5$ J1 pins 22, 23, 24, 25 = 0v

#### **Outputs**

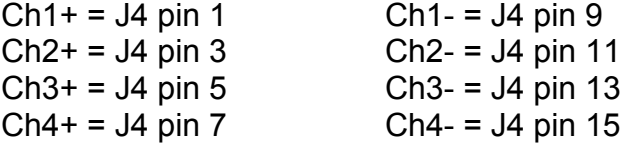

Unit…………………...UIM3 Test Engineer ………XEN Date …………………31/7/09

## **6. Power**

#### **Check the polarity of the wiring: 3 Pin Power Connector**

Set the power supply outputs to zero.

Connect power to the unit

Increase the voltages on the supplies to +/-3V.

Determine that the supply polarities are correct.

Increase input voltages to +/- 16.5v.

Record the output voltage, measured on a 4 digit DVM, from each regulator Observe the output on an analogue oscilloscope, set to AC. Measure and record the peak to peak noise on each output.

#### **Record regulator outputs:**

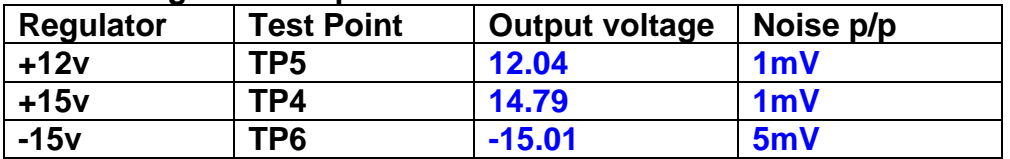

All Outputs smooth DC, no oscillation? **OK** 

#### **Record Power Supply Currents**

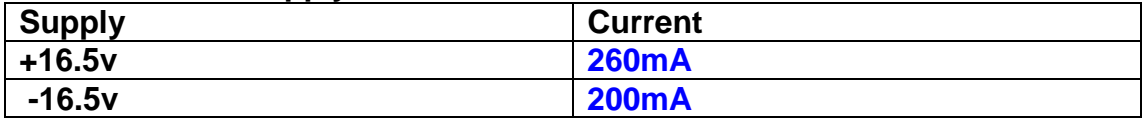

If outputs are satisfactory, (nominal +/- 0.5v), and there is no oscillation on any of the power rails, proceed to next section.

#### **Check for Overheating.**

**Front Panel and monitor LEDs On?** √

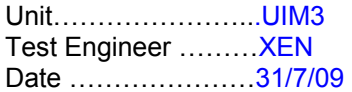

# **7. Relay Operation**

Operate each relay stage in turn. Observe its operation

Connect the test unit to J6 and J7.

Operate switches and see if LEDs are on when the relays are switched on, and off when they are switched off:

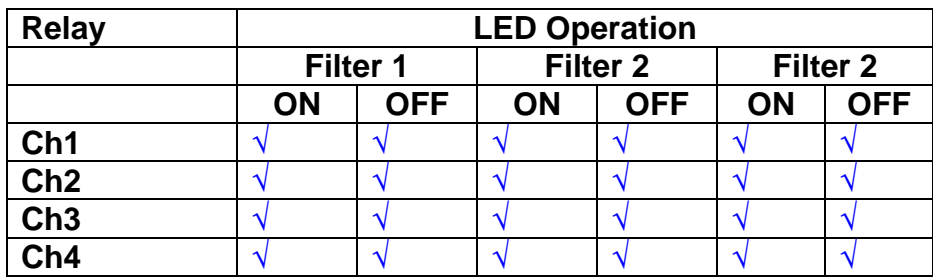

Unit…………………...UIM3 Test Engineer ………XEN Date …………………31/7/09

#### **8. Corner frequency tests**

Apply a signal to the input, amplitude 1v peak, Frequency 0.1Hz. Switch out all the filter stages. Measure and record the Peak to Peak output between TP7 and TP11

At 1Hz, 10Hz and 100Hz for each channel

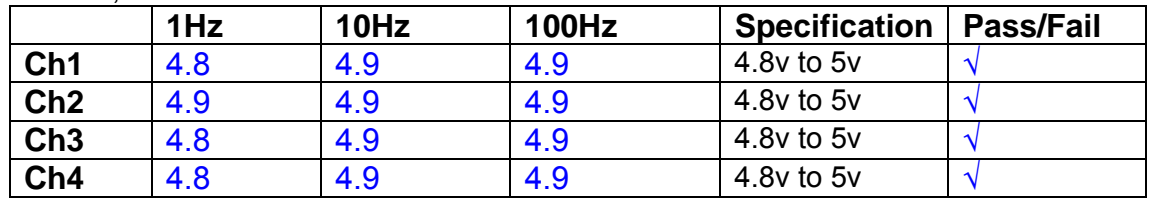

Switch in each filter in turn and measure, then again measure and record the output. Repeat for 0.1Hz, 1Hz, 10Hz, 100Hz, and 1KHz **0.1Hz** 

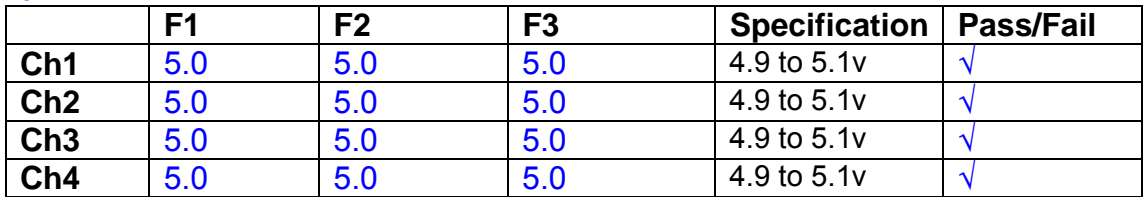

**1Hz** 

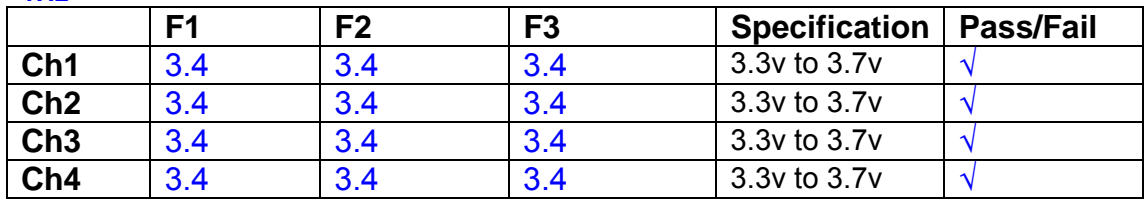

#### **10Hz**

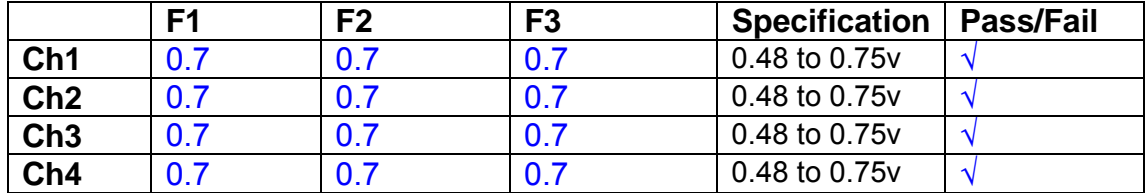

**100Hz** 

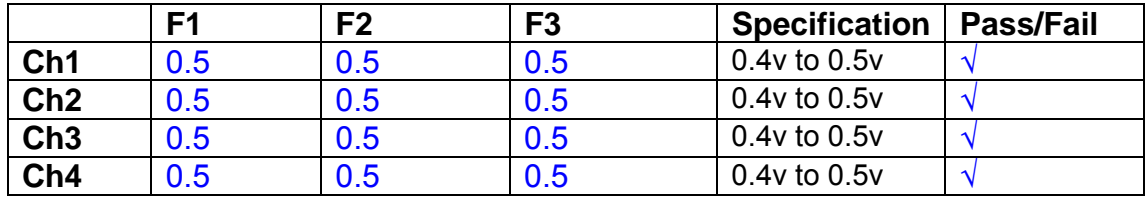

**1 KHz** 

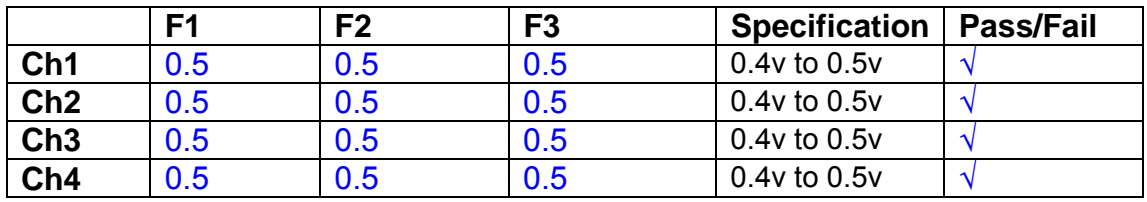

Unit…………………...UIM3 Test Engineer ………XEN Date …………………31/7/09

#### **9. Monitor Outputs Switch out the filters.**

With a 3K9 dummy load on each channel, apply a 1v peak input at 10Hz and measure the differential output voltage between the monitor pins.

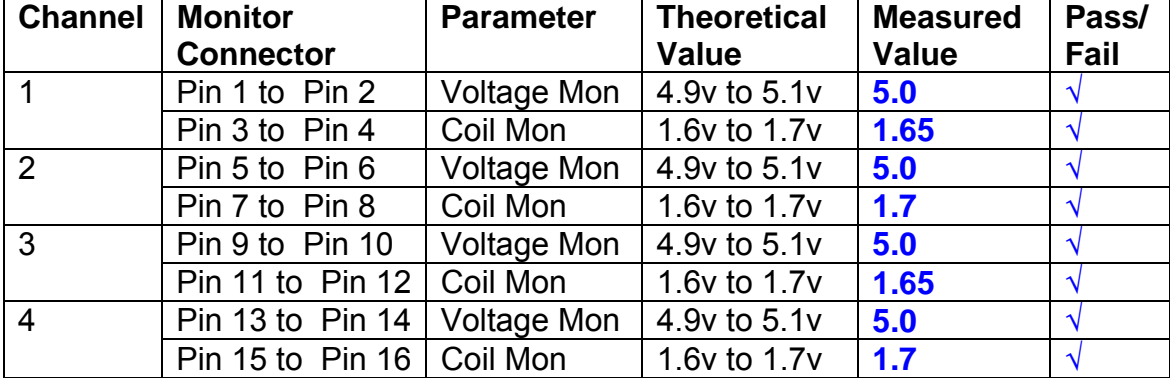

#### **10. Distortion**

No filters. Increase input voltage to 10v peak, f = 1KHz. Dummy 39 Ohm loads. Observe the voltage across each load with an analogue oscilloscope.

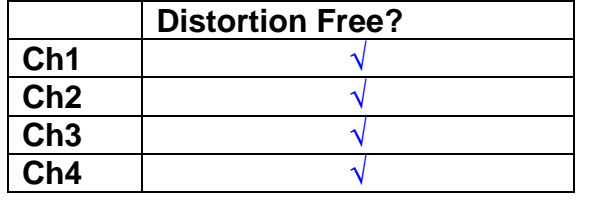

#### **11. DC Stability**

Use the precision voltage source via a break out box on the input (J3). All filters off. Record the differential output voltage between TP7 and TP11. Check stability while slowly increasing the output voltage. (Link W2 in)

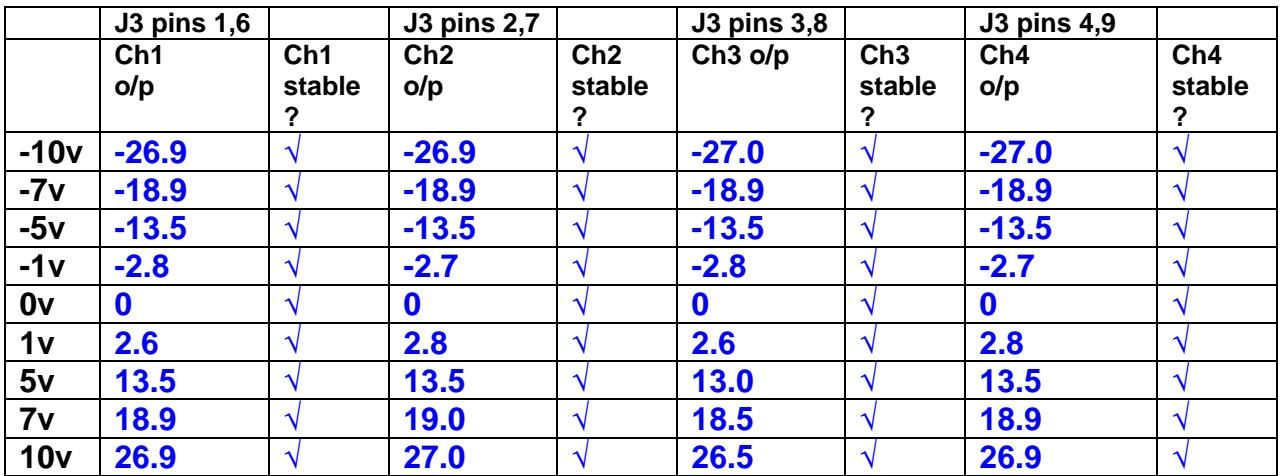

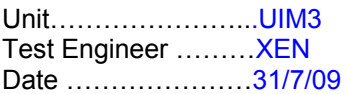

#### **12. Crosstalk Tests**

The purpose of these tests is to determine the level of crosstalk between each of the channels. As this is a lengthy test, and is mainly a function of board layout, it may be decided to perform the full test on a sample board only, and repeat the quick test on subsequent units.

#### **12.1 Full Test**

Use the HP Dynamic signal analyser to measure the cross talk between adjacent channels.

Apply the source, set at 1v r.m.s, to each channel in turn, via the differential driver, while grounding the inputs to adjacent channels.

Measure the transfer function to adjacent channels.

Record the output in dBs at 10 Hz on adjacent channels. Record maximum output and the frequency at which this occurs.

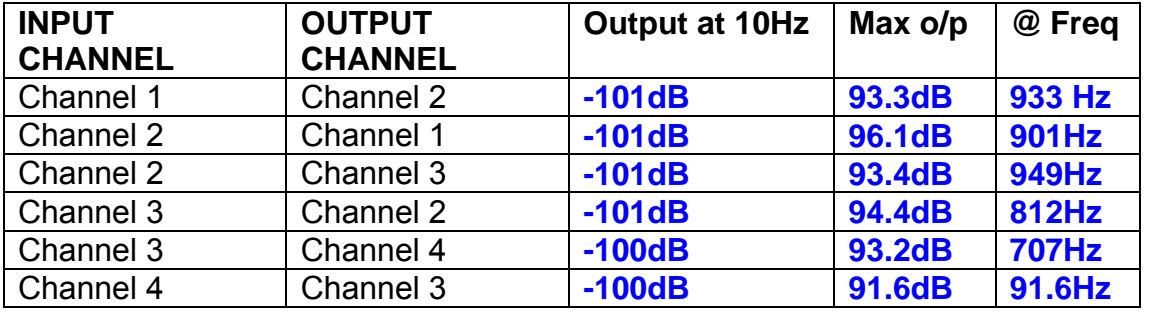

#### **12.2 Quick Test**

Apply an input to each channel in turn from the signal generator, while grounding the unused channels. Monitor the other channel outputs using the HP Dynamic Signal Analyser.

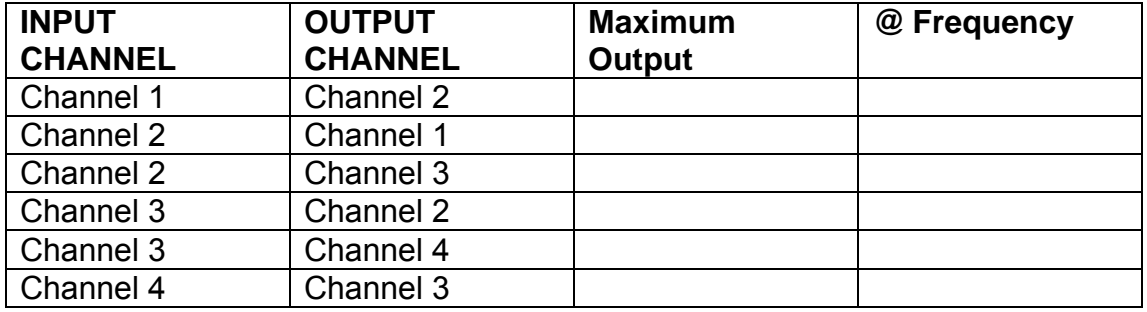

# LIGO Laboratory / LIGO Scientific Collaboration

LIGO-T0900237-v1 Advanced LIGO UK 6 May 2009 UIM Coil Driver Board Test Report R. M. Cutler, University of Birmingham

> Distribution of this document: Inform aligo\_sus

This is an internal working note of the Advanced LIGO Project, prepared by members of the UK team.

**Institute for Gravitational Research University of Glasgow** Phone +44 (0) 141 330 5884 Fax +44 (0) 141 330 6833 E-mail k.strain@physics.gla.ac.uk **Engineering Department CCLRC Rutherford Appleton Laboratory**  Phone +44 (0) 1235 445 297 Fax +44 (0) 1235 445 843 E-mail J.Greenhalgh@rl.ac.uk

**School of Physics and Astronomy University of Birmingham**  Phone +44 (0) 121 414 6447 Fax +44 (0) 121 414 3722 E-mail av@star.sr.bham.ac.uk **Department of Physics University of Strathclyde**  Phone +44 (0) 1411 548 3360 Fax +44 (0) 141 552 2891 E-mail N.Lockerbie@phys.strath.ac.uk

http://www.ligo.caltech.edu/ http://www.physics.gla.ac.uk/igr/sus/ http://www.sr.bham.ac.uk/research/gravity/rh,d,2.html http://www.eng-external.rl.ac.uk/advligo/papers\_public/ALUK\_Homepage.htm

## **UIM COIL DRIVER BOARD TEST REPORT**

Unit……………………UIM4 Test Engineer ………XEN Date …………………31/7/09

#### **Contents**

- **1. Description**
- **2. Test Equipment**
- **3. Inspection**
- **4. Continuity Checks**
- **5. Test Set Up**
- **6. Power**
- **7. Relay operation**
- **8. Corner Frequency Tests**
- **9. Monitor Outputs**
- **10. Distortion**
- **11. DC Stability**
- **12. Crosstalk test**

## **1. Description**

The UIM Driver will be used to control the mirror position in the Advanced LIGO Gravity wave experiment.

It controls the current in the coil which provides the magnetic force which controls the position of the UIM mirror in a Quad assembly. It works in conjunction with the OSEM coil and position sensor units. One UIM board controls four OSEMs.

The UIM Coil Drive Board is mounted, together with a monitor board, inside a UIM unit.

The UIM Driver board also passes the amplified signals from the Photodiodes which detect the position of the UIM mirror back to the control electronics without processing them in any way.

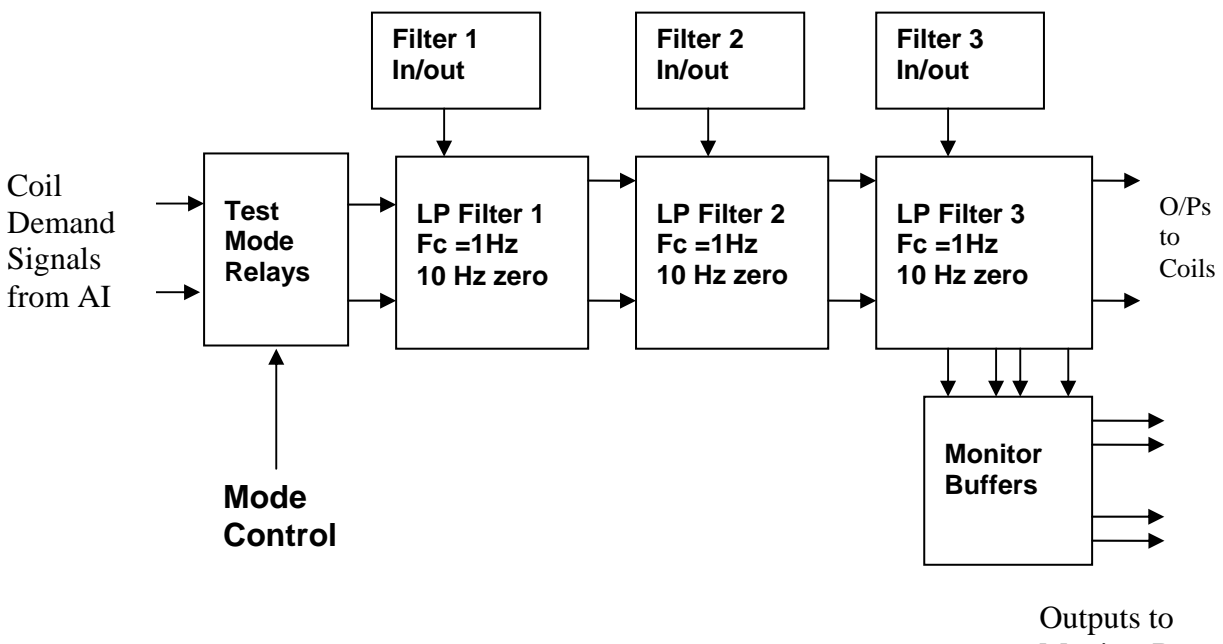

Monitor Board

#### **FIG. 1 UIM Driver Channel Block Diagram**

Each UIM Driver board consists of four identical channels, one of which is shown above. Three power regulators (not shown), which provide regulated power to the four channels, are also mounted on the board.

Taking the diagram block by block, the first block contains relays which switch the circuit between the normal inputs and the test inputs.

The second block contains a low pass filter with a corner frequency of 1 Hz, followed by a complimentary zero at 10 Hz. To a good approximation, the gain is reduced by a factor of 0.7 at 1 Hz, the attenuation increases at a rate of 20dB/decade up to the corner frequency of the zero at 10 Hz, after which the characteristic levels off. The forth block is again similar, except that it has a gain of 0.248. The overall gain of the UIM driver is 1.2. The extra gain is needed to compensate for the losses in the switching circuits due to the 1 megohm bypass resistors and associated capacitors.

Finally, the outputs from the driver stage, and the voltage across the coil, are buffered by unity gain voltage followers before being fed to the monitor circuit.

Each filter may be switched in and out as required by its own control relay, and a talkback signal confirms the position of each relay.

A Test Mode relay is provided on the front end which enables the amplifier inputs to be switched to a Test input.

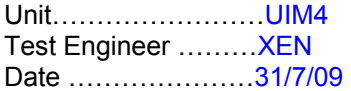

### **2. Test Equipment**

Power supplies (At least +/- 20v variable, 1A) Signal generator (capable of delivering 10v peak, 0.1Hz to 10 KHz)) Digital oscilloscope Analogue oscilloscope Agilent Dynamic Signal Analyser (or similar) Low noise Balanced Driver circuit Relay test box

Record the Models and serial numbers of the test equipment used below.

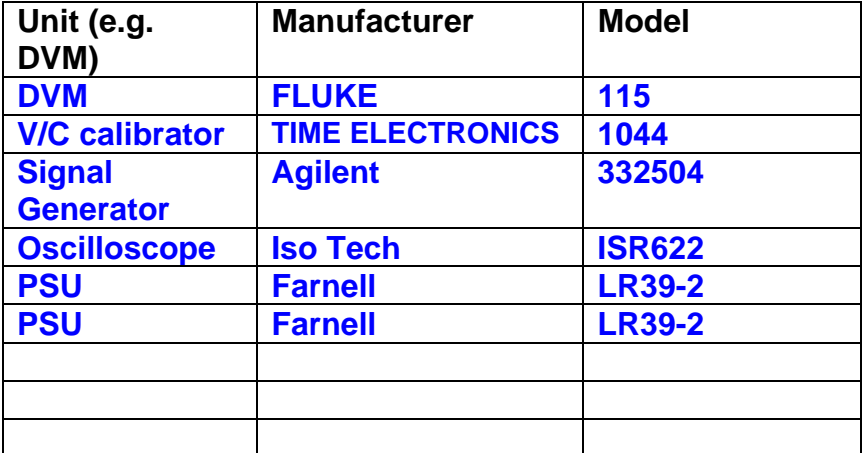

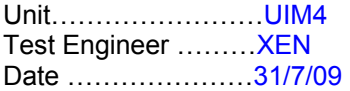

# **3. Inspection**

#### **Workmanship**

Inspect the general workmanship standard and comment:

**Good** 

**Links:** 

Check that links W3, W4 and W5 are present. If not, connect them.

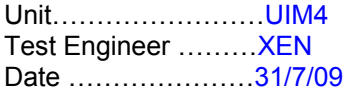

## **4. Continuity Checks**

Use a multi-meter to check the connections below exist

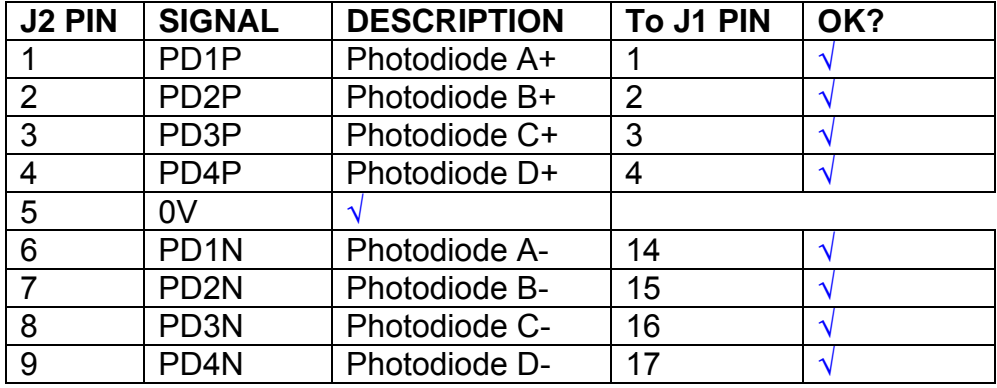

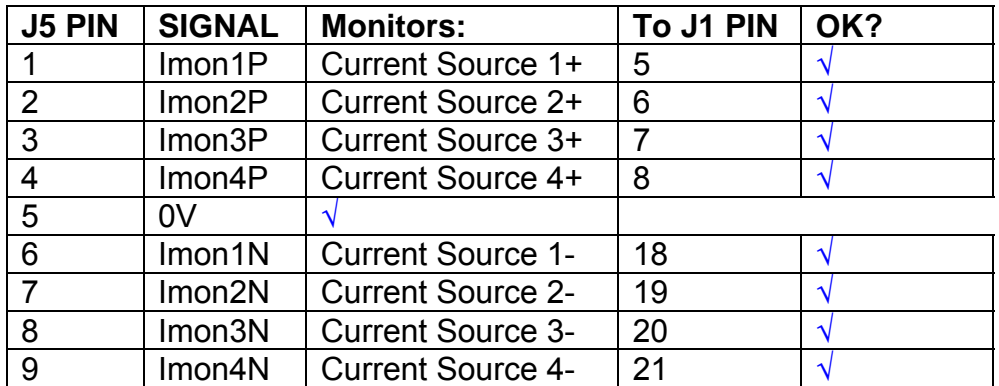

## **Power Supply to Satellite box**

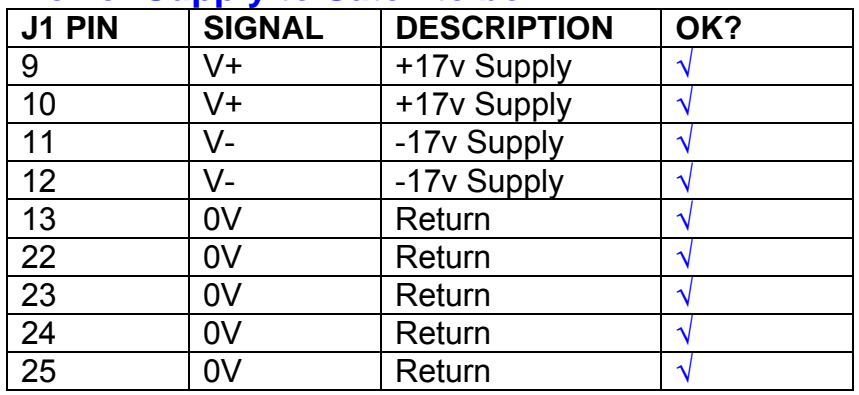

## **5. TEST SET UP**

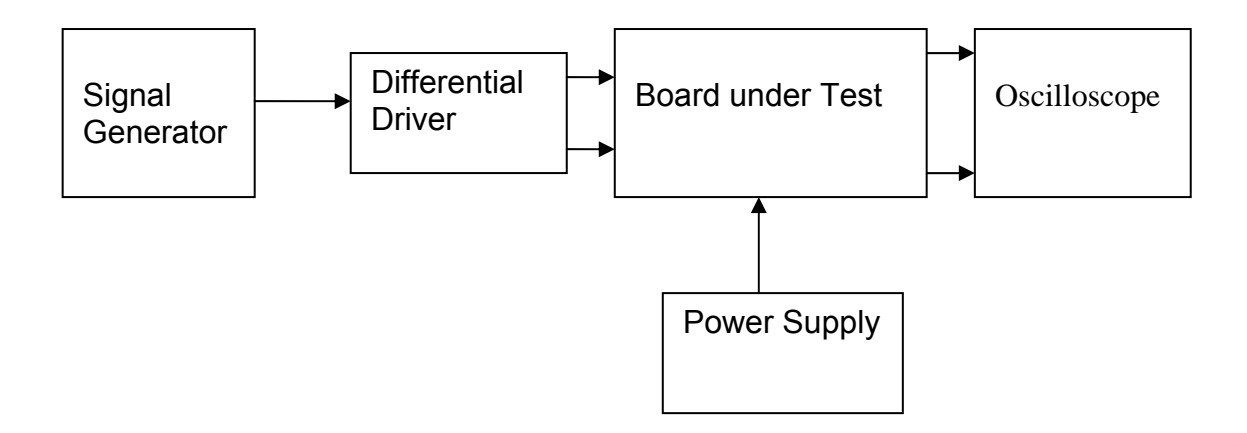

#### Note:

(1) Input signal to differential amplifier is generally stated in the tests below. There is therefore an inherent gain of 2 in the system.

(2) Some signal generators will indicate 1vpk/pk when the output is in fact 1v Peak into the high impedance Differential driver used. The test procedure refers to the actual voltage out of the signal generator.

#### **Connections:**

Differential signal inputs to the board under test: J3 pins 1, 2,  $3, 4$  = positive input J3 pins  $6, 7, 8, 9$  = negative input J3 pin  $5 =$  ground

#### Power

J1 pin 9,  $10 = +16.5v$ J1 pin  $11,12 = -16.5$ J1 pins 22, 23, 24, 25 = 0v

#### **Outputs**

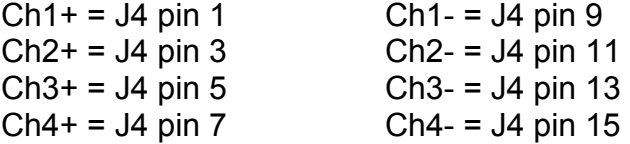

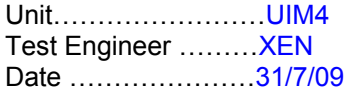

## **6. Power**

#### **Check the polarity of the wiring: 3 Pin Power Connector**

Set the power supply outputs to zero.

Connect power to the unit

Increase the voltages on the supplies to +/-3V.

Determine that the supply polarities are correct.

Increase input voltages to +/- 16.5v.

Record the output voltage, measured on a 4 digit DVM, from each regulator Observe the output on an analogue oscilloscope, set to AC. Measure and record the peak to peak noise on each output.

#### **Record regulator outputs:**

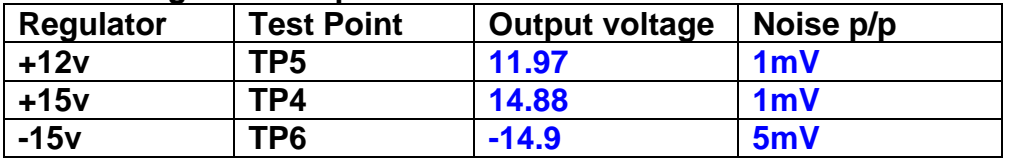

All Outputs smooth DC, no oscillation? **OK** 

#### **Record Power Supply Currents**

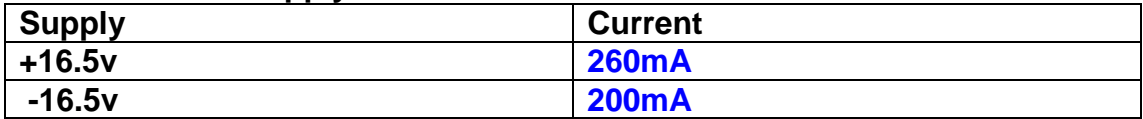

If outputs are satisfactory, (nominal +/- 0.5v), and there is no oscillation on any of the power rails, proceed to next section.

#### **Check for Overheating.**

**Front Panel and monitor LEDs On?** √

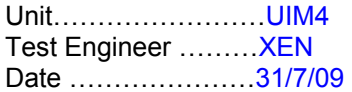

# **7. Relay Operation**

Operate each relay stage in turn. Observe its operation

Connect the test unit to J6 and J7.

Operate switches and see if LEDs are on when the relays are switched on, and off when they are switched off:

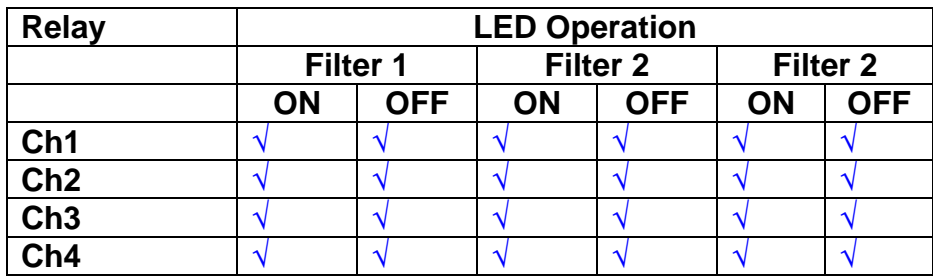

Unit……………………UIM4 Test Engineer ………XEN Date …………………31/7/09

#### **8. Corner frequency tests**

Apply a signal to the input, amplitude 1v peak, Frequency 0.1Hz. Switch out all the filter stages. Measure and record the Peak to Peak output between TP7 and TP11

At 1Hz, 10Hz and 100Hz for each channel

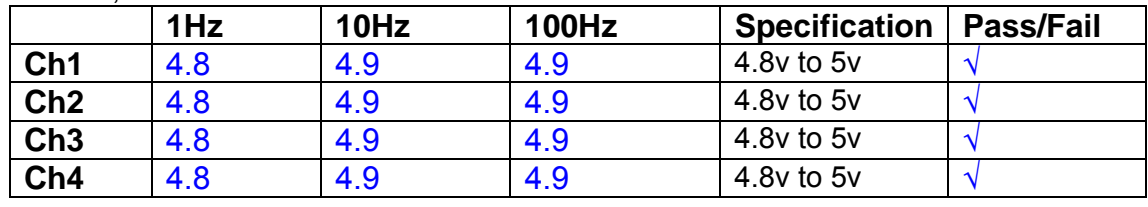

Switch in each filter in turn and measure, then again measure and record the output. Repeat for 0.1Hz, 1Hz, 10Hz, 100Hz, and 1KHz **0.1Hz** 

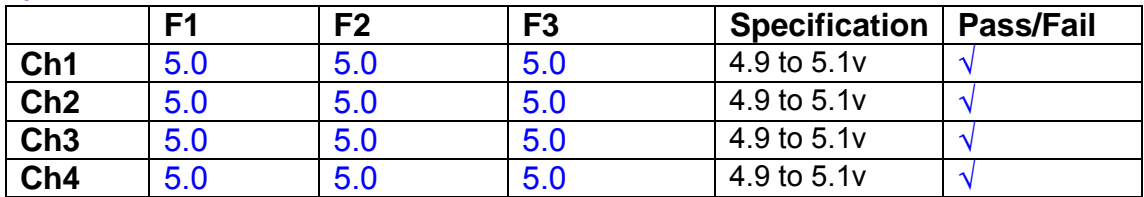

**1Hz** 

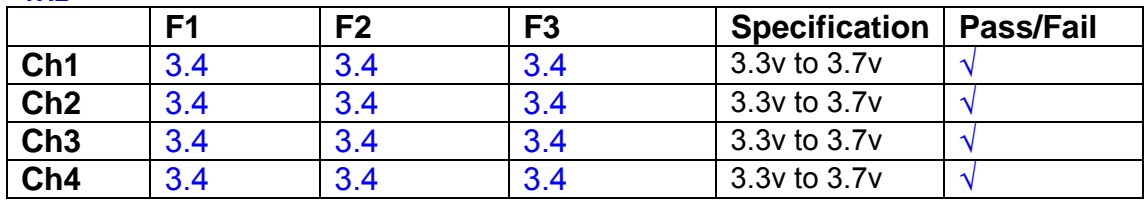

#### **10Hz**

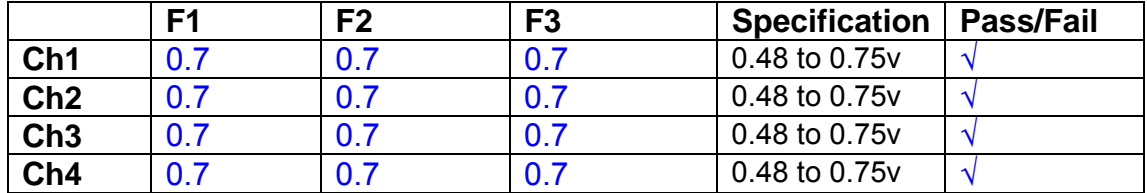

**100Hz** 

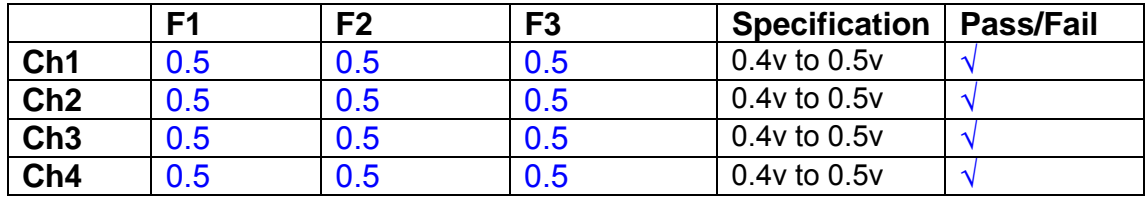

**1 KHz** 

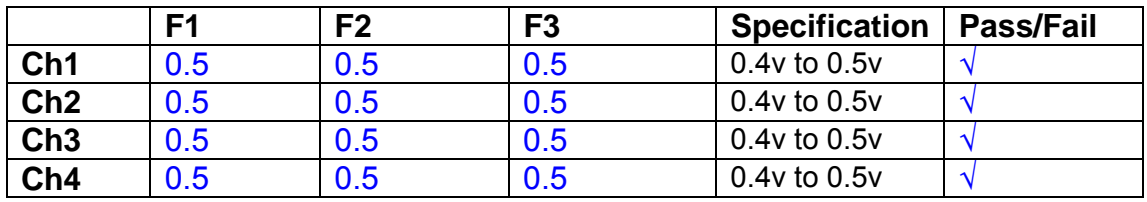

Unit……………………UIM4 Test Engineer ………XEN Date …………………31/7/09

#### **9. Monitor Outputs Switch out the filters.**

With a 3K9 dummy load on each channel, apply a 1v peak input at 10Hz and measure the differential output voltage between the monitor pins.

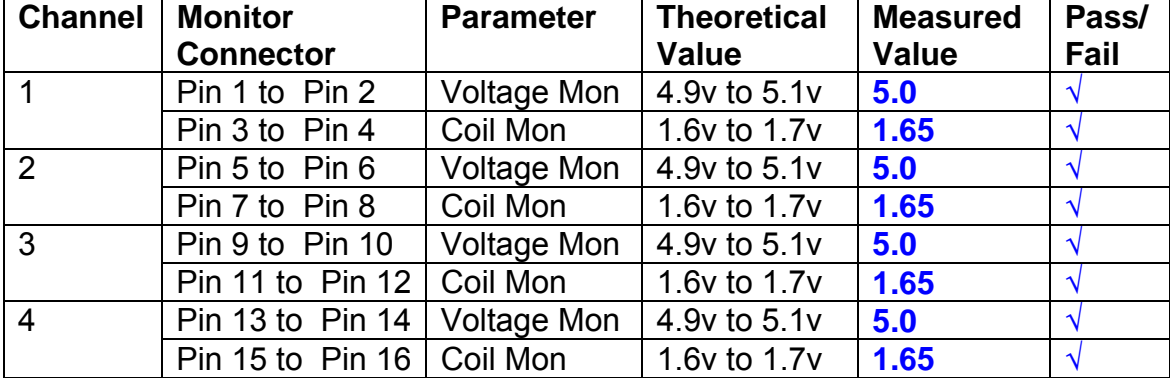

#### **10. Distortion**

No filters. Increase input voltage to 10v peak, f = 1KHz. Dummy 39 Ohm loads. Observe the voltage across each load with an analogue oscilloscope.

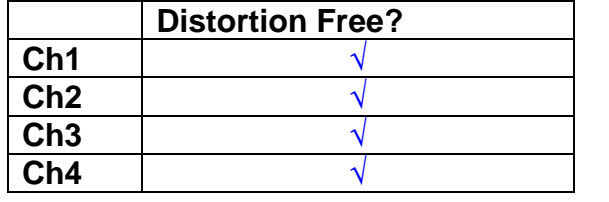

#### **11. DC Stability**

Use the precision voltage source via a break out box on the input (J3). All filters off. Record the differential output voltage between TP7 and TP11. Check stability while slowly increasing the output voltage. (Link W2 in)

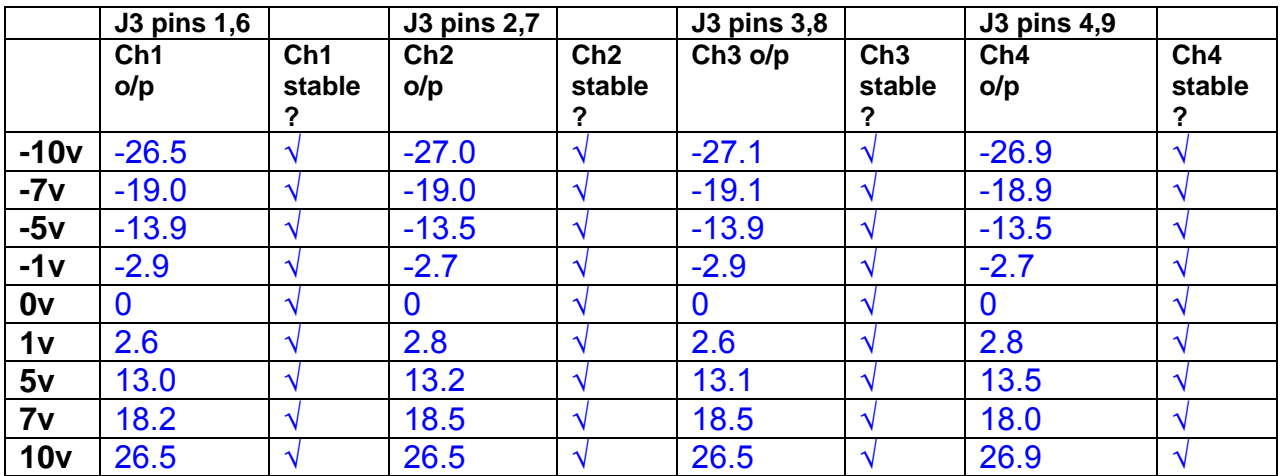

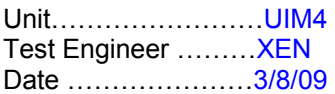

#### **12. Crosstalk Tests**

The purpose of these tests is to determine the level of crosstalk between each of the channels. As this is a lengthy test, and is mainly a function of board layout, it may be decided to perform the full test on a sample board only, and repeat the quick test on subsequent units.

#### **12.1 Full Test**

Use the HP Dynamic signal analyser to measure the cross talk between adjacent channels.

Apply the source, set at 1v r.m.s, to each channel in turn, via the differential driver, while grounding the inputs to adjacent channels.

Measure the transfer function to adjacent channels.

Record the output in dBs at 10 Hz on adjacent channels. Record maximum output and the frequency at which this occurs.

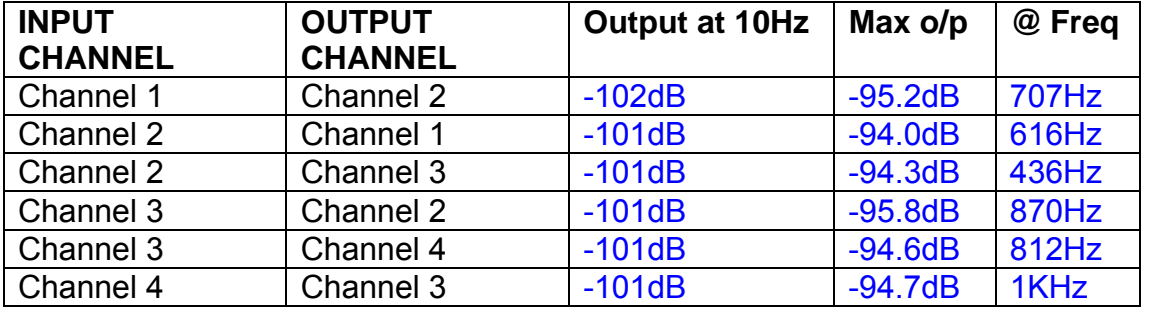

#### **12.2 Quick Test**

Apply an input to each channel in turn from the signal generator, while grounding the unused channels. Monitor the other channel outputs using the HP Dynamic Signal Analyser.

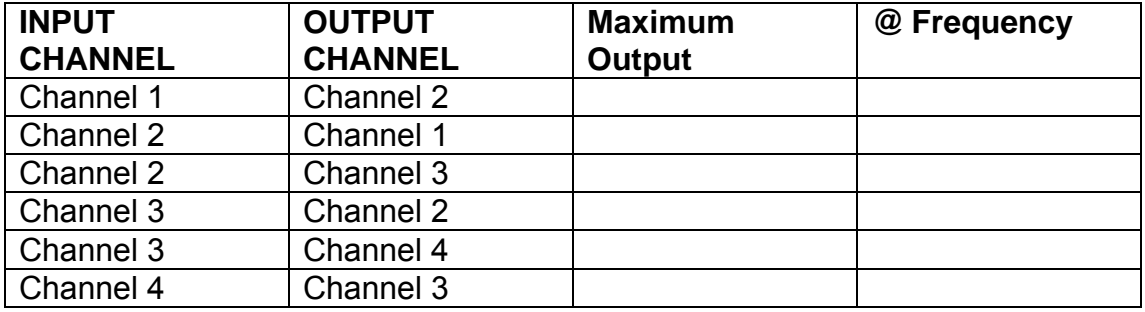

# LIGO Laboratory / LIGO Scientific Collaboration

LIGO-T0900237-v1 Advanced LIGO UK 6 May 2009 UIM Coil Driver Board Test Report R. M. Cutler, University of Birmingham

> Distribution of this document: Inform aligo\_sus

This is an internal working note of the Advanced LIGO Project, prepared by members of the UK team.

**Institute for Gravitational Research University of Glasgow** Phone +44 (0) 141 330 5884 Fax +44 (0) 141 330 6833 E-mail k.strain@physics.gla.ac.uk **Engineering Department CCLRC Rutherford Appleton Laboratory**  Phone +44 (0) 1235 445 297 Fax +44 (0) 1235 445 843 E-mail J.Greenhalgh@rl.ac.uk

**School of Physics and Astronomy University of Birmingham**  Phone +44 (0) 121 414 6447 Fax +44 (0) 121 414 3722 E-mail av@star.sr.bham.ac.uk **Department of Physics University of Strathclyde**  Phone +44 (0) 1411 548 3360 Fax +44 (0) 141 552 2891 E-mail N.Lockerbie@phys.strath.ac.uk

http://www.ligo.caltech.edu/ http://www.physics.gla.ac.uk/igr/sus/ http://www.sr.bham.ac.uk/research/gravity/rh,d,2.html http://www.eng-external.rl.ac.uk/advligo/papers\_public/ALUK\_Homepage.htm

## **UIM COIL DRIVER BOARD TEST REPORT**

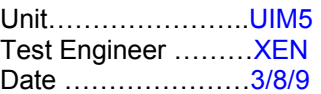

#### **Contents**

- **1. Description**
- **2. Test Equipment**
- **3. Inspection**
- **4. Continuity Checks**
- **5. Test Set Up**
- **6. Power**
- **7. Relay operation**
- **8. Corner Frequency Tests**
- **9. Monitor Outputs**
- **10. Distortion**
- **11. DC Stability**
- **12. Crosstalk test**

## **1. Description**

The UIM Driver will be used to control the mirror position in the Advanced LIGO Gravity wave experiment.

It controls the current in the coil which provides the magnetic force which controls the position of the UIM mirror in a Quad assembly. It works in conjunction with the OSEM coil and position sensor units. One UIM board controls four OSEMs.

The UIM Coil Drive Board is mounted, together with a monitor board, inside a UIM unit.

The UIM Driver board also passes the amplified signals from the Photodiodes which detect the position of the UIM mirror back to the control electronics without processing them in any way.

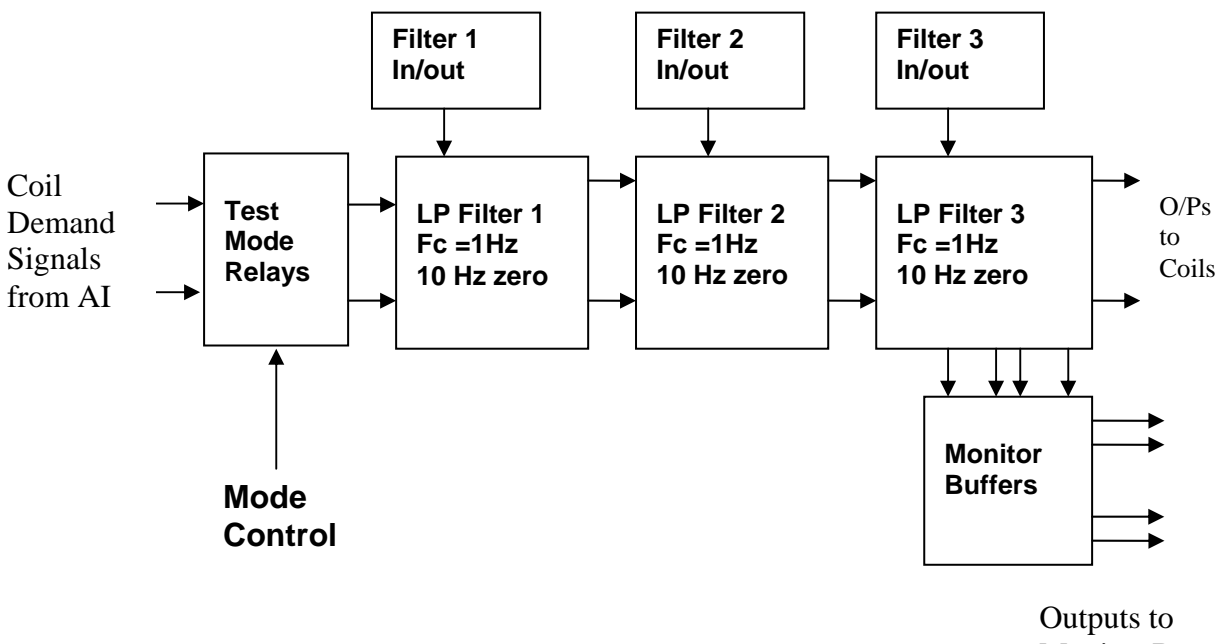

Monitor Board

#### **FIG. 1 UIM Driver Channel Block Diagram**

Each UIM Driver board consists of four identical channels, one of which is shown above. Three power regulators (not shown), which provide regulated power to the four channels, are also mounted on the board.

Taking the diagram block by block, the first block contains relays which switch the circuit between the normal inputs and the test inputs.

The second block contains a low pass filter with a corner frequency of 1 Hz, followed by a complimentary zero at 10 Hz. To a good approximation, the gain is reduced by a factor of 0.7 at 1 Hz, the attenuation increases at a rate of 20dB/decade up to the corner frequency of the zero at 10 Hz, after which the characteristic levels off. The forth block is again similar, except that it has a gain of 0.248. The overall gain of the UIM driver is 1.2. The extra gain is needed to compensate for the losses in the switching circuits due to the 1 megohm bypass resistors and associated capacitors.

Finally, the outputs from the driver stage, and the voltage across the coil, are buffered by unity gain voltage followers before being fed to the monitor circuit.

Each filter may be switched in and out as required by its own control relay, and a talkback signal confirms the position of each relay.

A Test Mode relay is provided on the front end which enables the amplifier inputs to be switched to a Test input.

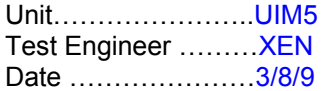

### **2. Test Equipment**

Power supplies (At least +/- 20v variable, 1A) Signal generator (capable of delivering 10v peak, 0.1Hz to 10 KHz)) Digital oscilloscope Analogue oscilloscope Agilent Dynamic Signal Analyser (or similar) Low noise Balanced Driver circuit Relay test box

Record the Models and serial numbers of the test equipment used below.

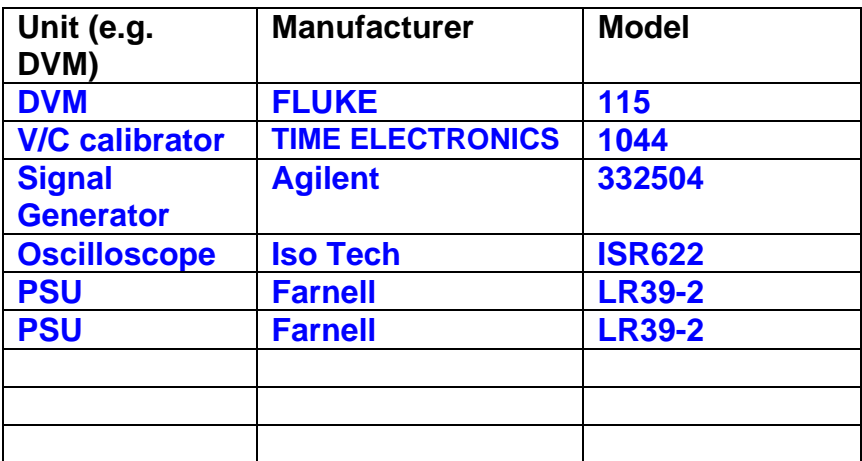

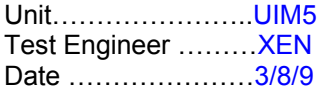

# **3. Inspection**

#### **Workmanship**

Inspect the general workmanship standard and comment:

**Good** 

**Links:** 

Check that links W3, W4 and W5 are present. If not, connect them.

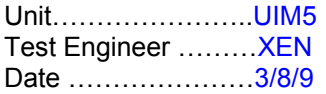

## **4. Continuity Checks**

Use a multi-meter to check the connections below exist

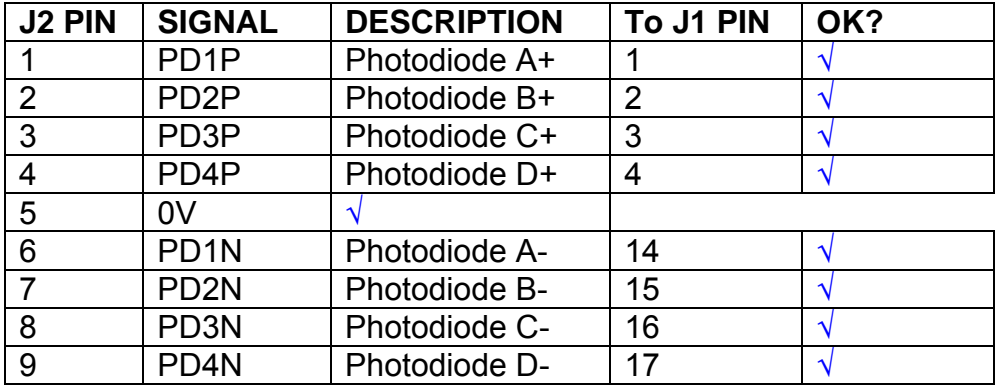

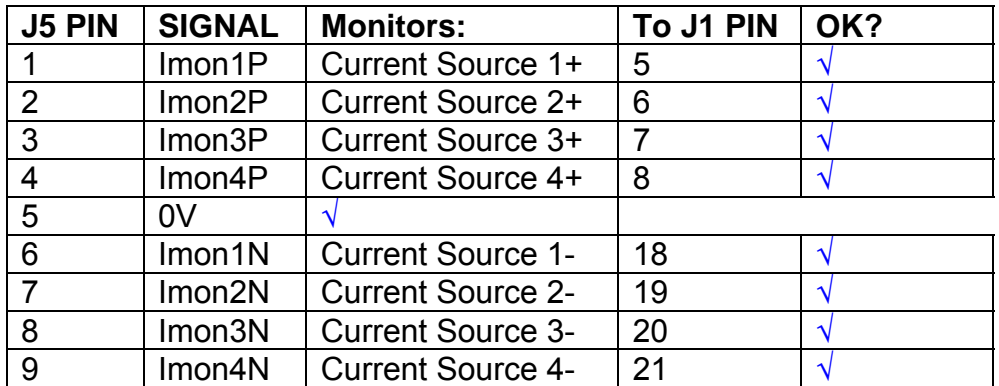

## **Power Supply to Satellite box**

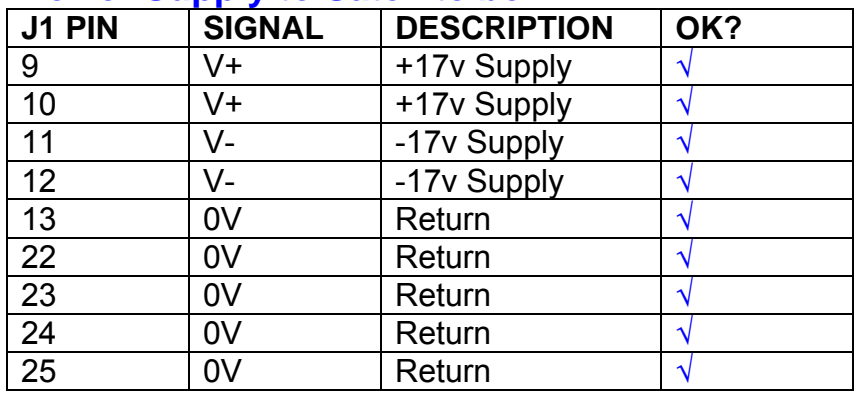
# **5. TEST SET UP**

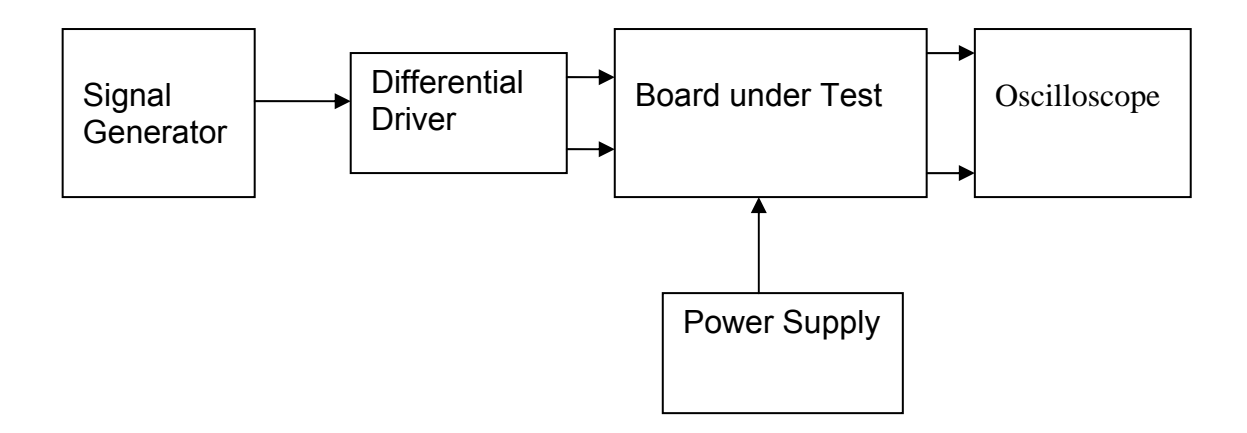

#### Note:

(1) Input signal to differential amplifier is generally stated in the tests below. There is therefore an inherent gain of 2 in the system.

(2) Some signal generators will indicate 1vpk/pk when the output is in fact 1v Peak into the high impedance Differential driver used. The test procedure refers to the actual voltage out of the signal generator.

#### **Connections:**

Differential signal inputs to the board under test: J3 pins 1, 2,  $3, 4$  = positive input J3 pins  $6, 7, 8, 9$  = negative input J3 pin  $5 =$  ground

#### Power

J1 pin 9,  $10 = +16.5v$ J1 pin  $11,12 = -16.5$ J1 pins 22, 23, 24, 25 = 0v

#### **Outputs**

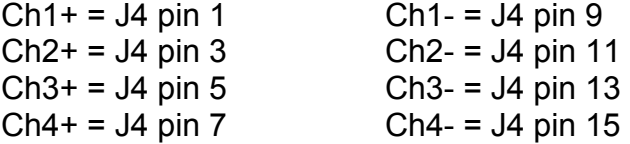

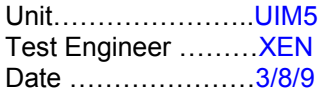

## **6. Power**

#### **Check the polarity of the wiring: 3 Pin Power Connector**

Set the power supply outputs to zero.

Connect power to the unit

Increase the voltages on the supplies to +/-3V.

Determine that the supply polarities are correct.

Increase input voltages to +/- 16.5v.

Record the output voltage, measured on a 4 digit DVM, from each regulator Observe the output on an analogue oscilloscope, set to AC. Measure and record the peak to peak noise on each output.

#### **Record regulator outputs:**

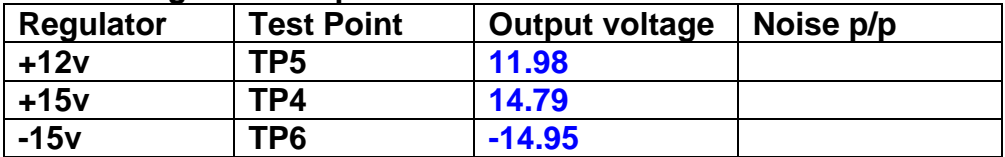

All Outputs smooth DC, no oscillation? **OK** 

#### **Record Power Supply Currents**

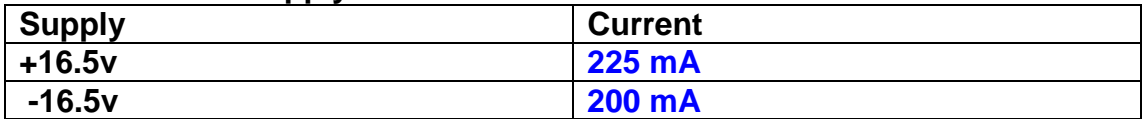

If outputs are satisfactory, (nominal +/- 0.5v), and there is no oscillation on any of the power rails, proceed to next section.

#### **Check for Overheating.**

**Front Panel and monitor LEDs On?** √

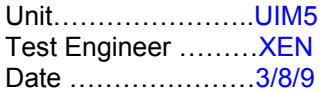

# **7. Relay Operation**

Operate each relay stage in turn. Observe its operation

Connect the test unit to J6 and J7.

Operate switches and see if LEDs are on when the relays are switched on, and off when they are switched off:

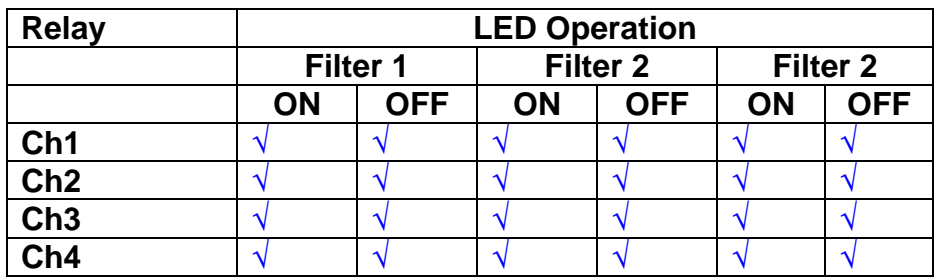

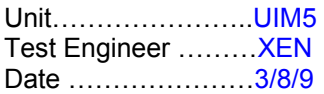

#### **8. Corner frequency tests**

Apply a signal to the input, amplitude 1v peak, Frequency 0.1Hz. Switch out all the filter stages. Measure and record the Peak to Peak output between TP7 and TP11

At 1Hz, 10Hz and 100Hz for each channel

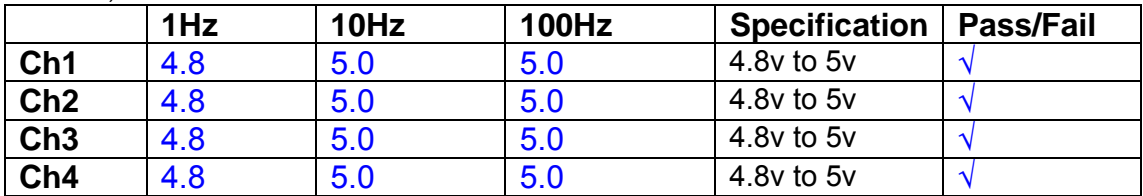

Switch in each filter in turn and measure, then again measure and record the output. Repeat for 0.1Hz, 1Hz, 10Hz, 100Hz, and 1KHz **0.1Hz** 

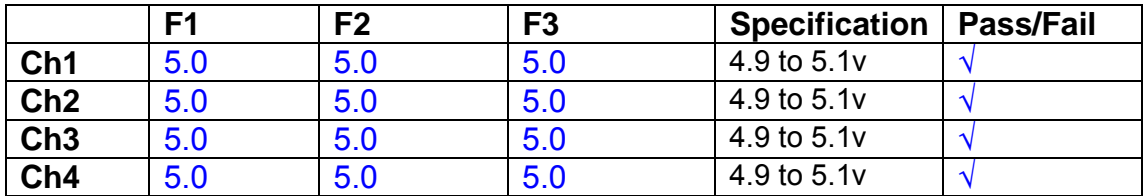

**1Hz** 

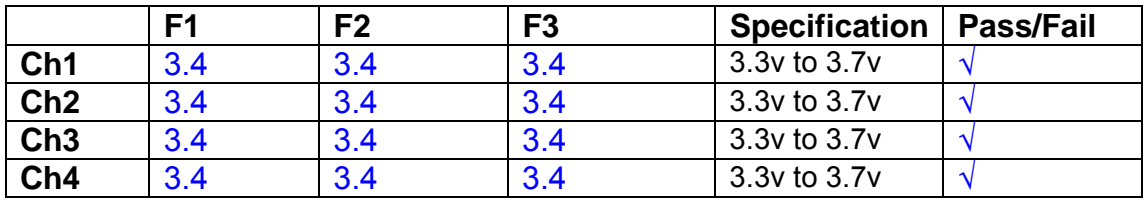

#### **10Hz**

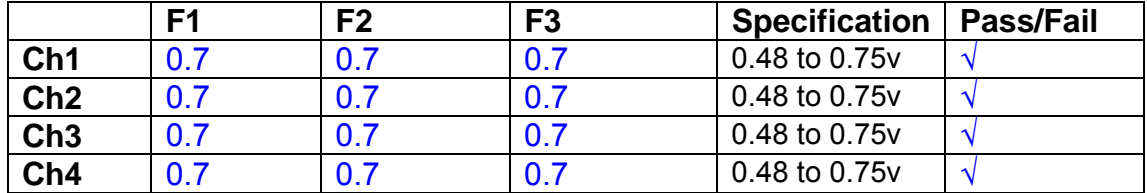

**100Hz** 

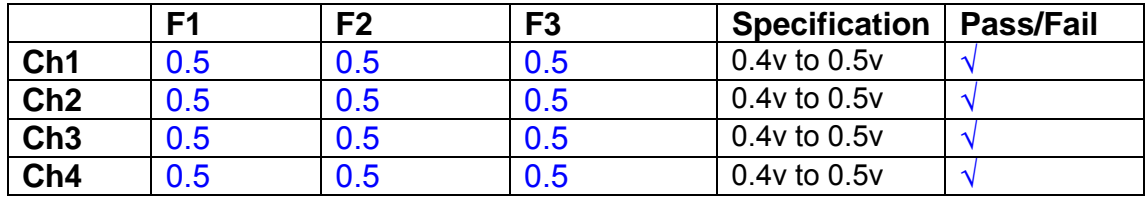

#### **1 KHz**

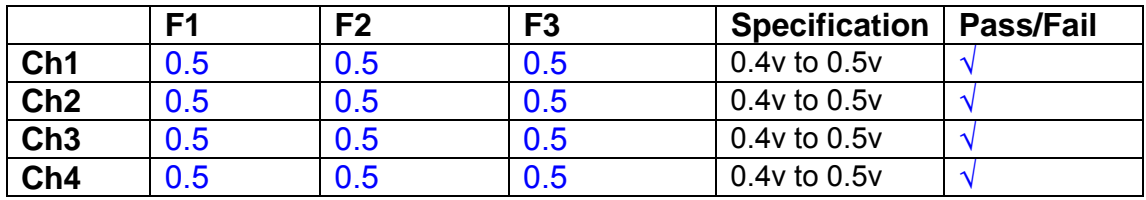

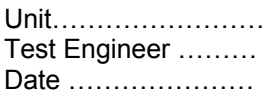

#### **9. Monitor Outputs Switch out the filters.**

With a 3K9 dummy load on each channel, apply a 1v peak input at 10Hz and measure the differential output voltage between the monitor pins.

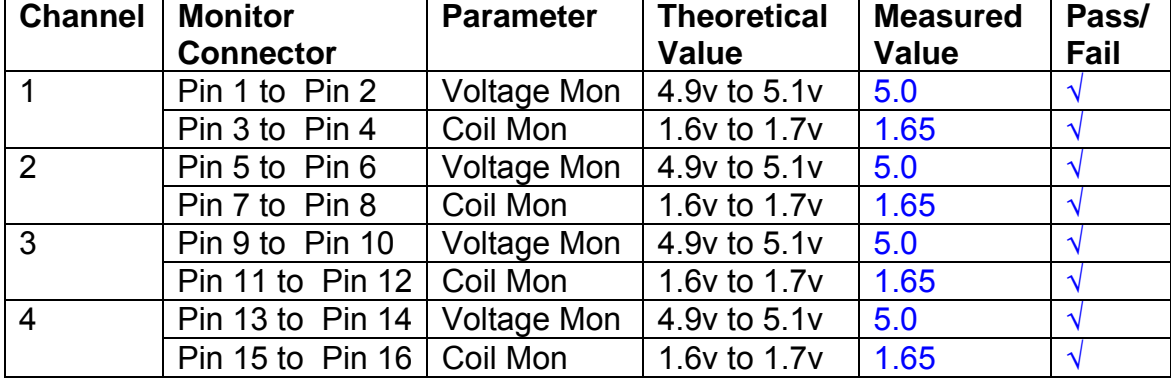

#### **10. Distortion**

No filters. Increase input voltage to 10v peak, f = 1KHz. Dummy 39 Ohm loads. Observe the voltage across each load with an analogue oscilloscope.

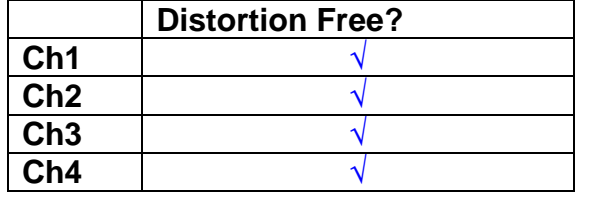

#### **11. DC Stability**

Use the precision voltage source via a break out box on the input (J3). All filters off. Record the differential output voltage between TP7 and TP11. Check stability while slowly increasing the output voltage. (Link W2 in)

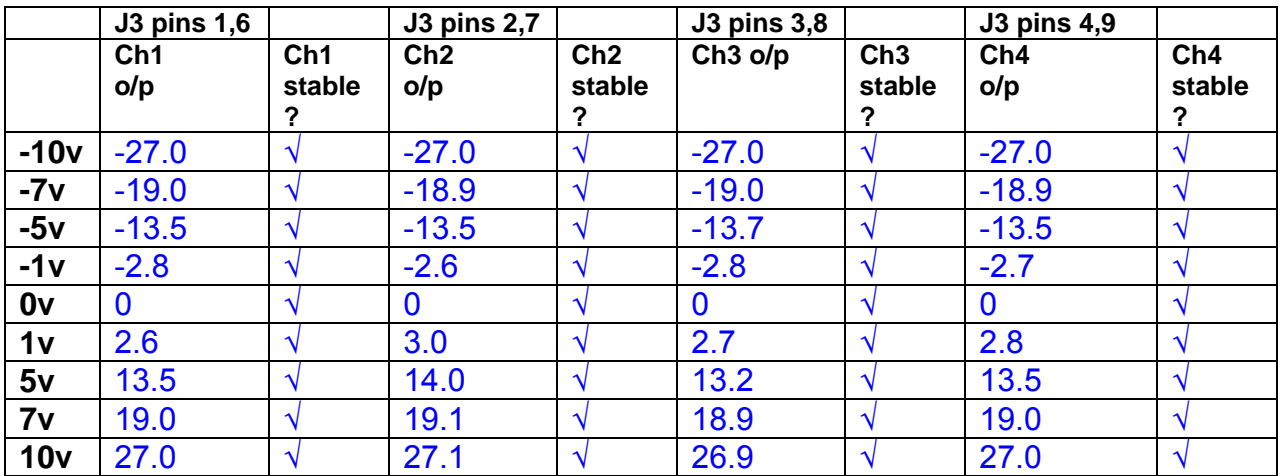

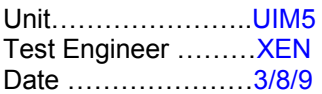

#### **12. Crosstalk Tests**

The purpose of these tests is to determine the level of crosstalk between each of the channels. As this is a lengthy test, and is mainly a function of board layout, it may be decided to perform the full test on a sample board only, and repeat the quick test on subsequent units.

#### **12.1 Full Test**

Use the HP Dynamic signal analyser to measure the cross talk between adjacent channels.

Apply the source, set at 1v r.m.s, to each channel in turn, via the differential driver, while grounding the inputs to adjacent channels.

Measure the transfer function to adjacent channels.

Record the output in dBs at 10 Hz on adjacent channels. Record maximum output and the frequency at which this occurs.

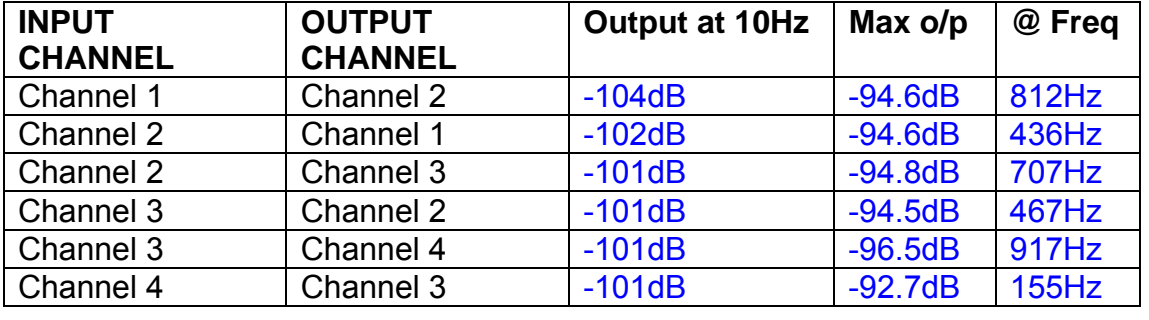

#### **12.2 Quick Test**

Apply an input to each channel in turn from the signal generator, while grounding the unused channels. Monitor the other channel outputs using the HP Dynamic Signal Analyser.

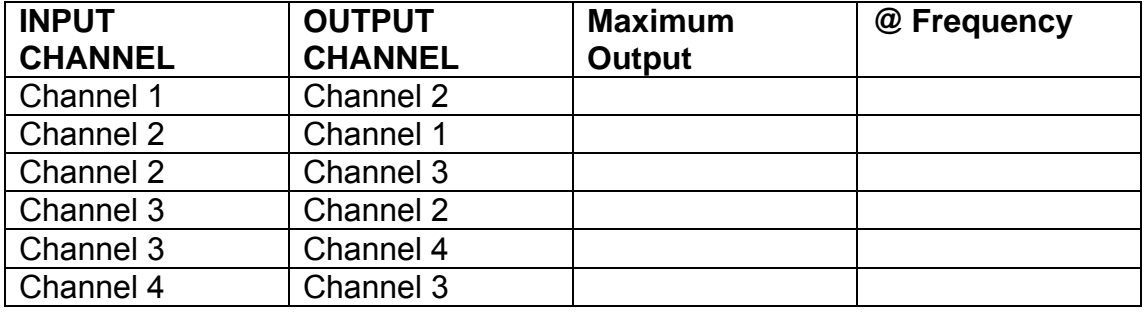

# LIGO Laboratory / LIGO Scientific Collaboration

LIGO-T0900237-v1 Advanced LIGO UK 6 May 2009 UIM Coil Driver Board Test Report R. M. Cutler, University of Birmingham

> Distribution of this document: Inform aligo\_sus

This is an internal working note of the Advanced LIGO Project, prepared by members of the UK team.

**Institute for Gravitational Research University of Glasgow** Phone +44 (0) 141 330 5884 Fax +44 (0) 141 330 6833 E-mail k.strain@physics.gla.ac.uk **Engineering Department CCLRC Rutherford Appleton Laboratory**  Phone +44 (0) 1235 445 297 Fax +44 (0) 1235 445 843 E-mail J.Greenhalgh@rl.ac.uk

**School of Physics and Astronomy University of Birmingham**  Phone +44 (0) 121 414 6447 Fax +44 (0) 121 414 3722 E-mail av@star.sr.bham.ac.uk **Department of Physics University of Strathclyde**  Phone +44 (0) 1411 548 3360 Fax +44 (0) 141 552 2891 E-mail N.Lockerbie@phys.strath.ac.uk

http://www.ligo.caltech.edu/ http://www.physics.gla.ac.uk/igr/sus/ http://www.sr.bham.ac.uk/research/gravity/rh,d,2.html http://www.eng-external.rl.ac.uk/advligo/papers\_public/ALUK\_Homepage.htm

# **UIM COIL DRIVER BOARD TEST REPORT**

Unit……………………UIM6 Test Engineer ……….XEN Date ………………….4/8/9

### **Contents**

- **1. Description**
- **2. Test Equipment**
- **3. Inspection**
- **4. Continuity Checks**
- **5. Test Set Up**
- **6. Power**
- **7. Relay operation**
- **8. Corner Frequency Tests**
- **9. Monitor Outputs**
- **10. Distortion**
- **11. DC Stability**
- **12. Crosstalk test**

# **1. Description**

The UIM Driver will be used to control the mirror position in the Advanced LIGO Gravity wave experiment.

It controls the current in the coil which provides the magnetic force which controls the position of the UIM mirror in a Quad assembly. It works in conjunction with the OSEM coil and position sensor units. One UIM board controls four OSEMs.

The UIM Coil Drive Board is mounted, together with a monitor board, inside a UIM unit.

The UIM Driver board also passes the amplified signals from the Photodiodes which detect the position of the UIM mirror back to the control electronics without processing them in any way.

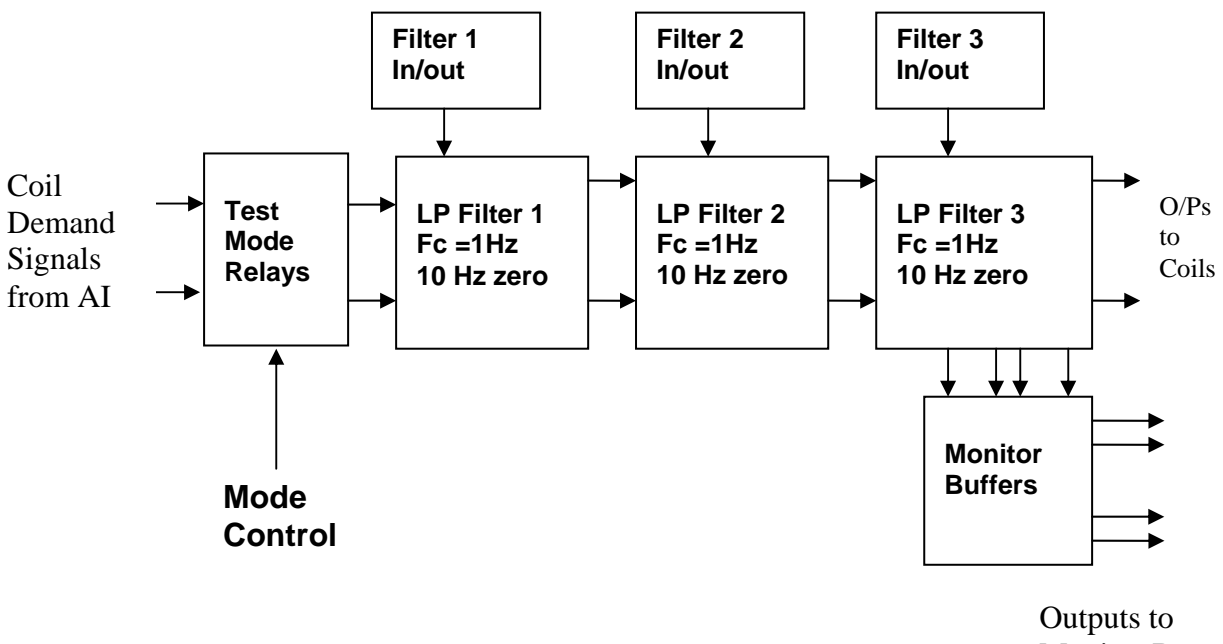

Monitor Board

#### **FIG. 1 UIM Driver Channel Block Diagram**

Each UIM Driver board consists of four identical channels, one of which is shown above. Three power regulators (not shown), which provide regulated power to the four channels, are also mounted on the board.

Taking the diagram block by block, the first block contains relays which switch the circuit between the normal inputs and the test inputs.

The second block contains a low pass filter with a corner frequency of 1 Hz, followed by a complimentary zero at 10 Hz. To a good approximation, the gain is reduced by a factor of 0.7 at 1 Hz, the attenuation increases at a rate of 20dB/decade up to the corner frequency of the zero at 10 Hz, after which the characteristic levels off. The forth block is again similar, except that it has a gain of 0.248. The overall gain of the UIM driver is 1.2. The extra gain is needed to compensate for the losses in the switching circuits due to the 1 megohm bypass resistors and associated capacitors.

Finally, the outputs from the driver stage, and the voltage across the coil, are buffered by unity gain voltage followers before being fed to the monitor circuit.

Each filter may be switched in and out as required by its own control relay, and a talkback signal confirms the position of each relay.

A Test Mode relay is provided on the front end which enables the amplifier inputs to be switched to a Test input.

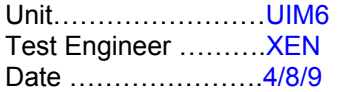

## **2. Test Equipment**

Power supplies (At least +/- 20v variable, 1A) Signal generator (capable of delivering 10v peak, 0.1Hz to 10 KHz)) Digital oscilloscope Analogue oscilloscope Agilent Dynamic Signal Analyser (or similar) Low noise Balanced Driver circuit Relay test box

Record the Models and serial numbers of the test equipment used below.

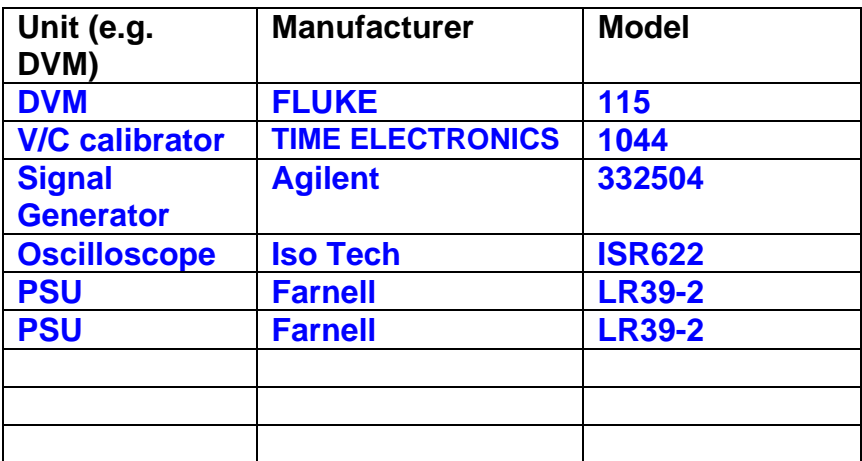

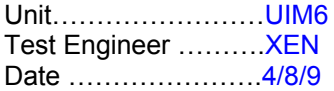

# **3. Inspection**

## **Workmanship**  Inspect the general workmanship standard and comment:

### **Good**

**A solder joint on C104 Ch2 not soldered. Re-soldered.** 

# **Links:**

Check that links W3, W4 and W5 are present. If not, connect them.

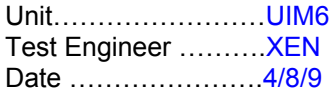

## **4. Continuity Checks**

Use a multi-meter to check the connections below exist

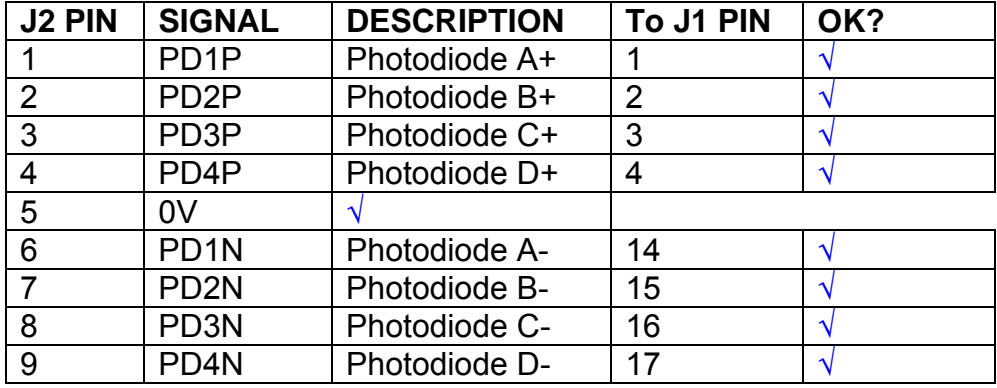

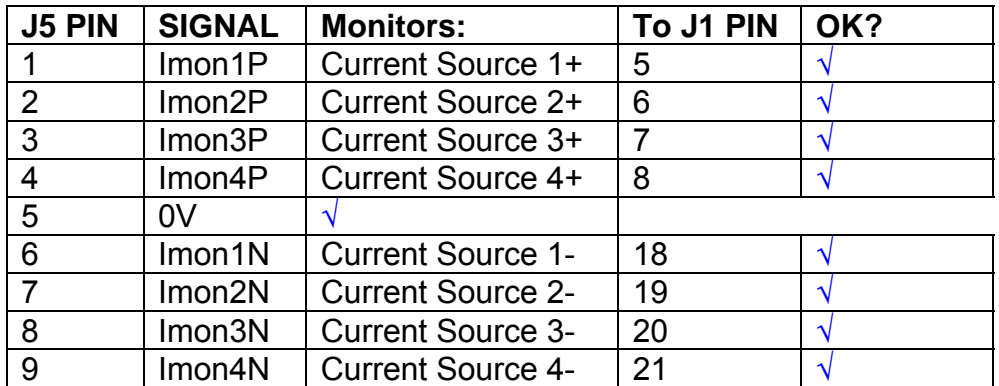

# **Power Supply to Satellite box**

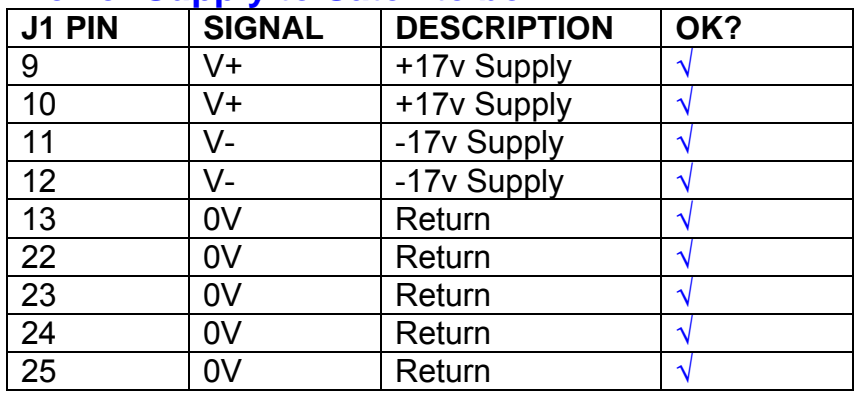

# **5. TEST SET UP**

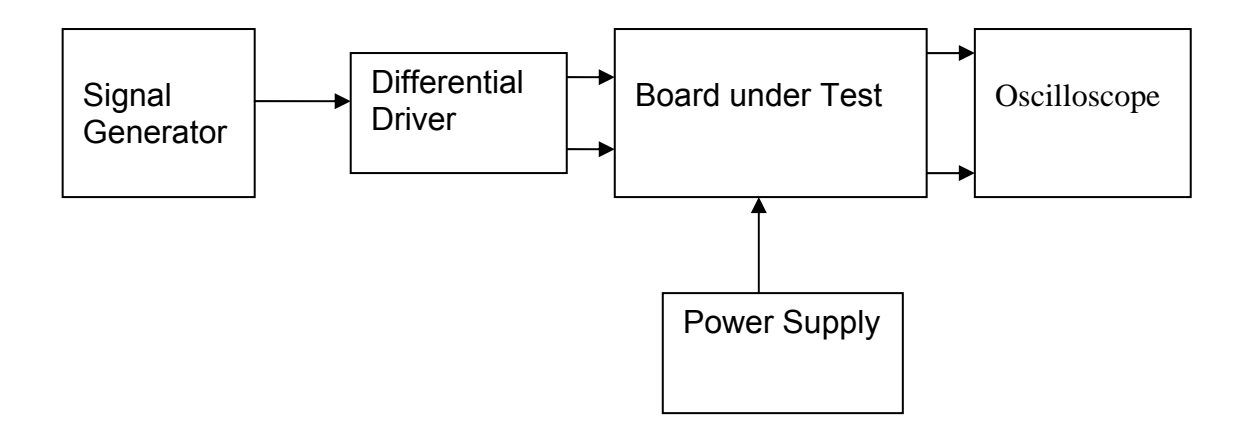

#### Note:

(1) Input signal to differential amplifier is generally stated in the tests below. There is therefore an inherent gain of 2 in the system.

(2) Some signal generators will indicate 1vpk/pk when the output is in fact 1v Peak into the high impedance Differential driver used. The test procedure refers to the actual voltage out of the signal generator.

#### **Connections:**

Differential signal inputs to the board under test: J3 pins 1, 2,  $3, 4$  = positive input J3 pins  $6, 7, 8, 9$  = negative input J3 pin  $5 =$  ground

#### Power

J1 pin 9,  $10 = +16.5v$ J1 pin  $11,12 = -16.5$ J1 pins 22, 23, 24, 25 = 0v

#### **Outputs**

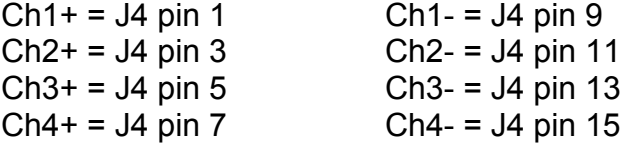

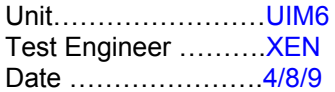

# **6. Power**

#### **Check the polarity of the wiring: 3 Pin Power Connector**

Set the power supply outputs to zero.

Connect power to the unit

Increase the voltages on the supplies to +/-3V.

Determine that the supply polarities are correct.

Increase input voltages to +/- 16.5v.

Record the output voltage, measured on a 4 digit DVM, from each regulator Observe the output on an analogue oscilloscope, set to AC. Measure and record the peak to peak noise on each output.

#### **Record regulator outputs:**

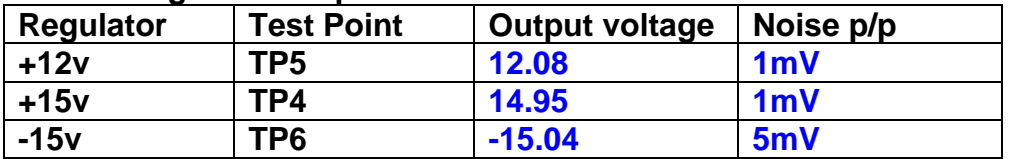

All Outputs smooth DC, no oscillation? **OK** 

#### **Record Power Supply Currents**

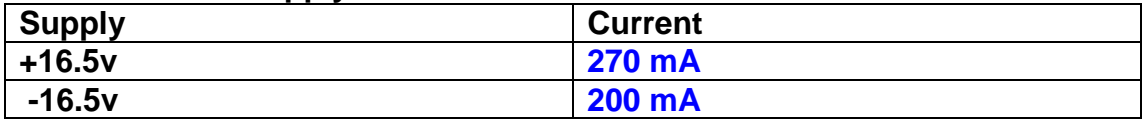

If outputs are satisfactory, (nominal +/- 0.5v), and there is no oscillation on any of the power rails, proceed to next section.

#### **Check for Overheating.**

**Front Panel and monitor LEDs On?** √

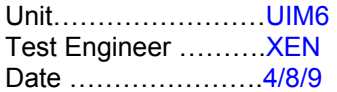

# **7. Relay Operation**

Operate each relay stage in turn. Observe its operation

Connect the test unit to J6 and J7.

Operate switches and see if LEDs are on when the relays are switched on, and off when they are switched off:

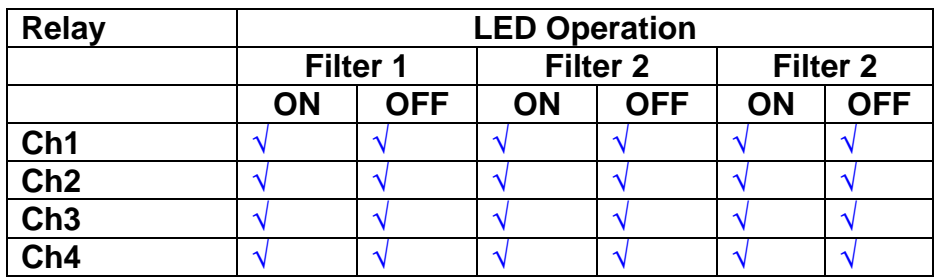

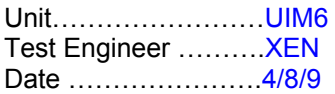

#### **8. Corner frequency tests**

Apply a signal to the input, amplitude 1v peak, Frequency 0.1Hz. Switch out all the filter stages. Measure and record the Peak to Peak output between TP7 and TP11

At 1Hz, 10Hz and 100Hz for each channel

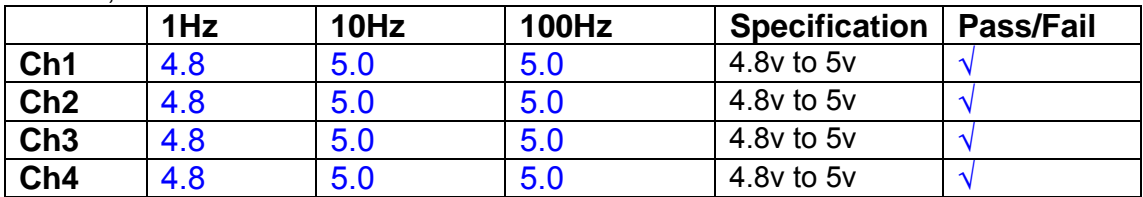

Switch in each filter in turn and measure, then again measure and record the output. Repeat for 0.1Hz, 1Hz, 10Hz, 100Hz, and 1KHz **0.1Hz** 

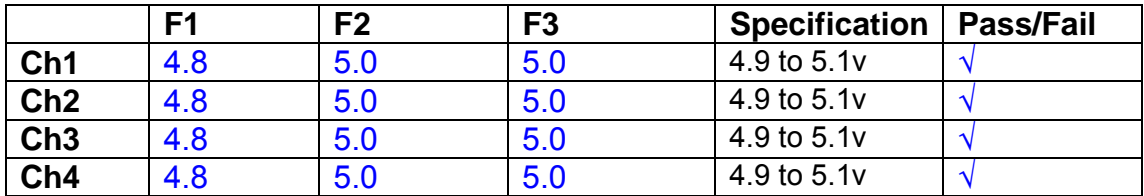

**1Hz** 

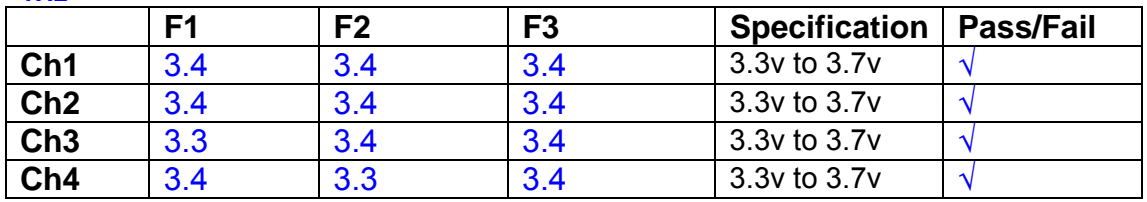

#### **10Hz**

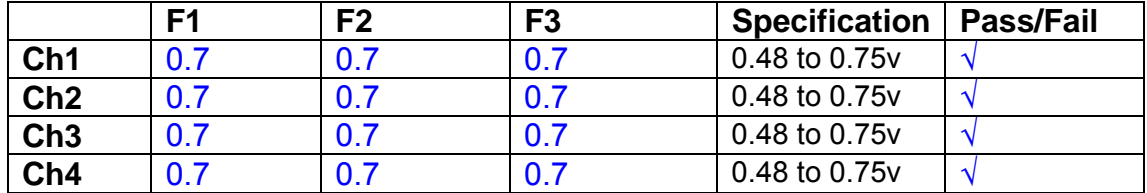

**100Hz** 

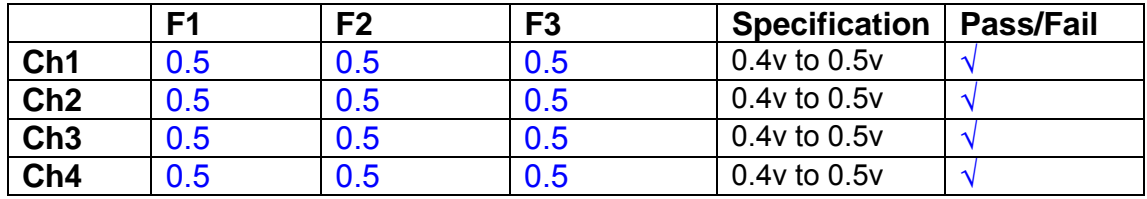

#### **1 KHz**

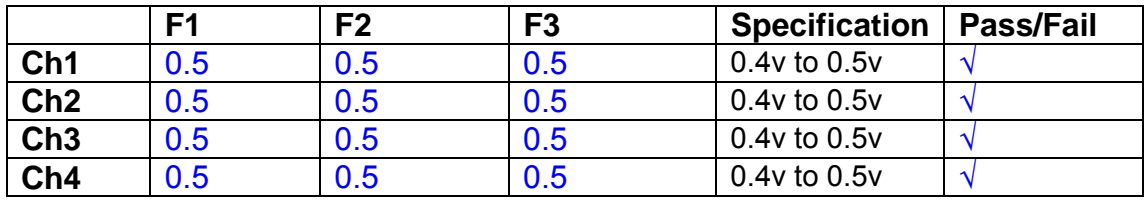

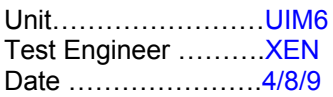

#### **9. Monitor Outputs Switch out the filters.**

With a 3K9 dummy load on each channel, apply a 1v peak input at 10Hz and measure the differential output voltage between the monitor pins.

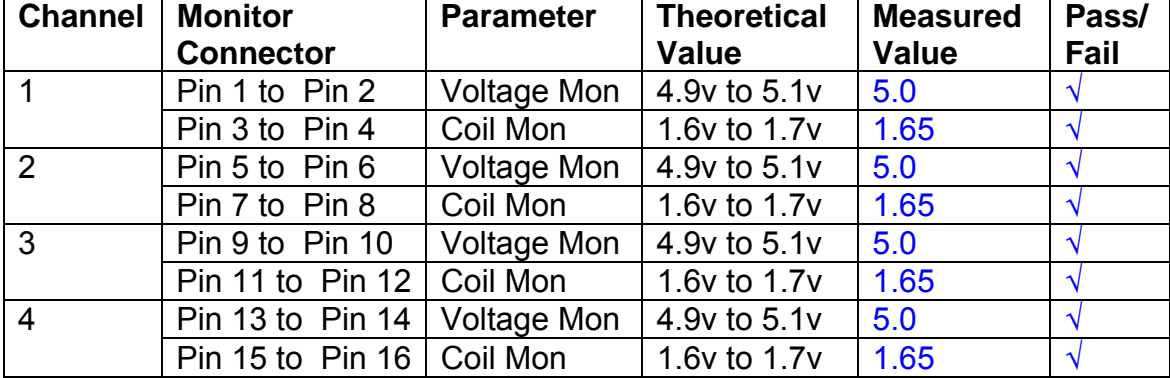

#### **10. Distortion**

No filters. Increase input voltage to 10v peak, f = 1KHz. Dummy 39 Ohm loads. Observe the voltage across each load with an analogue oscilloscope.

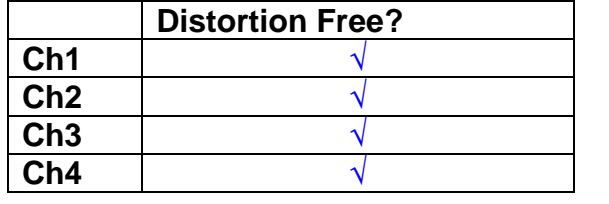

#### **11. DC Stability**

Use the precision voltage source via a break out box on the input (J3). All filters off. Record the differential output voltage between TP7 and TP11. Check stability while slowly increasing the output voltage. (Link W2 in)

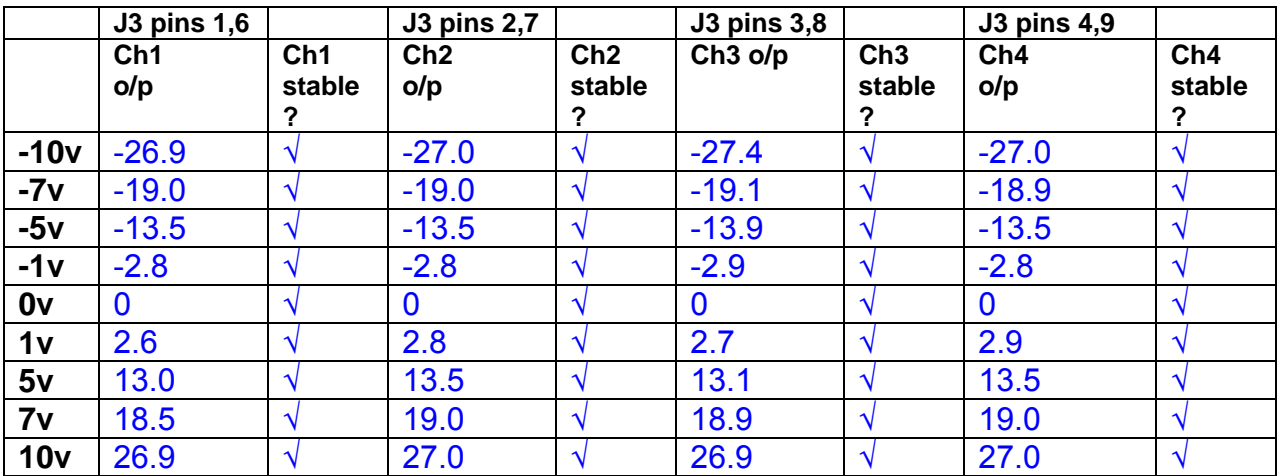

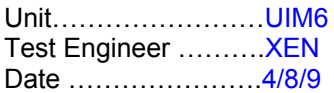

#### **12. Crosstalk Tests**

The purpose of these tests is to determine the level of crosstalk between each of the channels. As this is a lengthy test, and is mainly a function of board layout, it may be decided to perform the full test on a sample board only, and repeat the quick test on subsequent units.

#### **12.1 Full Test**

Use the HP Dynamic signal analyser to measure the cross talk between adjacent channels.

Apply the source, set at 1v r.m.s, to each channel in turn, via the differential driver, while grounding the inputs to adjacent channels.

Measure the transfer function to adjacent channels.

Record the output in dBs at 10 Hz on adjacent channels. Record maximum output and the frequency at which this occurs.

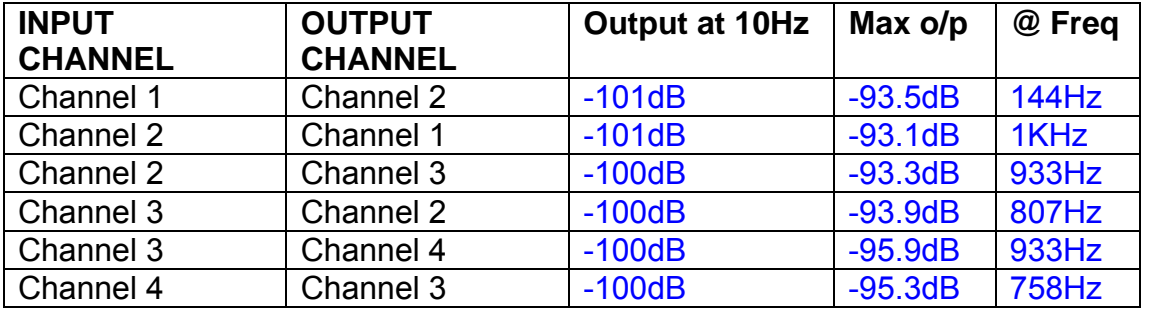

#### **12.2 Quick Test**

Apply an input to each channel in turn from the signal generator, while grounding the unused channels. Monitor the other channel outputs using the HP Dynamic Signal Analyser.

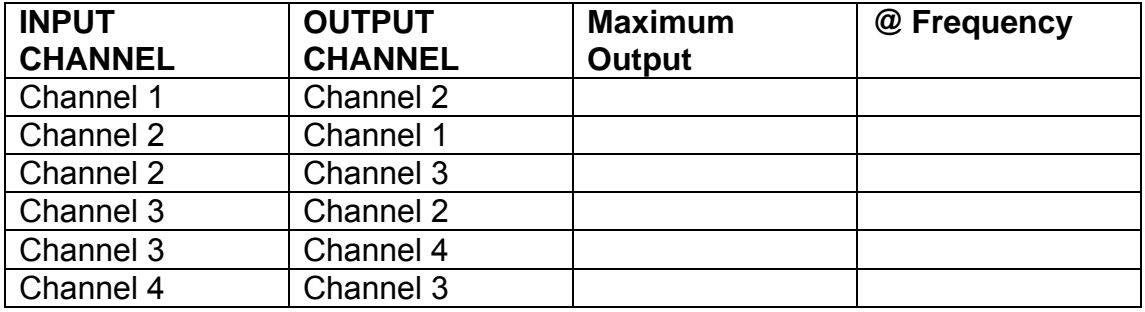

# LIGO Laboratory / LIGO Scientific Collaboration

LIGO-T0900237-v1 Advanced LIGO UK 6 May 2009 UIM Coil Driver Board Test Report R. M. Cutler, University of Birmingham

> Distribution of this document: Inform aligo\_sus

This is an internal working note of the Advanced LIGO Project, prepared by members of the UK team.

**Institute for Gravitational Research University of Glasgow** Phone +44 (0) 141 330 5884 Fax +44 (0) 141 330 6833 E-mail k.strain@physics.gla.ac.uk **Engineering Department CCLRC Rutherford Appleton Laboratory**  Phone +44 (0) 1235 445 297 Fax +44 (0) 1235 445 843 E-mail J.Greenhalgh@rl.ac.uk

**School of Physics and Astronomy University of Birmingham**  Phone +44 (0) 121 414 6447 Fax +44 (0) 121 414 3722 E-mail av@star.sr.bham.ac.uk **Department of Physics University of Strathclyde**  Phone +44 (0) 1411 548 3360 Fax +44 (0) 141 552 2891 E-mail N.Lockerbie@phys.strath.ac.uk

http://www.ligo.caltech.edu/ http://www.physics.gla.ac.uk/igr/sus/ http://www.sr.bham.ac.uk/research/gravity/rh,d,2.html http://www.eng-external.rl.ac.uk/advligo/papers\_public/ALUK\_Homepage.htm

# **UIM COIL DRIVER BOARD TEST REPORT**

Unit……………………UIM7 Test Engineer ……….XEN Date …………………..4/8/9

### **Contents**

- **1. Description**
- **2. Test Equipment**
- **3. Inspection**
- **4. Continuity Checks**
- **5. Test Set Up**
- **6. Power**
- **7. Relay operation**
- **8. Corner Frequency Tests**
- **9. Monitor Outputs**
- **10. Distortion**
- **11. DC Stability**
- **12. Crosstalk test**

# **1. Description**

The UIM Driver will be used to control the mirror position in the Advanced LIGO Gravity wave experiment.

It controls the current in the coil which provides the magnetic force which controls the position of the UIM mirror in a Quad assembly. It works in conjunction with the OSEM coil and position sensor units. One UIM board controls four OSEMs.

The UIM Coil Drive Board is mounted, together with a monitor board, inside a UIM unit.

The UIM Driver board also passes the amplified signals from the Photodiodes which detect the position of the UIM mirror back to the control electronics without processing them in any way.

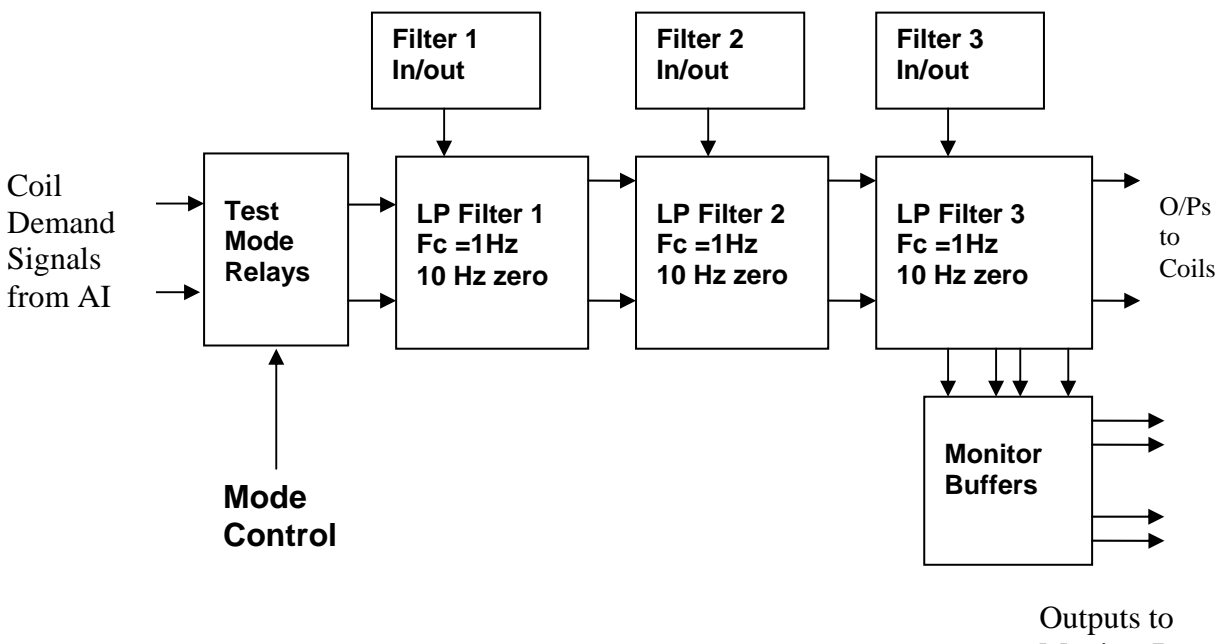

Monitor Board

#### **FIG. 1 UIM Driver Channel Block Diagram**

Each UIM Driver board consists of four identical channels, one of which is shown above. Three power regulators (not shown), which provide regulated power to the four channels, are also mounted on the board.

Taking the diagram block by block, the first block contains relays which switch the circuit between the normal inputs and the test inputs.

The second block contains a low pass filter with a corner frequency of 1 Hz, followed by a complimentary zero at 10 Hz. To a good approximation, the gain is reduced by a factor of 0.7 at 1 Hz, the attenuation increases at a rate of 20dB/decade up to the corner frequency of the zero at 10 Hz, after which the characteristic levels off. The forth block is again similar, except that it has a gain of 0.248. The overall gain of the UIM driver is 1.2. The extra gain is needed to compensate for the losses in the switching circuits due to the 1 megohm bypass resistors and associated capacitors.

Finally, the outputs from the driver stage, and the voltage across the coil, are buffered by unity gain voltage followers before being fed to the monitor circuit.

Each filter may be switched in and out as required by its own control relay, and a talkback signal confirms the position of each relay.

A Test Mode relay is provided on the front end which enables the amplifier inputs to be switched to a Test input.

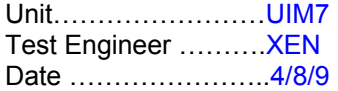

## **2. Test Equipment**

Power supplies (At least +/- 20v variable, 1A) Signal generator (capable of delivering 10v peak, 0.1Hz to 10 KHz)) Digital oscilloscope Analogue oscilloscope Agilent Dynamic Signal Analyser (or similar) Low noise Balanced Driver circuit Relay test box

**Unit (e.g. DVM) Manufacturer** Model **DVM** FLUKE 115<br>V/C calibrator TIME ELECTRONICS 1044 **TIME ELECTRONICS** 1044 **Signal Generator Agilent 332504 Oscilloscope Iso Tech ISR622 PSU Farnell LR39-2 PSU Farnell LR39-2**

Record the Models and serial numbers of the test equipment used below.

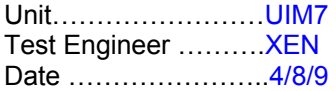

# **3. Inspection**

#### **Workmanship**

Inspect the general workmanship standard and comment:

**Good** 

**Links:** 

Check that links W3, W4 and W5 are present. If not, connect them.

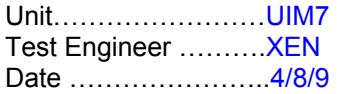

## **4. Continuity Checks**

Use a multi-meter to check the connections below exist

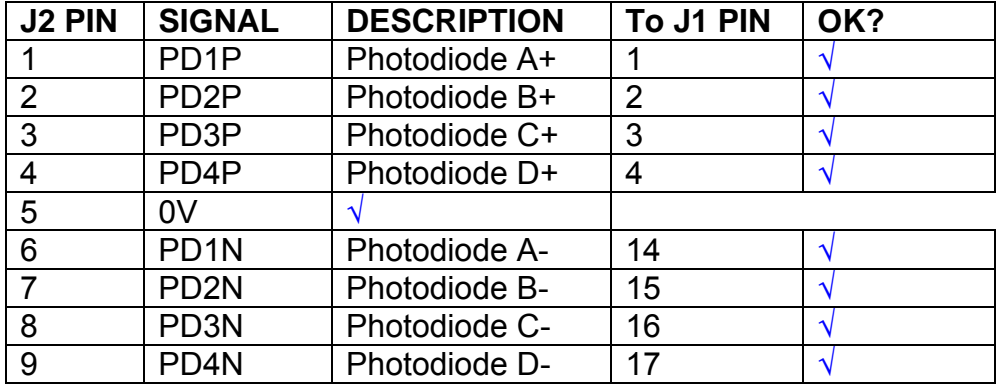

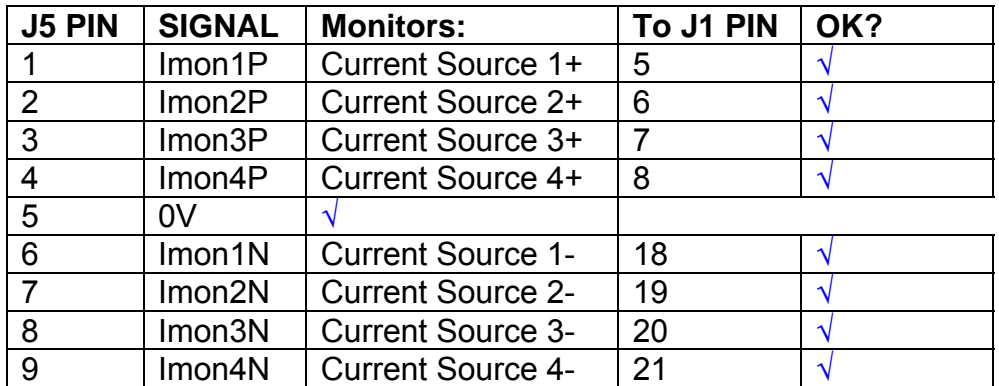

# **Power Supply to Satellite box**

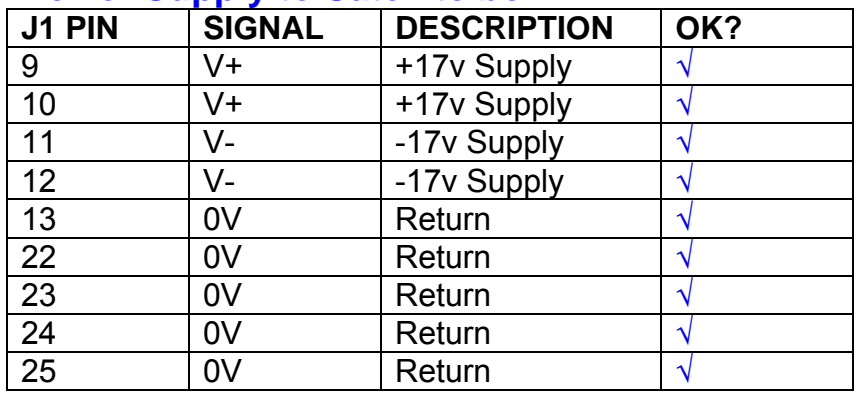

# **5. TEST SET UP**

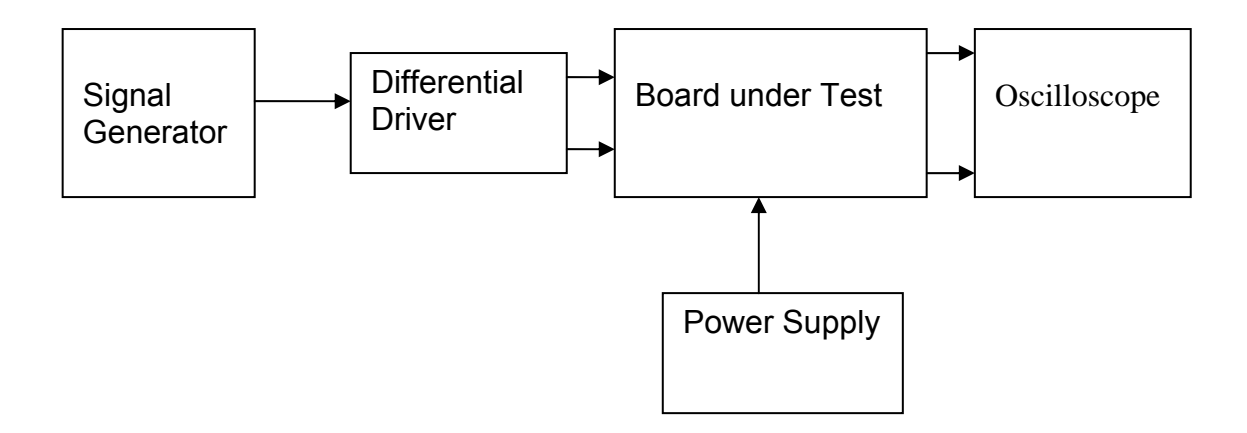

#### Note:

(1) Input signal to differential amplifier is generally stated in the tests below. There is therefore an inherent gain of 2 in the system.

(2) Some signal generators will indicate 1vpk/pk when the output is in fact 1v Peak into the high impedance Differential driver used. The test procedure refers to the actual voltage out of the signal generator.

#### **Connections:**

Differential signal inputs to the board under test: J3 pins 1, 2,  $3, 4$  = positive input J3 pins  $6, 7, 8, 9$  = negative input J3 pin  $5 =$  ground

#### Power

J1 pin 9,  $10 = +16.5v$ J1 pin  $11,12 = -16.5$ J1 pins 22, 23, 24, 25 = 0v

#### **Outputs**

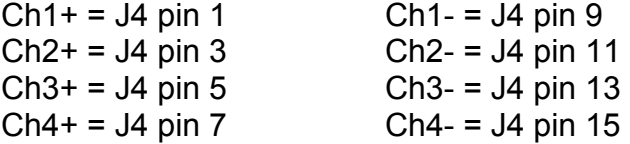

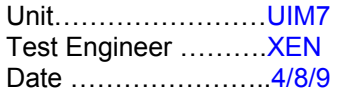

# **6. Power**

#### **Check the polarity of the wiring: 3 Pin Power Connector**

Set the power supply outputs to zero.

Connect power to the unit

Increase the voltages on the supplies to +/-3V.

Determine that the supply polarities are correct.

Increase input voltages to +/- 16.5v.

Record the output voltage, measured on a 4 digit DVM, from each regulator Observe the output on an analogue oscilloscope, set to AC. Measure and record the peak to peak noise on each output.

#### **Record regulator outputs:**

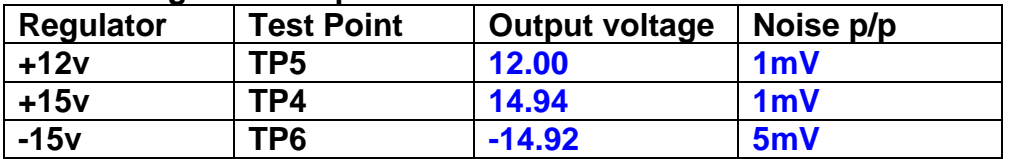

All Outputs smooth DC, no oscillation? **OK** 

#### **Record Power Supply Currents**

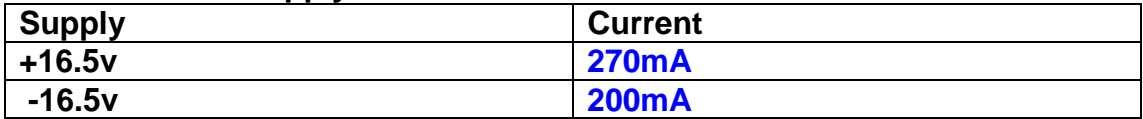

If outputs are satisfactory, (nominal +/- 0.5v), and there is no oscillation on any of the power rails, proceed to next section.

#### **Check for Overheating.**

**Front Panel and monitor LEDs On?** √

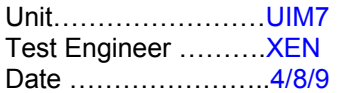

# **7. Relay Operation**

Operate each relay stage in turn. Observe its operation

Connect the test unit to J6 and J7.

Operate switches and see if LEDs are on when the relays are switched on, and off when they are switched off:

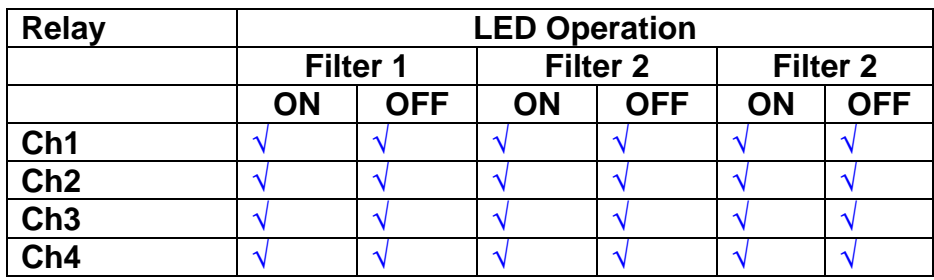

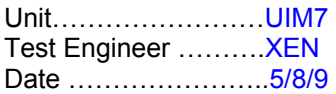

#### **8. Corner frequency tests**

Apply a signal to the input, amplitude 1v peak, Frequency 0.1Hz. Switch out all the filter stages. Measure and record the Peak to Peak output between TP7 and TP11

At 1Hz, 10Hz and 100Hz for each channel

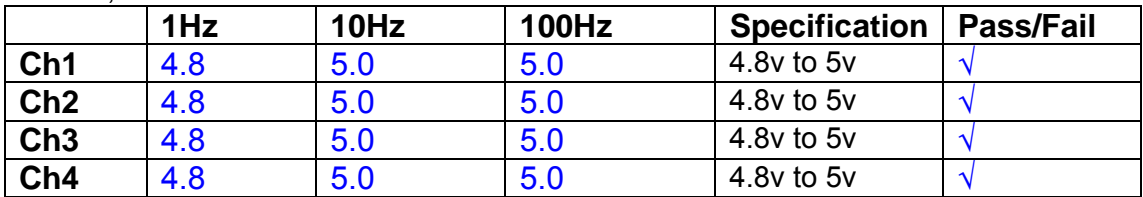

Switch in each filter in turn and measure, then again measure and record the output. Repeat for 0.1Hz, 1Hz, 10Hz, 100Hz, and 1KHz **0.1Hz** 

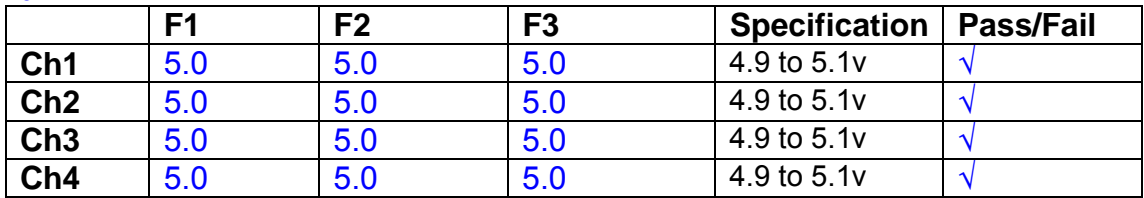

#### **1Hz**

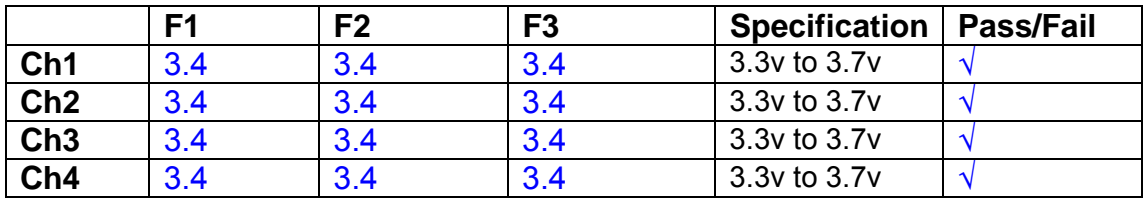

#### **10Hz**

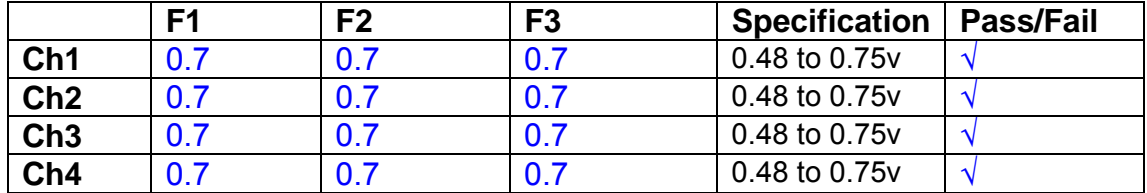

**100Hz** 

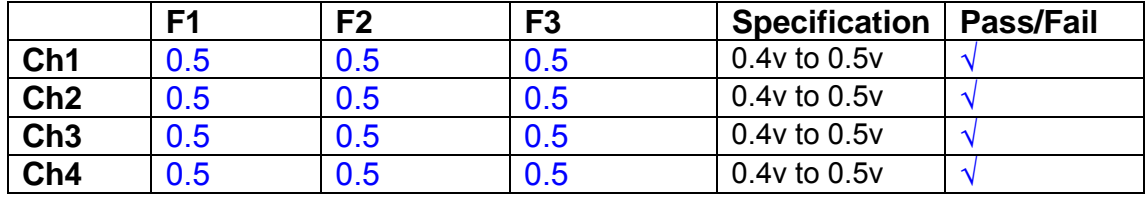

#### **1 KHz**

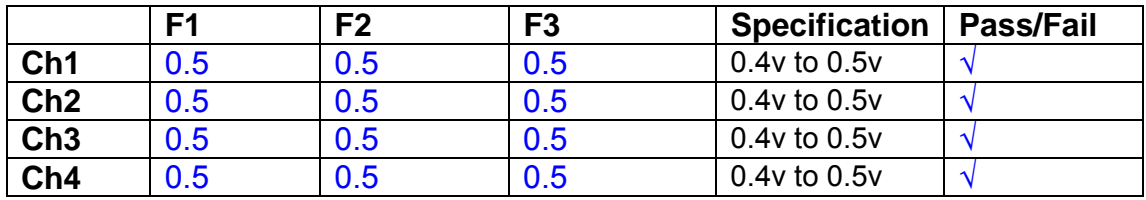

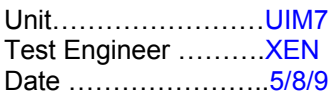

#### **9. Monitor Outputs Switch out the filters.**

With a 3K9 dummy load on each channel, apply a 1v peak input at 10Hz and measure the differential output voltage between the monitor pins.

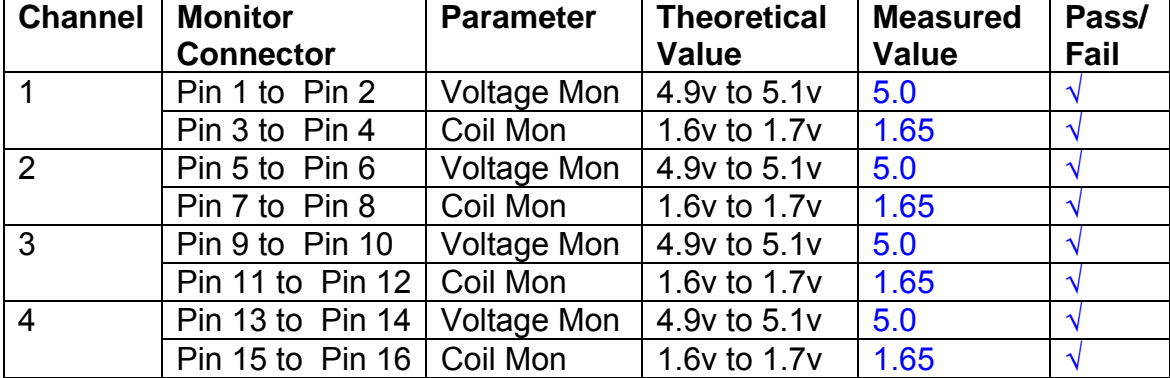

#### **10. Distortion**

No filters. Increase input voltage to 10v peak, f = 1KHz. Dummy 39 Ohm loads. Observe the voltage across each load with an analogue oscilloscope.

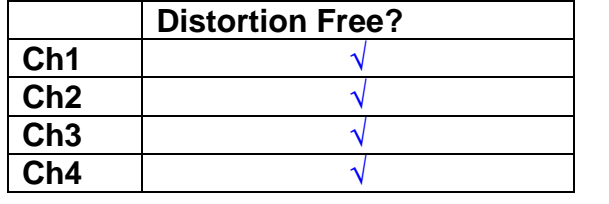

#### **11. DC Stability**

Use the precision voltage source via a break out box on the input (J3). All filters off. Record the differential output voltage between TP7 and TP11. Check stability while slowly increasing the output voltage. (Link W2 in)

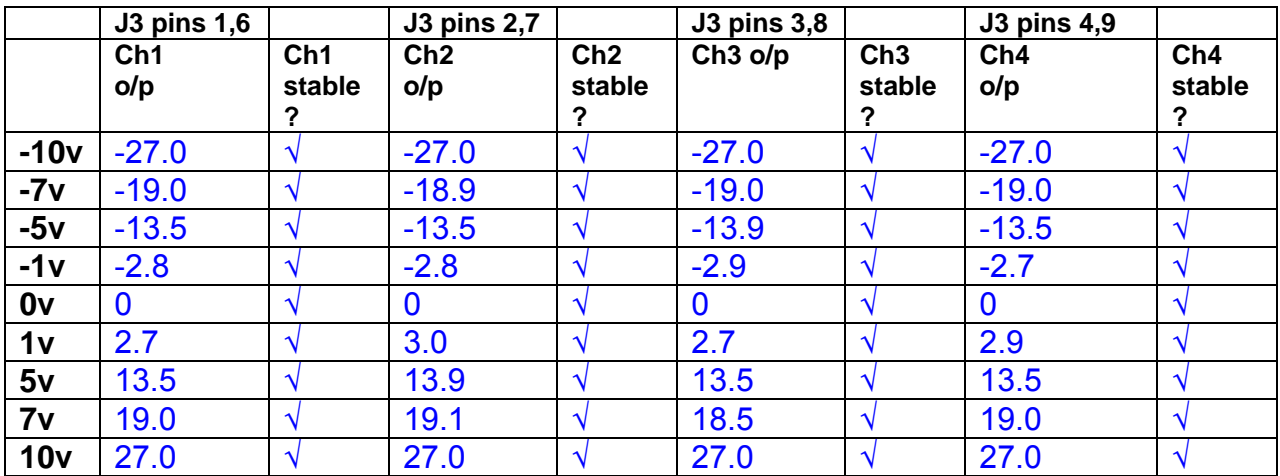

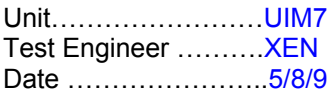

#### **12. Crosstalk Tests**

The purpose of these tests is to determine the level of crosstalk between each of the channels. As this is a lengthy test, and is mainly a function of board layout, it may be decided to perform the full test on a sample board only, and repeat the quick test on subsequent units.

#### **12.1 Full Test**

Use the HP Dynamic signal analyser to measure the cross talk between adjacent channels.

Apply the source, set at 1v r.m.s, to each channel in turn, via the differential driver, while grounding the inputs to adjacent channels.

Measure the transfer function to adjacent channels.

Record the output in dBs at 10 Hz on adjacent channels. Record maximum output and the frequency at which this occurs.

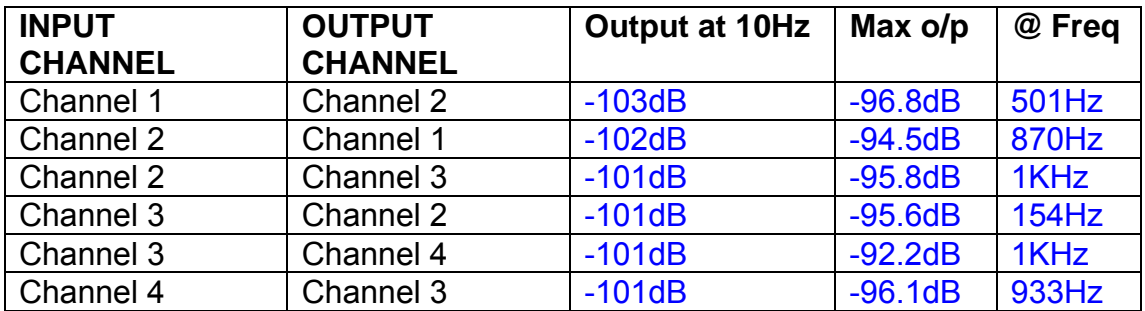

#### **12.2 Quick Test**

Apply an input to each channel in turn from the signal generator, while grounding the unused channels. Monitor the other channel outputs using the HP Dynamic Signal Analyser.

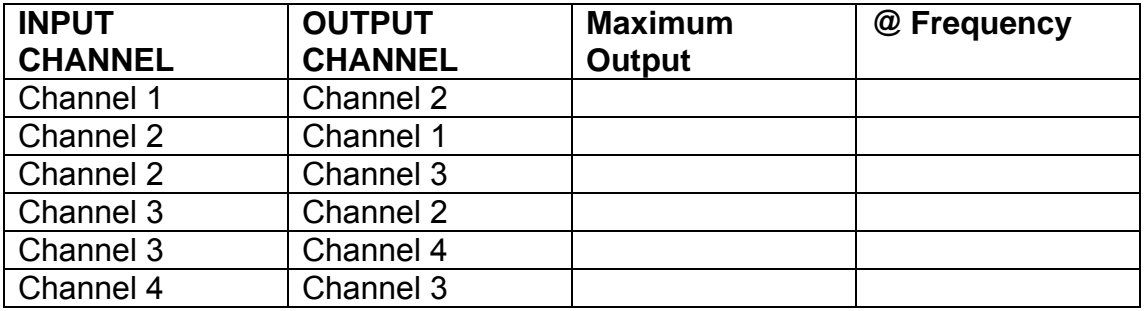

# LIGO Laboratory / LIGO Scientific Collaboration

LIGO-T0900237-v1 Advanced LIGO UK 6 May 2009 UIM Coil Driver Board Test Report R. M. Cutler, University of Birmingham

> Distribution of this document: Inform aligo\_sus

This is an internal working note of the Advanced LIGO Project, prepared by members of the UK team.

**Institute for Gravitational Research University of Glasgow** Phone +44 (0) 141 330 5884 Fax +44 (0) 141 330 6833 E-mail k.strain@physics.gla.ac.uk **Engineering Department CCLRC Rutherford Appleton Laboratory**  Phone +44 (0) 1235 445 297 Fax +44 (0) 1235 445 843 E-mail J.Greenhalgh@rl.ac.uk

**School of Physics and Astronomy University of Birmingham**  Phone +44 (0) 121 414 6447 Fax +44 (0) 121 414 3722 E-mail av@star.sr.bham.ac.uk **Department of Physics University of Strathclyde**  Phone +44 (0) 1411 548 3360 Fax +44 (0) 141 552 2891 E-mail N.Lockerbie@phys.strath.ac.uk

http://www.ligo.caltech.edu/ http://www.physics.gla.ac.uk/igr/sus/ http://www.sr.bham.ac.uk/research/gravity/rh,d,2.html http://www.eng-external.rl.ac.uk/advligo/papers\_public/ALUK\_Homepage.htm

# **UIM COIL DRIVER BOARD TEST REPORT**

Unit……………………UIM8 Test Engineer ……….XEN Date ………………….5/8/9

### **Contents**

- **1. Description**
- **2. Test Equipment**
- **3. Inspection**
- **4. Continuity Checks**
- **5. Test Set Up**
- **6. Power**
- **7. Relay operation**
- **8. Corner Frequency Tests**
- **9. Monitor Outputs**
- **10. Distortion**
- **11. DC Stability**
- **12. Crosstalk test**

# **1. Description**

The UIM Driver will be used to control the mirror position in the Advanced LIGO Gravity wave experiment.

It controls the current in the coil which provides the magnetic force which controls the position of the UIM mirror in a Quad assembly. It works in conjunction with the OSEM coil and position sensor units. One UIM board controls four OSEMs.

The UIM Coil Drive Board is mounted, together with a monitor board, inside a UIM unit.

The UIM Driver board also passes the amplified signals from the Photodiodes which detect the position of the UIM mirror back to the control electronics without processing them in any way.

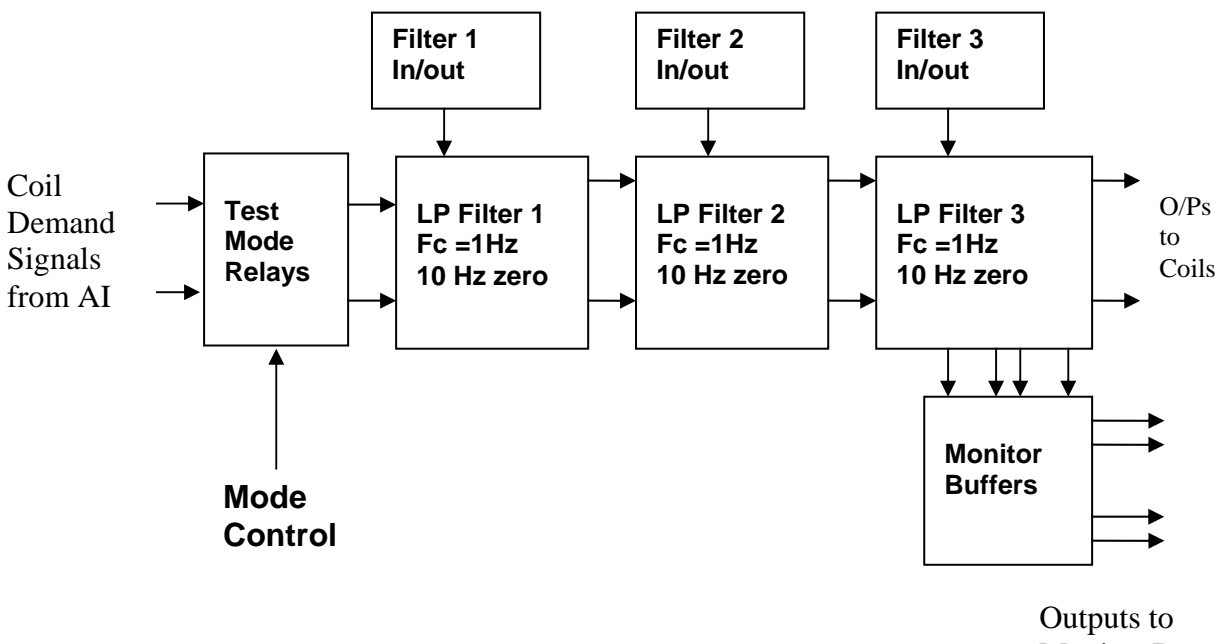

Monitor Board

#### **FIG. 1 UIM Driver Channel Block Diagram**

Each UIM Driver board consists of four identical channels, one of which is shown above. Three power regulators (not shown), which provide regulated power to the four channels, are also mounted on the board.

Taking the diagram block by block, the first block contains relays which switch the circuit between the normal inputs and the test inputs.

The second block contains a low pass filter with a corner frequency of 1 Hz, followed by a complimentary zero at 10 Hz. To a good approximation, the gain is reduced by a factor of 0.7 at 1 Hz, the attenuation increases at a rate of 20dB/decade up to the corner frequency of the zero at 10 Hz, after which the characteristic levels off. The forth block is again similar, except that it has a gain of 0.248. The overall gain of the UIM driver is 1.2. The extra gain is needed to compensate for the losses in the switching circuits due to the 1 megohm bypass resistors and associated capacitors.

Finally, the outputs from the driver stage, and the voltage across the coil, are buffered by unity gain voltage followers before being fed to the monitor circuit.

Each filter may be switched in and out as required by its own control relay, and a talkback signal confirms the position of each relay.

A Test Mode relay is provided on the front end which enables the amplifier inputs to be switched to a Test input.
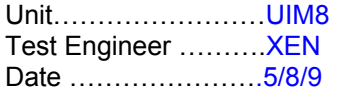

# **2. Test Equipment**

Power supplies (At least +/- 20v variable, 1A) Signal generator (capable of delivering 10v peak, 0.1Hz to 10 KHz)) Digital oscilloscope Analogue oscilloscope Agilent Dynamic Signal Analyser (or similar) Low noise Balanced Driver circuit Relay test box

Record the Models and serial numbers of the test equipment used below.

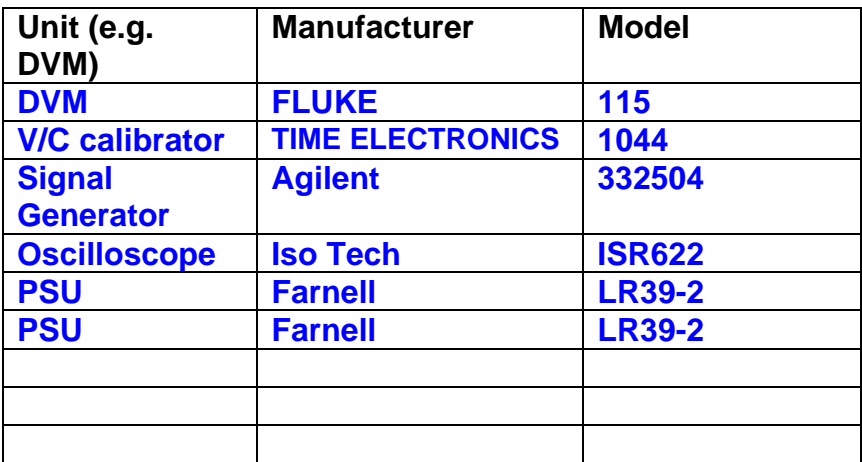

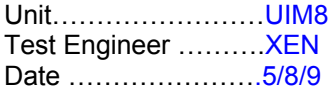

# **3. Inspection**

# **Workmanship**

Inspect the general workmanship standard and comment:

**Good** 

**Links:** 

Check that links W3, W4 and W5 are present. If not, connect them.

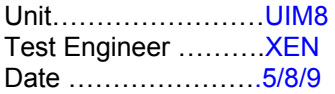

# **4. Continuity Checks**

Use a multi-meter to check the connections below exist

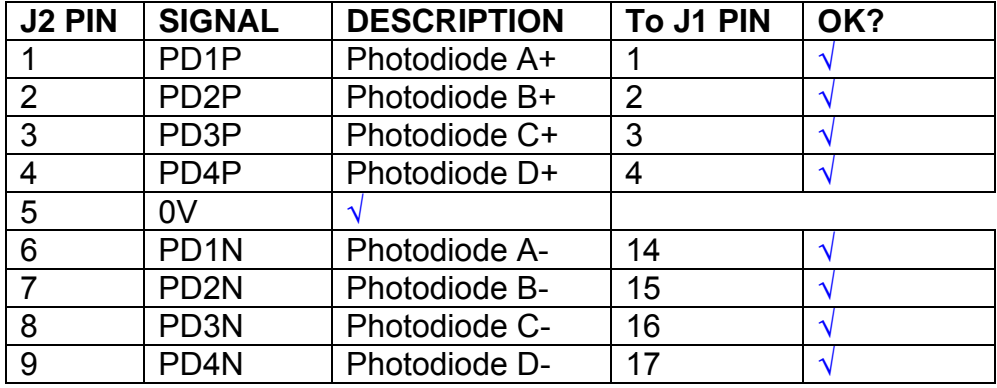

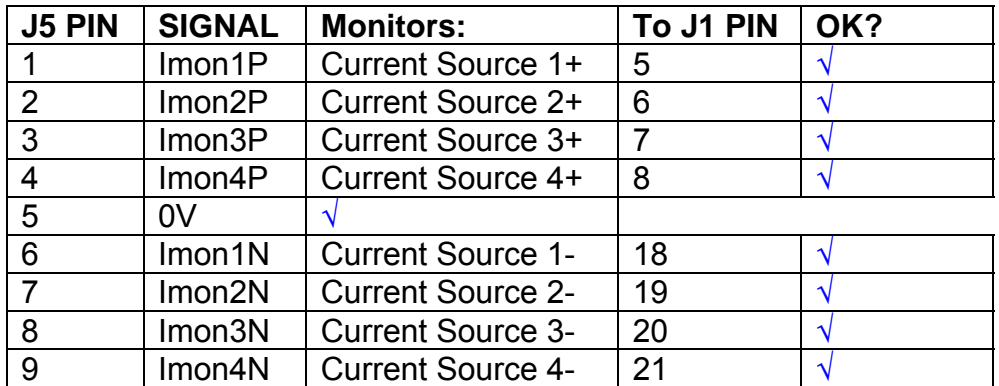

# **Power Supply to Satellite box**

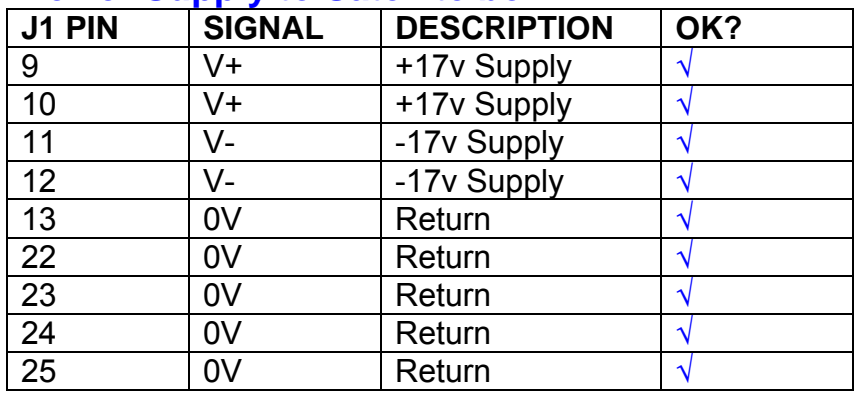

# **5. TEST SET UP**

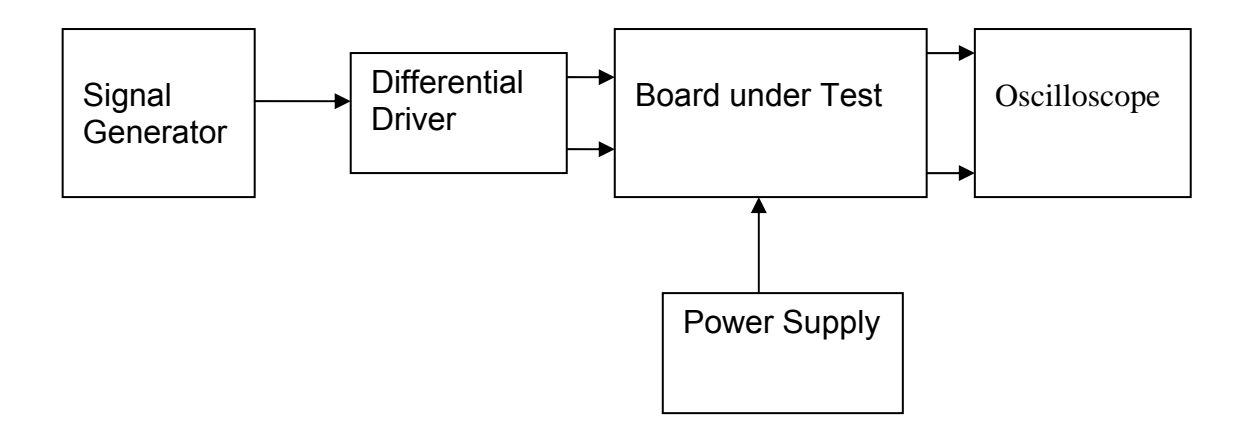

### Note:

(1) Input signal to differential amplifier is generally stated in the tests below. There is therefore an inherent gain of 2 in the system.

(2) Some signal generators will indicate 1vpk/pk when the output is in fact 1v Peak into the high impedance Differential driver used. The test procedure refers to the actual voltage out of the signal generator.

#### **Connections:**

Differential signal inputs to the board under test: J3 pins 1, 2,  $3, 4$  = positive input J3 pins  $6, 7, 8, 9$  = negative input J3 pin  $5 =$  ground

#### Power

J1 pin 9,  $10 = +16.5v$ J1 pin  $11,12 = -16.5$ J1 pins 22, 23, 24, 25 = 0v

#### **Outputs**

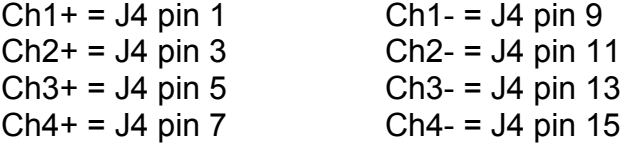

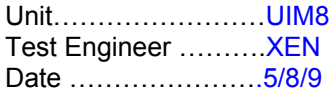

# **6. Power**

# **Check the polarity of the wiring: 3 Pin Power Connector**

Set the power supply outputs to zero.

Connect power to the unit

Increase the voltages on the supplies to +/-3V.

Determine that the supply polarities are correct.

Increase input voltages to +/- 16.5v.

Record the output voltage, measured on a 4 digit DVM, from each regulator Observe the output on an analogue oscilloscope, set to AC. Measure and record the peak to peak noise on each output.

# **Record regulator outputs:**

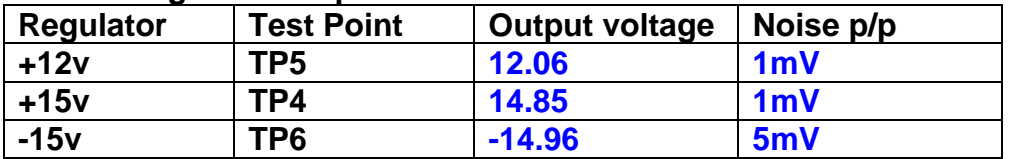

All Outputs smooth DC, no oscillation? **OK** 

# **Record Power Supply Currents**

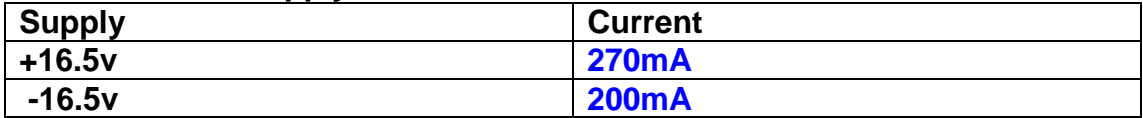

If outputs are satisfactory, (nominal +/- 0.5v), and there is no oscillation on any of the power rails, proceed to next section.

# **Check for Overheating.**

**Front Panel and monitor LEDs On?** √

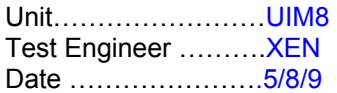

# **7. Relay Operation**

Operate each relay stage in turn. Observe its operation

Connect the test unit to J6 and J7.

Operate switches and see if LEDs are on when the relays are switched on, and off when they are switched off:

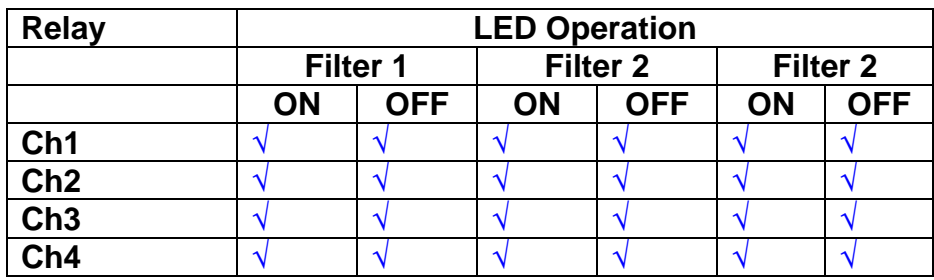

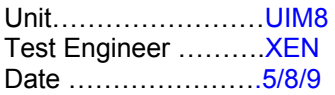

### **8. Corner frequency tests**

Apply a signal to the input, amplitude 1v peak, Frequency 0.1Hz. Switch out all the filter stages. Measure and record the Peak to Peak output between TP7 and TP11

At 1Hz, 10Hz and 100Hz for each channel

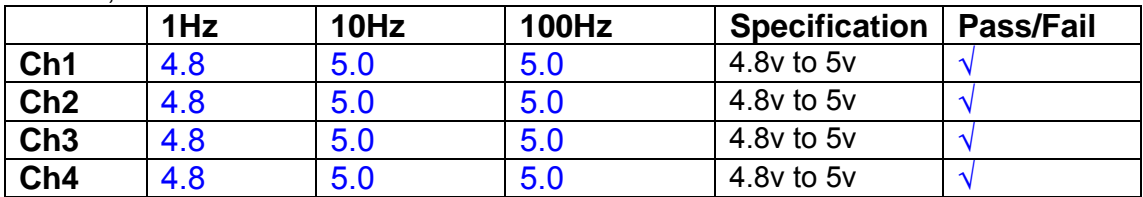

Switch in each filter in turn and measure, then again measure and record the output. Repeat for 0.1Hz, 1Hz, 10Hz, 100Hz, and 1KHz **0.1Hz** 

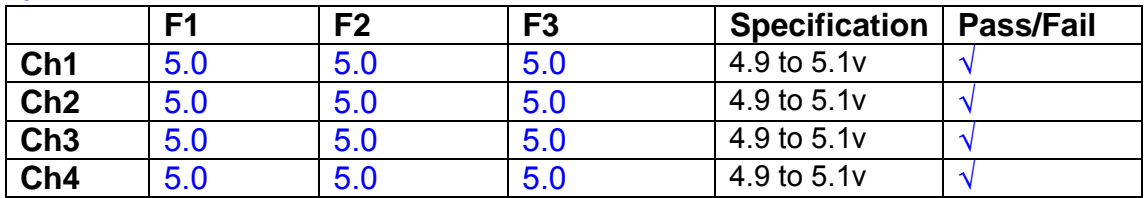

**1Hz** 

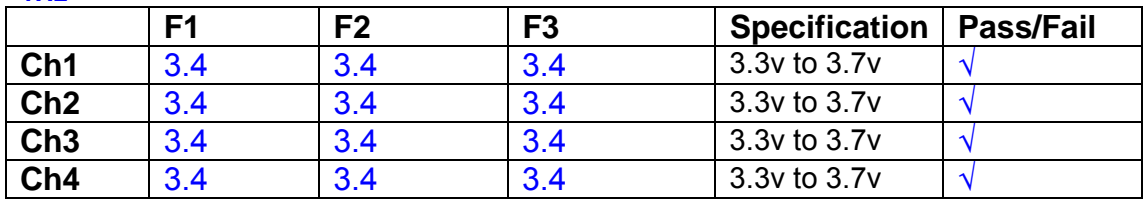

#### **10Hz**

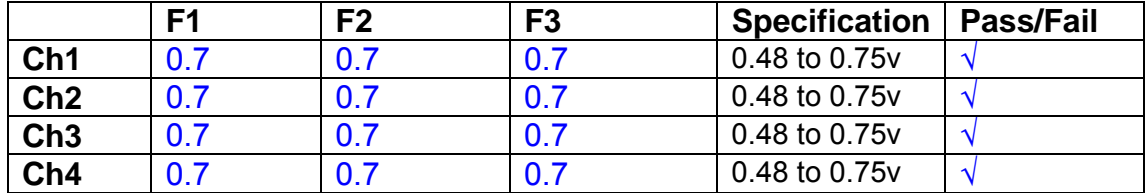

**100Hz** 

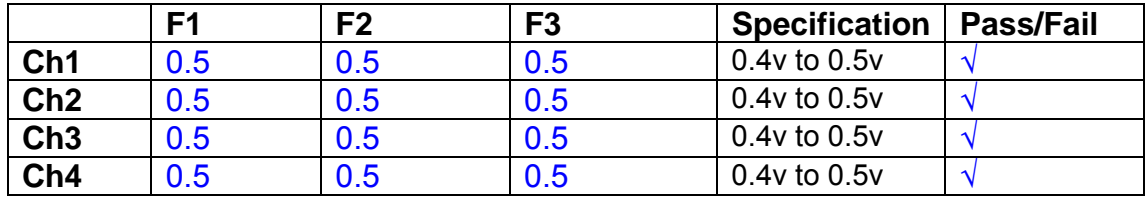

#### **1 KHz**

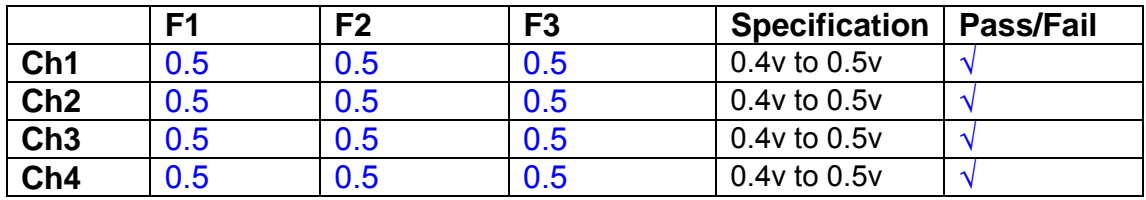

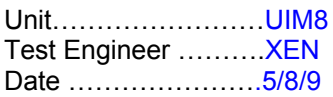

### **9. Monitor Outputs Switch out the filters.**

With a 3K9 dummy load on each channel, apply a 1v peak input at 10Hz and measure the differential output voltage between the monitor pins.

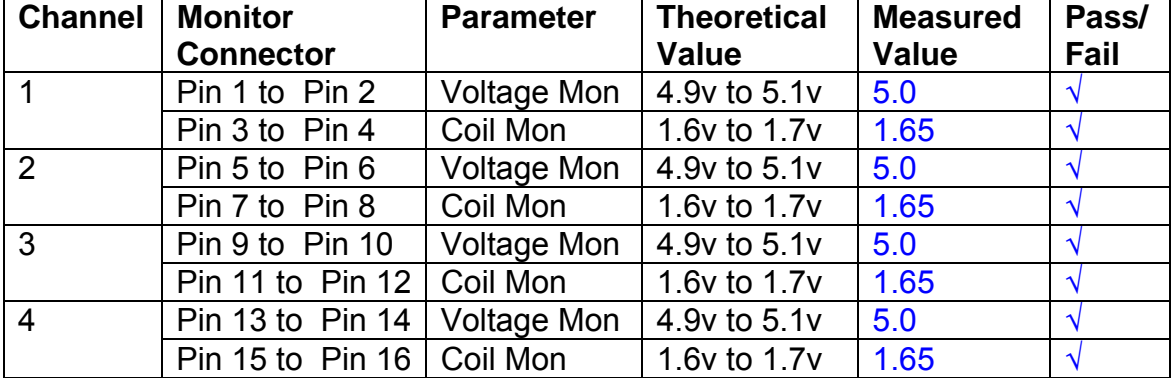

# **10. Distortion**

No filters. Increase input voltage to 10v peak, f = 1KHz. Dummy 39 Ohm loads. Observe the voltage across each load with an analogue oscilloscope.

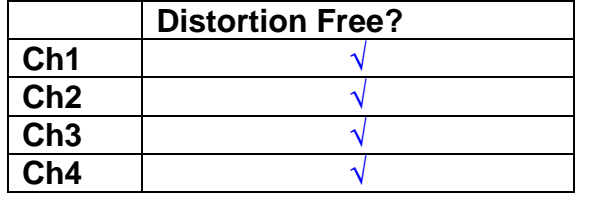

# **11. DC Stability**

Use the precision voltage source via a break out box on the input (J3). All filters off. Record the differential output voltage between TP7 and TP11. Check stability while slowly increasing the output voltage. (Link W2 in)

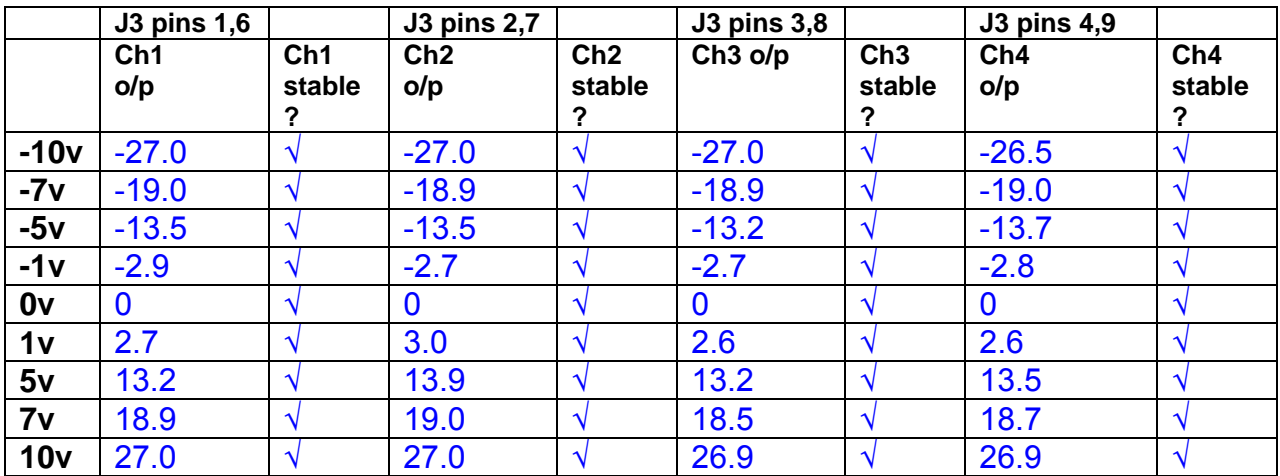

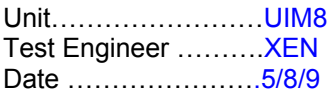

### **12. Crosstalk Tests**

The purpose of these tests is to determine the level of crosstalk between each of the channels. As this is a lengthy test, and is mainly a function of board layout, it may be decided to perform the full test on a sample board only, and repeat the quick test on subsequent units.

### **12.1 Full Test**

Use the HP Dynamic signal analyser to measure the cross talk between adjacent channels.

Apply the source, set at 1v r.m.s, to each channel in turn, via the differential driver, while grounding the inputs to adjacent channels.

Measure the transfer function to adjacent channels.

Record the output in dBs at 10 Hz on adjacent channels. Record maximum output and the frequency at which this occurs.

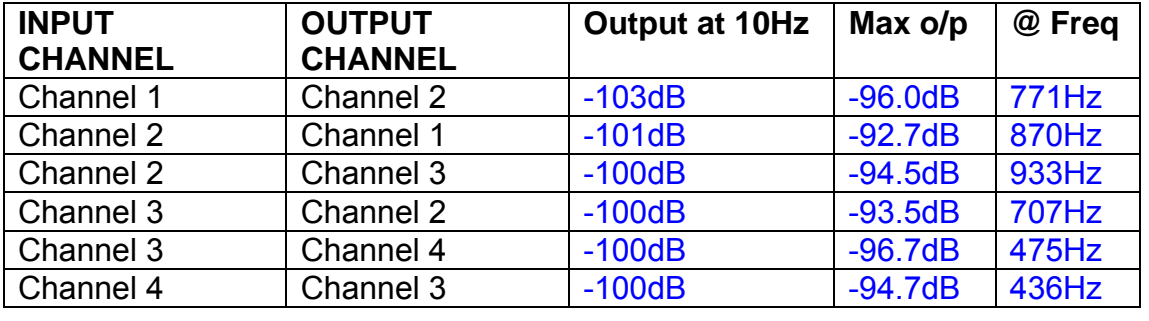

# **12.2 Quick Test**

Apply an input to each channel in turn from the signal generator, while grounding the unused channels. Monitor the other channel outputs using the HP Dynamic Signal Analyser.

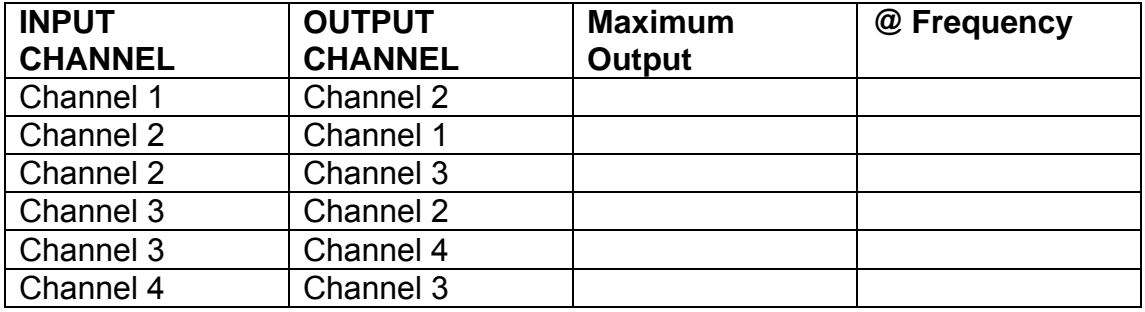

# LIGO Laboratory / LIGO Scientific Collaboration

LIGO-T0900237-v1 Advanced LIGO UK 6 May 2009 UIM Coil Driver Board Test Report R. M. Cutler, University of Birmingham

> Distribution of this document: Inform aligo\_sus

This is an internal working note of the Advanced LIGO Project, prepared by members of the UK team.

**Institute for Gravitational Research University of Glasgow** Phone +44 (0) 141 330 5884 Fax +44 (0) 141 330 6833 E-mail k.strain@physics.gla.ac.uk **Engineering Department CCLRC Rutherford Appleton Laboratory**  Phone +44 (0) 1235 445 297 Fax +44 (0) 1235 445 843 E-mail J.Greenhalgh@rl.ac.uk

**School of Physics and Astronomy University of Birmingham**  Phone +44 (0) 121 414 6447 Fax +44 (0) 121 414 3722 E-mail av@star.sr.bham.ac.uk **Department of Physics University of Strathclyde**  Phone +44 (0) 1411 548 3360 Fax +44 (0) 141 552 2891 E-mail N.Lockerbie@phys.strath.ac.uk

http://www.ligo.caltech.edu/ http://www.physics.gla.ac.uk/igr/sus/ http://www.sr.bham.ac.uk/research/gravity/rh,d,2.html http://www.eng-external.rl.ac.uk/advligo/papers\_public/ALUK\_Homepage.htm

# **UIM COIL DRIVER BOARD TEST REPORT**

Unit……………………UIM9 Test Engineer ……….XEN Date ………………….7/8.9

# **Contents**

- **1. Description**
- **2. Test Equipment**
- **3. Inspection**
- **4. Continuity Checks**
- **5. Test Set Up**
- **6. Power**
- **7. Relay operation**
- **8. Corner Frequency Tests**
- **9. Monitor Outputs**
- **10. Distortion**
- **11. DC Stability**
- **12. Crosstalk test**

# **1. Description**

The UIM Driver will be used to control the mirror position in the Advanced LIGO Gravity wave experiment.

It controls the current in the coil which provides the magnetic force which controls the position of the UIM mirror in a Quad assembly. It works in conjunction with the OSEM coil and position sensor units. One UIM board controls four OSEMs.

The UIM Coil Drive Board is mounted, together with a monitor board, inside a UIM unit.

The UIM Driver board also passes the amplified signals from the Photodiodes which detect the position of the UIM mirror back to the control electronics without processing them in any way.

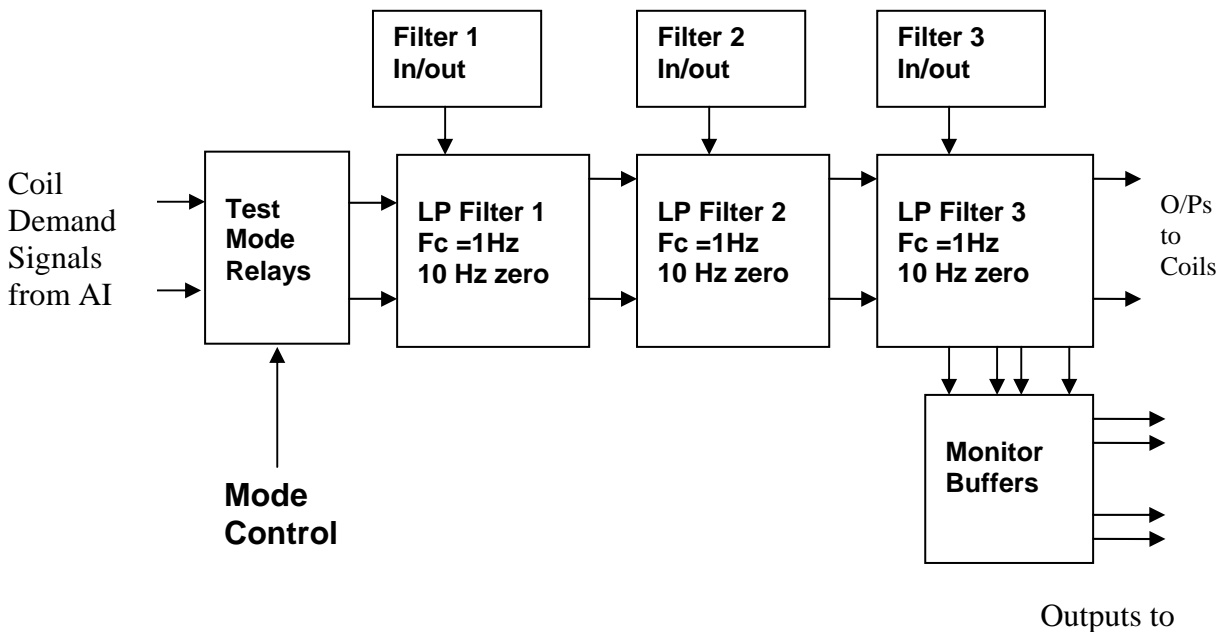

Monitor Board

# **FIG. 1 UIM Driver Channel Block Diagram**

Each UIM Driver board consists of four identical channels, one of which is shown above. Three power regulators (not shown), which provide regulated power to the four channels, are also mounted on the board.

Taking the diagram block by block, the first block contains relays which switch the circuit between the normal inputs and the test inputs.

The second block contains a low pass filter with a corner frequency of 1 Hz, followed by a complimentary zero at 10 Hz. To a good approximation, the gain is reduced by a factor of 0.7 at 1 Hz, the attenuation increases at a rate of 20dB/decade up to the corner frequency of the zero at 10 Hz, after which the characteristic levels off. The forth block is again similar, except that it has a gain of 0.248. The overall gain of the UIM driver is 1.2. The extra gain is needed to compensate for the losses in the switching circuits due to the 1 megohm bypass resistors and associated capacitors.

Finally, the outputs from the driver stage, and the voltage across the coil, are buffered by unity gain voltage followers before being fed to the monitor circuit.

Each filter may be switched in and out as required by its own control relay, and a talkback signal confirms the position of each relay.

A Test Mode relay is provided on the front end which enables the amplifier inputs to be switched to a Test input.

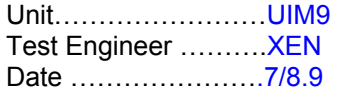

# **2. Test Equipment**

Power supplies (At least +/- 20v variable, 1A) Signal generator (capable of delivering 10v peak, 0.1Hz to 10 KHz)) Digital oscilloscope Analogue oscilloscope Agilent Dynamic Signal Analyser (or similar) Low noise Balanced Driver circuit Relay test box

**Unit (e.g. DVM) Manufacturer** Model **DVM** FLUKE 115<br>V/C calibrator TIME ELECTRONICS 1044 **TIME ELECTRONICS** 1044 **Signal Generator Agilent 332504 Oscilloscope Iso Tech ISR622 PSU Farnell LR39-2 PSU Farnell LR39-2**

Record the Models and serial numbers of the test equipment used below.

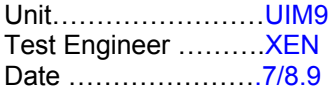

# **3. Inspection**

# **Workmanship**

Inspect the general workmanship standard and comment:

**Good** 

**Links:** 

Check that links W3, W4 and W5 are present. If not, connect them.

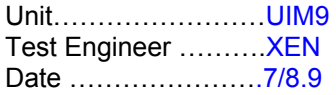

# **4. Continuity Checks**

Use a multi-meter to check the connections below exist

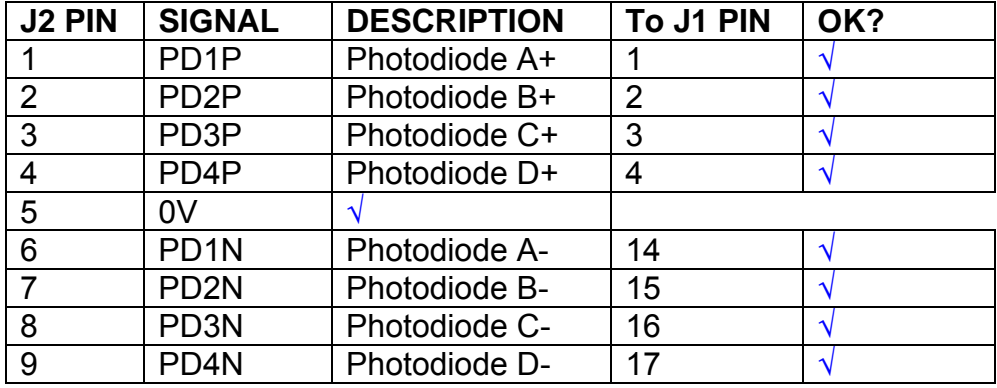

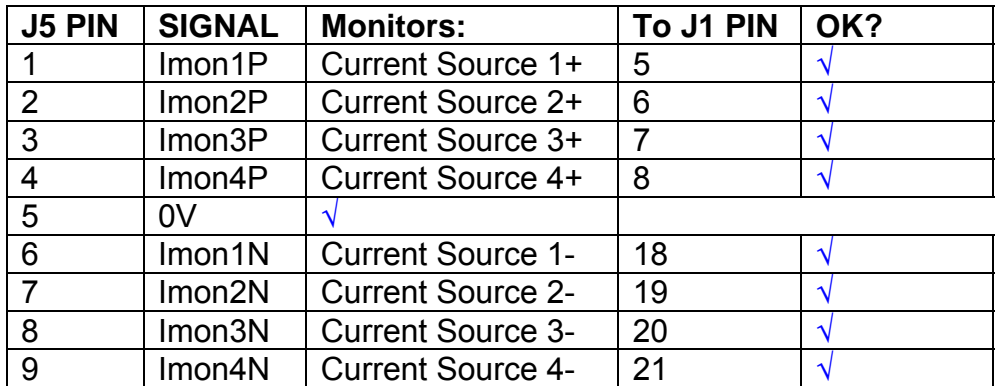

# **Power Supply to Satellite box**

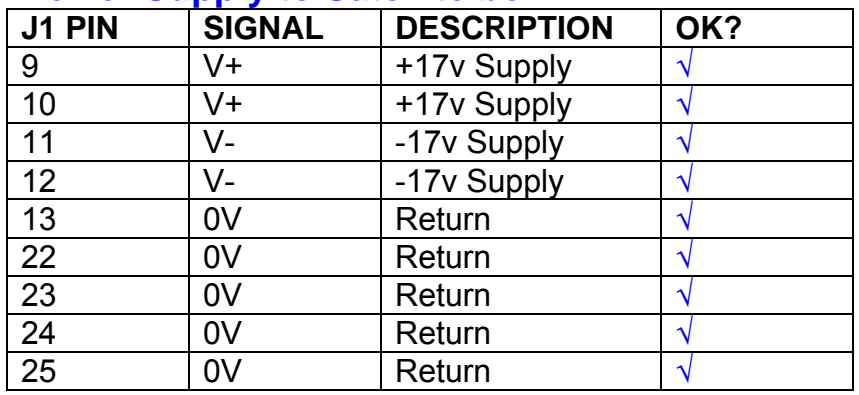

# **5. TEST SET UP**

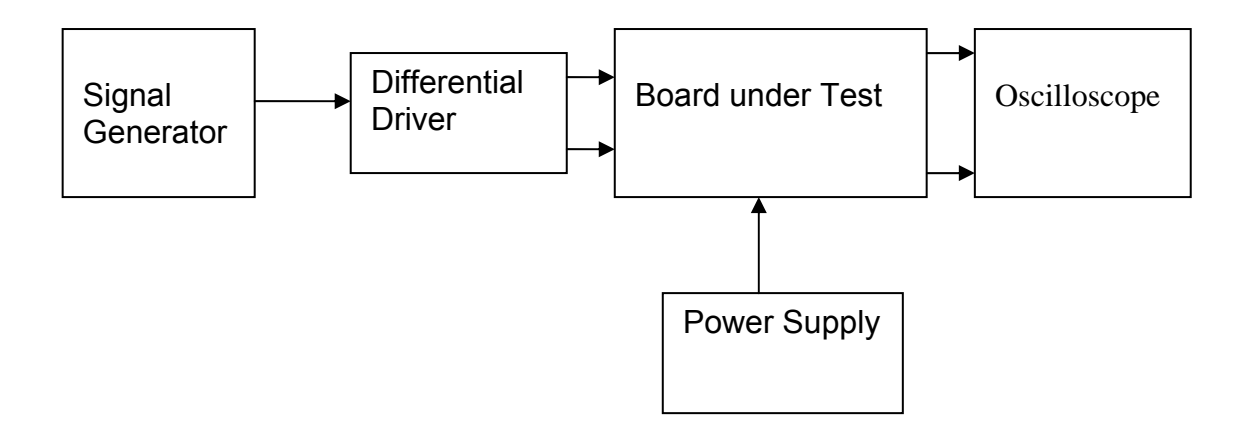

### Note:

(1) Input signal to differential amplifier is generally stated in the tests below. There is therefore an inherent gain of 2 in the system.

(2) Some signal generators will indicate 1vpk/pk when the output is in fact 1v Peak into the high impedance Differential driver used. The test procedure refers to the actual voltage out of the signal generator.

#### **Connections:**

Differential signal inputs to the board under test: J3 pins 1, 2,  $3, 4$  = positive input J3 pins  $6, 7, 8, 9$  = negative input J3 pin  $5 =$  ground

#### Power

J1 pin 9,  $10 = +16.5v$ J1 pin  $11,12 = -16.5$ J1 pins 22, 23, 24, 25 = 0v

#### **Outputs**

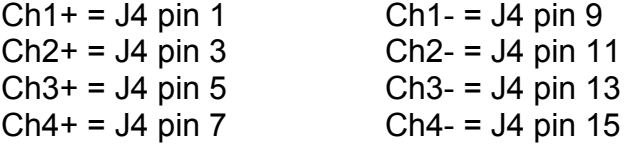

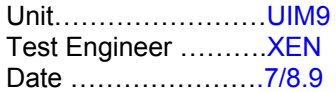

# **6. Power**

# **Check the polarity of the wiring: 3 Pin Power Connector**

Set the power supply outputs to zero.

Connect power to the unit

Increase the voltages on the supplies to +/-3V.

Determine that the supply polarities are correct.

Increase input voltages to +/- 16.5v.

Record the output voltage, measured on a 4 digit DVM, from each regulator Observe the output on an analogue oscilloscope, set to AC. Measure and record the peak to peak noise on each output.

# **Record regulator outputs:**

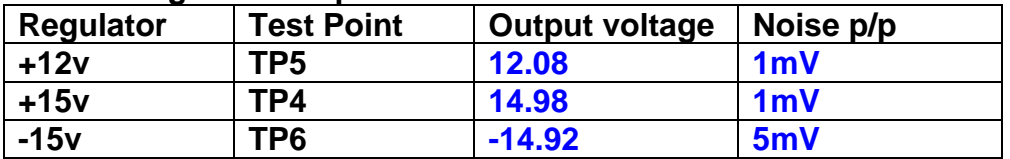

All Outputs smooth DC, no oscillation? **OK** 

# **Record Power Supply Currents**

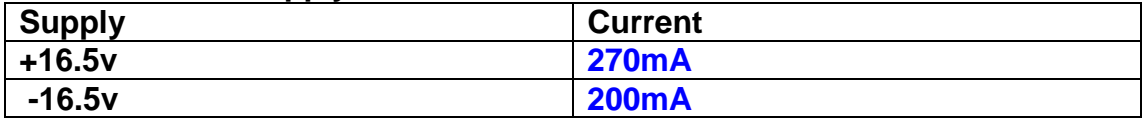

If outputs are satisfactory, (nominal +/- 0.5v), and there is no oscillation on any of the power rails, proceed to next section.

# **Check for Overheating.**

**Front Panel and monitor LEDs On?** √

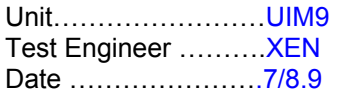

# **7. Relay Operation**

Operate each relay stage in turn. Observe its operation

Connect the test unit to J6 and J7.

Operate switches and see if LEDs are on when the relays are switched on, and off when they are switched off:

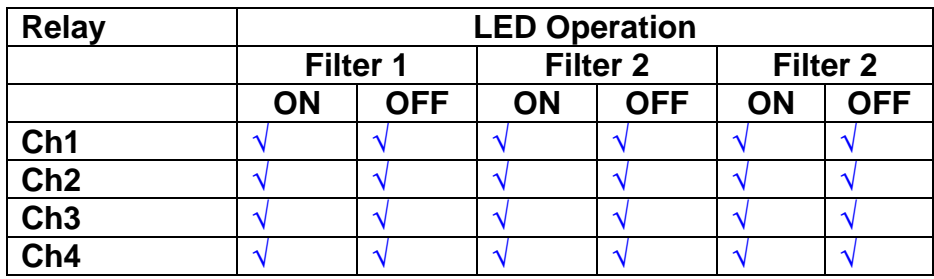

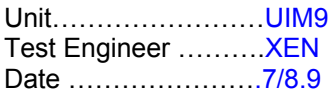

### **8. Corner frequency tests**

Apply a signal to the input, amplitude 1v peak, Frequency 0.1Hz. Switch out all the filter stages. Measure and record the Peak to Peak output between TP7 and TP11

At 1Hz, 10Hz and 100Hz for each channel

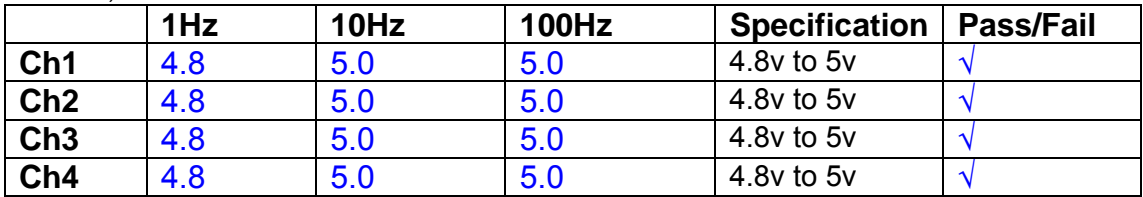

Switch in each filter in turn and measure, then again measure and record the output. Repeat for 0.1Hz, 1Hz, 10Hz, 100Hz, and 1KHz **0.1Hz** 

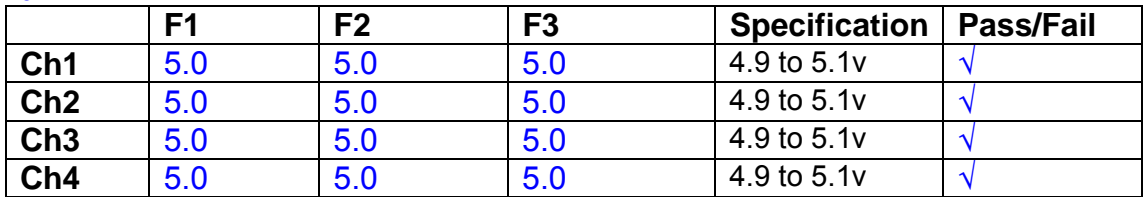

#### **1Hz**

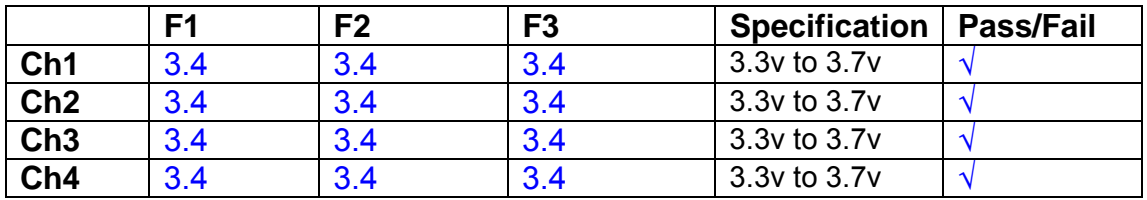

#### **10Hz**

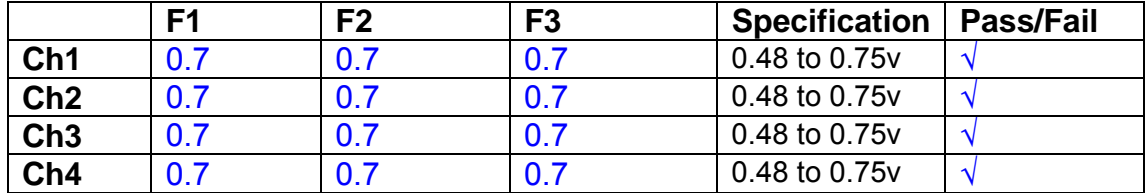

**100Hz** 

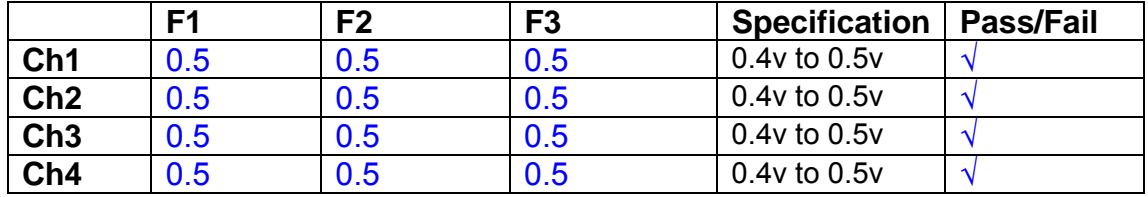

#### **1 KHz**

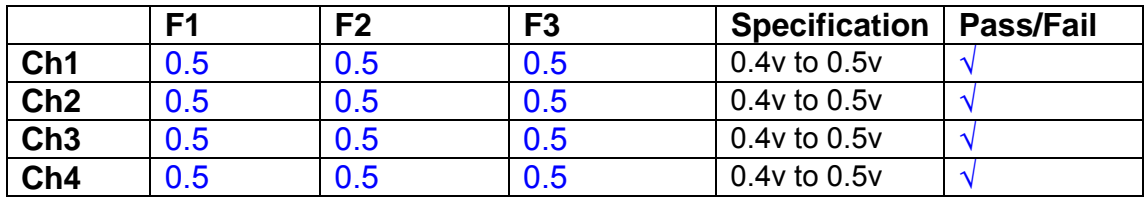

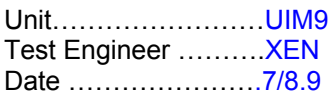

### **9. Monitor Outputs Switch out the filters.**

With a 3K9 dummy load on each channel, apply a 1v peak input at 10Hz and measure the differential output voltage between the monitor pins.

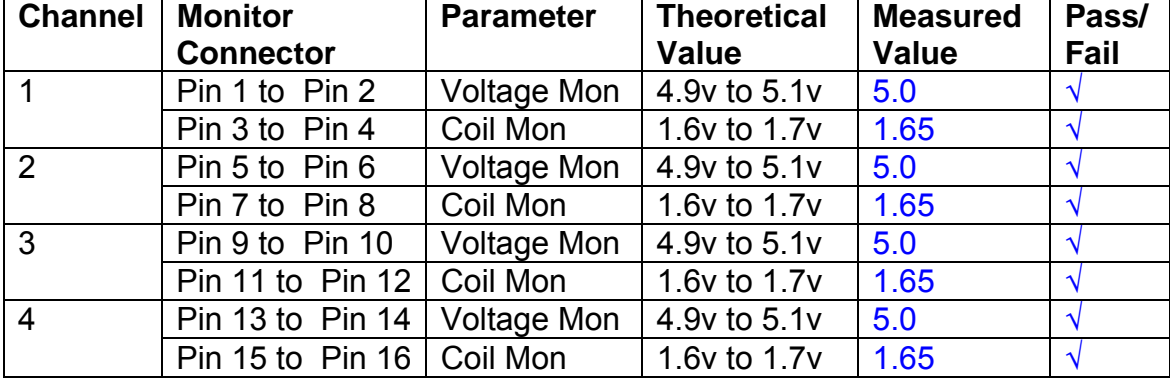

# **10. Distortion**

No filters. Increase input voltage to 10v peak, f = 1KHz. Dummy 39 Ohm loads. Observe the voltage across each load with an analogue oscilloscope.

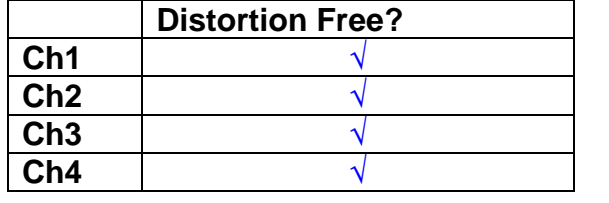

# **11. DC Stability**

Use the precision voltage source via a break out box on the input (J3). All filters off. Record the differential output voltage between TP7 and TP11. Check stability while slowly increasing the output voltage. (Link W2 in)

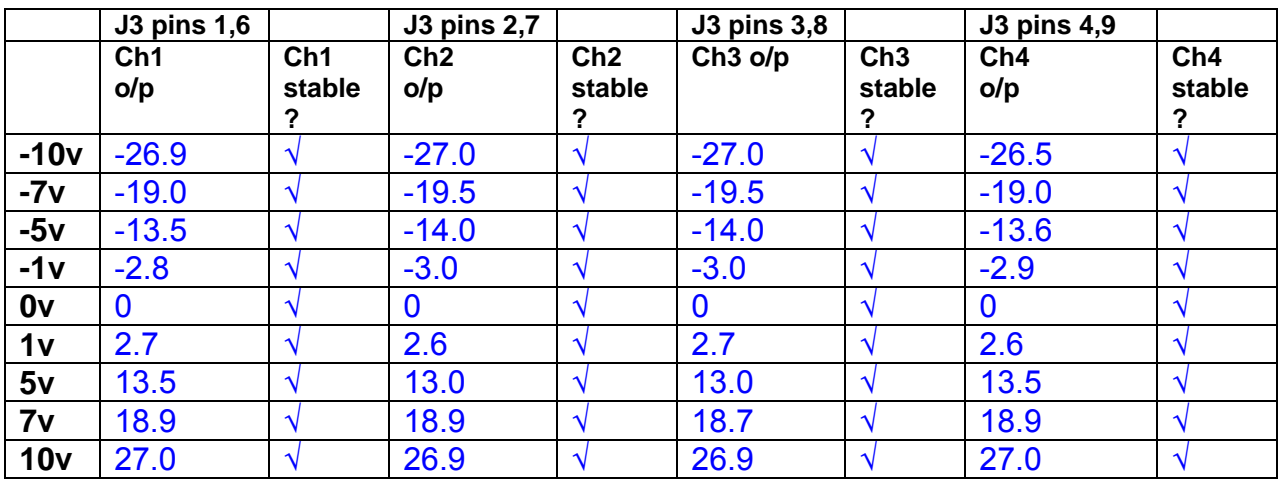

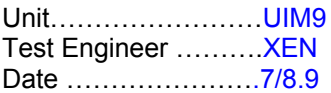

### **12. Crosstalk Tests**

The purpose of these tests is to determine the level of crosstalk between each of the channels. As this is a lengthy test, and is mainly a function of board layout, it may be decided to perform the full test on a sample board only, and repeat the quick test on subsequent units.

# **12.1 Full Test**

Use the HP Dynamic signal analyser to measure the cross talk between adjacent channels.

Apply the source, set at 1v r.m.s, to each channel in turn, via the differential driver, while grounding the inputs to adjacent channels.

Measure the transfer function to adjacent channels.

Record the output in dBs at 10 Hz on adjacent channels. Record maximum output and the frequency at which this occurs.

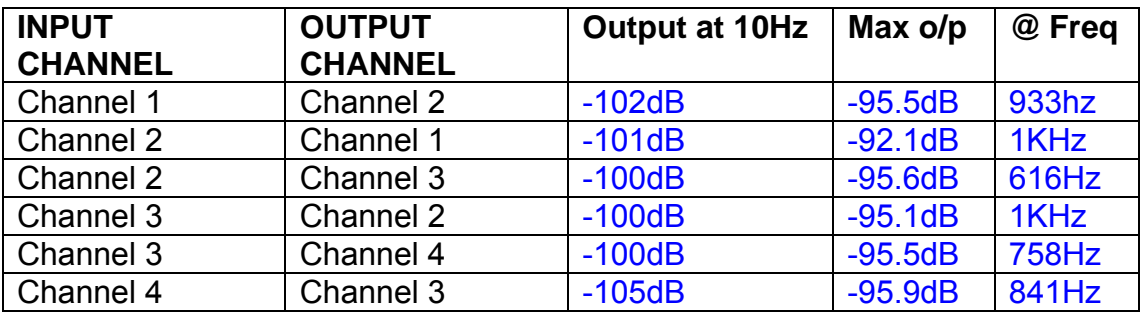

# **12.2 Quick Test**

Apply an input to each channel in turn from the signal generator, while grounding the unused channels. Monitor the other channel outputs using the HP Dynamic Signal Analyser.

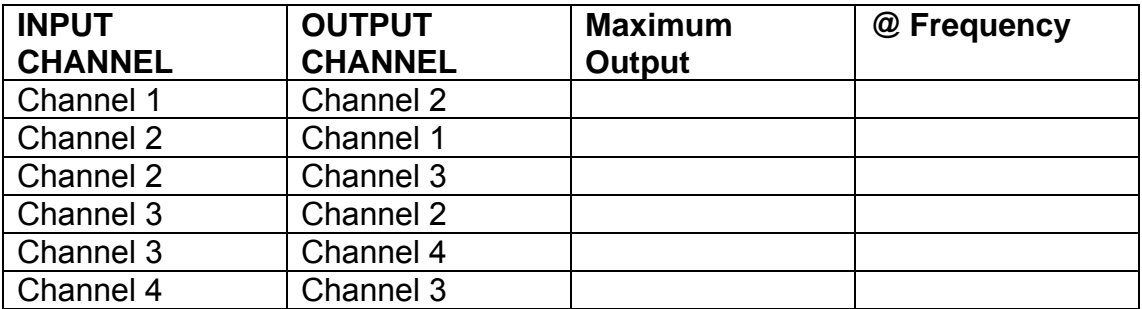

# LIGO Laboratory / LIGO Scientific Collaboration

LIGO-T0900237-v1 Advanced LIGO UK 6 May 2009 UIM Coil Driver Board Test Report R. M. Cutler, University of Birmingham

> Distribution of this document: Inform aligo\_sus

This is an internal working note of the Advanced LIGO Project, prepared by members of the UK team.

**Institute for Gravitational Research University of Glasgow** Phone +44 (0) 141 330 5884 Fax +44 (0) 141 330 6833 E-mail k.strain@physics.gla.ac.uk **Engineering Department CCLRC Rutherford Appleton Laboratory**  Phone +44 (0) 1235 445 297 Fax +44 (0) 1235 445 843 E-mail J.Greenhalgh@rl.ac.uk

**School of Physics and Astronomy University of Birmingham**  Phone +44 (0) 121 414 6447 Fax +44 (0) 121 414 3722 E-mail av@star.sr.bham.ac.uk **Department of Physics University of Strathclyde**  Phone +44 (0) 1411 548 3360 Fax +44 (0) 141 552 2891 E-mail N.Lockerbie@phys.strath.ac.uk

http://www.ligo.caltech.edu/ http://www.physics.gla.ac.uk/igr/sus/ http://www.sr.bham.ac.uk/research/gravity/rh,d,2.html http://www.eng-external.rl.ac.uk/advligo/papers\_public/ALUK\_Homepage.htm

# **UIM COIL DRIVER BOARD TEST REPORT**

Unit……………………UIM10 Test Engineer ……… RMC Date …………………..7/8/9

# **Contents**

- **1. Description**
- **2. Test Equipment**
- **3. Inspection**
- **4. Continuity Checks**
- **5. Test Set Up**
- **6. Power**
- **7. Relay operation**
- **8. Corner Frequency Tests**
- **9. Monitor Outputs**
- **10. Distortion**
- **11. DC Stability**
- **12. Crosstalk test**

# **1. Description**

The UIM Driver will be used to control the mirror position in the Advanced LIGO Gravity wave experiment.

It controls the current in the coil which provides the magnetic force which controls the position of the UIM mirror in a Quad assembly. It works in conjunction with the OSEM coil and position sensor units. One UIM board controls four OSEMs.

The UIM Coil Drive Board is mounted, together with a monitor board, inside a UIM unit.

The UIM Driver board also passes the amplified signals from the Photodiodes which detect the position of the UIM mirror back to the control electronics without processing them in any way.

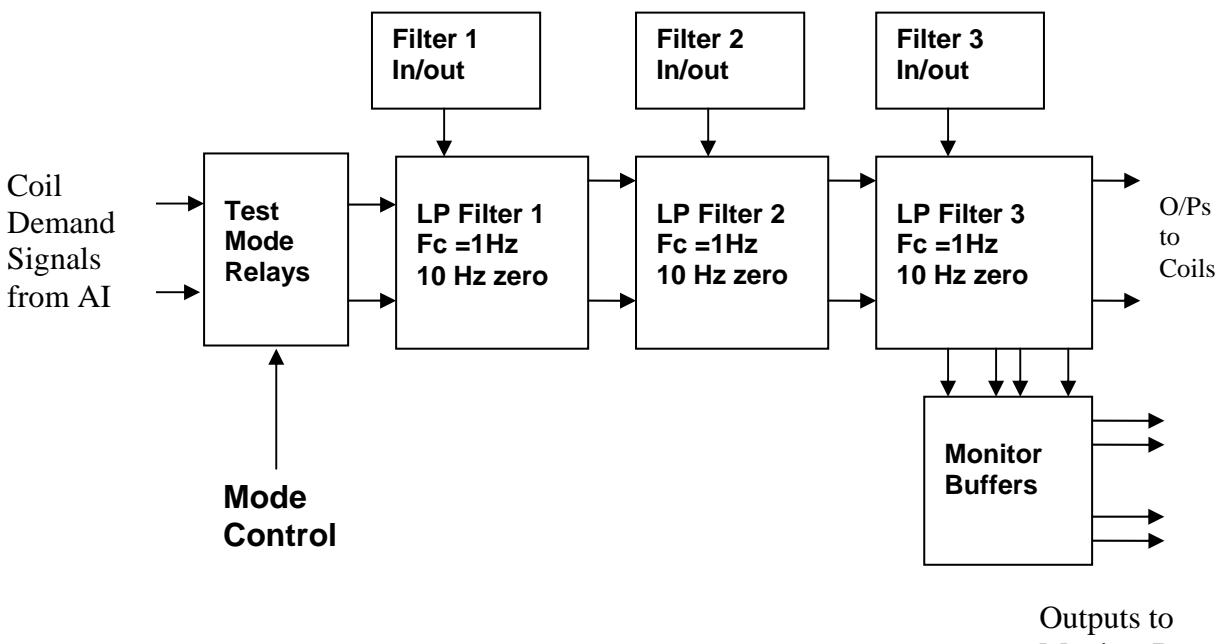

Monitor Board

# **FIG. 1 UIM Driver Channel Block Diagram**

Each UIM Driver board consists of four identical channels, one of which is shown above. Three power regulators (not shown), which provide regulated power to the four channels, are also mounted on the board.

Taking the diagram block by block, the first block contains relays which switch the circuit between the normal inputs and the test inputs.

The second block contains a low pass filter with a corner frequency of 1 Hz, followed by a complimentary zero at 10 Hz. To a good approximation, the gain is reduced by a factor of 0.7 at 1 Hz, the attenuation increases at a rate of 20dB/decade up to the corner frequency of the zero at 10 Hz, after which the characteristic levels off. The forth block is again similar, except that it has a gain of 0.248. The overall gain of the UIM driver is 1.2. The extra gain is needed to compensate for the losses in the switching circuits due to the 1 megohm bypass resistors and associated capacitors.

Finally, the outputs from the driver stage, and the voltage across the coil, are buffered by unity gain voltage followers before being fed to the monitor circuit.

Each filter may be switched in and out as required by its own control relay, and a talkback signal confirms the position of each relay.

A Test Mode relay is provided on the front end which enables the amplifier inputs to be switched to a Test input.

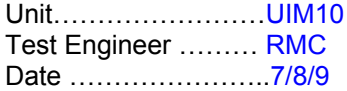

# **2. Test Equipment**

Power supplies (At least +/- 20v variable, 1A) Signal generator (capable of delivering 10v peak, 0.1Hz to 10 KHz)) Digital oscilloscope Analogue oscilloscope Agilent Dynamic Signal Analyser (or similar) Low noise Balanced Driver circuit Relay test box

**Unit (e.g. DVM) Manufacturer** Model **DVM** FLUKE 115<br>V/C calibrator TIME ELECTRONICS 1044 **TIME ELECTRONICS** 1044 **Signal Generator Agilent 332504 Oscilloscope Iso Tech ISR622 PSU Farnell LR39-2 PSU Farnell LR39-2**

Record the Models and serial numbers of the test equipment used below.

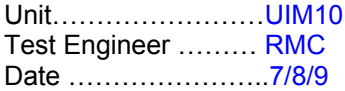

# **3. Inspection**

# **Workmanship**

Inspect the general workmanship standard and comment:

**Good** 

**Links:** 

Check that links W3, W4 and W5 are present. If not, connect them.

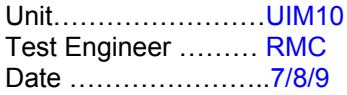

# **4. Continuity Checks**

Use a multi-meter to check the connections below exist

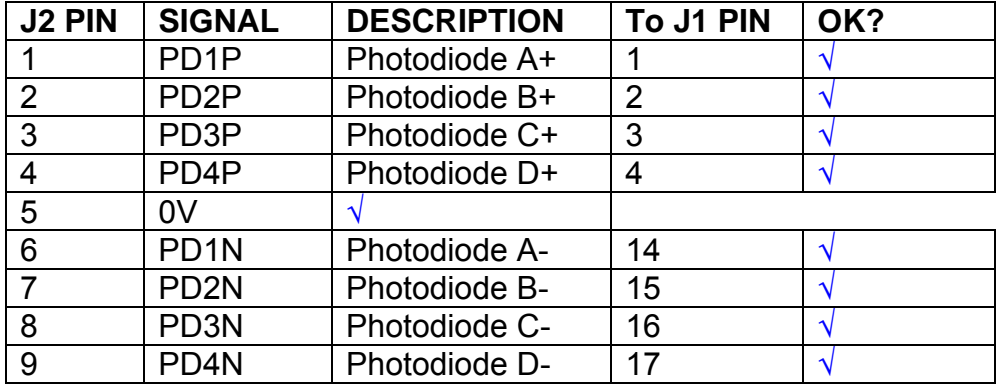

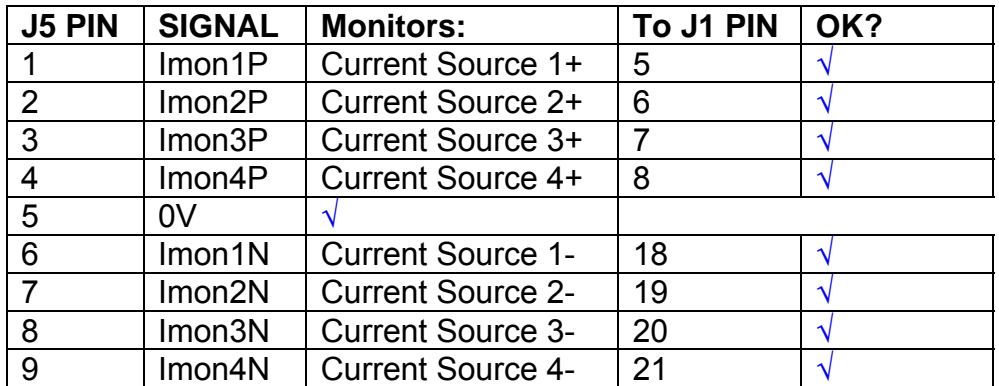

# **Power Supply to Satellite box**

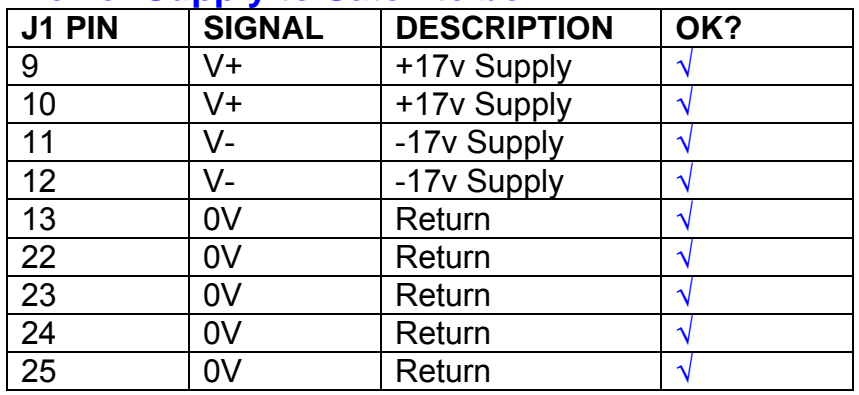

# **5. TEST SET UP**

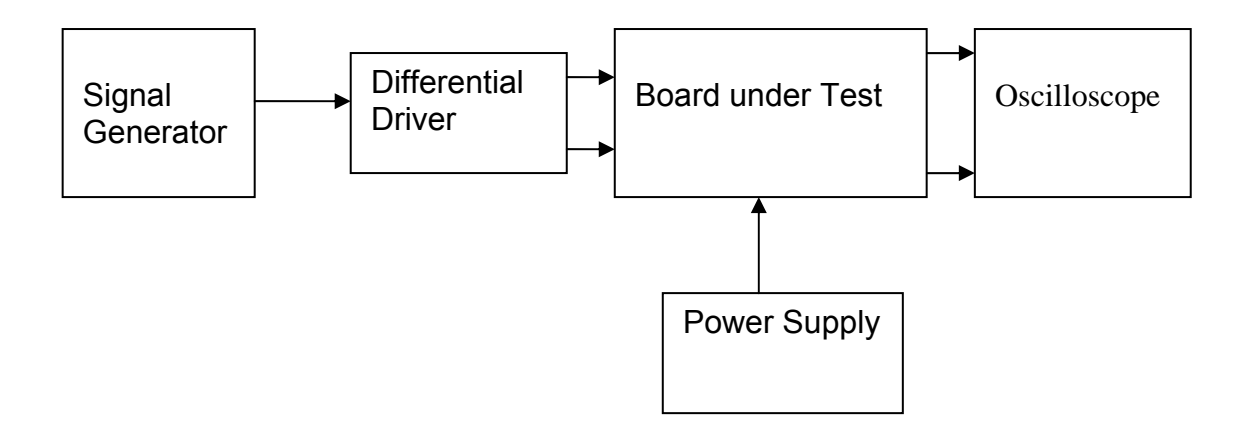

### Note:

(1) Input signal to differential amplifier is generally stated in the tests below. There is therefore an inherent gain of 2 in the system.

(2) Some signal generators will indicate 1vpk/pk when the output is in fact 1v Peak into the high impedance Differential driver used. The test procedure refers to the actual voltage out of the signal generator.

#### **Connections:**

Differential signal inputs to the board under test: J3 pins 1, 2,  $3, 4$  = positive input J3 pins  $6, 7, 8, 9$  = negative input J3 pin  $5 =$  ground

#### Power

J1 pin 9,  $10 = +16.5v$ J1 pin  $11,12 = -16.5$ J1 pins 22, 23, 24, 25 = 0v

#### **Outputs**

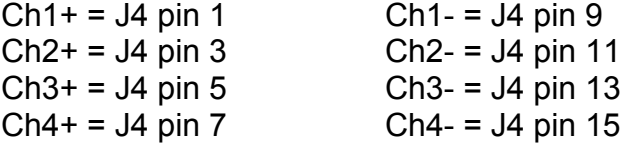

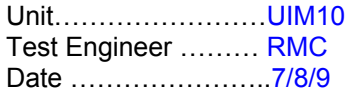

# **6. Power**

# **Check the polarity of the wiring: 3 Pin Power Connector**

Set the power supply outputs to zero.

Connect power to the unit

Increase the voltages on the supplies to +/-3V.

Determine that the supply polarities are correct.

Increase input voltages to +/- 16.5v.

Record the output voltage, measured on a 4 digit DVM, from each regulator Observe the output on an analogue oscilloscope, set to AC. Measure and record the peak to peak noise on each output.

# **Record regulator outputs:**

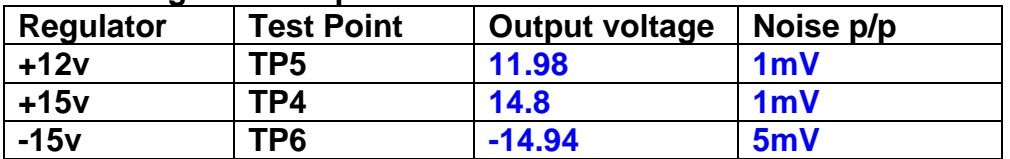

All Outputs smooth DC, no oscillation? **OK** 

# **Record Power Supply Currents**

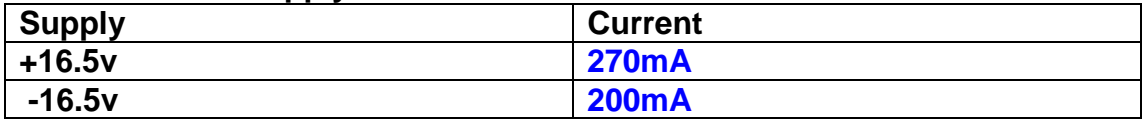

If outputs are satisfactory, (nominal +/- 0.5v), and there is no oscillation on any of the power rails, proceed to next section.

# **Check for Overheating.**

**Front Panel and monitor LEDs On?** √

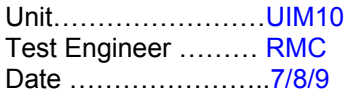

# **7. Relay Operation**

Operate each relay stage in turn. Observe its operation

Connect the test unit to J6 and J7.

Operate switches and see if LEDs are on when the relays are switched on, and off when they are switched off:

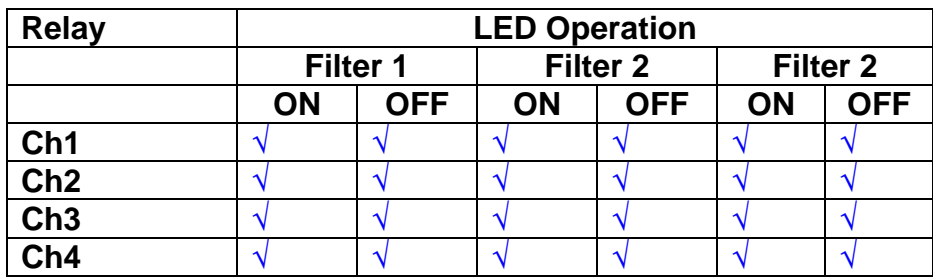

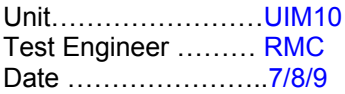

#### **8. Corner frequency tests**

Apply a signal to the input, amplitude 1v peak, Frequency 0.1Hz. Switch out all the filter stages. Measure and record the Peak to Peak output between TP7 and TP11

At 1Hz, 10Hz and 100Hz for each channel

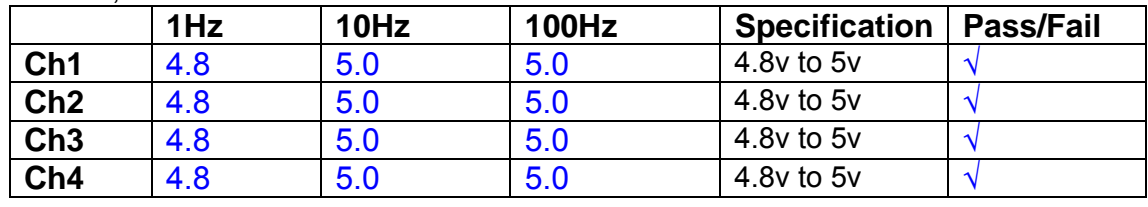

Switch in each filter in turn and measure, then again measure and record the output. Repeat for 0.1Hz, 1Hz, 10Hz, 100Hz, and 1KHz **0.1Hz** 

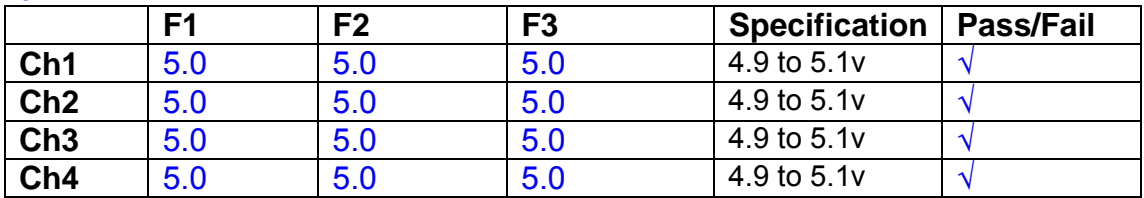

**1Hz** 

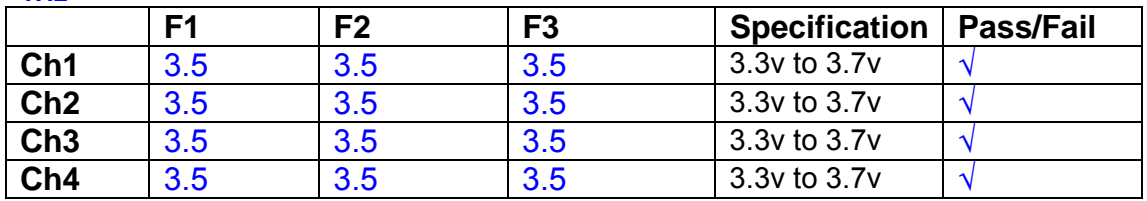

#### **10Hz**

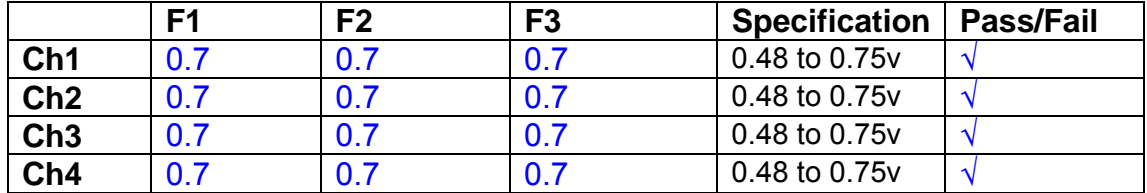

**100Hz** 

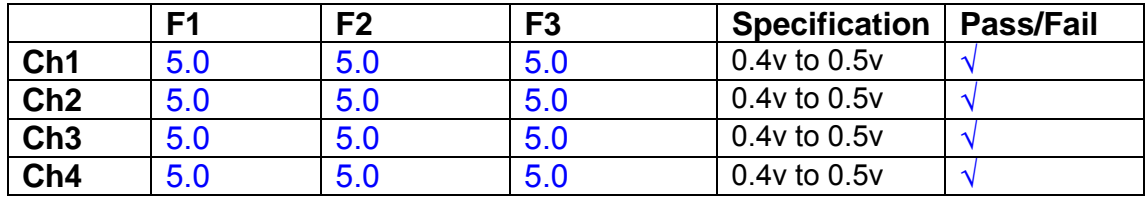

#### **1 KHz**

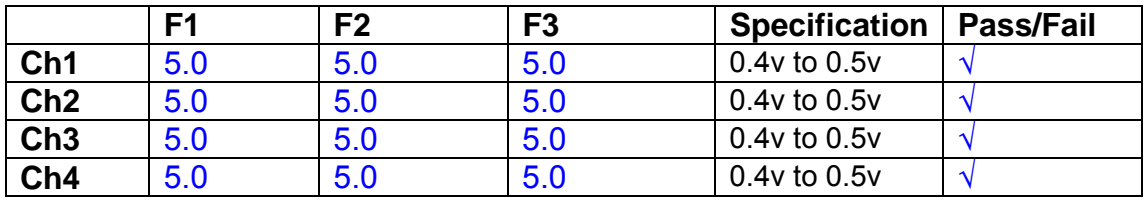

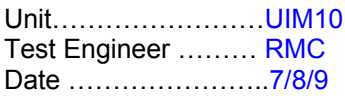

### **9. Monitor Outputs Switch out the filters.**

With a 3K9 dummy load on each channel, apply a 1v peak input at 10Hz and measure the differential output voltage between the monitor pins.

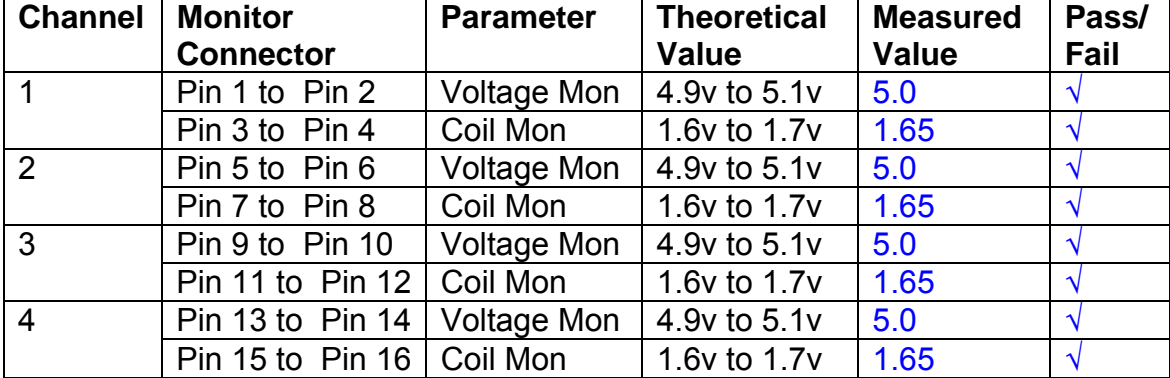

### **10. Distortion**

No filters. Increase input voltage to 10v peak, f = 1KHz. Dummy 39 Ohm loads. Observe the voltage across each load with an analogue oscilloscope.

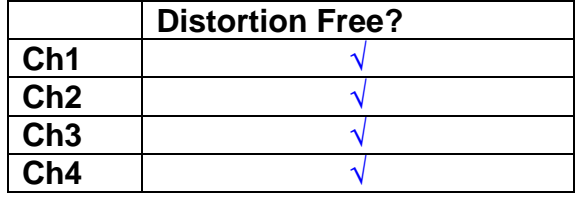

# **11. DC Stability**

Use the precision voltage source via a break out box on the input (J3). All filters off. Record the differential output voltage between TP7 and TP11. Check stability while slowly increasing the output voltage. (Link W2 in)

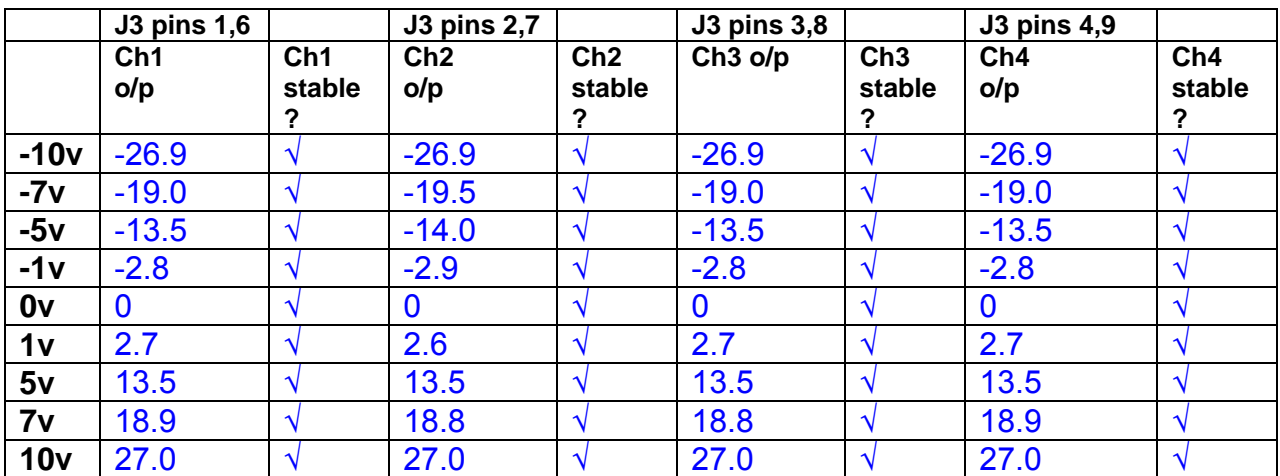

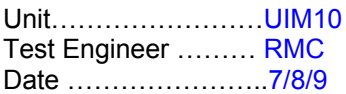

### **12. Crosstalk Tests**

The purpose of these tests is to determine the level of crosstalk between each of the channels. As this is a lengthy test, and is mainly a function of board layout, it may be decided to perform the full test on a sample board only, and repeat the quick test on subsequent units.

### **12.1 Full Test**

Use the HP Dynamic signal analyser to measure the cross talk between adjacent channels.

Apply the source, set at 1v r.m.s, to each channel in turn, via the differential driver, while grounding the inputs to adjacent channels.

Measure the transfer function to adjacent channels.

Record the output in dBs at 10 Hz on adjacent channels. Record maximum output and the frequency at which this occurs.

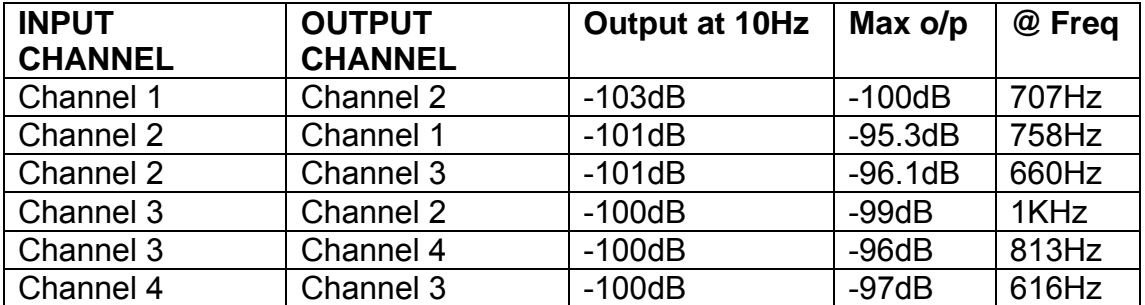

# **12.2 Quick Test**

Apply an input to each channel in turn from the signal generator, while grounding the unused channels. Monitor the other channel outputs using the HP Dynamic Signal Analyser.

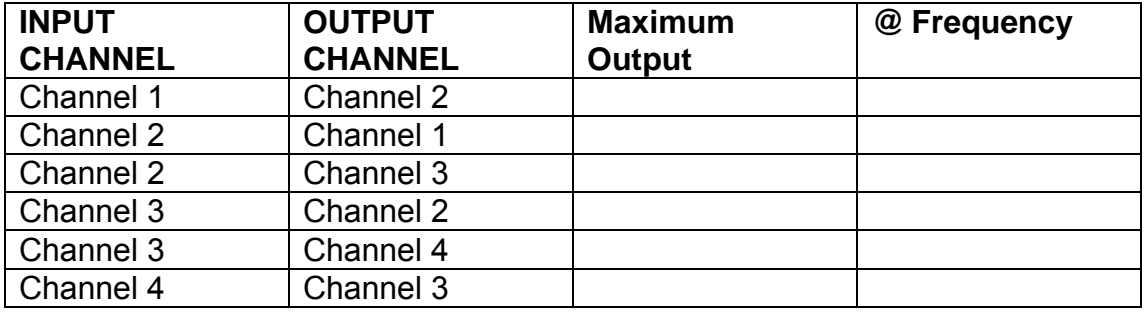

# LIGO Laboratory / LIGO Scientific Collaboration

LIGO-T0900237-v1 Advanced LIGO UK 6 May 2009 UIM Coil Driver Board Test Report R. M. Cutler, University of Birmingham

> Distribution of this document: Inform aligo\_sus

This is an internal working note of the Advanced LIGO Project, prepared by members of the UK team.

**Institute for Gravitational Research University of Glasgow** Phone +44 (0) 141 330 5884 Fax +44 (0) 141 330 6833 E-mail k.strain@physics.gla.ac.uk **Engineering Department CCLRC Rutherford Appleton Laboratory**  Phone +44 (0) 1235 445 297 Fax +44 (0) 1235 445 843 E-mail J.Greenhalgh@rl.ac.uk

**School of Physics and Astronomy University of Birmingham**  Phone +44 (0) 121 414 6447 Fax +44 (0) 121 414 3722 E-mail av@star.sr.bham.ac.uk **Department of Physics University of Strathclyde**  Phone +44 (0) 1411 548 3360 Fax +44 (0) 141 552 2891 E-mail N.Lockerbie@phys.strath.ac.uk

http://www.ligo.caltech.edu/ http://www.physics.gla.ac.uk/igr/sus/ http://www.sr.bham.ac.uk/research/gravity/rh,d,2.html http://www.eng-external.rl.ac.uk/advligo/papers\_public/ALUK\_Homepage.htm
# **UIM COIL DRIVER BOARD TEST REPORT**

Unit……………………UIM11 Test Engineer ………..XEN Date …………………...7/8/9

#### **Contents**

- **1. Description**
- **2. Test Equipment**
- **3. Inspection**
- **4. Continuity Checks**
- **5. Test Set Up**
- **6. Power**
- **7. Relay operation**
- **8. Corner Frequency Tests**
- **9. Monitor Outputs**
- **10. Distortion**
- **11. DC Stability**
- **12. Crosstalk test**

# **1. Description**

The UIM Driver will be used to control the mirror position in the Advanced LIGO Gravity wave experiment.

It controls the current in the coil which provides the magnetic force which controls the position of the UIM mirror in a Quad assembly. It works in conjunction with the OSEM coil and position sensor units. One UIM board controls four OSEMs.

The UIM Coil Drive Board is mounted, together with a monitor board, inside a UIM unit.

The UIM Driver board also passes the amplified signals from the Photodiodes which detect the position of the UIM mirror back to the control electronics without processing them in any way.

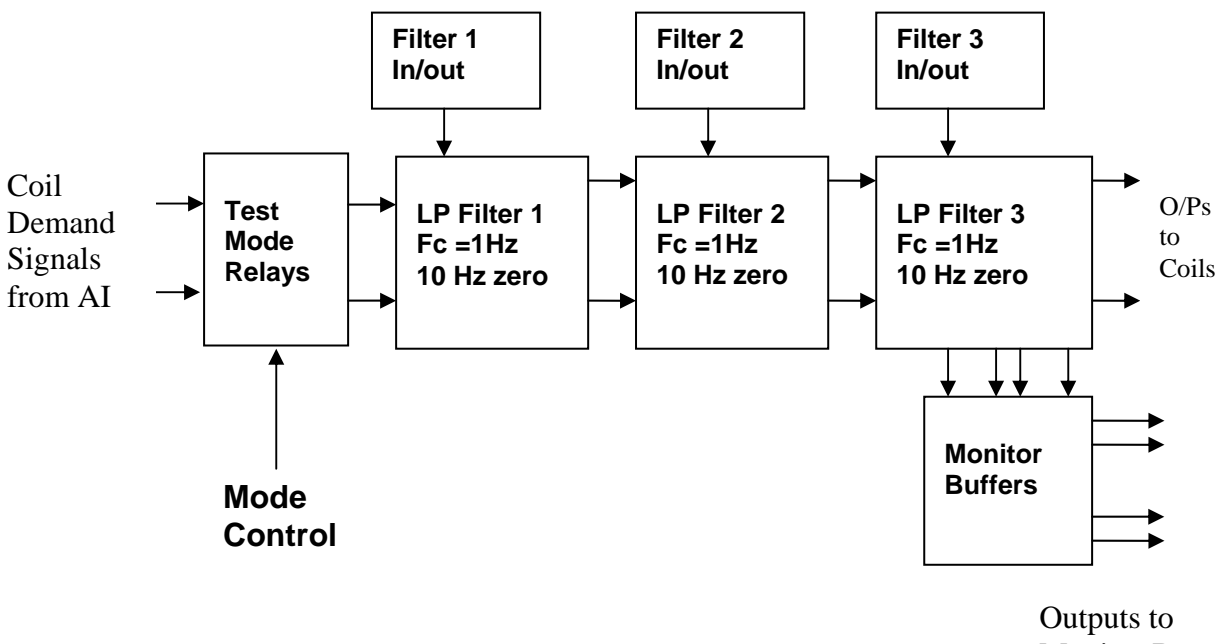

Monitor Board

#### **FIG. 1 UIM Driver Channel Block Diagram**

Each UIM Driver board consists of four identical channels, one of which is shown above. Three power regulators (not shown), which provide regulated power to the four channels, are also mounted on the board.

Taking the diagram block by block, the first block contains relays which switch the circuit between the normal inputs and the test inputs.

The second block contains a low pass filter with a corner frequency of 1 Hz, followed by a complimentary zero at 10 Hz. To a good approximation, the gain is reduced by a factor of 0.7 at 1 Hz, the attenuation increases at a rate of 20dB/decade up to the corner frequency of the zero at 10 Hz, after which the characteristic levels off. The forth block is again similar, except that it has a gain of 0.248. The overall gain of the UIM driver is 1.2. The extra gain is needed to compensate for the losses in the switching circuits due to the 1 megohm bypass resistors and associated capacitors.

Finally, the outputs from the driver stage, and the voltage across the coil, are buffered by unity gain voltage followers before being fed to the monitor circuit.

Each filter may be switched in and out as required by its own control relay, and a talkback signal confirms the position of each relay.

A Test Mode relay is provided on the front end which enables the amplifier inputs to be switched to a Test input.

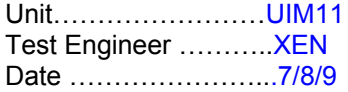

## **2. Test Equipment**

Power supplies (At least +/- 20v variable, 1A) Signal generator (capable of delivering 10v peak, 0.1Hz to 10 KHz)) Digital oscilloscope Analogue oscilloscope Agilent Dynamic Signal Analyser (or similar) Low noise Balanced Driver circuit Relay test box

**Unit (e.g. DVM) Manufacturer** Model **DVM** FLUKE 115<br>V/C calibrator TIME ELECTRONICS 1044 **TIME ELECTRONICS** 1044 **Signal Generator Agilent 332504 Oscilloscope Iso Tech ISR622 PSU Farnell LR39-2 PSU Farnell LR39-2**

Record the Models and serial numbers of the test equipment used below.

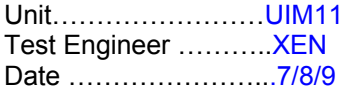

# **3. Inspection**

#### **Workmanship**

Inspect the general workmanship standard and comment:

**Good** 

**Links:** 

Check that links W3, W4 and W5 are present. If not, connect them.

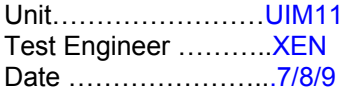

# **4. Continuity Checks**

Use a multi-meter to check the connections below exist

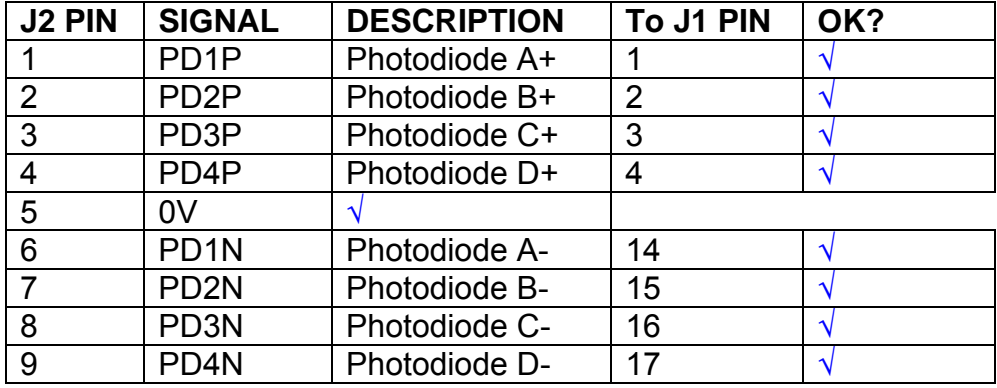

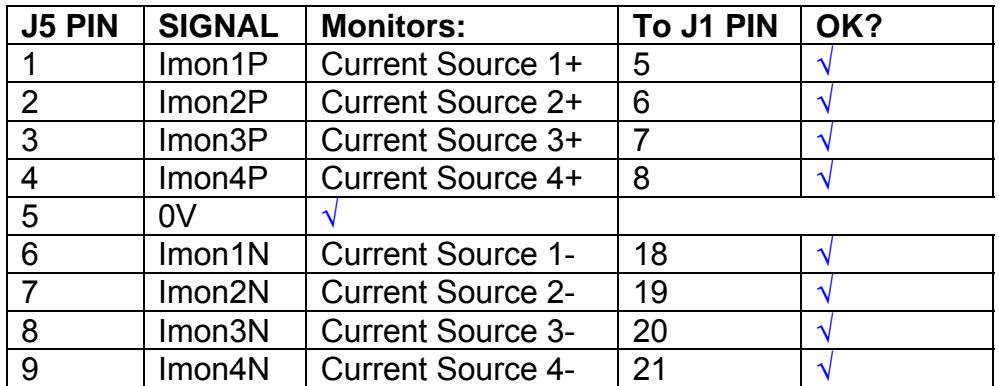

# **Power Supply to Satellite box**

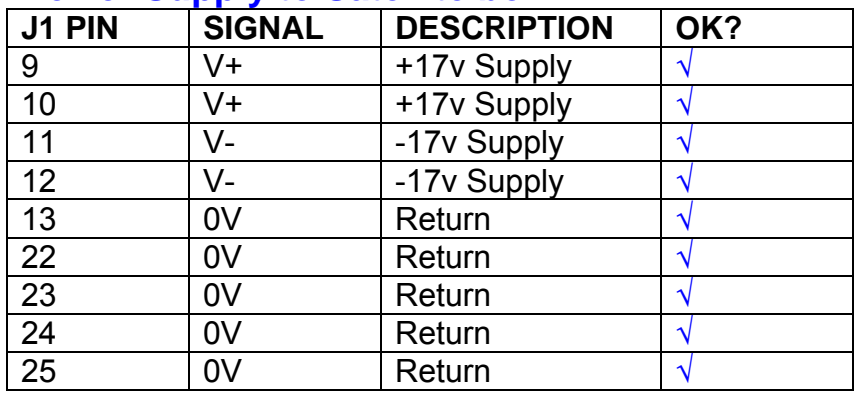

# **5. TEST SET UP**

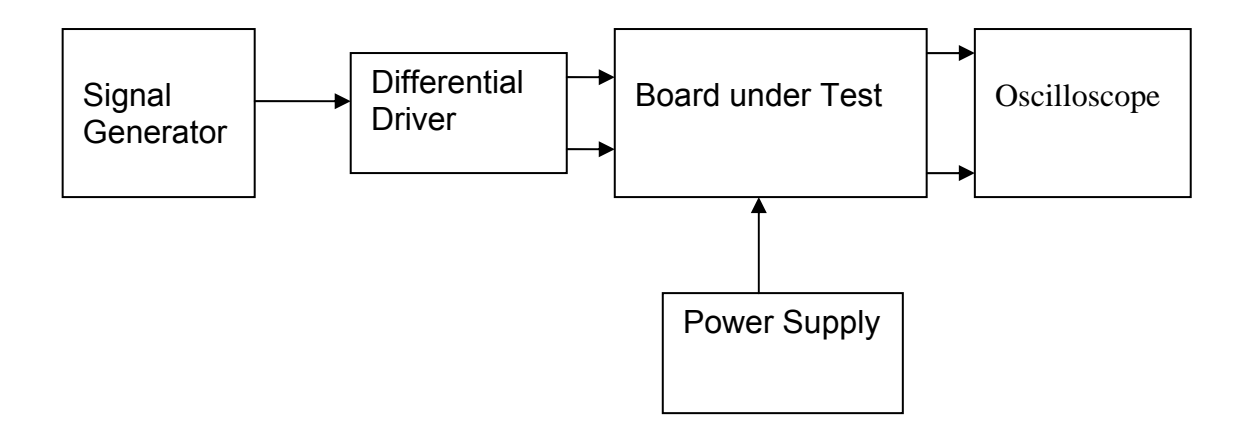

#### Note:

(1) Input signal to differential amplifier is generally stated in the tests below. There is therefore an inherent gain of 2 in the system.

(2) Some signal generators will indicate 1vpk/pk when the output is in fact 1v Peak into the high impedance Differential driver used. The test procedure refers to the actual voltage out of the signal generator.

#### **Connections:**

Differential signal inputs to the board under test: J3 pins 1, 2,  $3, 4$  = positive input J3 pins  $6, 7, 8, 9$  = negative input J3 pin  $5 =$  ground

#### Power

J1 pin 9,  $10 = +16.5v$ J1 pin  $11,12 = -16.5$ J1 pins 22, 23, 24, 25 = 0v

#### **Outputs**

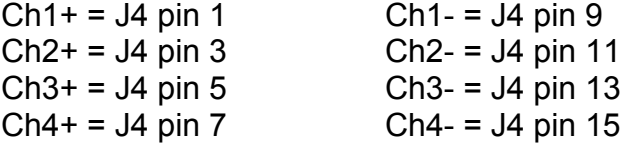

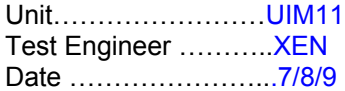

# **6. Power**

#### **Check the polarity of the wiring: 3 Pin Power Connector**

Set the power supply outputs to zero.

Connect power to the unit

Increase the voltages on the supplies to +/-3V.

Determine that the supply polarities are correct.

Increase input voltages to +/- 16.5v.

Record the output voltage, measured on a 4 digit DVM, from each regulator Observe the output on an analogue oscilloscope, set to AC. Measure and record the peak to peak noise on each output.

#### **Record regulator outputs:**

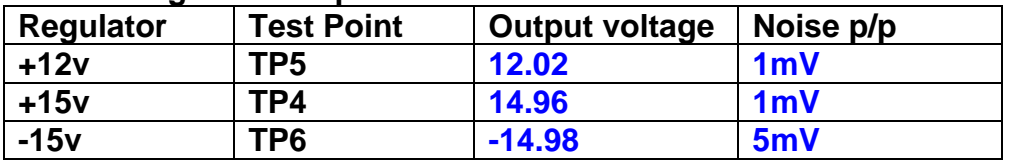

All Outputs smooth DC, no oscillation? **OK** 

#### **Record Power Supply Currents**

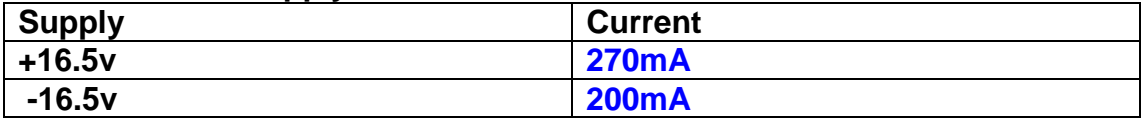

If outputs are satisfactory, (nominal +/- 0.5v), and there is no oscillation on any of the power rails, proceed to next section.

#### **Check for Overheating.**

**Front Panel and monitor LEDs On?** √

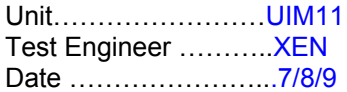

# **7. Relay Operation**

Operate each relay stage in turn. Observe its operation

Connect the test unit to J6 and J7.

Operate switches and see if LEDs are on when the relays are switched on, and off when they are switched off:

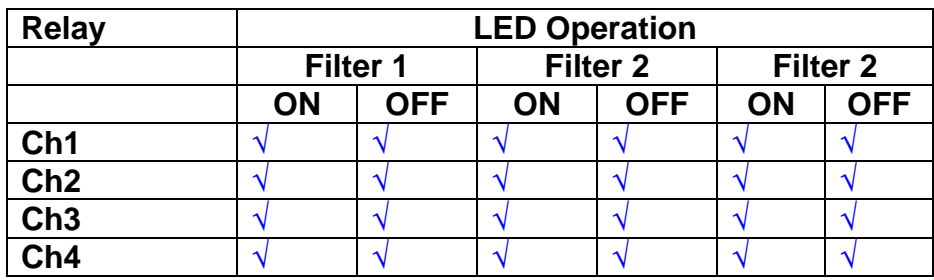

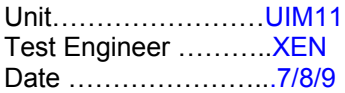

#### **8. Corner frequency tests**

Apply a signal to the input, amplitude 1v peak, Frequency 0.1Hz. Switch out all the filter stages. Measure and record the Peak to Peak output between TP7 and TP11

At 1Hz, 10Hz and 100Hz for each channel

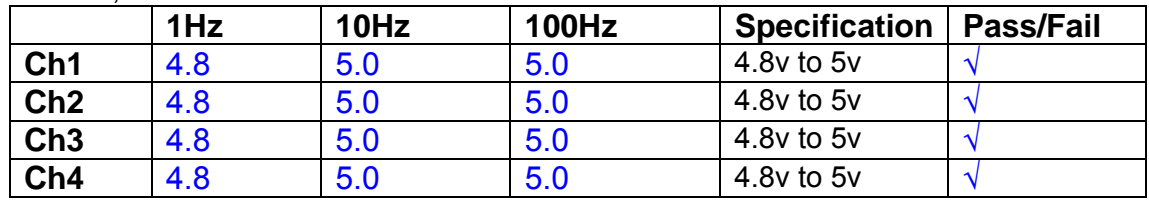

Switch in each filter in turn and measure, then again measure and record the output. Repeat for 0.1Hz, 1Hz, 10Hz, 100Hz, and 1KHz **0.1Hz** 

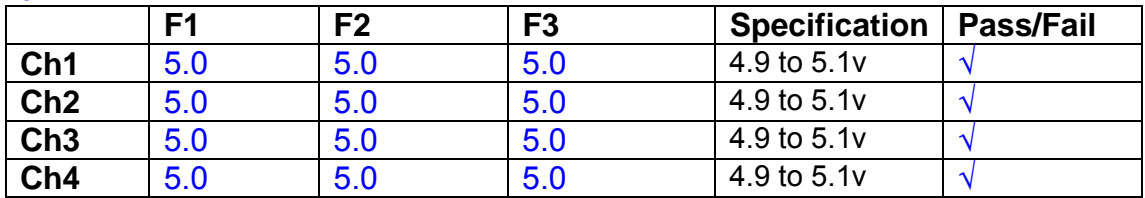

**1Hz** 

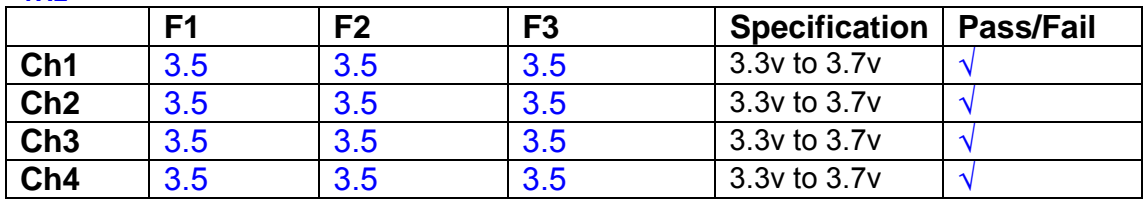

#### **10Hz**

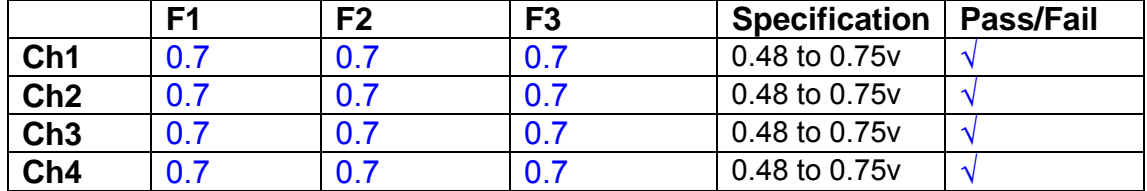

**100Hz** 

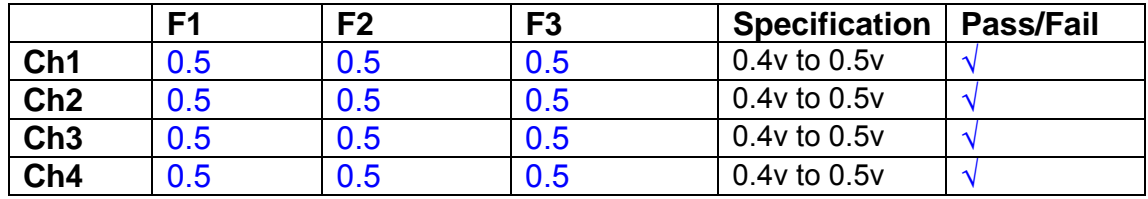

#### **1 KHz**

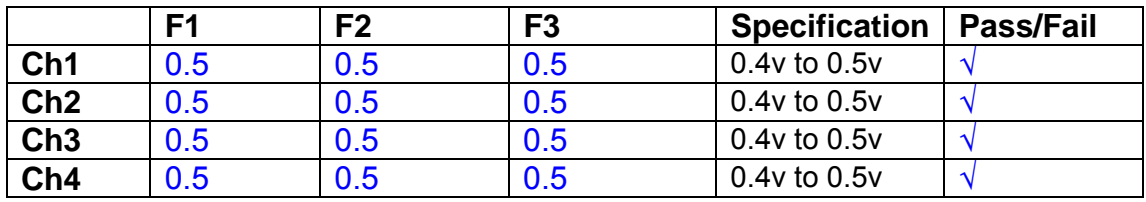

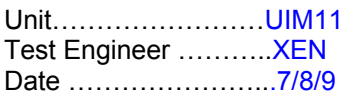

#### **9. Monitor Outputs Switch out the filters.**

With a 3K9 dummy load on each channel, apply a 1v peak input at 10Hz and measure the differential output voltage between the monitor pins.

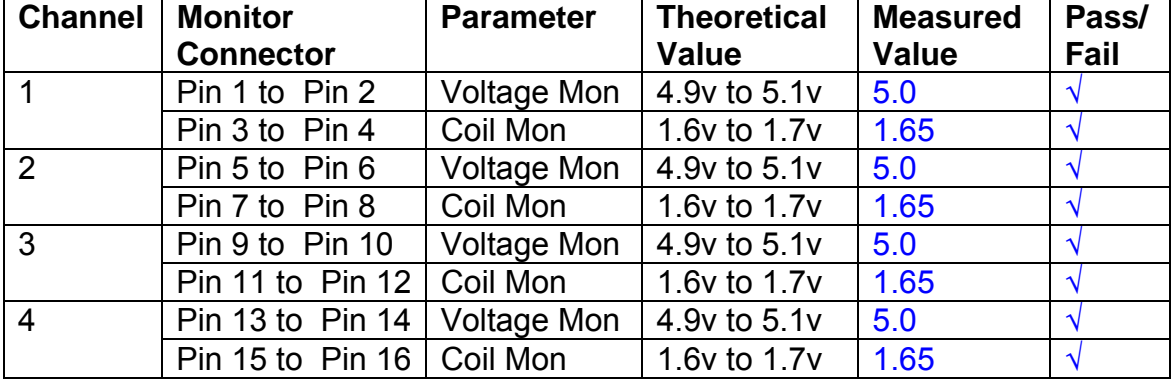

#### **10. Distortion**

No filters. Increase input voltage to 10v peak, f = 1KHz. Dummy 39 Ohm loads. Observe the voltage across each load with an analogue oscilloscope.

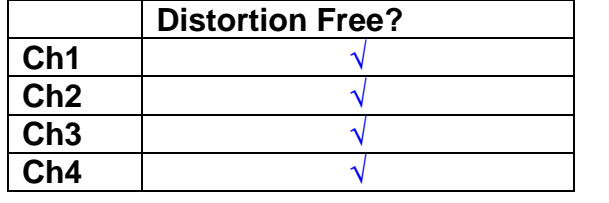

#### **11. DC Stability**

Use the precision voltage source via a break out box on the input (J3). All filters off. Record the differential output voltage between TP7 and TP11. Check stability while slowly increasing the output voltage. (Link W2 in)

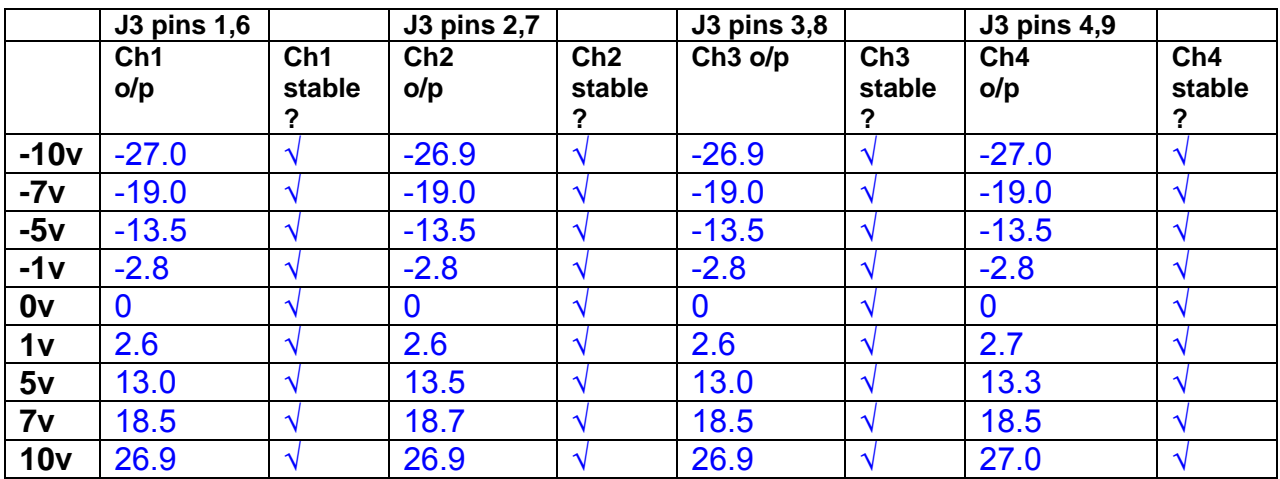

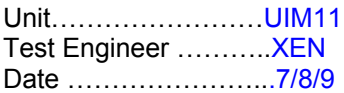

#### **12. Crosstalk Tests**

The purpose of these tests is to determine the level of crosstalk between each of the channels. As this is a lengthy test, and is mainly a function of board layout, it may be decided to perform the full test on a sample board only, and repeat the quick test on subsequent units.

#### **12.1 Full Test**

Use the HP Dynamic signal analyser to measure the cross talk between adjacent channels.

Apply the source, set at 1v r.m.s, to each channel in turn, via the differential driver, while grounding the inputs to adjacent channels.

Measure the transfer function to adjacent channels.

Record the output in dBs at 10 Hz on adjacent channels. Record maximum output and the frequency at which this occurs.

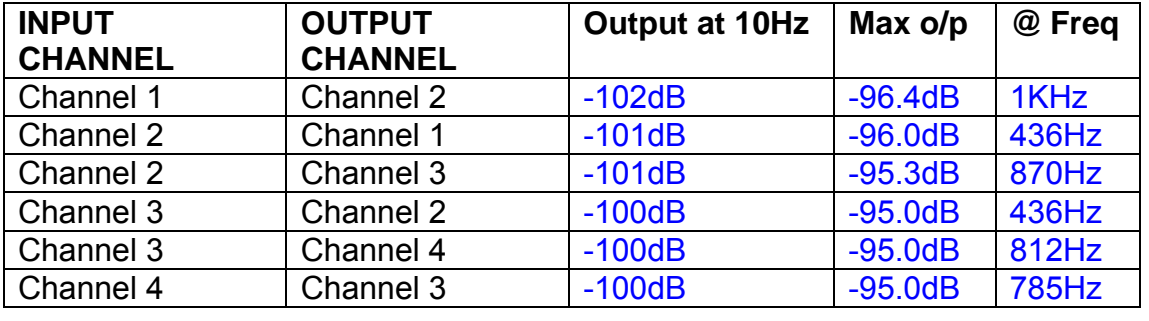

#### **12.2 Quick Test**

Apply an input to each channel in turn from the signal generator, while grounding the unused channels. Monitor the other channel outputs using the HP Dynamic Signal Analyser.

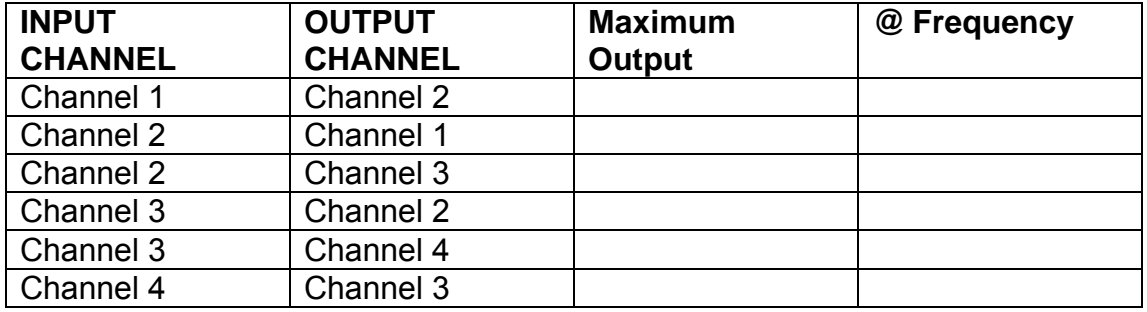

# LIGO Laboratory / LIGO Scientific Collaboration

LIGO-T0900237-v1 Advanced LIGO UK 6 May 2009 UIM Coil Driver Board Test Report R. M. Cutler, University of Birmingham

> Distribution of this document: Inform aligo\_sus

This is an internal working note of the Advanced LIGO Project, prepared by members of the UK team.

**Institute for Gravitational Research University of Glasgow** Phone +44 (0) 141 330 5884 Fax +44 (0) 141 330 6833 E-mail k.strain@physics.gla.ac.uk **Engineering Department CCLRC Rutherford Appleton Laboratory**  Phone +44 (0) 1235 445 297 Fax +44 (0) 1235 445 843 E-mail J.Greenhalgh@rl.ac.uk

**School of Physics and Astronomy University of Birmingham**  Phone +44 (0) 121 414 6447 Fax +44 (0) 121 414 3722 E-mail av@star.sr.bham.ac.uk **Department of Physics University of Strathclyde**  Phone +44 (0) 1411 548 3360 Fax +44 (0) 141 552 2891 E-mail N.Lockerbie@phys.strath.ac.uk

http://www.ligo.caltech.edu/ http://www.physics.gla.ac.uk/igr/sus/ http://www.sr.bham.ac.uk/research/gravity/rh,d,2.html http://www.eng-external.rl.ac.uk/advligo/papers\_public/ALUK\_Homepage.htm

# **UIM COIL DRIVER BOARD TEST REPORT**

Unit……………………UIM12 Test Engineer ………..XEN Date …………………..10/8/9

#### **Contents**

- **1. Description**
- **2. Test Equipment**
- **3. Inspection**
- **4. Continuity Checks**
- **5. Test Set Up**
- **6. Power**
- **7. Relay operation**
- **8. Corner Frequency Tests**
- **9. Monitor Outputs**
- **10. Distortion**
- **11. DC Stability**
- **12. Crosstalk test**

# **1. Description**

The UIM Driver will be used to control the mirror position in the Advanced LIGO Gravity wave experiment.

It controls the current in the coil which provides the magnetic force which controls the position of the UIM mirror in a Quad assembly. It works in conjunction with the OSEM coil and position sensor units. One UIM board controls four OSEMs.

The UIM Coil Drive Board is mounted, together with a monitor board, inside a UIM unit.

The UIM Driver board also passes the amplified signals from the Photodiodes which detect the position of the UIM mirror back to the control electronics without processing them in any way.

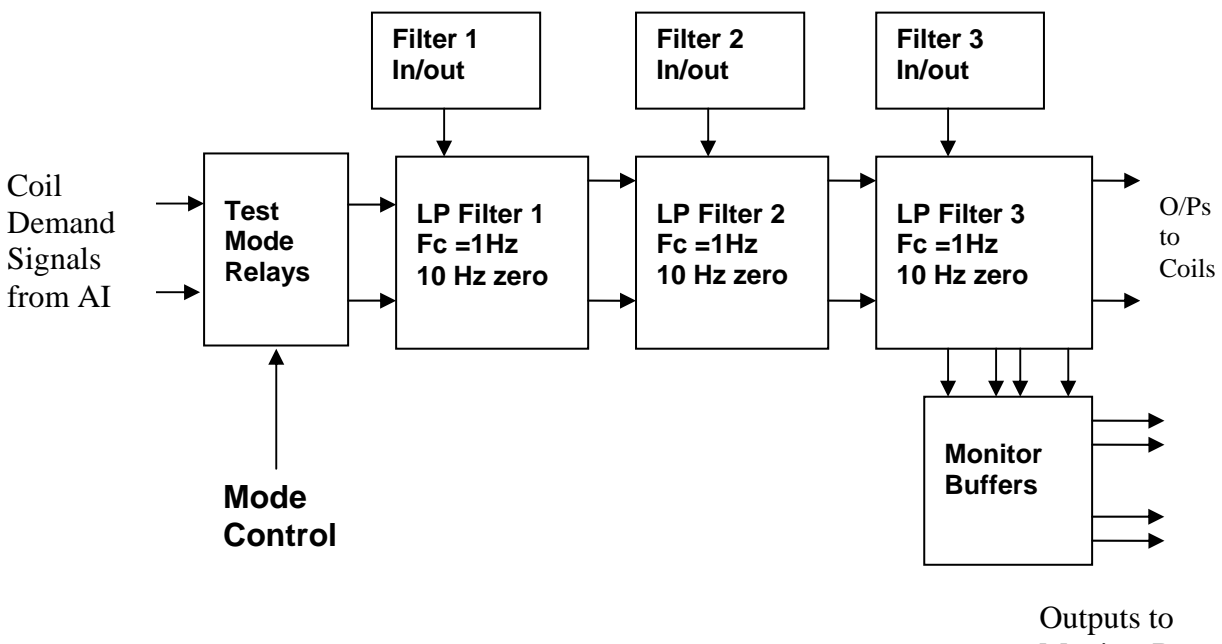

Monitor Board

#### **FIG. 1 UIM Driver Channel Block Diagram**

Each UIM Driver board consists of four identical channels, one of which is shown above. Three power regulators (not shown), which provide regulated power to the four channels, are also mounted on the board.

Taking the diagram block by block, the first block contains relays which switch the circuit between the normal inputs and the test inputs.

The second block contains a low pass filter with a corner frequency of 1 Hz, followed by a complimentary zero at 10 Hz. To a good approximation, the gain is reduced by a factor of 0.7 at 1 Hz, the attenuation increases at a rate of 20dB/decade up to the corner frequency of the zero at 10 Hz, after which the characteristic levels off. The forth block is again similar, except that it has a gain of 0.248. The overall gain of the UIM driver is 1.2. The extra gain is needed to compensate for the losses in the switching circuits due to the 1 megohm bypass resistors and associated capacitors.

Finally, the outputs from the driver stage, and the voltage across the coil, are buffered by unity gain voltage followers before being fed to the monitor circuit.

Each filter may be switched in and out as required by its own control relay, and a talkback signal confirms the position of each relay.

A Test Mode relay is provided on the front end which enables the amplifier inputs to be switched to a Test input.

Unit……………………UIM12 Test Engineer ………..XEN Date ………………………10/8/9

### **2. Test Equipment**

Power supplies (At least +/- 20v variable, 1A) Signal generator (capable of delivering 10v peak, 0.1Hz to 10 KHz)) Digital oscilloscope Analogue oscilloscope Agilent Dynamic Signal Analyser (or similar) Low noise Balanced Driver circuit Relay test box

**Unit (e.g. DVM) Manufacturer Model DVM FLUKE 115 V/C calibrator | TIME ELECTRONICS | 1044 Signal Generator Agilent 332504 Oscilloscope Iso Tech ISR622 PSU Farnell LR39-2 PSU Farnell LR39-2**

Record the Models and serial numbers of the test equipment used below.

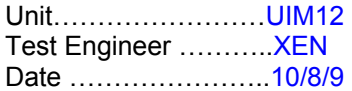

# **3. Inspection**

#### **Workmanship**

Inspect the general workmanship standard and comment:

**Good** 

# **Links:**

Check that links W3, W4 and W5 are present. If not, connect them.

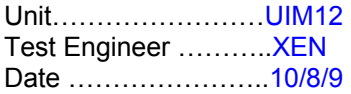

# **4. Continuity Checks**

Use a multi-meter to check the connections below exist

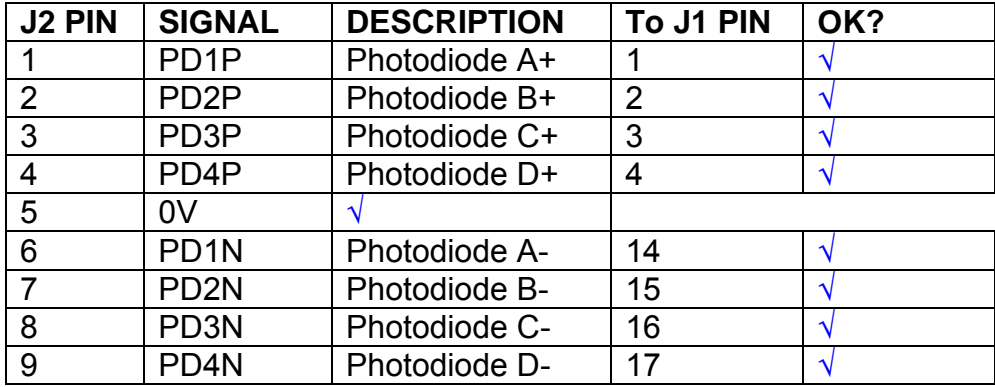

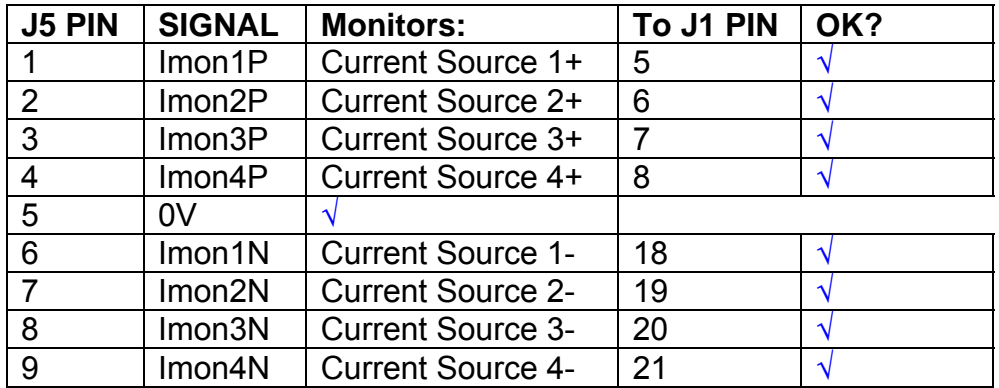

# **Power Supply to Satellite box**

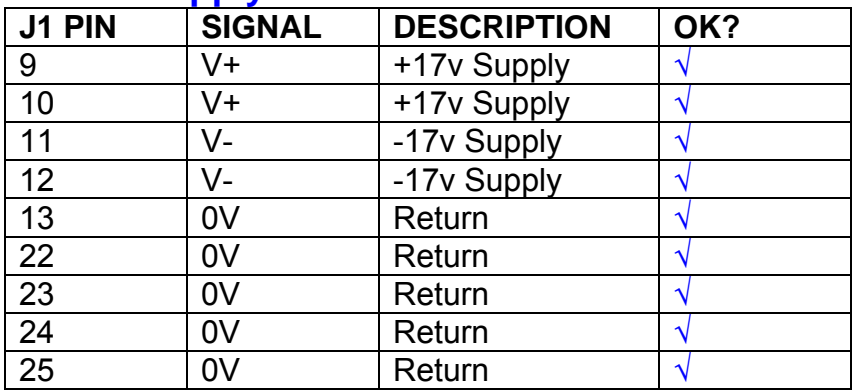

# **5. TEST SET UP**

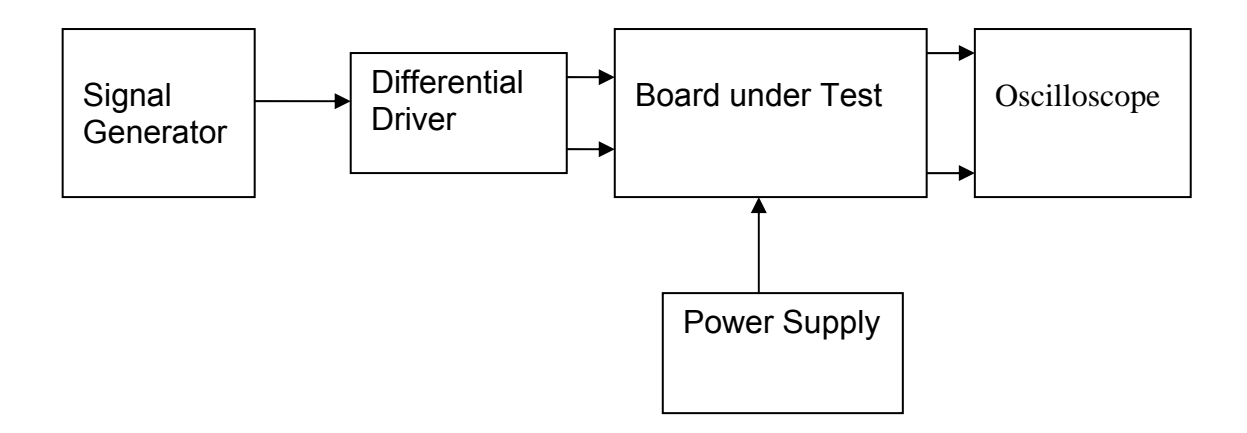

#### Note:

(1) Input signal to differential amplifier is generally stated in the tests below. There is therefore an inherent gain of 2 in the system.

(2) Some signal generators will indicate 1vpk/pk when the output is in fact 1v Peak into the high impedance Differential driver used. The test procedure refers to the actual voltage out of the signal generator.

#### **Connections:**

Differential signal inputs to the board under test: J3 pins 1, 2,  $3, 4$  = positive input J3 pins  $6, 7, 8, 9$  = negative input J3 pin  $5 =$  ground

#### Power

J1 pin 9,  $10 = +16.5v$ J1 pin  $11,12 = -16.5$ J1 pins 22, 23, 24, 25 = 0v

#### **Outputs**

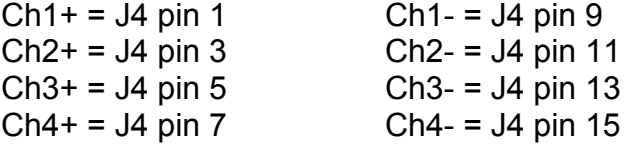

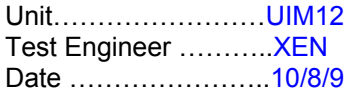

# **6. Power**

#### **Check the polarity of the wiring: 3 Pin Power Connector**

Set the power supply outputs to zero.

Connect power to the unit

Increase the voltages on the supplies to +/-3V.

Determine that the supply polarities are correct.

Increase input voltages to +/- 16.5v.

Record the output voltage, measured on a 4 digit DVM, from each regulator Observe the output on an analogue oscilloscope, set to AC. Measure and record the peak to peak noise on each output.

#### **Record regulator outputs:**

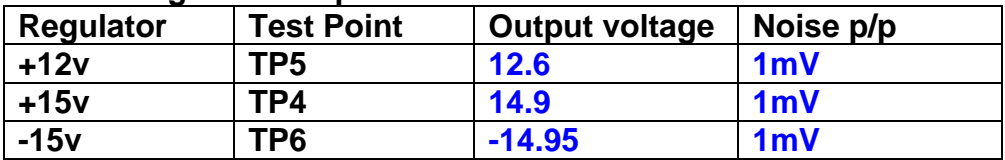

**All Outputs smooth DC, no oscillation?** OK

#### **Record Power Supply Currents**

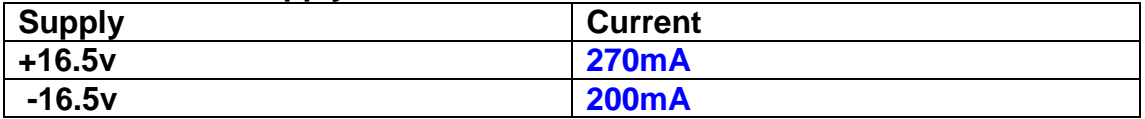

If outputs are satisfactory, (nominal +/- 0.5v), and there is no oscillation on any of the power rails, proceed to next section.

#### **Check for Overheating.**

**Front Panel and monitor LEDs On?** √

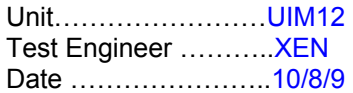

# **7. Relay Operation**

Operate each relay stage in turn. Observe its operation

Connect the test unit to J6 and J7.

Operate switches and see if LEDs are on when the relays are switched on, and off when they are switched off:

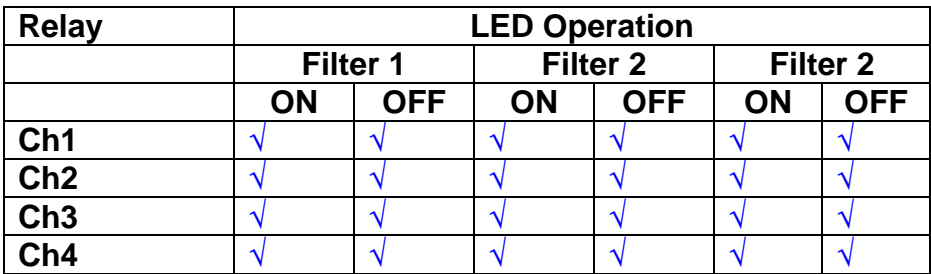

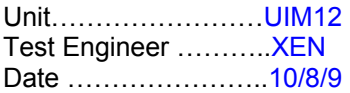

#### **8. Corner frequency tests**

Apply a signal to the input, amplitude 1v peak, Frequency 0.1Hz. Switch out all the filter stages. Measure and record the Peak to Peak output between TP7 and TP11

At 1Hz, 10Hz and 100Hz for each channel

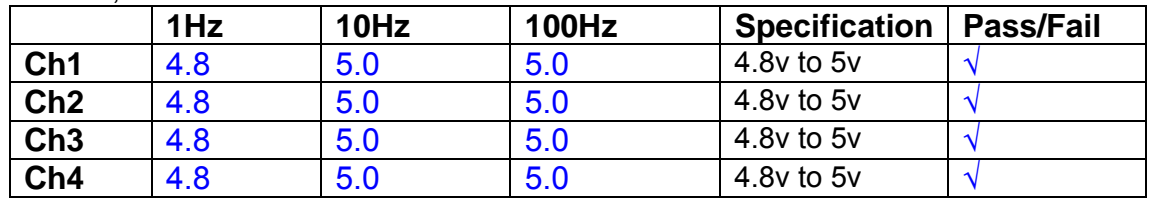

Switch in each filter in turn and measure, then again measure and record the output. Repeat for 0.1Hz, 1Hz, 10Hz, 100Hz, and 1KHz **0.1Hz** 

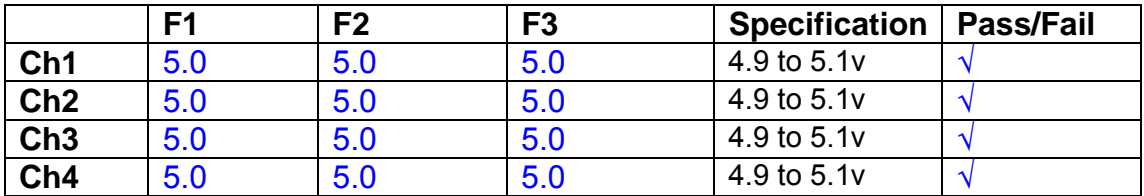

**1Hz** 

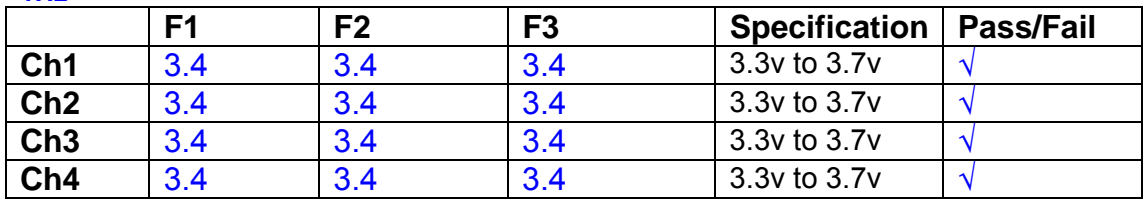

#### **10Hz**

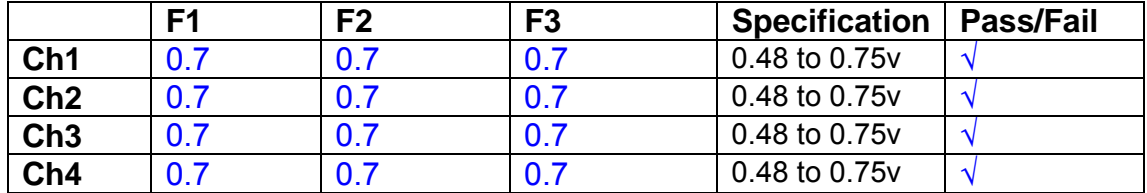

**100Hz** 

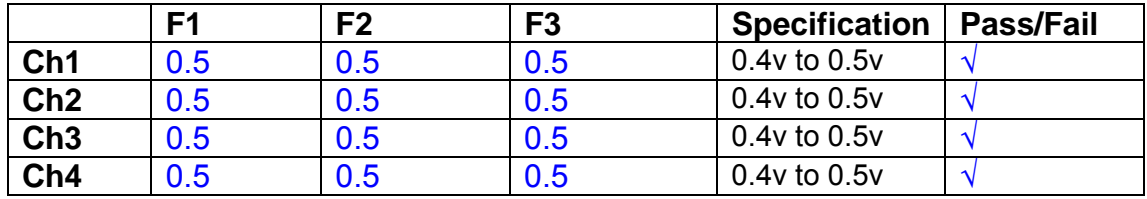

#### **1 KHz**

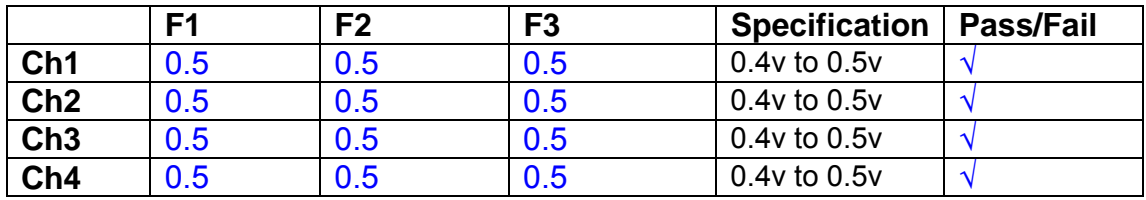

Unit……………………UIM12 Test Engineer ………..XEN Date …………………..10/8/9

### **9. Monitor Outputs Switch out the filters.**

With a 3K9 dummy load on each channel, apply a 1v peak input at 10Hz and measure the differential output voltage between the monitor pins.

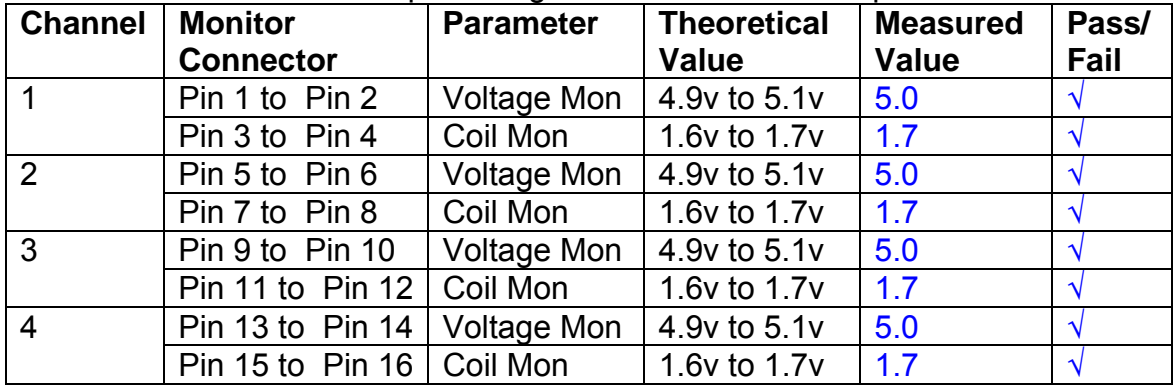

#### **10. Distortion**

No filters. Increase input voltage to 10v peak, f = 1KHz. Dummy 39 Ohm loads. Observe the voltage across each load with an analogue oscilloscope.

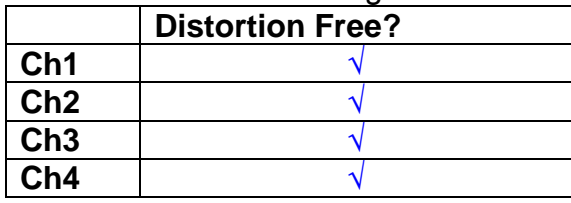

## **11. DC Stability**

Use the precision voltage source via a break out box on the input (J3). All filters off. Record the differential output voltage between TP7 and TP11. Check stability while slowly increasing the output voltage. (Link W2 in)

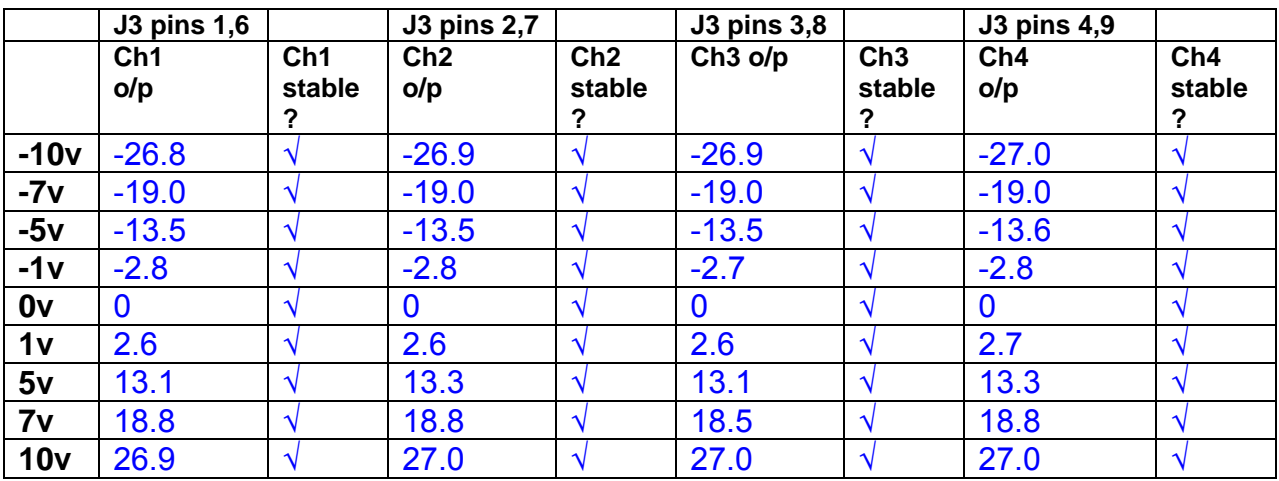

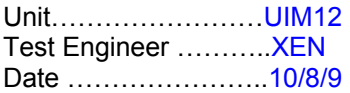

#### **12. Crosstalk Tests**

The purpose of these tests is to determine the level of crosstalk between each of the channels. As this is a lengthy test, and is mainly a function of board layout, it may be decided to perform the full test on a sample board only, and repeat the quick test on subsequent units.

#### **12.1 Full Test**

Use the HP Dynamic signal analyser to measure the cross talk between adjacent channels.

Apply the source, set at 1v r.m.s, to each channel in turn, via the differential driver, while grounding the inputs to adjacent channels.

Measure the transfer function to adjacent channels.

Record the output in dBs at 10 Hz on adjacent channels. Record maximum output and the frequency at which this occurs.

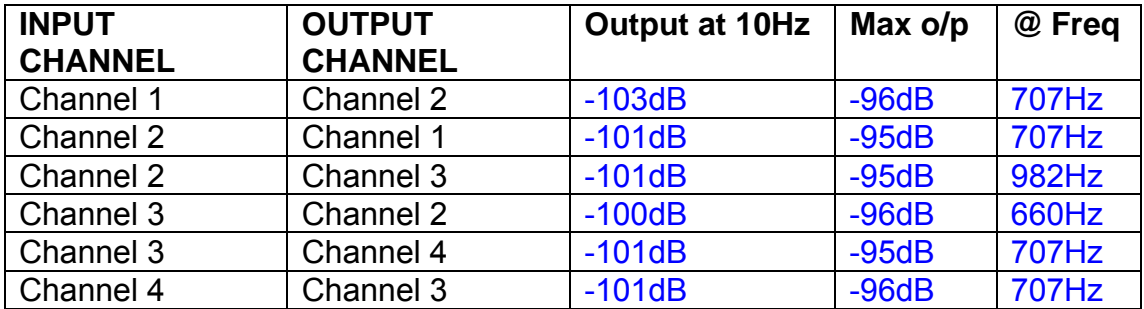

#### **12.2 Quick Test**

Apply an input to each channel in turn from the signal generator, while grounding the unused channels. Monitor the other channel outputs using the HP Dynamic Signal Analyser.

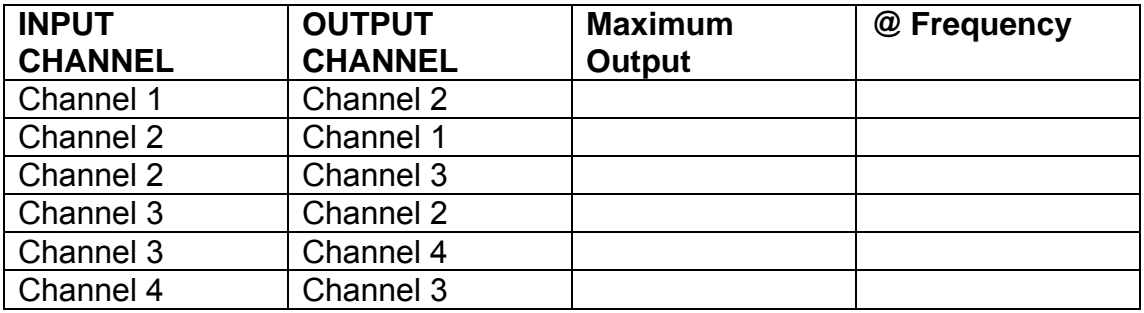

# LIGO Laboratory / LIGO Scientific Collaboration

LIGO-T0900237-v1 Advanced LIGO UK 6 May 2009 UIM Coil Driver Board Test Report R. M. Cutler, University of Birmingham

> Distribution of this document: Inform aligo\_sus

This is an internal working note of the Advanced LIGO Project, prepared by members of the UK team.

**Institute for Gravitational Research University of Glasgow** Phone +44 (0) 141 330 5884 Fax +44 (0) 141 330 6833 E-mail k.strain@physics.gla.ac.uk **Engineering Department CCLRC Rutherford Appleton Laboratory**  Phone +44 (0) 1235 445 297 Fax +44 (0) 1235 445 843 E-mail J.Greenhalgh@rl.ac.uk

**School of Physics and Astronomy University of Birmingham**  Phone +44 (0) 121 414 6447 Fax +44 (0) 121 414 3722 E-mail av@star.sr.bham.ac.uk **Department of Physics University of Strathclyde**  Phone +44 (0) 1411 548 3360 Fax +44 (0) 141 552 2891 E-mail N.Lockerbie@phys.strath.ac.uk

http://www.ligo.caltech.edu/ http://www.physics.gla.ac.uk/igr/sus/ http://www.sr.bham.ac.uk/research/gravity/rh,d,2.html http://www.eng-external.rl.ac.uk/advligo/papers\_public/ALUK\_Homepage.htm

# **UIM COIL DRIVER BOARD TEST REPORT**

Unit……………………UIM13P Test Engineer ……..….XEN Date ………………..…10/8/9

#### **Contents**

- **1. Description**
- **2. Test Equipment**
- **3. Inspection**
- **4. Continuity Checks**
- **5. Test Set Up**
- **6. Power**
- **7. Relay operation**
- **8. Corner Frequency Tests**
- **9. Monitor Outputs**
- **10. Distortion**
- **11. DC Stability**
- **12. Crosstalk test**

# **1. Description**

The UIM Driver will be used to control the mirror position in the Advanced LIGO Gravity wave experiment.

It controls the current in the coil which provides the magnetic force which controls the position of the UIM mirror in a Quad assembly. It works in conjunction with the OSEM coil and position sensor units. One UIM board controls four OSEMs.

The UIM Coil Drive Board is mounted, together with a monitor board, inside a UIM unit.

The UIM Driver board also passes the amplified signals from the Photodiodes which detect the position of the UIM mirror back to the control electronics without processing them in any way.

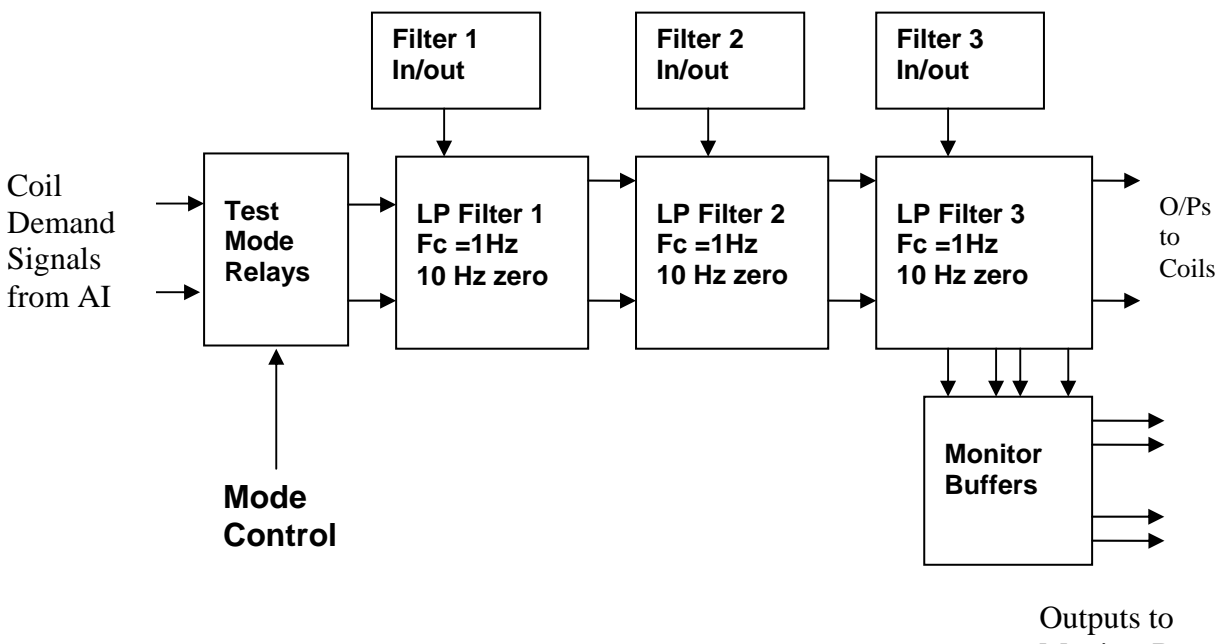

Monitor Board

#### **FIG. 1 UIM Driver Channel Block Diagram**

Each UIM Driver board consists of four identical channels, one of which is shown above. Three power regulators (not shown), which provide regulated power to the four channels, are also mounted on the board.

Taking the diagram block by block, the first block contains relays which switch the circuit between the normal inputs and the test inputs.

The second block contains a low pass filter with a corner frequency of 1 Hz, followed by a complimentary zero at 10 Hz. To a good approximation, the gain is reduced by a factor of 0.7 at 1 Hz, the attenuation increases at a rate of 20dB/decade up to the corner frequency of the zero at 10 Hz, after which the characteristic levels off. The forth block is again similar, except that it has a gain of 0.248. The overall gain of the UIM driver is 1.2. The extra gain is needed to compensate for the losses in the switching circuits due to the 1 megohm bypass resistors and associated capacitors.

Finally, the outputs from the driver stage, and the voltage across the coil, are buffered by unity gain voltage followers before being fed to the monitor circuit.

Each filter may be switched in and out as required by its own control relay, and a talkback signal confirms the position of each relay.

A Test Mode relay is provided on the front end which enables the amplifier inputs to be switched to a Test input.

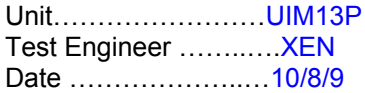

## **2. Test Equipment**

Power supplies (At least +/- 20v variable, 1A) Signal generator (capable of delivering 10v peak, 0.1Hz to 10 KHz)) Digital oscilloscope Analogue oscilloscope Agilent Dynamic Signal Analyser (or similar) Low noise Balanced Driver circuit Relay test box

**Unit (e.g. DVM) Manufacturer** Model **DVM** FLUKE 115<br>V/C calibrator TIME ELECTRONICS 1044 **TIME ELECTRONICS** 1044 **Signal Generator Agilent 332504 Oscilloscope Iso Tech ISR622 PSU Farnell LR39-2 PSU Farnell LR39-2**

Record the Models and serial numbers of the test equipment used below.

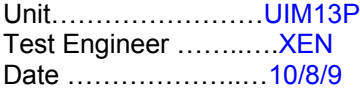

# **3. Inspection**

#### **Workmanship**

Inspect the general workmanship standard and comment:

**Good** 

**Links:** 

Check that links W3, W4 and W5 are present. If not, connect them.

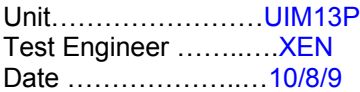

## **4. Continuity Checks**

Use a multi-meter to check the connections below exist

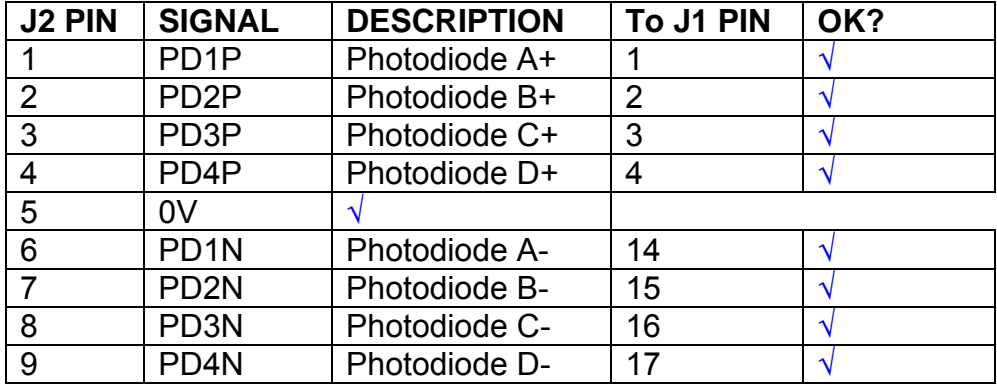

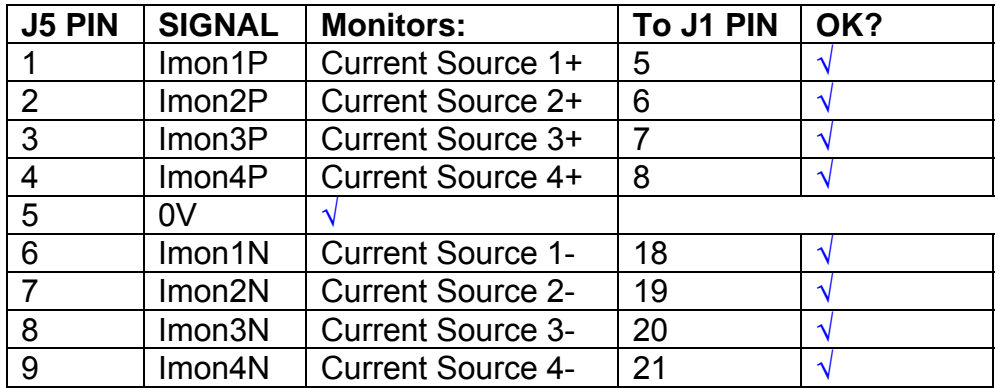

# **Power Supply to Satellite box**

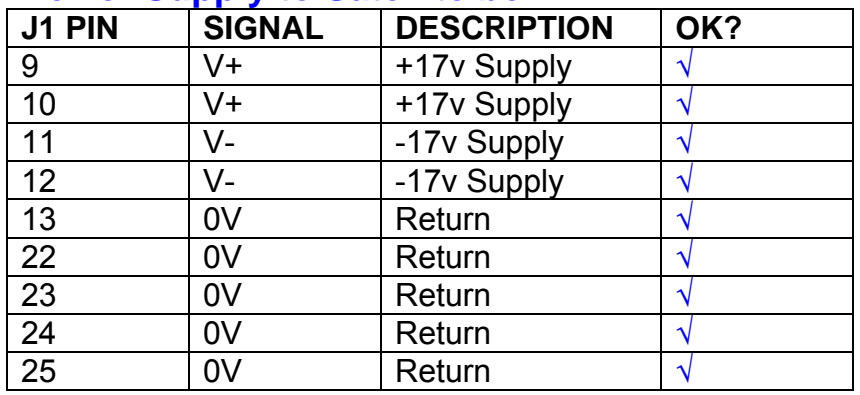

# **5. TEST SET UP**

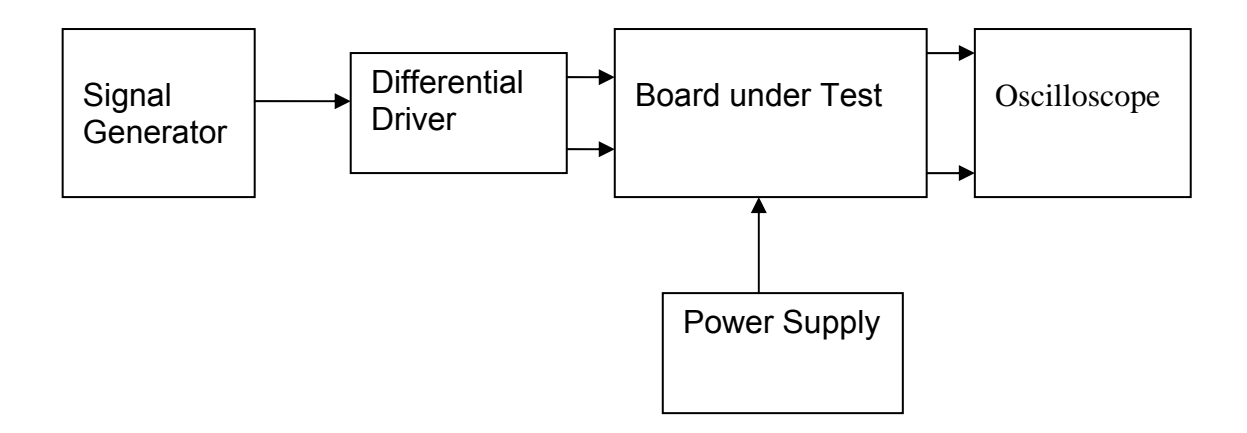

#### Note:

(1) Input signal to differential amplifier is generally stated in the tests below. There is therefore an inherent gain of 2 in the system.

(2) Some signal generators will indicate 1vpk/pk when the output is in fact 1v Peak into the high impedance Differential driver used. The test procedure refers to the actual voltage out of the signal generator.

#### **Connections:**

Differential signal inputs to the board under test: J3 pins 1, 2,  $3, 4$  = positive input J3 pins  $6, 7, 8, 9$  = negative input J3 pin  $5 =$  ground

#### Power

J1 pin 9,  $10 = +16.5v$ J1 pin  $11,12 = -16.5$ J1 pins 22, 23, 24, 25 = 0v

#### **Outputs**

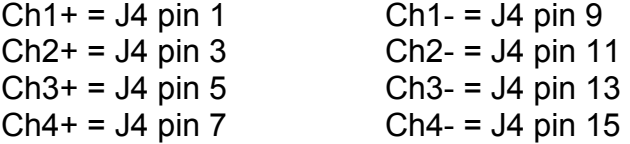

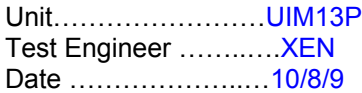

# **6. Power**

#### **Check the polarity of the wiring: 3 Pin Power Connector**

Set the power supply outputs to zero.

Connect power to the unit

Increase the voltages on the supplies to +/-3V.

Determine that the supply polarities are correct.

Increase input voltages to +/- 16.5v.

Record the output voltage, measured on a 4 digit DVM, from each regulator Observe the output on an analogue oscilloscope, set to AC. Measure and record the peak to peak noise on each output.

#### **Record regulator outputs:**

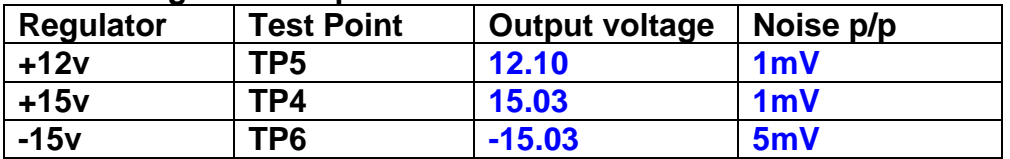

All Outputs smooth DC, no oscillation? **OK** 

#### **Record Power Supply Currents**

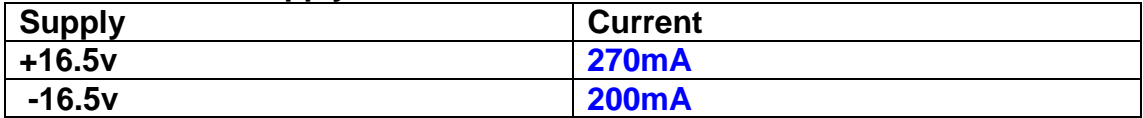

If outputs are satisfactory, (nominal +/- 0.5v), and there is no oscillation on any of the power rails, proceed to next section.

#### **Check for Overheating.**

**Front Panel and monitor LEDs On?** √

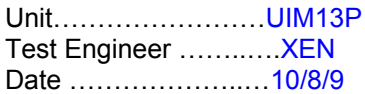

# **7. Relay Operation**

Operate each relay stage in turn. Observe its operation

Connect the test unit to J6 and J7.

Operate switches and see if LEDs are on when the relays are switched on, and off when they are switched off:

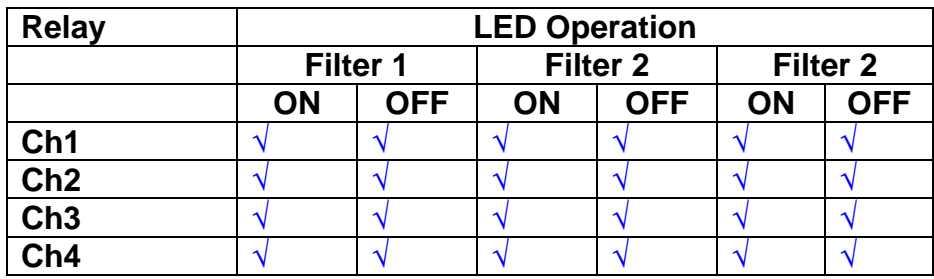

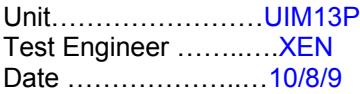

#### **8. Corner frequency tests**

Apply a signal to the input, amplitude 1v peak, Frequency 0.1Hz. Switch out all the filter stages. Measure and record the Peak to Peak output between TP7 and TP11

At 1Hz, 10Hz and 100Hz for each channel

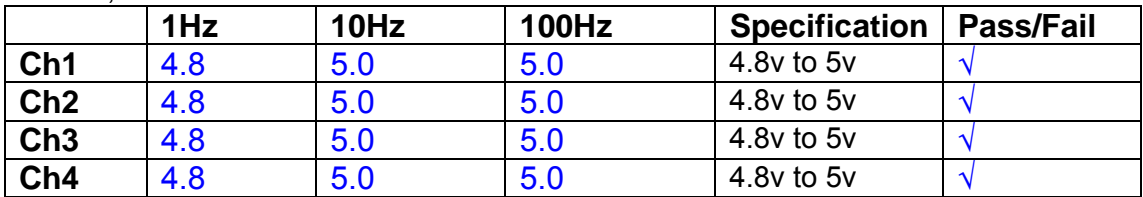

Switch in each filter in turn and measure, then again measure and record the output. Repeat for 0.1Hz, 1Hz, 10Hz, 100Hz, and 1KHz **0.1Hz** 

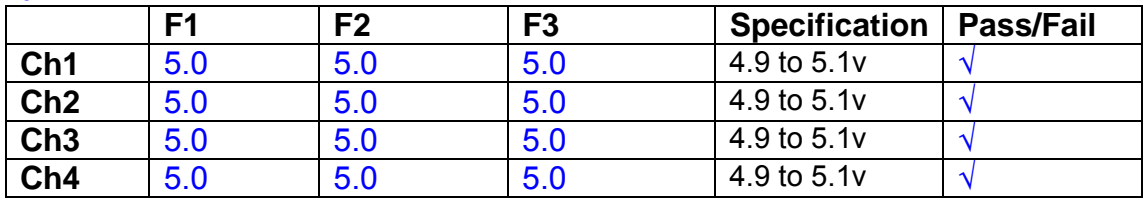

**1Hz** 

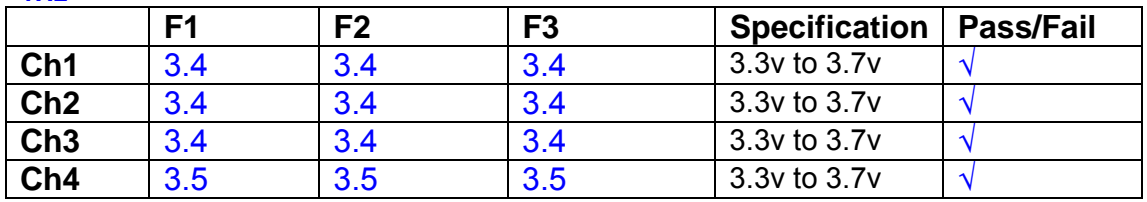

#### **10Hz**

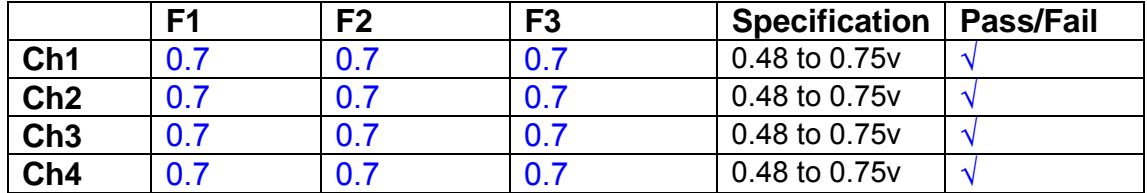

**100Hz** 

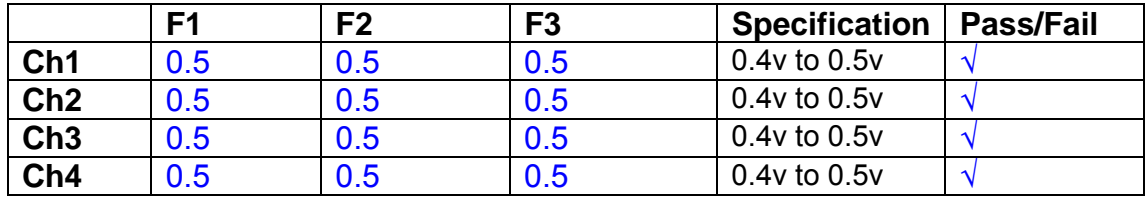

#### **1 KHz**

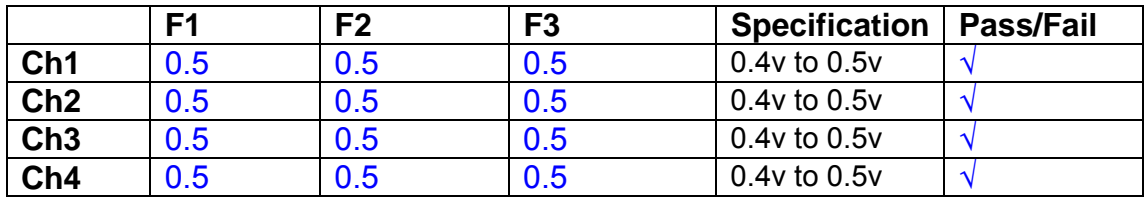
Unit……………………UIM13P Test Engineer ……..….XEN Date ………………..…10/8/9

#### **9. Monitor Outputs Switch out the filters.**

With a 3K9 dummy load on each channel, apply a 1v peak input at 10Hz and measure the differential output voltage between the monitor pins.

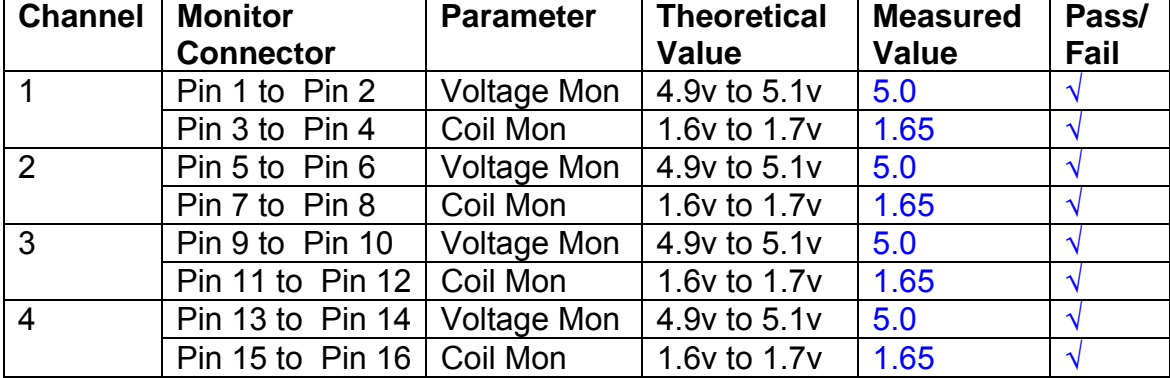

#### **10. Distortion**

No filters. Increase input voltage to 10v peak, f = 1KHz. Dummy 39 Ohm loads. Observe the voltage across each load with an analogue oscilloscope.

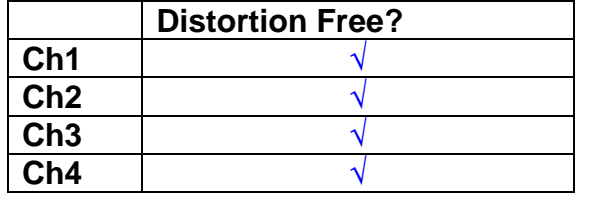

#### **11. DC Stability**

Use the precision voltage source via a break out box on the input (J3). All filters off. Record the differential output voltage between TP7 and TP11. Check stability while slowly increasing the output voltage. (Link W2 in)

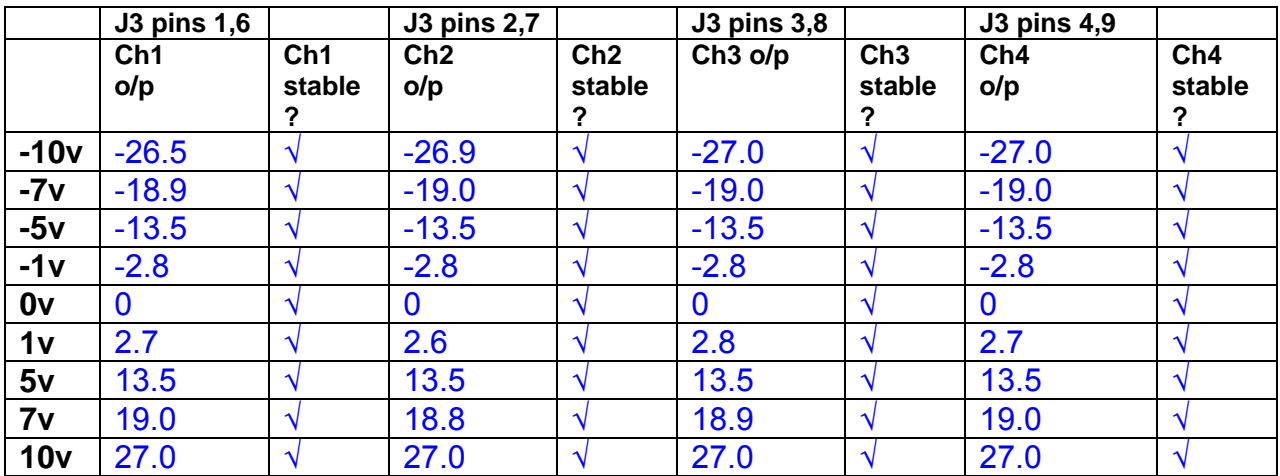

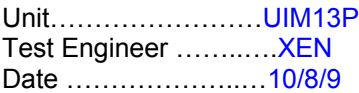

#### **12. Crosstalk Tests**

The purpose of these tests is to determine the level of crosstalk between each of the channels. As this is a lengthy test, and is mainly a function of board layout, it may be decided to perform the full test on a sample board only, and repeat the quick test on subsequent units.

#### **12.1 Full Test**

Use the HP Dynamic signal analyser to measure the cross talk between adjacent channels.

Apply the source, set at 1v r.m.s, to each channel in turn, via the differential driver, while grounding the inputs to adjacent channels.

Measure the transfer function to adjacent channels.

Record the output in dBs at 10 Hz on adjacent channels. Record maximum output and the frequency at which this occurs.

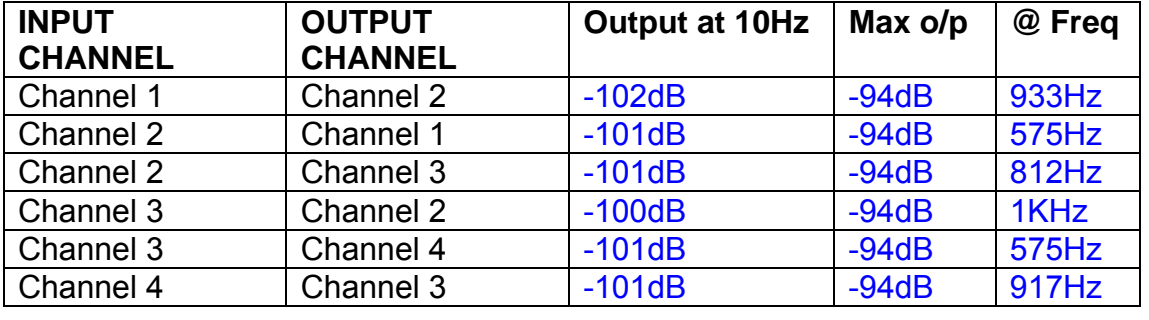

#### **12.2 Quick Test**

Apply an input to each channel in turn from the signal generator, while grounding the unused channels. Monitor the other channel outputs using the HP Dynamic Signal Analyser.

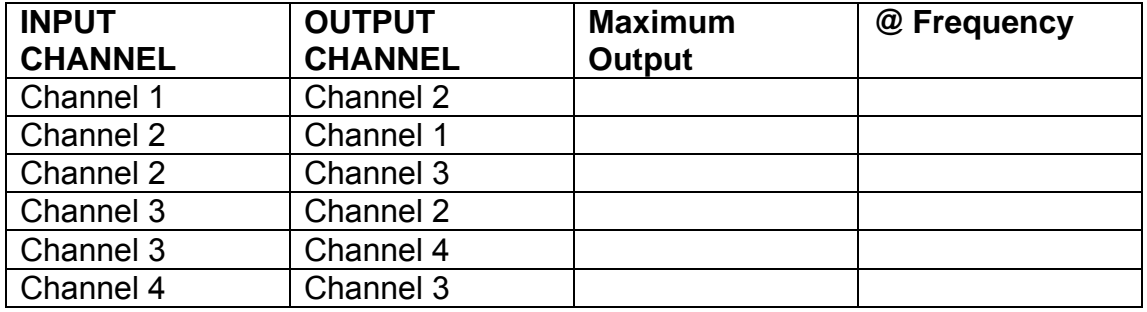

# LIGO Laboratory / LIGO Scientific Collaboration

LIGO-T0900237-v1 Advanced LIGO UK 6 May 2009 UIM Coil Driver Board Test Report R. M. Cutler, University of Birmingham

> Distribution of this document: Inform aligo\_sus

This is an internal working note of the Advanced LIGO Project, prepared by members of the UK team.

**Institute for Gravitational Research University of Glasgow** Phone +44 (0) 141 330 5884 Fax +44 (0) 141 330 6833 E-mail k.strain@physics.gla.ac.uk **Engineering Department CCLRC Rutherford Appleton Laboratory**  Phone +44 (0) 1235 445 297 Fax +44 (0) 1235 445 843 E-mail J.Greenhalgh@rl.ac.uk

**School of Physics and Astronomy University of Birmingham**  Phone +44 (0) 121 414 6447 Fax +44 (0) 121 414 3722 E-mail av@star.sr.bham.ac.uk **Department of Physics University of Strathclyde**  Phone +44 (0) 1411 548 3360 Fax +44 (0) 141 552 2891 E-mail N.Lockerbie@phys.strath.ac.uk

http://www.ligo.caltech.edu/ http://www.physics.gla.ac.uk/igr/sus/ http://www.sr.bham.ac.uk/research/gravity/rh,d,2.html http://www.eng-external.rl.ac.uk/advligo/papers\_public/ALUK\_Homepage.htm

# **UIM COIL DRIVER BOARD TEST REPORT**

Unit……………………UIM14 Test Engineer ………..XEN Date ………………….10/8/9

### **Contents**

- **1. Description**
- **2. Test Equipment**
- **3. Inspection**
- **4. Continuity Checks**
- **5. Test Set Up**
- **6. Power**
- **7. Relay operation**
- **8. Corner Frequency Tests**
- **9. Monitor Outputs**
- **10. Distortion**
- **11. DC Stability**
- **12. Crosstalk test**

# **1. Description**

The UIM Driver will be used to control the mirror position in the Advanced LIGO Gravity wave experiment.

It controls the current in the coil which provides the magnetic force which controls the position of the UIM mirror in a Quad assembly. It works in conjunction with the OSEM coil and position sensor units. One UIM board controls four OSEMs.

The UIM Coil Drive Board is mounted, together with a monitor board, inside a UIM unit.

The UIM Driver board also passes the amplified signals from the Photodiodes which detect the position of the UIM mirror back to the control electronics without processing them in any way.

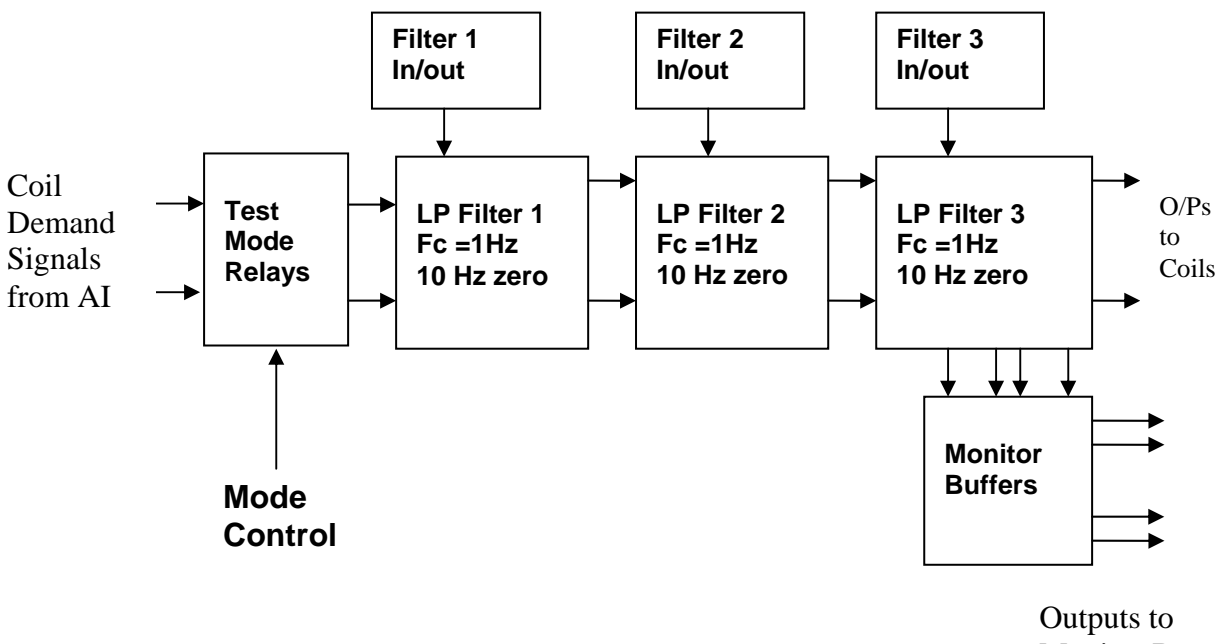

Monitor Board

#### **FIG. 1 UIM Driver Channel Block Diagram**

Each UIM Driver board consists of four identical channels, one of which is shown above. Three power regulators (not shown), which provide regulated power to the four channels, are also mounted on the board.

Taking the diagram block by block, the first block contains relays which switch the circuit between the normal inputs and the test inputs.

The second block contains a low pass filter with a corner frequency of 1 Hz, followed by a complimentary zero at 10 Hz. To a good approximation, the gain is reduced by a factor of 0.7 at 1 Hz, the attenuation increases at a rate of 20dB/decade up to the corner frequency of the zero at 10 Hz, after which the characteristic levels off. The forth block is again similar, except that it has a gain of 0.248. The overall gain of the UIM driver is 1.2. The extra gain is needed to compensate for the losses in the switching circuits due to the 1 megohm bypass resistors and associated capacitors.

Finally, the outputs from the driver stage, and the voltage across the coil, are buffered by unity gain voltage followers before being fed to the monitor circuit.

Each filter may be switched in and out as required by its own control relay, and a talkback signal confirms the position of each relay.

A Test Mode relay is provided on the front end which enables the amplifier inputs to be switched to a Test input.

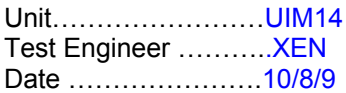

## **2. Test Equipment**

Power supplies (At least +/- 20v variable, 1A) Signal generator (capable of delivering 10v peak, 0.1Hz to 10 KHz)) Digital oscilloscope Analogue oscilloscope Agilent Dynamic Signal Analyser (or similar) Low noise Balanced Driver circuit Relay test box

Record the Models and serial numbers of the test equipment used below.

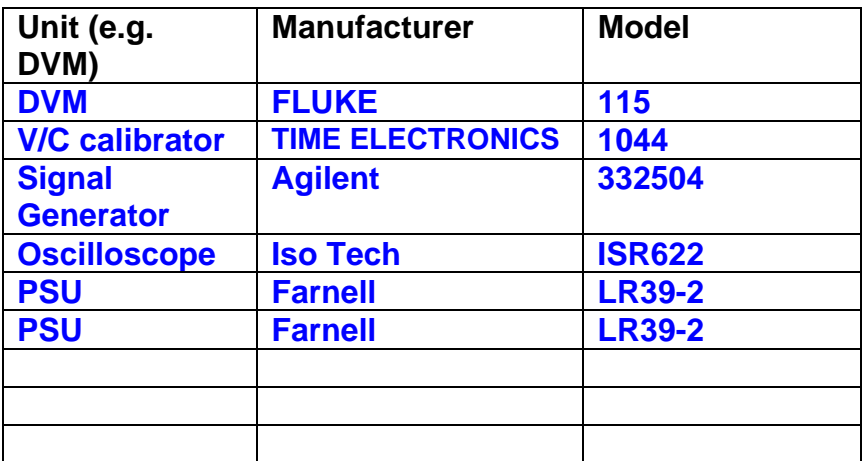

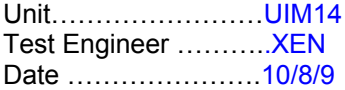

# **3. Inspection**

#### **Workmanship**

Inspect the general workmanship standard and comment:

**Good** 

**Links:** 

Check that links W3, W4 and W5 are present. If not, connect them.

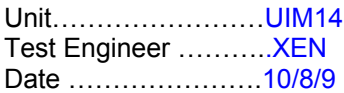

## **4. Continuity Checks**

Use a multi-meter to check the connections below exist

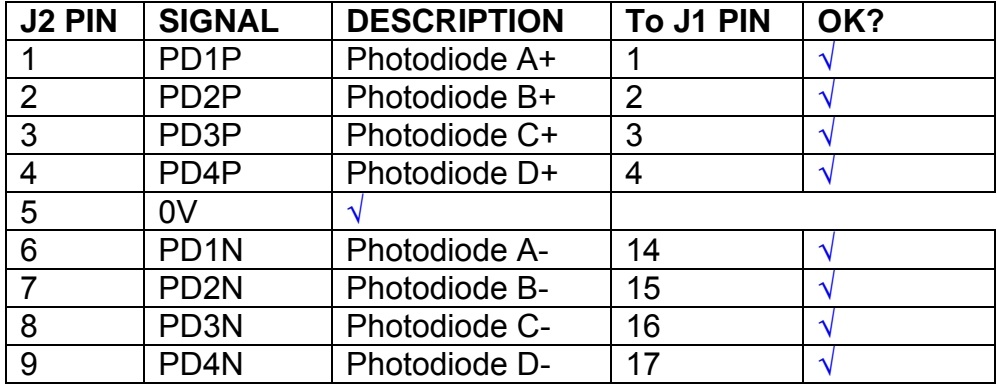

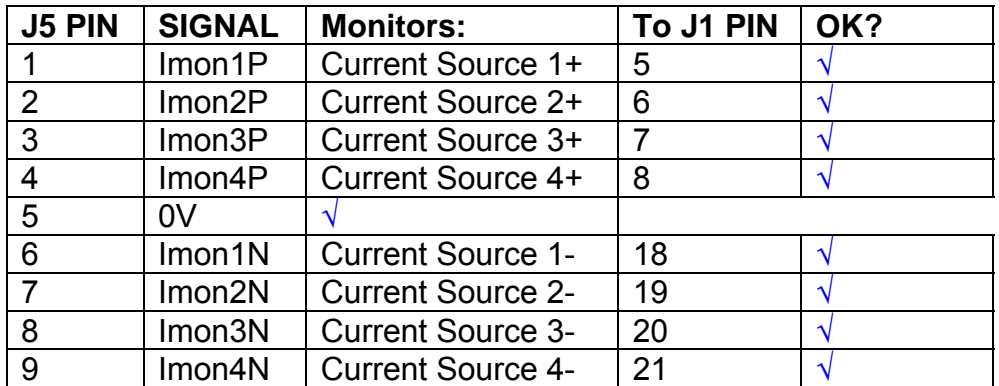

# **Power Supply to Satellite box**

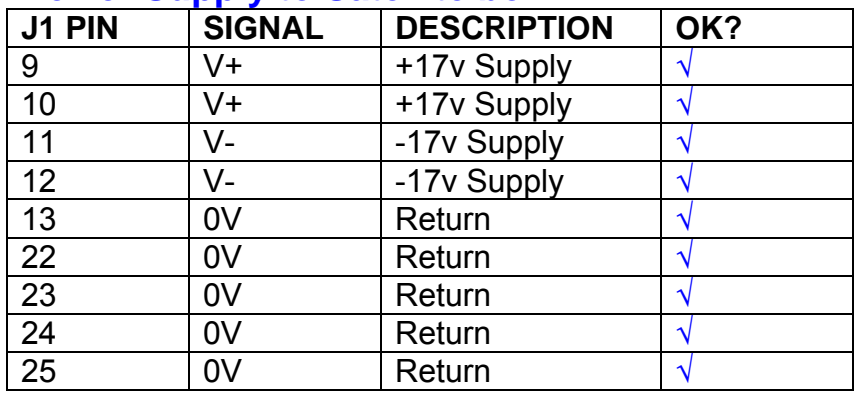

# **5. TEST SET UP**

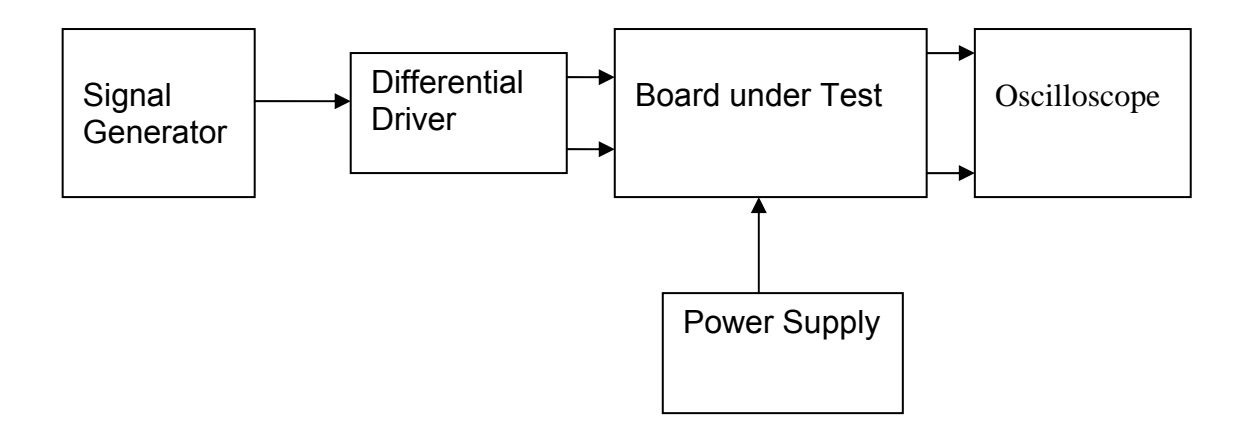

#### Note:

(1) Input signal to differential amplifier is generally stated in the tests below. There is therefore an inherent gain of 2 in the system.

(2) Some signal generators will indicate 1vpk/pk when the output is in fact 1v Peak into the high impedance Differential driver used. The test procedure refers to the actual voltage out of the signal generator.

#### **Connections:**

Differential signal inputs to the board under test: J3 pins 1, 2,  $3, 4$  = positive input J3 pins  $6, 7, 8, 9$  = negative input J3 pin  $5 =$  ground

#### Power

J1 pin 9,  $10 = +16.5v$ J1 pin  $11,12 = -16.5$ J1 pins 22, 23, 24, 25 = 0v

#### **Outputs**

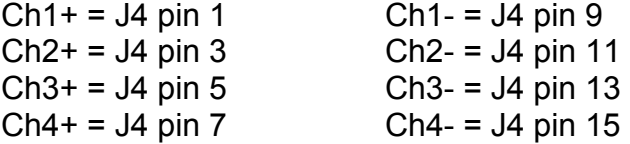

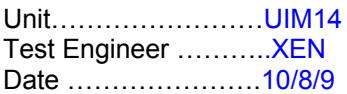

# **6. Power**

#### **Check the polarity of the wiring: 3 Pin Power Connector**

Set the power supply outputs to zero.

Connect power to the unit

Increase the voltages on the supplies to +/-3V.

Determine that the supply polarities are correct.

Increase input voltages to +/- 16.5v.

Record the output voltage, measured on a 4 digit DVM, from each regulator Observe the output on an analogue oscilloscope, set to AC. Measure and record the peak to peak noise on each output.

#### **Record regulator outputs:**

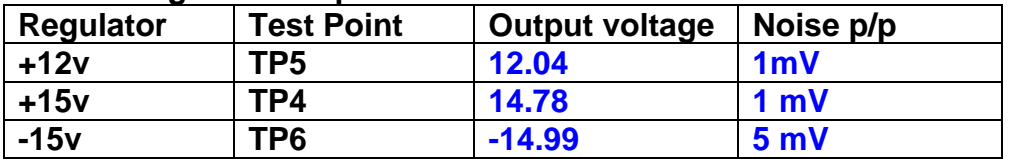

All Outputs smooth DC, no oscillation? **OK** 

#### **Record Power Supply Currents**

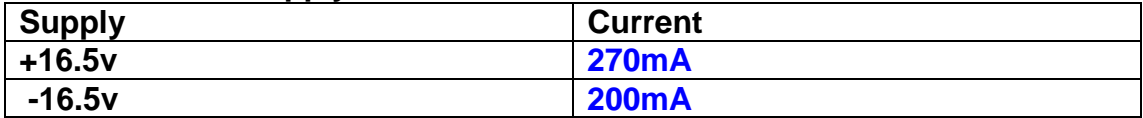

If outputs are satisfactory, (nominal +/- 0.5v), and there is no oscillation on any of the power rails, proceed to next section.

#### **Check for Overheating.**

**Front Panel and monitor LEDs On?** √

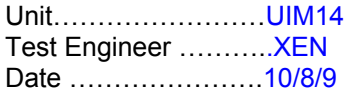

# **7. Relay Operation**

Operate each relay stage in turn. Observe its operation

Connect the test unit to J6 and J7.

Operate switches and see if LEDs are on when the relays are switched on, and off when they are switched off:

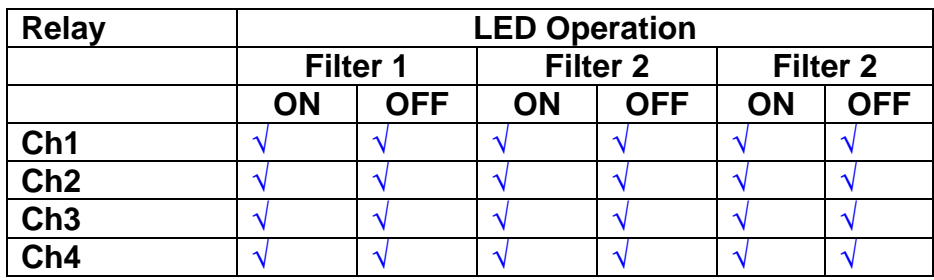

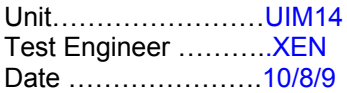

#### **8. Corner frequency tests**

Apply a signal to the input, amplitude 1v peak, Frequency 0.1Hz. Switch out all the filter stages. Measure and record the Peak to Peak output between TP7 and TP11

At 1Hz, 10Hz and 100Hz for each channel

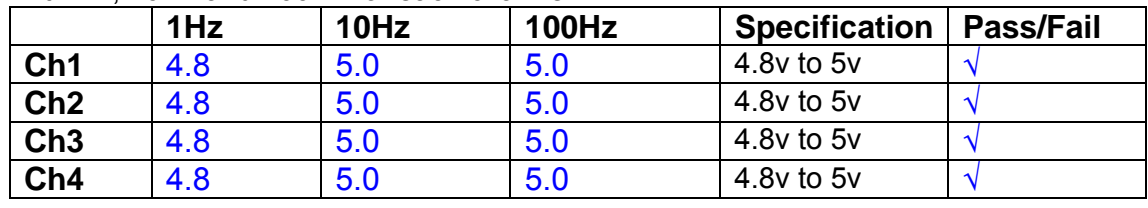

Switch in each filter in turn and measure, then again measure and record the output. Repeat for 0.1Hz, 1Hz, 10Hz, 100Hz, and 1KHz **0.1Hz** 

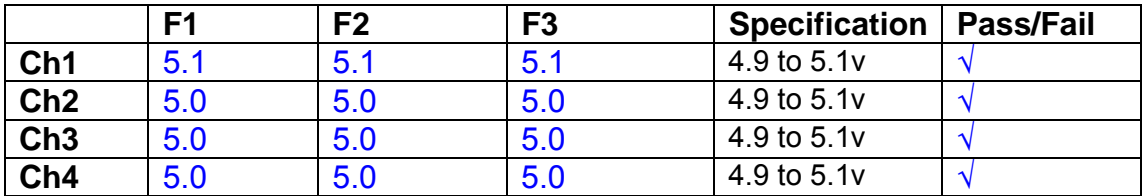

**1Hz** 

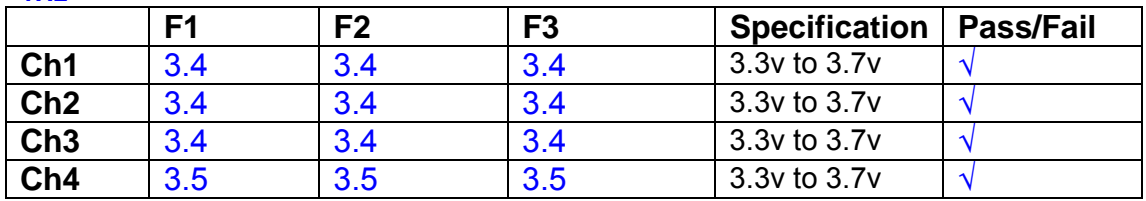

#### **10Hz**

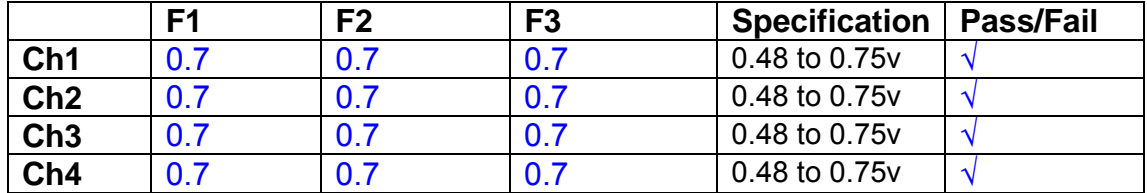

**100Hz** 

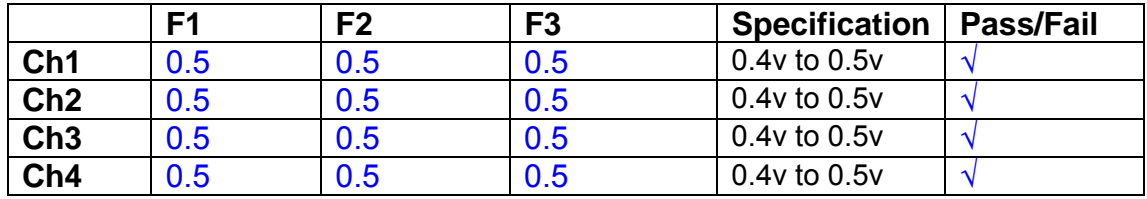

#### **1 KHz**

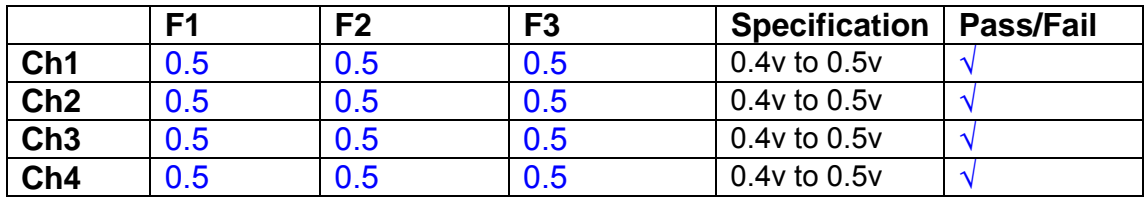

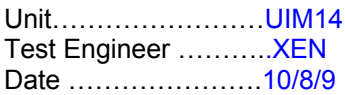

#### **9. Monitor Outputs Switch out the filters.**

With a 3K9 dummy load on each channel, apply a 1v peak input at 10Hz and measure the differential output voltage between the monitor pins.

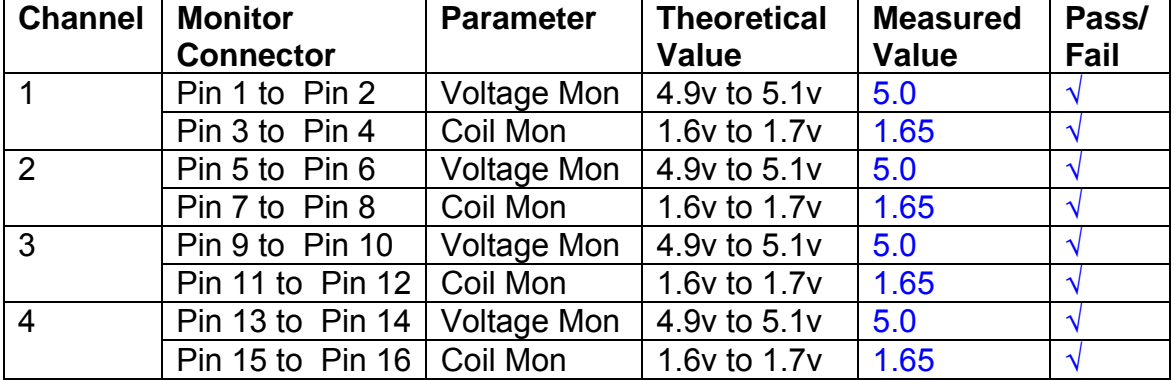

#### **10. Distortion**

No filters. Increase input voltage to 10v peak, f = 1KHz. Dummy 39 Ohm loads. Observe the voltage across each load with an analogue oscilloscope.

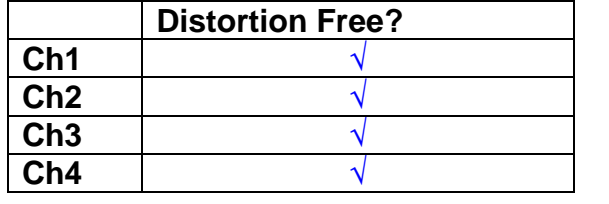

#### **11. DC Stability**

Use the precision voltage source via a break out box on the input (J3). All filters off. Record the differential output voltage between TP7 and TP11. Check stability while slowly increasing the output voltage. (Link W2 in)

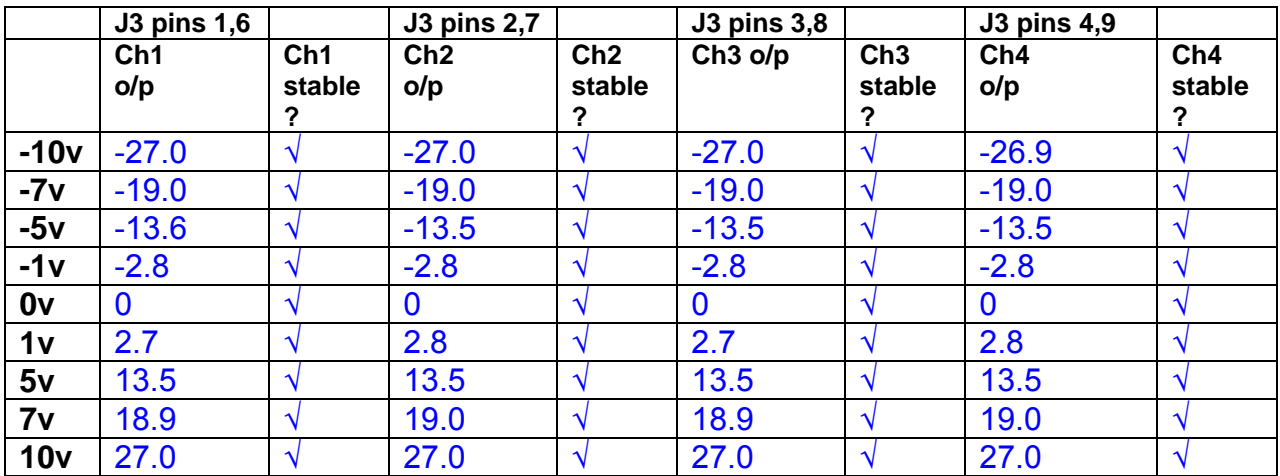

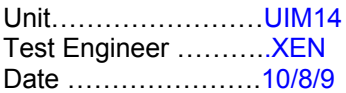

#### **12. Crosstalk Tests**

The purpose of these tests is to determine the level of crosstalk between each of the channels. As this is a lengthy test, and is mainly a function of board layout, it may be decided to perform the full test on a sample board only, and repeat the quick test on subsequent units.

#### **12.1 Full Test**

Use the HP Dynamic signal analyser to measure the cross talk between adjacent channels.

Apply the source, set at 1v r.m.s, to each channel in turn, via the differential driver, while grounding the inputs to adjacent channels.

Measure the transfer function to adjacent channels.

Record the output in dBs at 10 Hz on adjacent channels. Record maximum output and the frequency at which this occurs.

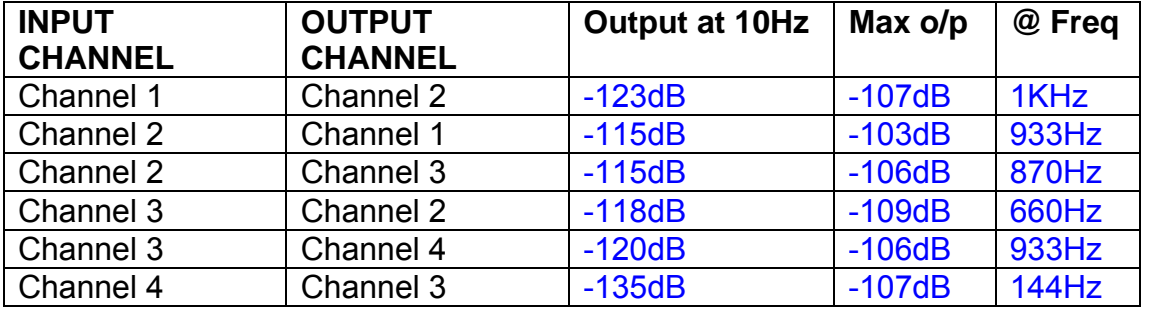

#### **12.2 Quick Test**

Apply an input to each channel in turn from the signal generator, while grounding the unused channels. Monitor the other channel outputs using the HP Dynamic Signal Analyser.

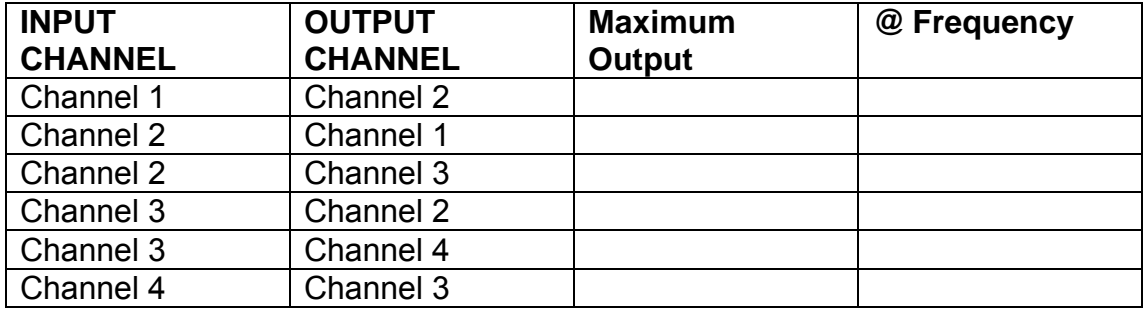

# LIGO Laboratory / LIGO Scientific Collaboration

LIGO-T0900237-v1 Advanced LIGO UK 6 May 2009 UIM Coil Driver Board Test Report R. M. Cutler, University of Birmingham

> Distribution of this document: Inform aligo\_sus

This is an internal working note of the Advanced LIGO Project, prepared by members of the UK team.

**Institute for Gravitational Research University of Glasgow** Phone +44 (0) 141 330 5884 Fax +44 (0) 141 330 6833 E-mail k.strain@physics.gla.ac.uk **Engineering Department CCLRC Rutherford Appleton Laboratory**  Phone +44 (0) 1235 445 297 Fax +44 (0) 1235 445 843 E-mail J.Greenhalgh@rl.ac.uk

**School of Physics and Astronomy University of Birmingham**  Phone +44 (0) 121 414 6447 Fax +44 (0) 121 414 3722 E-mail av@star.sr.bham.ac.uk **Department of Physics University of Strathclyde**  Phone +44 (0) 1411 548 3360 Fax +44 (0) 141 552 2891 E-mail N.Lockerbie@phys.strath.ac.uk

http://www.ligo.caltech.edu/ http://www.physics.gla.ac.uk/igr/sus/ http://www.sr.bham.ac.uk/research/gravity/rh,d,2.html http://www.eng-external.rl.ac.uk/advligo/papers\_public/ALUK\_Homepage.htm

# **UIM COIL DRIVER BOARD TEST REPORT**

Unit……………………UIM15 Test Engineer ………..XEN Date …………………..11/8/9

### **Contents**

- **1. Description**
- **2. Test Equipment**
- **3. Inspection**
- **4. Continuity Checks**
- **5. Test Set Up**
- **6. Power**
- **7. Relay operation**
- **8. Corner Frequency Tests**
- **9. Monitor Outputs**
- **10. Distortion**
- **11. DC Stability**
- **12. Crosstalk test**

# **1. Description**

The UIM Driver will be used to control the mirror position in the Advanced LIGO Gravity wave experiment.

It controls the current in the coil which provides the magnetic force which controls the position of the UIM mirror in a Quad assembly. It works in conjunction with the OSEM coil and position sensor units. One UIM board controls four OSEMs.

The UIM Coil Drive Board is mounted, together with a monitor board, inside a UIM unit.

The UIM Driver board also passes the amplified signals from the Photodiodes which detect the position of the UIM mirror back to the control electronics without processing them in any way.

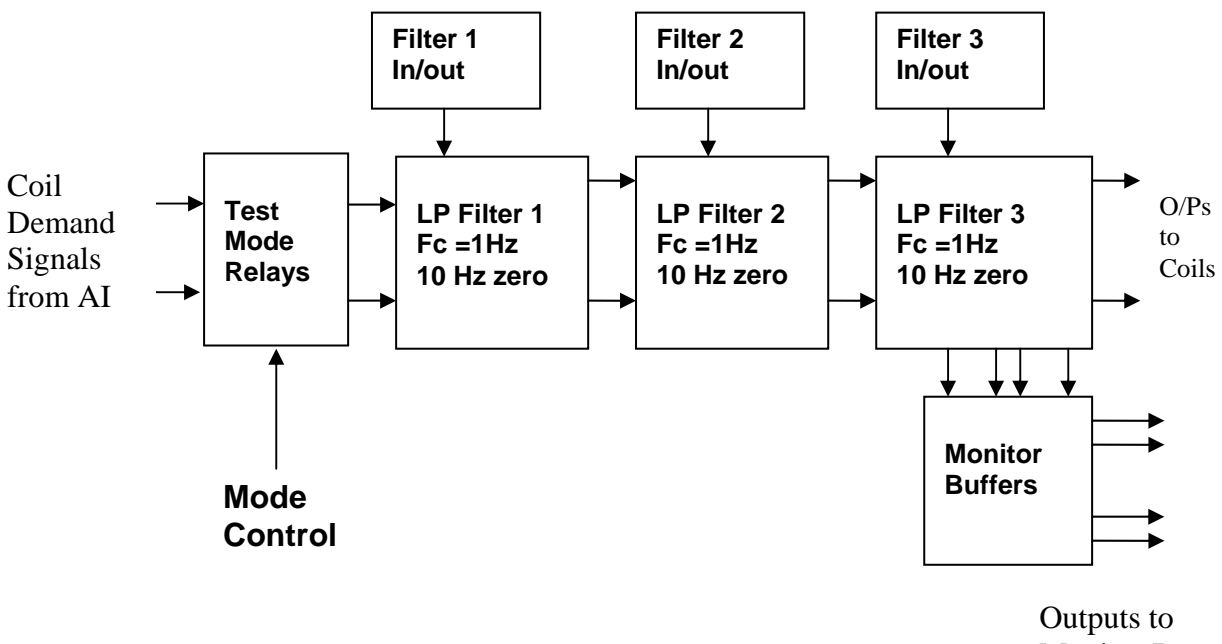

Monitor Board

#### **FIG. 1 UIM Driver Channel Block Diagram**

Each UIM Driver board consists of four identical channels, one of which is shown above. Three power regulators (not shown), which provide regulated power to the four channels, are also mounted on the board.

Taking the diagram block by block, the first block contains relays which switch the circuit between the normal inputs and the test inputs.

The second block contains a low pass filter with a corner frequency of 1 Hz, followed by a complimentary zero at 10 Hz. To a good approximation, the gain is reduced by a factor of 0.7 at 1 Hz, the attenuation increases at a rate of 20dB/decade up to the corner frequency of the zero at 10 Hz, after which the characteristic levels off. The forth block is again similar, except that it has a gain of 0.248. The overall gain of the UIM driver is 1.2. The extra gain is needed to compensate for the losses in the switching circuits due to the 1 megohm bypass resistors and associated capacitors.

Finally, the outputs from the driver stage, and the voltage across the coil, are buffered by unity gain voltage followers before being fed to the monitor circuit.

Each filter may be switched in and out as required by its own control relay, and a talkback signal confirms the position of each relay.

A Test Mode relay is provided on the front end which enables the amplifier inputs to be switched to a Test input.

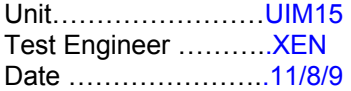

## **2. Test Equipment**

Power supplies (At least +/- 20v variable, 1A) Signal generator (capable of delivering 10v peak, 0.1Hz to 10 KHz)) Digital oscilloscope Analogue oscilloscope Agilent Dynamic Signal Analyser (or similar) Low noise Balanced Driver circuit Relay test box

**Unit (e.g. DVM) Manufacturer** Model **DVM** FLUKE 115<br>V/C calibrator TIME ELECTRONICS 1044 **TIME ELECTRONICS** 1044 **Signal Generator Agilent 332504 Oscilloscope Iso Tech ISR622 PSU Farnell LR39-2 PSU Farnell LR39-2**

Record the Models and serial numbers of the test equipment used below.

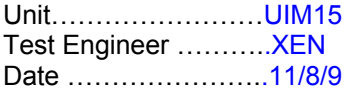

# **3. Inspection**

**Workmanship**  Inspect the general workmanship standard and comment:

## *Good*

*LED DS1 slightly off flush with the PCB – adjusted.* 

*One pin on the +15v regulator was not soldered to the PCB - resoldered*

#### **Links:**

Check that links W3, W4 and W5 are present. If not, connect them.

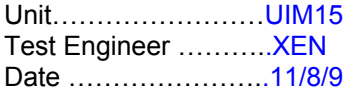

## **4. Continuity Checks**

Use a multi-meter to check the connections below exist

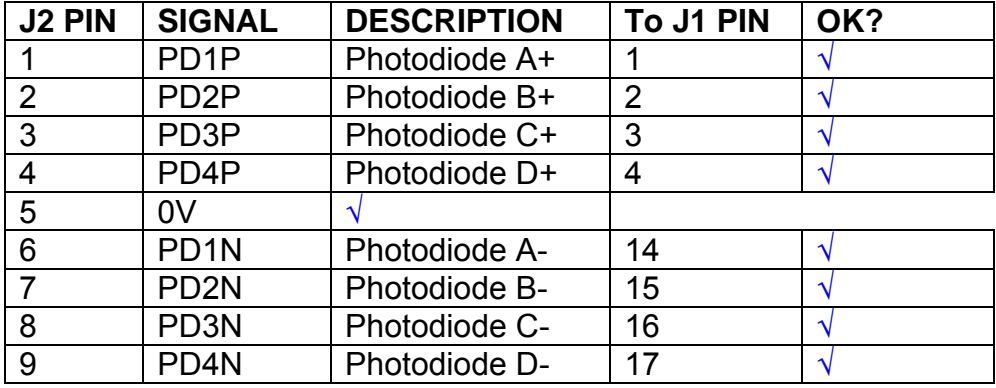

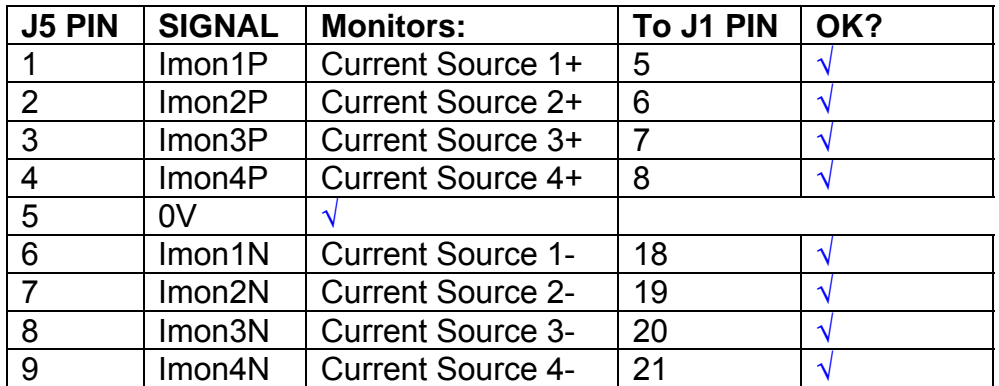

# **Power Supply to Satellite box**

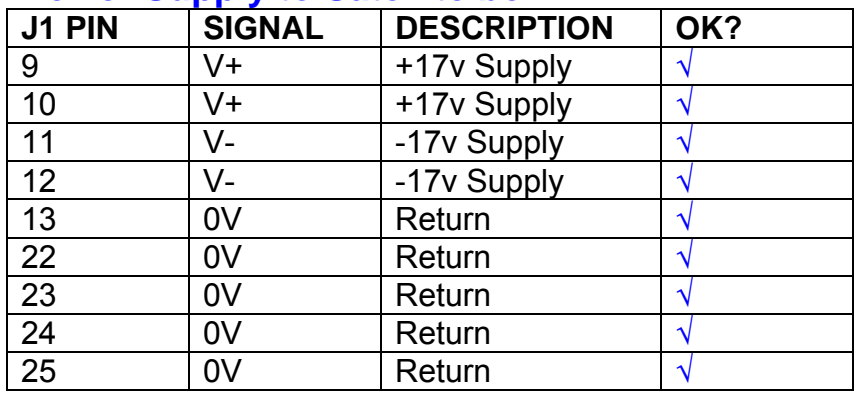

# **5. TEST SET UP**

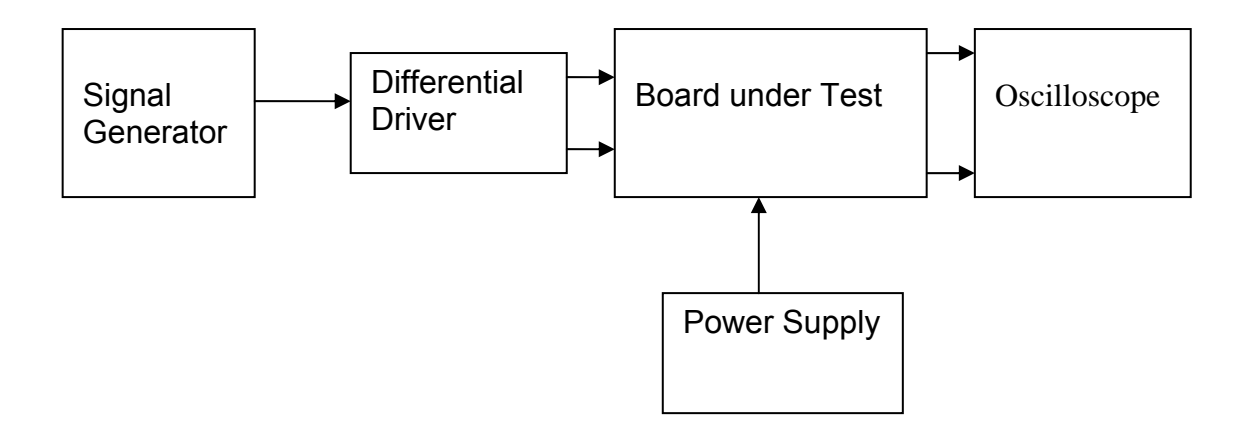

#### Note:

(1) Input signal to differential amplifier is generally stated in the tests below. There is therefore an inherent gain of 2 in the system.

(2) Some signal generators will indicate 1vpk/pk when the output is in fact 1v Peak into the high impedance Differential driver used. The test procedure refers to the actual voltage out of the signal generator.

#### **Connections:**

Differential signal inputs to the board under test: J3 pins 1, 2,  $3, 4$  = positive input J3 pins  $6, 7, 8, 9$  = negative input J3 pin  $5 =$  ground

#### Power

J1 pin 9,  $10 = +16.5v$ J1 pin  $11,12 = -16.5$ J1 pins 22, 23, 24, 25 = 0v

#### **Outputs**

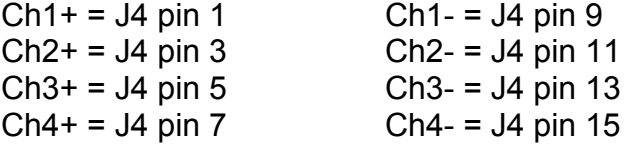

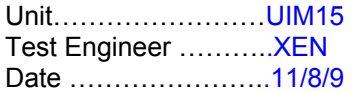

# **6. Power**

#### **Check the polarity of the wiring: 3 Pin Power Connector**

Set the power supply outputs to zero.

Connect power to the unit

Increase the voltages on the supplies to +/-3V.

Determine that the supply polarities are correct.

Increase input voltages to +/- 16.5v.

Record the output voltage, measured on a 4 digit DVM, from each regulator Observe the output on an analogue oscilloscope, set to AC. Measure and record the peak to peak noise on each output.

#### **Record regulator outputs:**

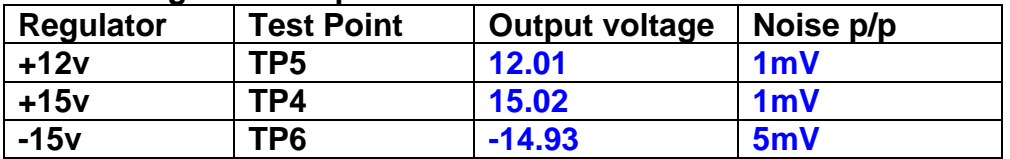

All Outputs smooth DC, no oscillation? **OK** 

#### **Record Power Supply Currents**

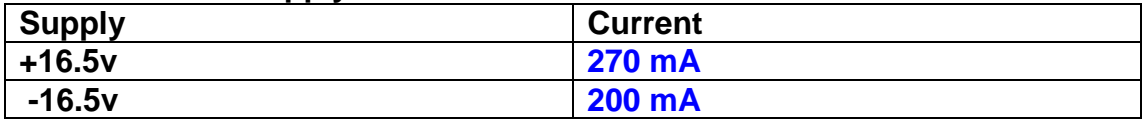

If outputs are satisfactory, (nominal +/- 0.5v), and there is no oscillation on any of the power rails, proceed to next section.

#### **Check for Overheating.**

**Front Panel and monitor LEDs On?** √

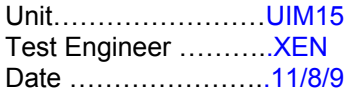

# **7. Relay Operation**

Operate each relay stage in turn. Observe its operation

Connect the test unit to J6 and J7.

Operate switches and see if LEDs are on when the relays are switched on, and off when they are switched off:

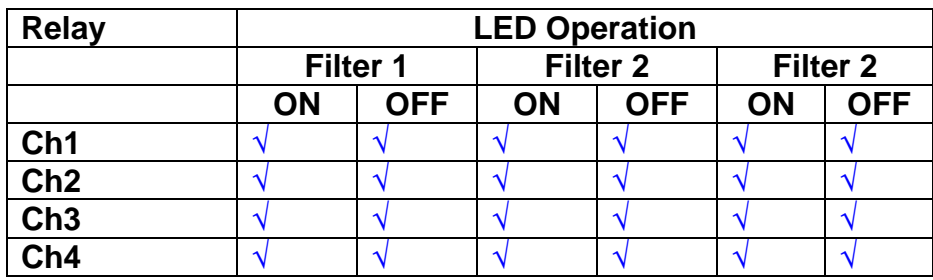

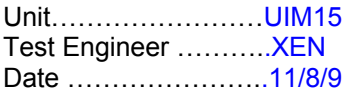

#### **8. Corner frequency tests**

Apply a signal to the input, amplitude 1v peak, Frequency 0.1Hz. Switch out all the filter stages. Measure and record the Peak to Peak output between TP7 and TP11

At 1Hz, 10Hz and 100Hz for each channel

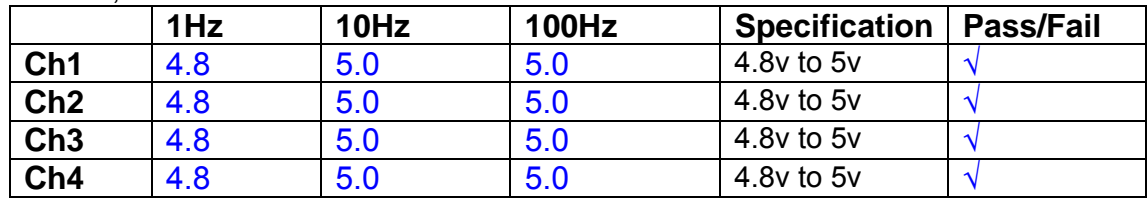

Switch in each filter in turn and measure, then again measure and record the output. Repeat for 0.1Hz, 1Hz, 10Hz, 100Hz, and 1KHz **0.1Hz** 

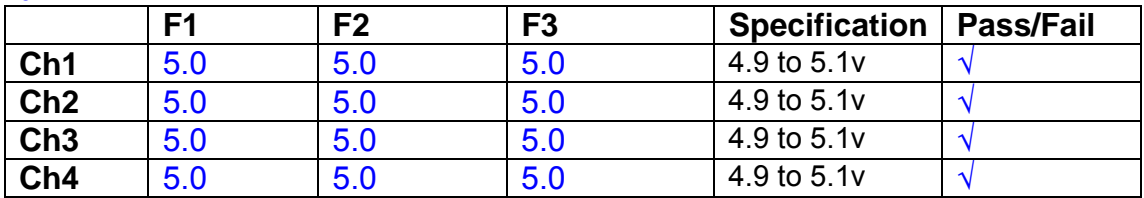

**1Hz** 

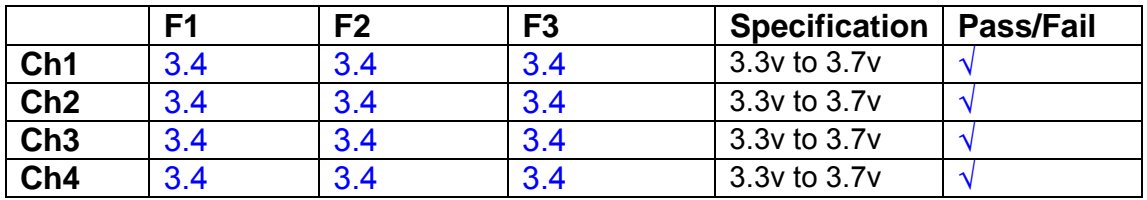

#### **10Hz**

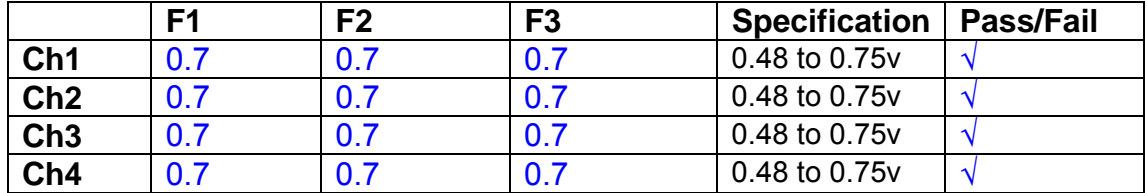

**100Hz** 

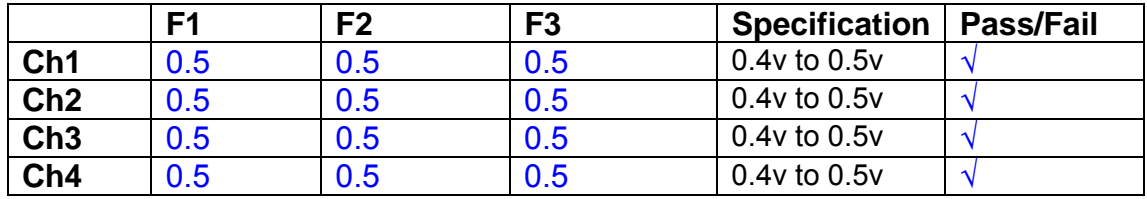

#### **1 KHz**

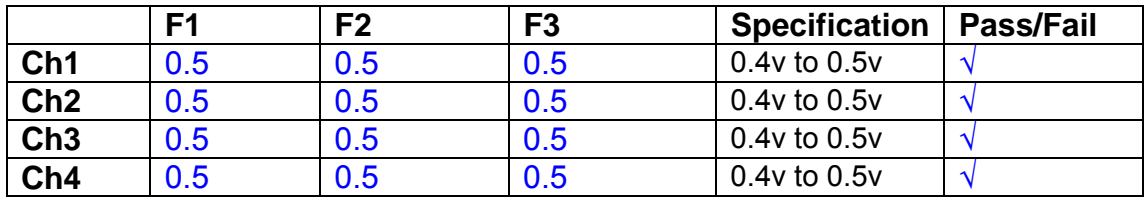

Unit……………………UIM15 Test Engineer ………..XEN Date …………………..11/8/9

#### **9. Monitor Outputs Switch out the filters.**

With a 3K9 dummy load on each channel, apply a 1v peak input at 10Hz and measure the differential output voltage between the monitor pins.

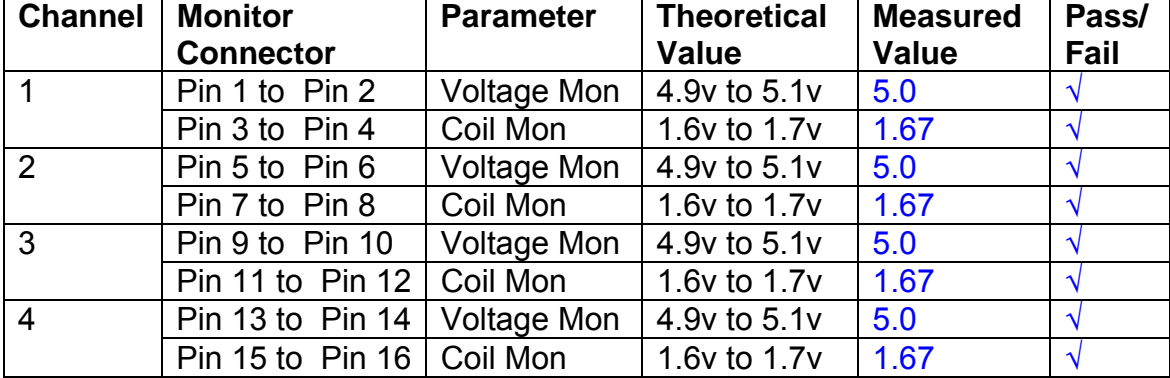

#### **10. Distortion**

No filters. Increase input voltage to 10v peak, f = 1KHz. Dummy 39 Ohm loads. Observe the voltage across each load with an analogue oscilloscope.

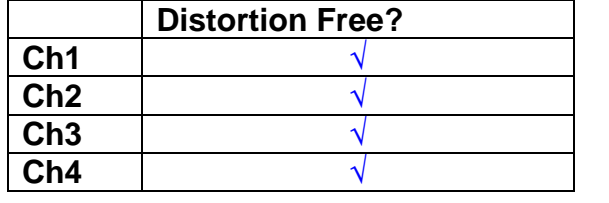

#### **11. DC Stability**

Use the precision voltage source via a break out box on the input (J3). All filters off. Record the differential output voltage between TP7 and TP11. Check stability while slowly increasing the output voltage. (Link W2 in)

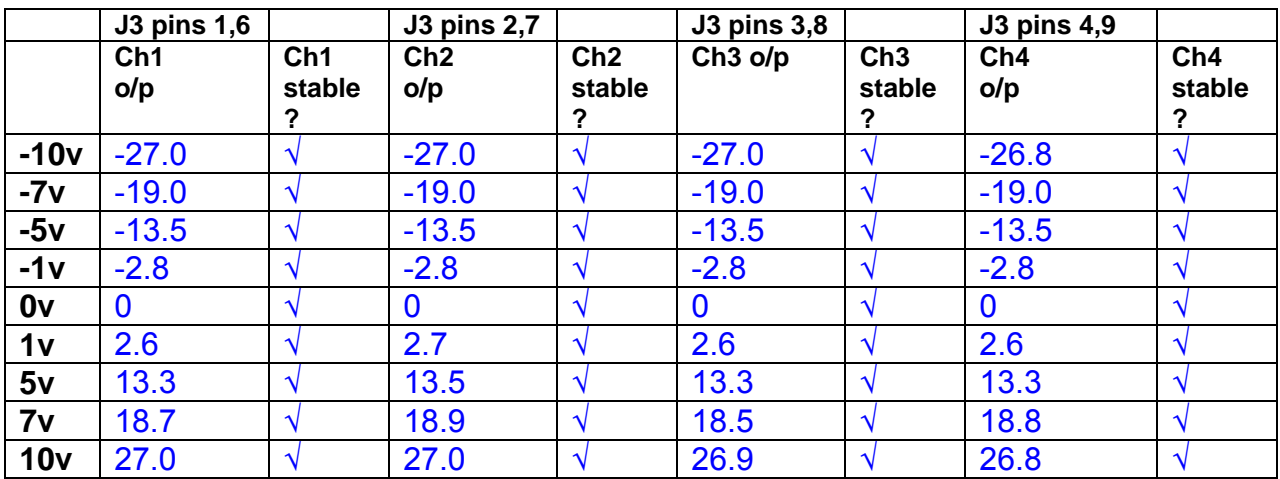

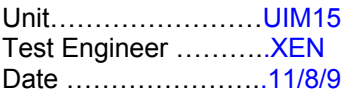

#### **12. Crosstalk Tests**

The purpose of these tests is to determine the level of crosstalk between each of the channels. As this is a lengthy test, and is mainly a function of board layout, it may be decided to perform the full test on a sample board only, and repeat the quick test on subsequent units.

#### **12.1 Full Test**

Use the HP Dynamic signal analyser to measure the cross talk between adjacent channels.

Apply the source, set at 1v r.m.s, to each channel in turn, via the differential driver, while grounding the inputs to adjacent channels.

Measure the transfer function to adjacent channels.

Record the output in dBs at 10 Hz on adjacent channels. Record maximum output and the frequency at which this occurs.

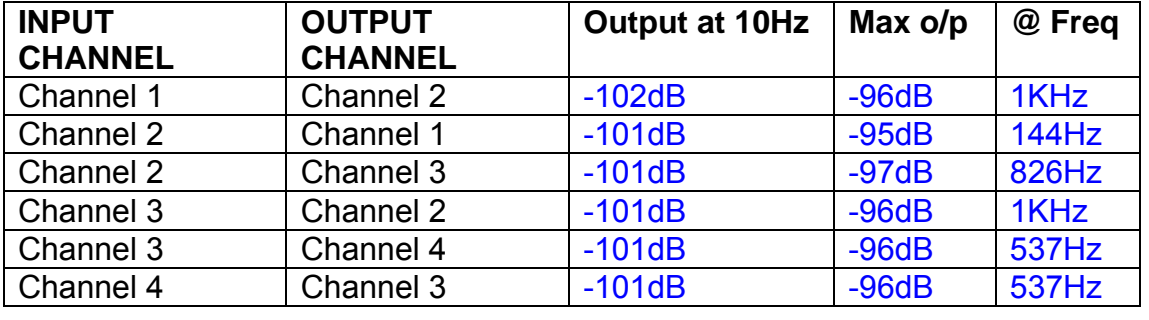

#### **12.2 Quick Test**

Apply an input to each channel in turn from the signal generator, while grounding the unused channels. Monitor the other channel outputs using the HP Dynamic Signal Analyser.

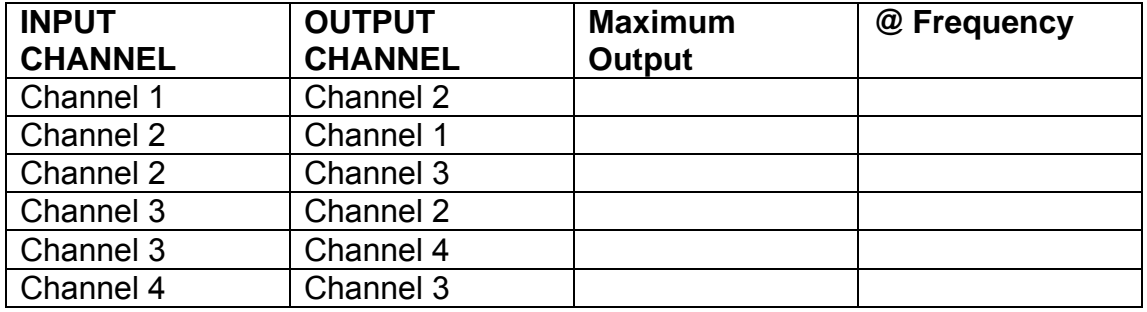

# LIGO Laboratory / LIGO Scientific Collaboration

LIGO-T0900237-v1 Advanced LIGO UK 6 May 2009 UIM Coil Driver Board Test Report R. M. Cutler, University of Birmingham

> Distribution of this document: Inform aligo\_sus

This is an internal working note of the Advanced LIGO Project, prepared by members of the UK team.

**Institute for Gravitational Research University of Glasgow** Phone +44 (0) 141 330 5884 Fax +44 (0) 141 330 6833 E-mail k.strain@physics.gla.ac.uk **Engineering Department CCLRC Rutherford Appleton Laboratory**  Phone +44 (0) 1235 445 297 Fax +44 (0) 1235 445 843 E-mail J.Greenhalgh@rl.ac.uk

**School of Physics and Astronomy University of Birmingham**  Phone +44 (0) 121 414 6447 Fax +44 (0) 121 414 3722 E-mail av@star.sr.bham.ac.uk **Department of Physics University of Strathclyde**  Phone +44 (0) 1411 548 3360 Fax +44 (0) 141 552 2891 E-mail N.Lockerbie@phys.strath.ac.uk

http://www.ligo.caltech.edu/ http://www.physics.gla.ac.uk/igr/sus/ http://www.sr.bham.ac.uk/research/gravity/rh,d,2.html http://www.eng-external.rl.ac.uk/advligo/papers\_public/ALUK\_Homepage.htm

# **UIM COIL DRIVER BOARD TEST REPORT**

Unit……………………UIM16 Test Engineer ……….XEN Date ………………….12/8/9

### **Contents**

- **1. Description**
- **2. Test Equipment**
- **3. Inspection**
- **4. Continuity Checks**
- **5. Test Set Up**
- **6. Power**
- **7. Relay operation**
- **8. Corner Frequency Tests**
- **9. Monitor Outputs**
- **10. Distortion**
- **11. DC Stability**
- **12. Crosstalk test**

# **1. Description**

The UIM Driver will be used to control the mirror position in the Advanced LIGO Gravity wave experiment.

It controls the current in the coil which provides the magnetic force which controls the position of the UIM mirror in a Quad assembly. It works in conjunction with the OSEM coil and position sensor units. One UIM board controls four OSEMs.

The UIM Coil Drive Board is mounted, together with a monitor board, inside a UIM unit.

The UIM Driver board also passes the amplified signals from the Photodiodes which detect the position of the UIM mirror back to the control electronics without processing them in any way.

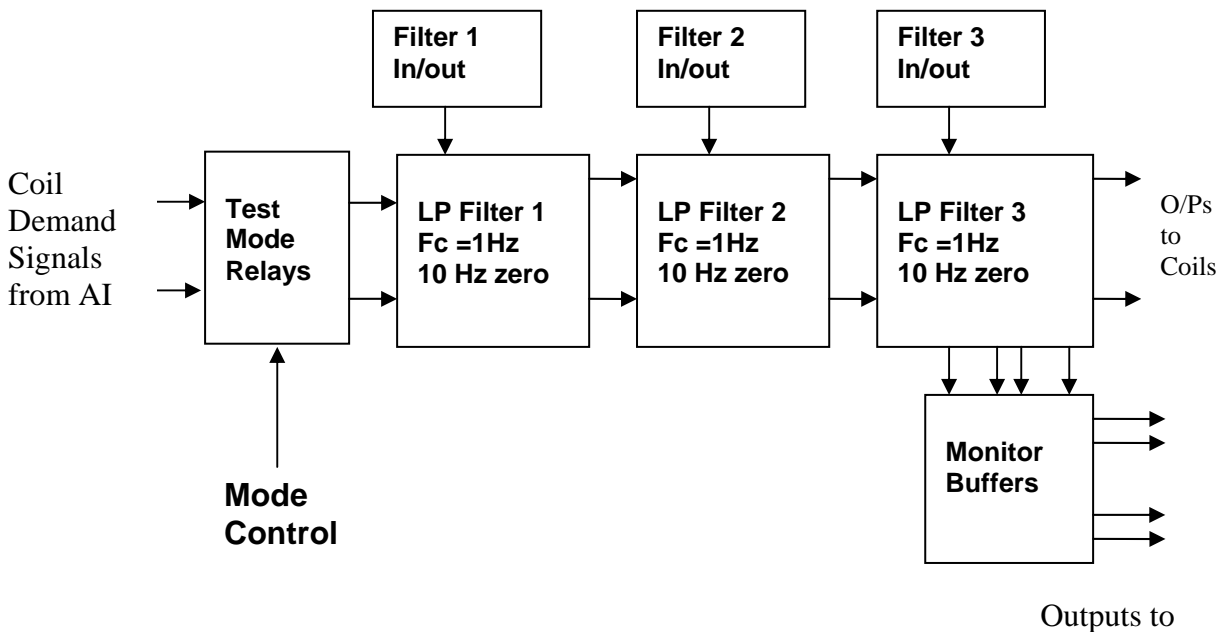

Monitor Board

#### **FIG. 1 UIM Driver Channel Block Diagram**

Each UIM Driver board consists of four identical channels, one of which is shown above. Three power regulators (not shown), which provide regulated power to the four channels, are also mounted on the board.

Taking the diagram block by block, the first block contains relays which switch the circuit between the normal inputs and the test inputs.

The second block contains a low pass filter with a corner frequency of 1 Hz, followed by a complimentary zero at 10 Hz. To a good approximation, the gain is reduced by a factor of 0.7 at 1 Hz, the attenuation increases at a rate of 20dB/decade up to the corner frequency of the zero at 10 Hz, after which the characteristic levels off. The forth block is again similar, except that it has a gain of 0.248. The overall gain of the UIM driver is 1.2. The extra gain is needed to compensate for the losses in the switching circuits due to the 1 megohm bypass resistors and associated capacitors.

Finally, the outputs from the driver stage, and the voltage across the coil, are buffered by unity gain voltage followers before being fed to the monitor circuit.

Each filter may be switched in and out as required by its own control relay, and a talkback signal confirms the position of each relay.

A Test Mode relay is provided on the front end which enables the amplifier inputs to be switched to a Test input.

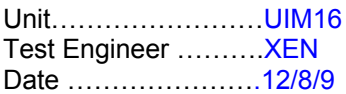

## **2. Test Equipment**

Power supplies (At least +/- 20v variable, 1A) Signal generator (capable of delivering 10v peak, 0.1Hz to 10 KHz)) Digital oscilloscope Analogue oscilloscope Agilent Dynamic Signal Analyser (or similar) Low noise Balanced Driver circuit Relay test box

Record the Models and serial numbers of the test equipment used below.

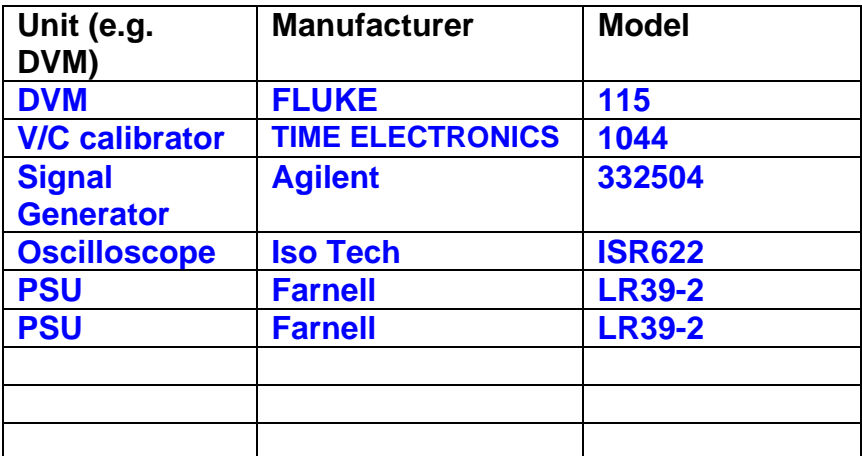

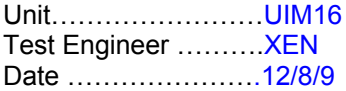

# **3. Inspection**

#### **Workmanship**

Inspect the general workmanship standard and comment:

**Good** 

**Links:** 

Check that links W3, W4 and W5 are present. If not, connect them.

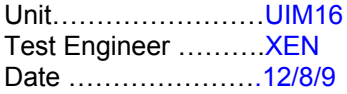

## **4. Continuity Checks**

Use a multi-meter to check the connections below exist

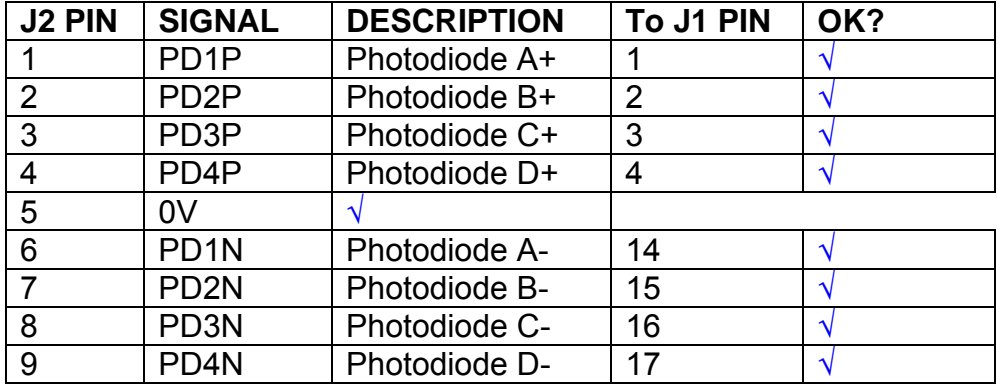

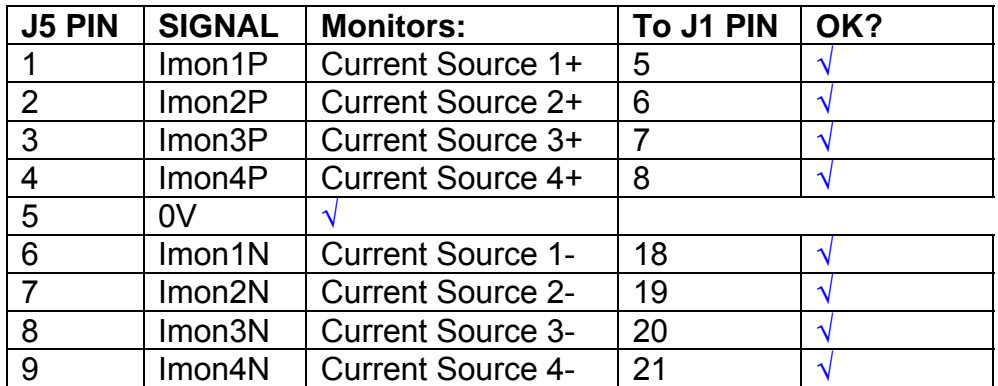

# **Power Supply to Satellite box**

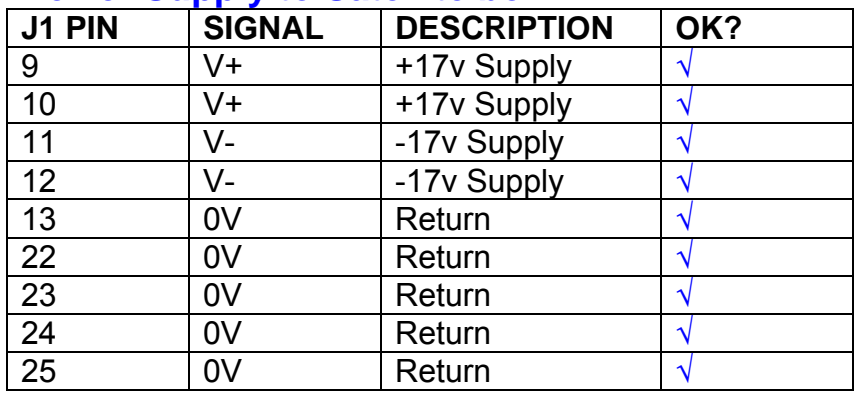

# **5. TEST SET UP**

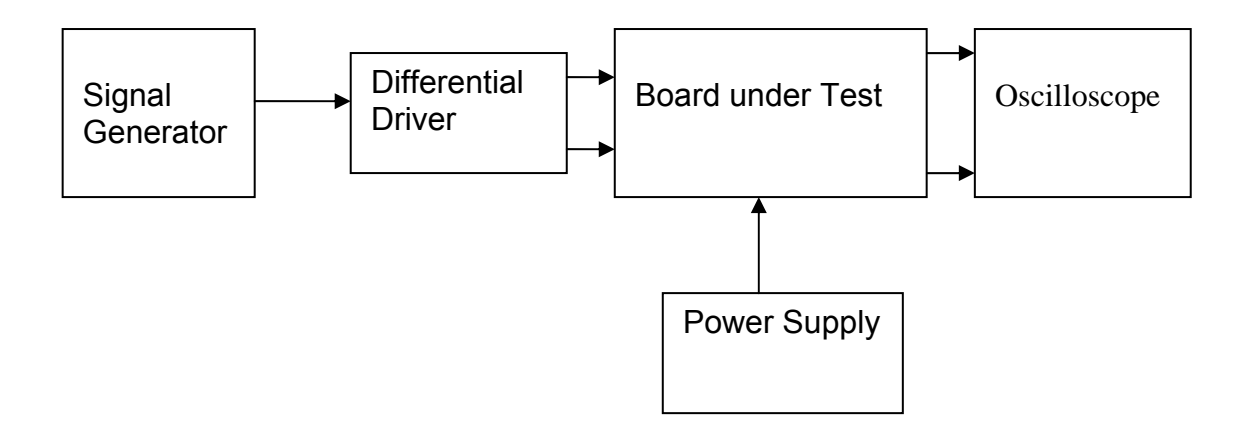

#### Note:

(1) Input signal to differential amplifier is generally stated in the tests below. There is therefore an inherent gain of 2 in the system.

(2) Some signal generators will indicate 1vpk/pk when the output is in fact 1v Peak into the high impedance Differential driver used. The test procedure refers to the actual voltage out of the signal generator.

#### **Connections:**

Differential signal inputs to the board under test: J3 pins 1, 2,  $3, 4$  = positive input J3 pins  $6, 7, 8, 9$  = negative input J3 pin  $5 =$  ground

#### Power

J1 pin 9,  $10 = +16.5v$ J1 pin  $11,12 = -16.5$ J1 pins 22, 23, 24, 25 = 0v

#### **Outputs**

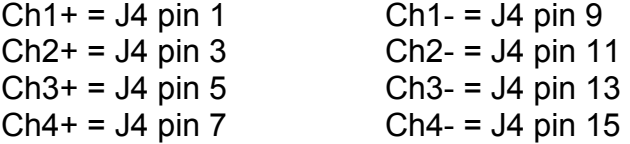
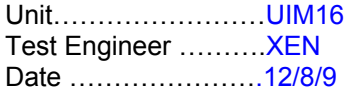

## **6. Power**

## **Check the polarity of the wiring: 3 Pin Power Connector**

Set the power supply outputs to zero.

Connect power to the unit

Increase the voltages on the supplies to +/-3V.

Determine that the supply polarities are correct.

Increase input voltages to +/- 16.5v.

Record the output voltage, measured on a 4 digit DVM, from each regulator Observe the output on an analogue oscilloscope, set to AC. Measure and record the peak to peak noise on each output.

## **Record regulator outputs:**

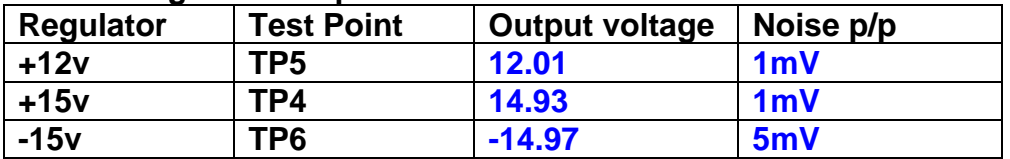

All Outputs smooth DC, no oscillation? **OK** 

## **Record Power Supply Currents**

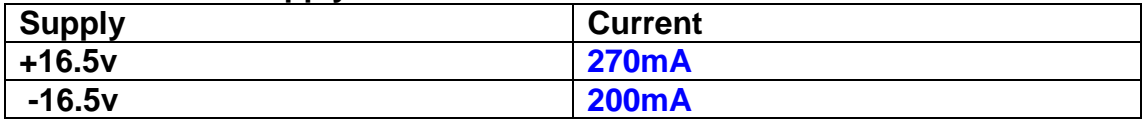

If outputs are satisfactory, (nominal +/- 0.5v), and there is no oscillation on any of the power rails, proceed to next section.

## **Check for Overheating.**

**Front Panel and monitor LEDs On?** √

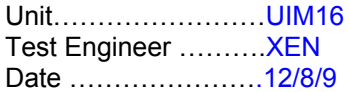

# **7. Relay Operation**

Operate each relay stage in turn. Observe its operation

Connect the test unit to J6 and J7.

Operate switches and see if LEDs are on when the relays are switched on, and off when they are switched off:

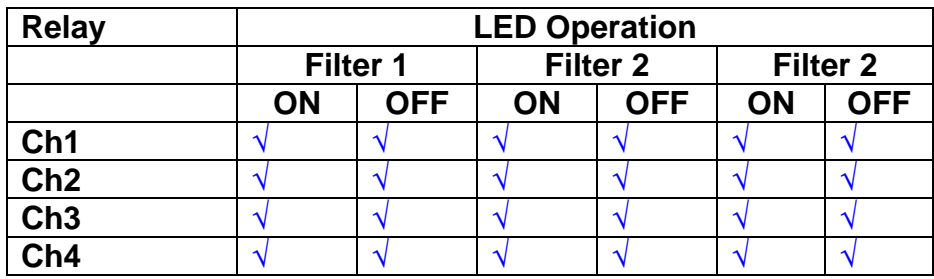

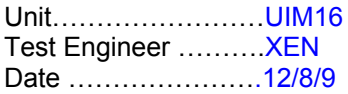

#### **8. Corner frequency tests**

Apply a signal to the input, amplitude 1v peak, Frequency 0.1Hz. Switch out all the filter stages. Measure and record the Peak to Peak output between TP7 and TP11

At 1Hz, 10Hz and 100Hz for each channel

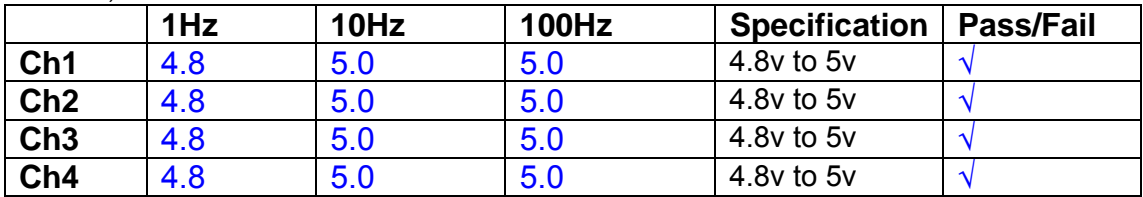

Switch in each filter in turn and measure, then again measure and record the output. Repeat for 0.1Hz, 1Hz, 10Hz, 100Hz, and 1KHz **0.1Hz** 

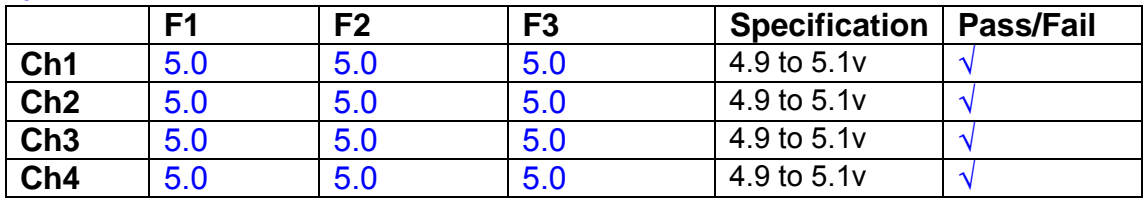

#### **1Hz**

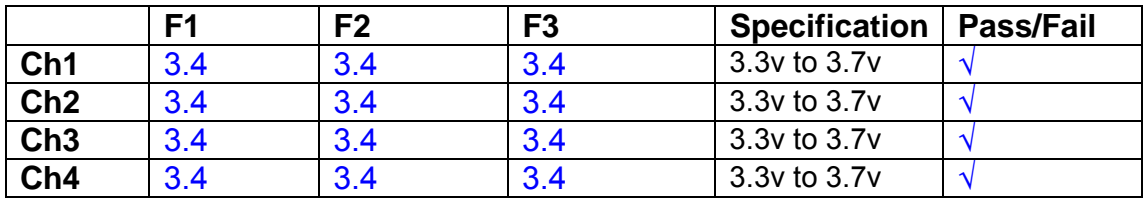

#### **10Hz**

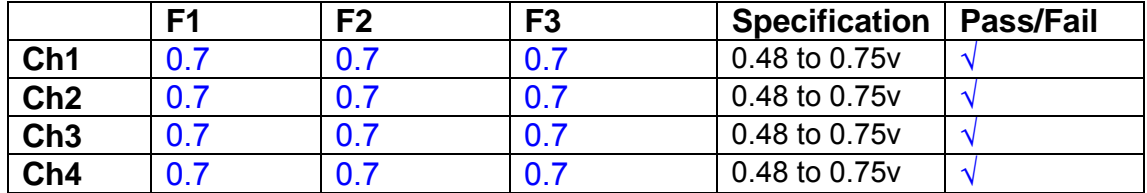

**100Hz** 

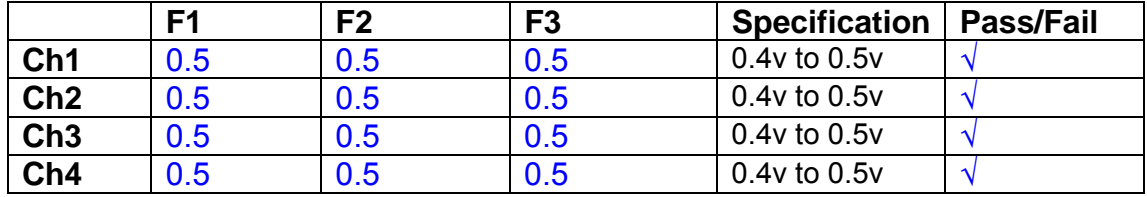

#### **1 KHz**

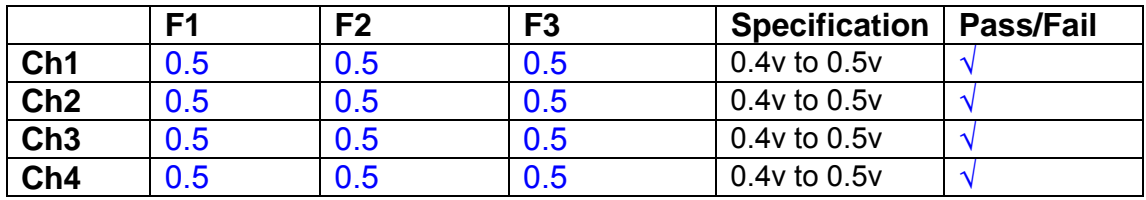

Unit……………………UIM16 Test Engineer ……….XEN Date ………………….12/8/9

#### **9. Monitor Outputs Switch out the filters.**

With a 3K9 dummy load on each channel, apply a 1v peak input at 10Hz and measure the differential output voltage between the monitor pins.

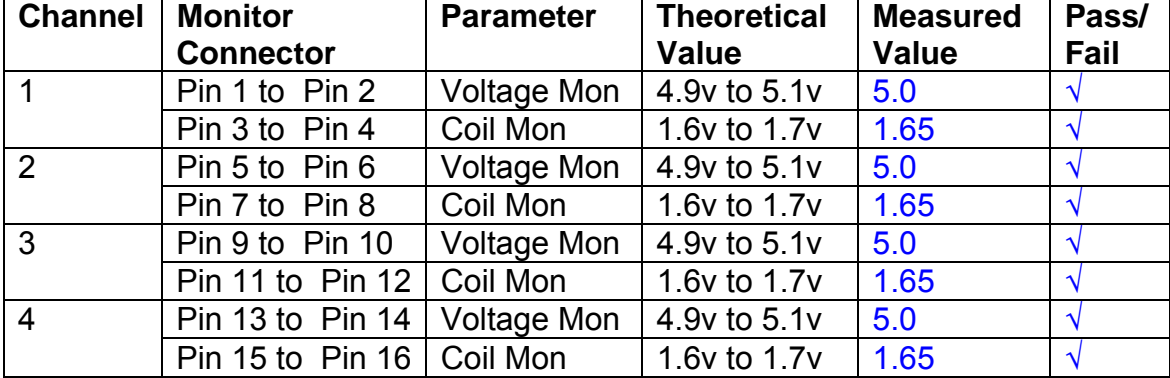

#### **10. Distortion**

No filters. Increase input voltage to 10v peak, f = 1KHz. Dummy 39 Ohm loads. Observe the voltage across each load with an analogue oscilloscope.

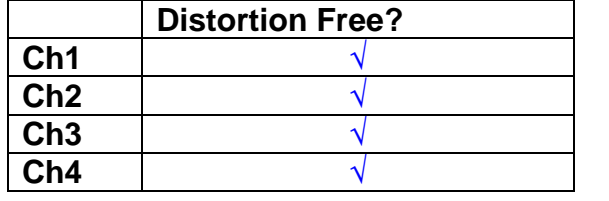

## **11. DC Stability**

Use the precision voltage source via a break out box on the input (J3). All filters off. Record the differential output voltage between TP7 and TP11. Check stability while slowly increasing the output voltage. (Link W2 in)

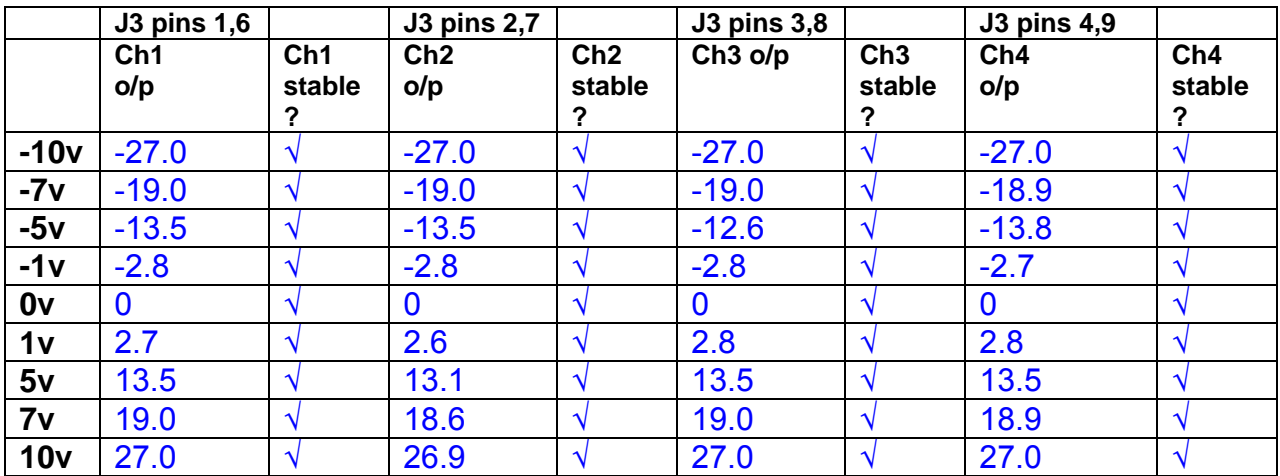

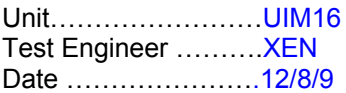

#### **12. Crosstalk Tests**

The purpose of these tests is to determine the level of crosstalk between each of the channels. As this is a lengthy test, and is mainly a function of board layout, it may be decided to perform the full test on a sample board only, and repeat the quick test on subsequent units.

#### **12.1 Full Test**

Use the HP Dynamic signal analyser to measure the cross talk between adjacent channels.

Apply the source, set at 1v r.m.s, to each channel in turn, via the differential driver, while grounding the inputs to adjacent channels.

Measure the transfer function to adjacent channels.

Record the output in dBs at 10 Hz on adjacent channels. Record maximum output and the frequency at which this occurs.

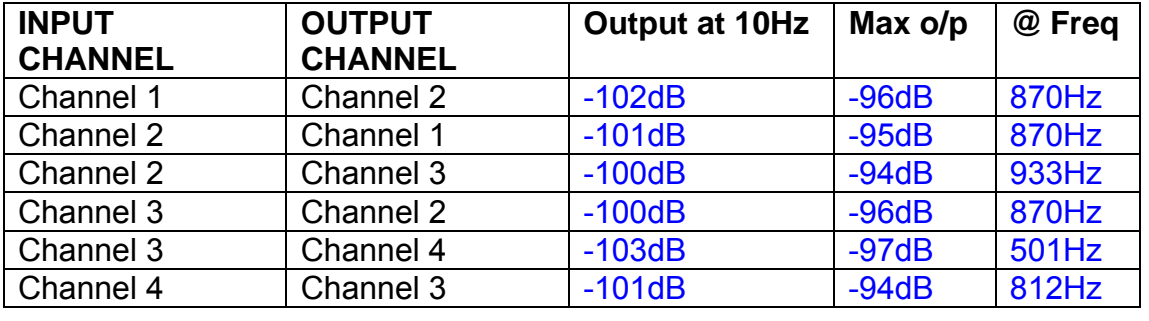

## **12.2 Quick Test**

Apply an input to each channel in turn from the signal generator, while grounding the unused channels. Monitor the other channel outputs using the HP Dynamic Signal Analyser.

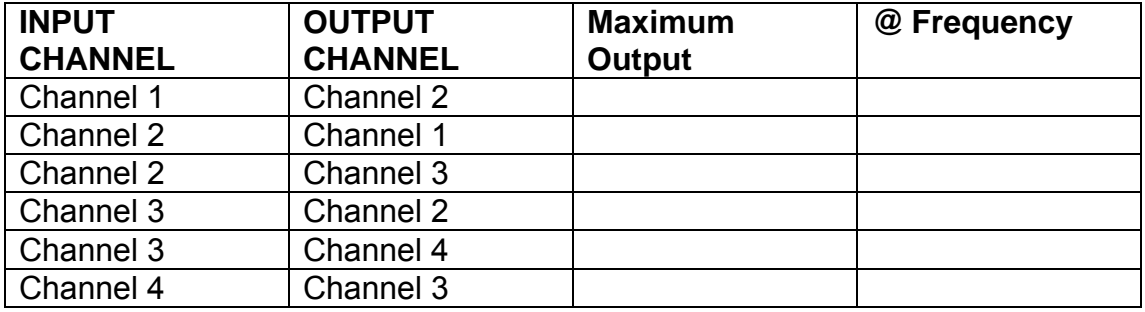

# LIGO Laboratory / LIGO Scientific Collaboration

LIGO-T0900237-v1 Advanced LIGO UK 6 May 2009 UIM Coil Driver Board Test Report R. M. Cutler, University of Birmingham

> Distribution of this document: Inform aligo\_sus

This is an internal working note of the Advanced LIGO Project, prepared by members of the UK team.

**Institute for Gravitational Research University of Glasgow** Phone +44 (0) 141 330 5884 Fax +44 (0) 141 330 6833 E-mail k.strain@physics.gla.ac.uk **Engineering Department CCLRC Rutherford Appleton Laboratory**  Phone +44 (0) 1235 445 297 Fax +44 (0) 1235 445 843 E-mail J.Greenhalgh@rl.ac.uk

**School of Physics and Astronomy University of Birmingham**  Phone +44 (0) 121 414 6447 Fax +44 (0) 121 414 3722 E-mail av@star.sr.bham.ac.uk **Department of Physics University of Strathclyde**  Phone +44 (0) 1411 548 3360 Fax +44 (0) 141 552 2891 E-mail N.Lockerbie@phys.strath.ac.uk

http://www.ligo.caltech.edu/ http://www.physics.gla.ac.uk/igr/sus/ http://www.sr.bham.ac.uk/research/gravity/rh,d,2.html http://www.eng-external.rl.ac.uk/advligo/papers\_public/ALUK\_Homepage.htm

# **UIM COIL DRIVER BOARD TEST REPORT**

Unit……………………UIM17 Test Engineer ……….XEN Date ………………….13/8/9

## **Contents**

- **1. Description**
- **2. Test Equipment**
- **3. Inspection**
- **4. Continuity Checks**
- **5. Test Set Up**
- **6. Power**
- **7. Relay operation**
- **8. Corner Frequency Tests**
- **9. Monitor Outputs**
- **10. Distortion**
- **11. DC Stability**
- **12. Crosstalk test**

# **1. Description**

The UIM Driver will be used to control the mirror position in the Advanced LIGO Gravity wave experiment.

It controls the current in the coil which provides the magnetic force which controls the position of the UIM mirror in a Quad assembly. It works in conjunction with the OSEM coil and position sensor units. One UIM board controls four OSEMs.

The UIM Coil Drive Board is mounted, together with a monitor board, inside a UIM unit.

The UIM Driver board also passes the amplified signals from the Photodiodes which detect the position of the UIM mirror back to the control electronics without processing them in any way.

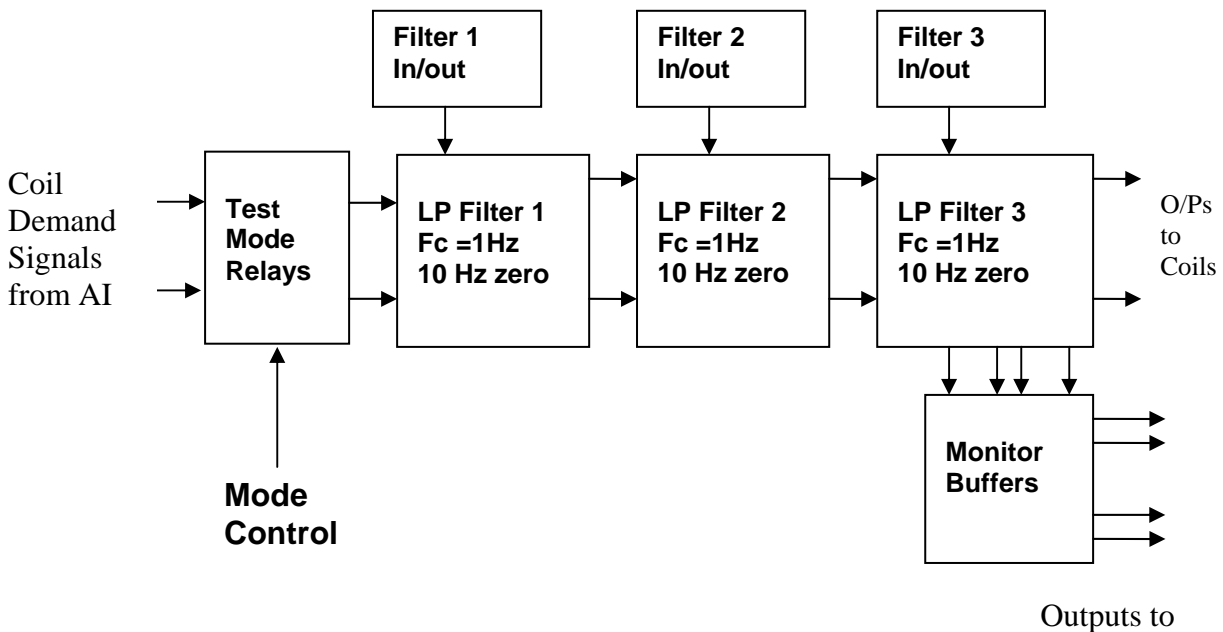

Monitor Board

## **FIG. 1 UIM Driver Channel Block Diagram**

Each UIM Driver board consists of four identical channels, one of which is shown above. Three power regulators (not shown), which provide regulated power to the four channels, are also mounted on the board.

Taking the diagram block by block, the first block contains relays which switch the circuit between the normal inputs and the test inputs.

The second block contains a low pass filter with a corner frequency of 1 Hz, followed by a complimentary zero at 10 Hz. To a good approximation, the gain is reduced by a factor of 0.7 at 1 Hz, the attenuation increases at a rate of 20dB/decade up to the corner frequency of the zero at 10 Hz, after which the characteristic levels off. The forth block is again similar, except that it has a gain of 0.248. The overall gain of the UIM driver is 1.2. The extra gain is needed to compensate for the losses in the switching circuits due to the 1 megohm bypass resistors and associated capacitors.

Finally, the outputs from the driver stage, and the voltage across the coil, are buffered by unity gain voltage followers before being fed to the monitor circuit.

Each filter may be switched in and out as required by its own control relay, and a talkback signal confirms the position of each relay.

A Test Mode relay is provided on the front end which enables the amplifier inputs to be switched to a Test input.

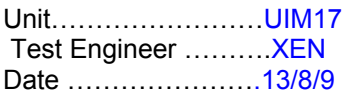

## **2. Test Equipment**

Power supplies (At least +/- 20v variable, 1A) Signal generator (capable of delivering 10v peak, 0.1Hz to 10 KHz)) Digital oscilloscope Analogue oscilloscope Agilent Dynamic Signal Analyser (or similar) Low noise Balanced Driver circuit Relay test box

Record the Models and serial numbers of the test equipment used below.

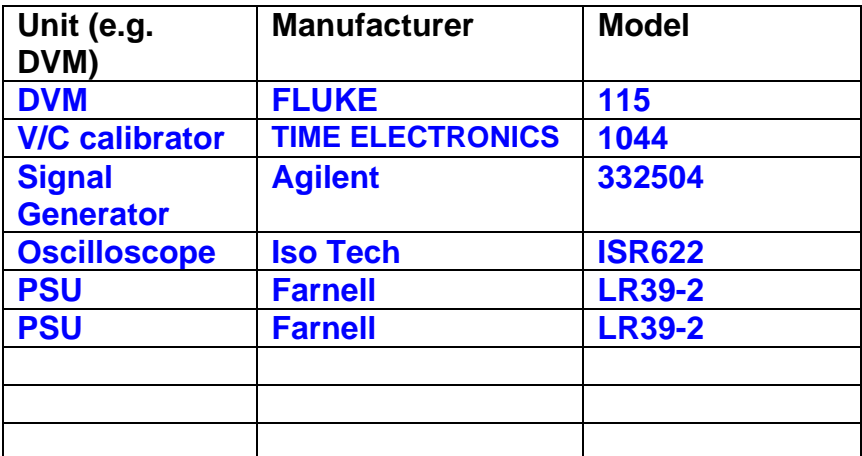

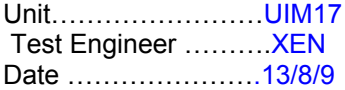

# **3. Inspection**

## **Workmanship**

Inspect the general workmanship standard and comment:

**Good** 

**Links:** 

Check that links W3, W4 and W5 are present. If not, connect them.

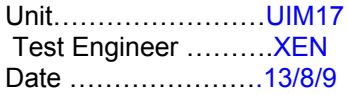

# **4. Continuity Checks**

Use a multi-meter to check the connections below exist

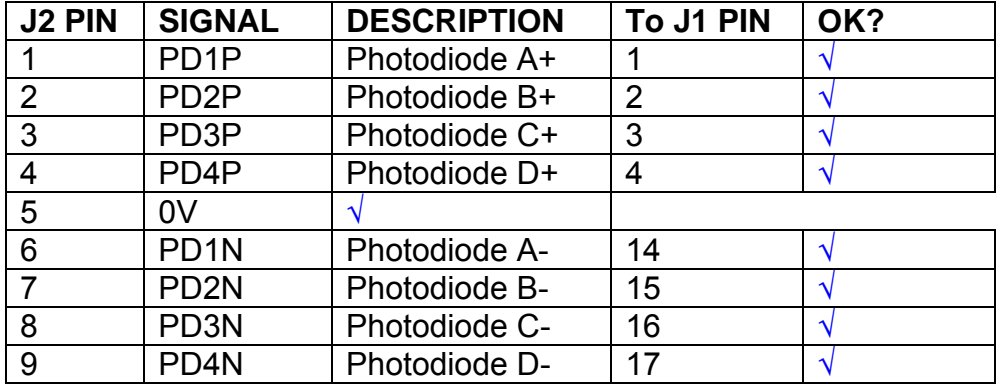

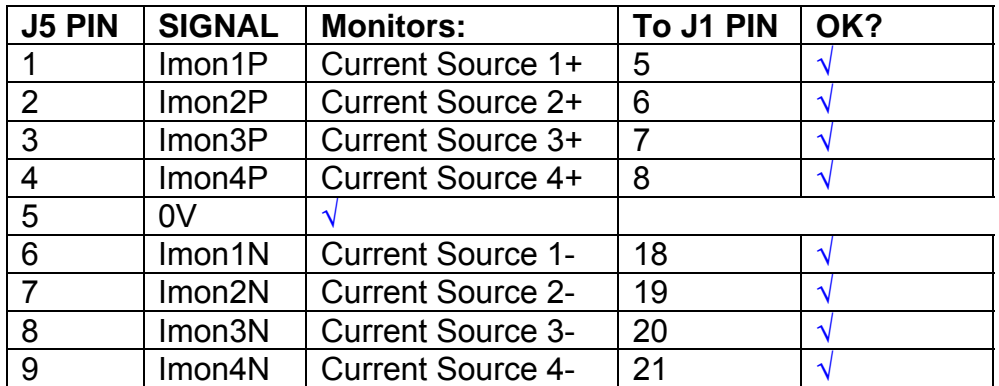

# **Power Supply to Satellite box**

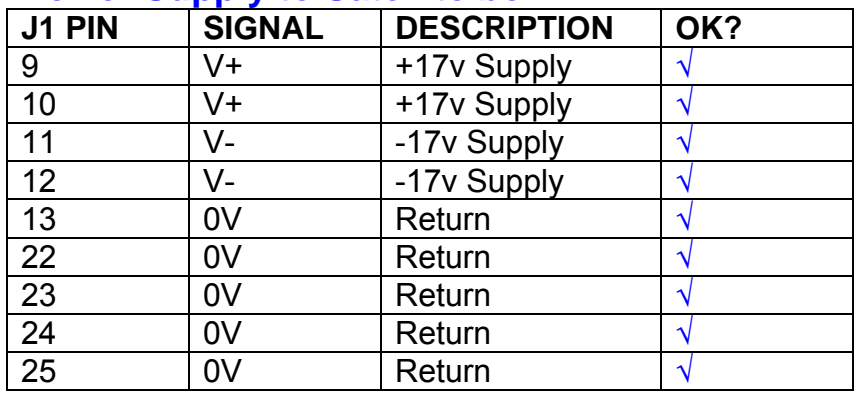

# **5. TEST SET UP**

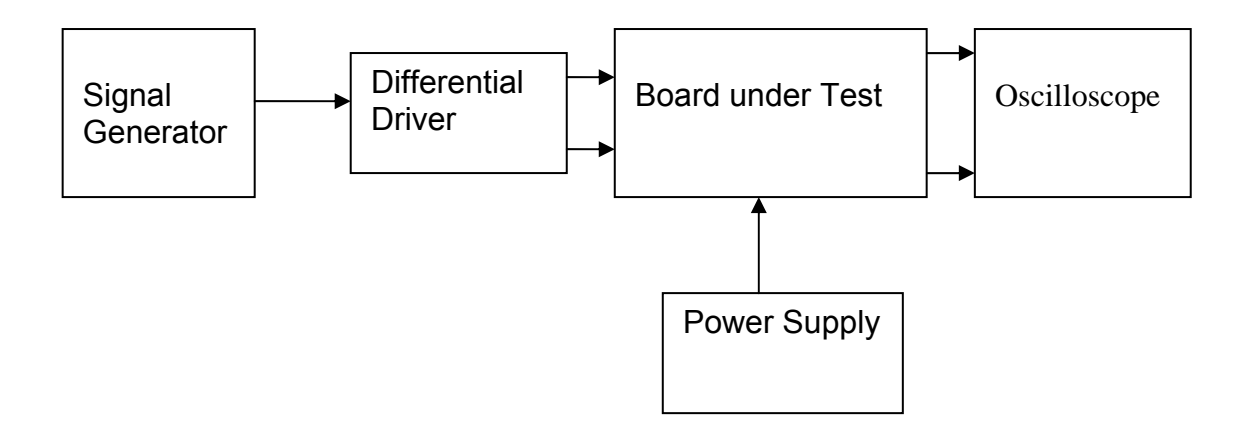

#### Note:

(1) Input signal to differential amplifier is generally stated in the tests below. There is therefore an inherent gain of 2 in the system.

(2) Some signal generators will indicate 1vpk/pk when the output is in fact 1v Peak into the high impedance Differential driver used. The test procedure refers to the actual voltage out of the signal generator.

#### **Connections:**

Differential signal inputs to the board under test: J3 pins 1, 2,  $3, 4$  = positive input J3 pins  $6, 7, 8, 9$  = negative input J3 pin  $5 =$  ground

#### Power

J1 pin 9,  $10 = +16.5v$ J1 pin  $11,12 = -16.5$ J1 pins 22, 23, 24, 25 = 0v

#### **Outputs**

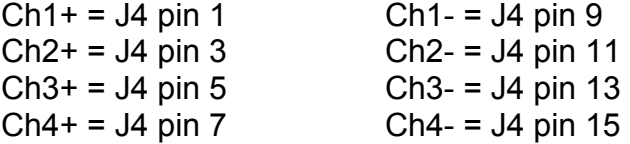

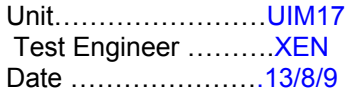

# **6. Power**

## **Check the polarity of the wiring: 3 Pin Power Connector**

Set the power supply outputs to zero.

Connect power to the unit

Increase the voltages on the supplies to +/-3V.

Determine that the supply polarities are correct.

Increase input voltages to +/- 16.5v.

Record the output voltage, measured on a 4 digit DVM, from each regulator Observe the output on an analogue oscilloscope, set to AC. Measure and record the peak to peak noise on each output.

## **Record regulator outputs:**

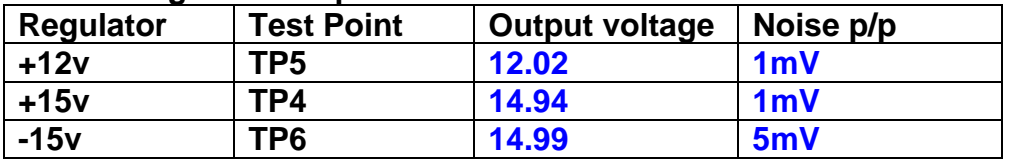

All Outputs smooth DC, no oscillation? **OK** 

## **Record Power Supply Currents**

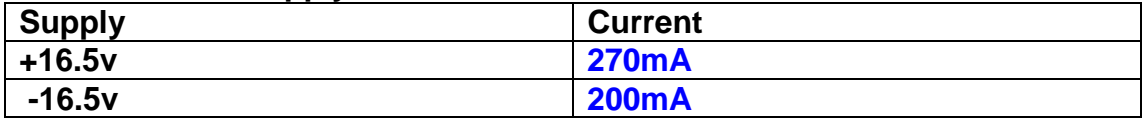

If outputs are satisfactory, (nominal +/- 0.5v), and there is no oscillation on any of the power rails, proceed to next section.

## **Check for Overheating.**

**Front Panel and monitor LEDs On?** √

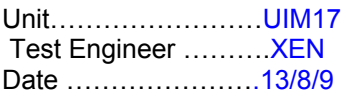

# **7. Relay Operation**

Operate each relay stage in turn. Observe its operation

Connect the test unit to J6 and J7.

Operate switches and see if LEDs are on when the relays are switched on, and off when they are switched off:

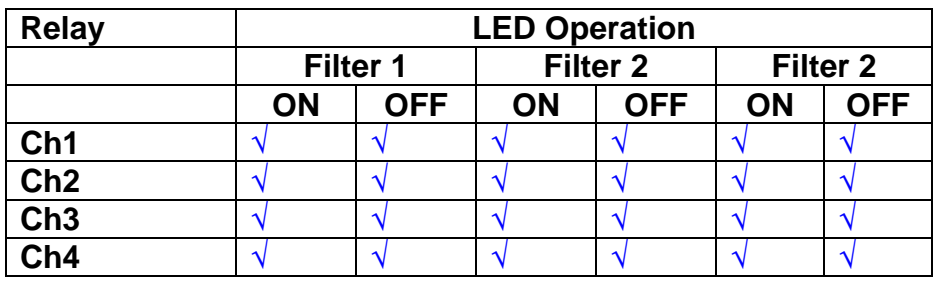

Unit……………………UIM17 Test Engineer ……….XEN Date ………………….13/8/9

#### **8. Corner frequency tests**

Apply a signal to the input, amplitude 1v peak, Frequency 0.1Hz. Switch out all the filter stages.

Measure and record the Peak to Peak output between TP7 and TP11 At 1Hz, 10Hz and 100Hz for each channel

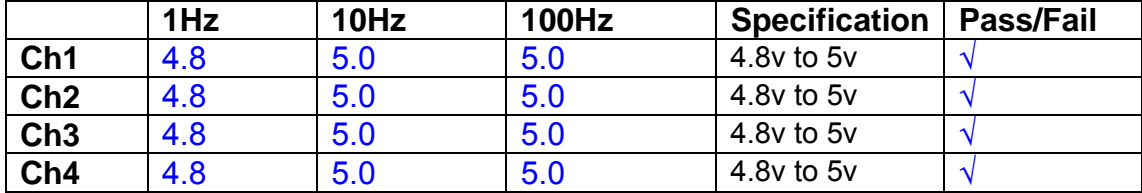

Switch in each filter in turn and measure, then again measure and record the output. Repeat for 0.1Hz, 1Hz, 10Hz, 100Hz, and 1KHz **0.1Hz** 

**F1 F2 F3 Specification Pass/Fail Ch1**  $\begin{array}{|c|c|c|c|c|c|} \hline 5.0 & 5.0 & 5.0 & 4.9 \text{ to } 5.1 & \sqrt{2.5} \ \hline \end{array}$ **Ch2**  $5.0$   $5.0$   $5.0$   $14.9$  to 5.1v **Ch3**  $5.0$   $5.0$   $5.0$   $14.9$  to 5.1v **Ch4** 5.0 5.0 5.0 4.9 to 5.1v √

#### **1Hz**

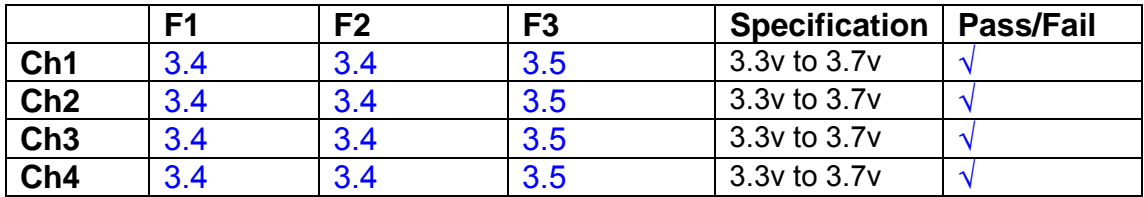

#### **10Hz**

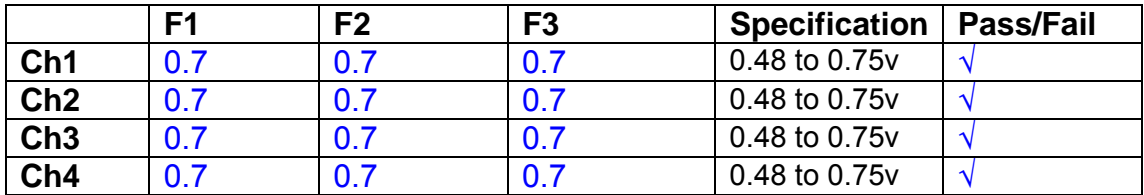

#### **100Hz**

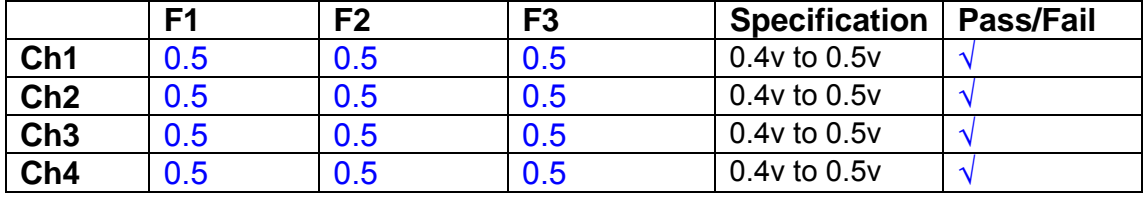

#### **1 KHz**

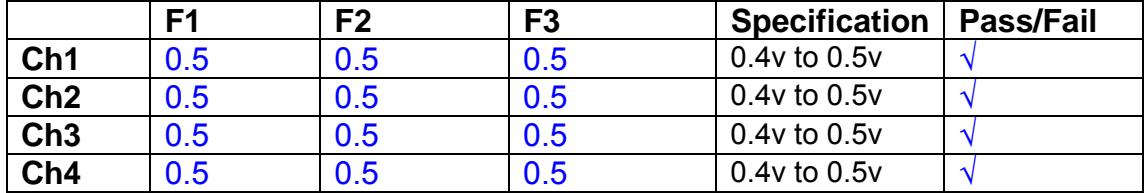

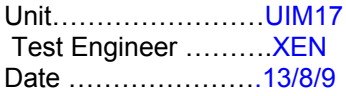

## **9. Monitor Outputs Switch out the filters.**

With a 3K9 dummy load on each channel, apply a 1v peak input at 10Hz and measure the differential output voltage between the monitor pins.

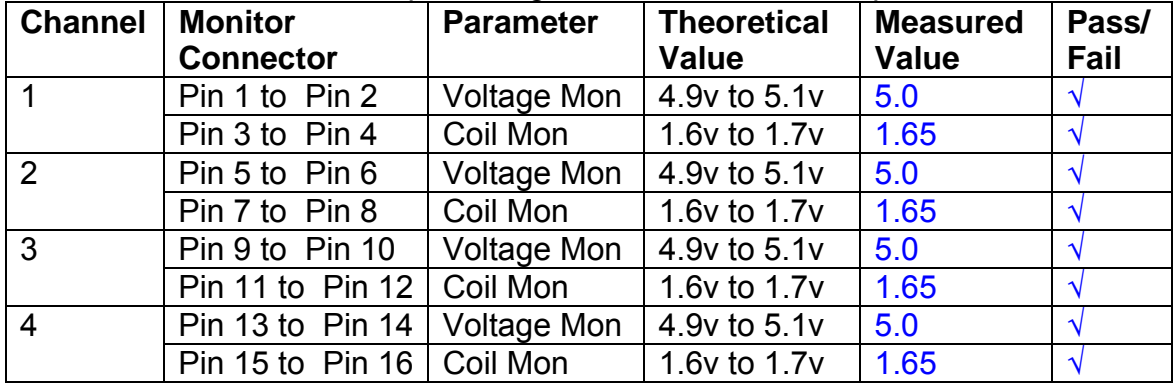

## **10. Distortion**

No filters. Increase input voltage to 10v peak, f = 1KHz. Dummy 39 Ohm loads. Observe the voltage across each load with an analogue oscilloscope.

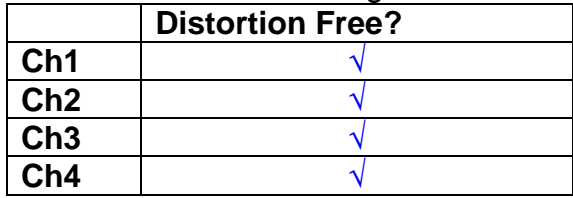

## **11. DC Stability**

Use the precision voltage source via a break out box on the input (J3). All filters off. Record the differential output voltage between TP7 and TP11. Check stability while slowly increasing the output voltage. (Link W2 in)

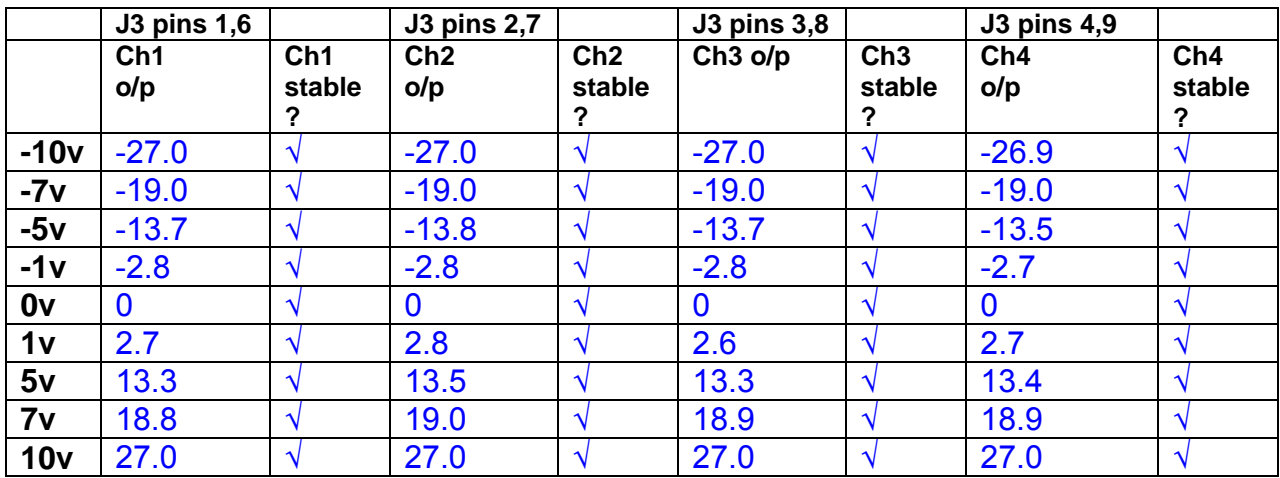

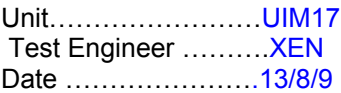

#### **12. Crosstalk Tests**

The purpose of these tests is to determine the level of crosstalk between each of the channels. As this is a lengthy test, and is mainly a function of board layout, it may be decided to perform the full test on a sample board only, and repeat the quick test on subsequent units.

## **12.1 Full Test**

Use the HP Dynamic signal analyser to measure the cross talk between adjacent channels.

Apply the source, set at 1v r.m.s, to each channel in turn, via the differential driver, while grounding the inputs to adjacent channels.

Measure the transfer function to adjacent channels.

Record the output in dBs at 10 Hz on adjacent channels. Record maximum output and the frequency at which this occurs.

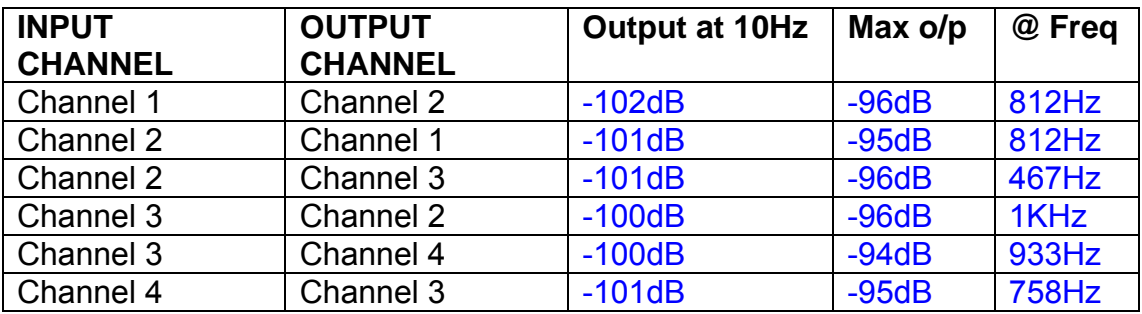

## **12.2 Quick Test**

Apply an input to each channel in turn from the signal generator, while grounding the unused channels. Monitor the other channel outputs using the HP Dynamic Signal Analyser.

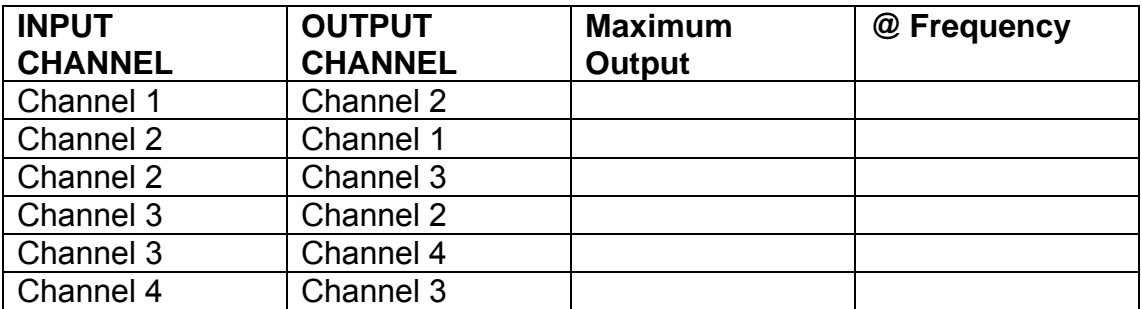

# LIGO Laboratory / LIGO Scientific Collaboration

LIGO-T0900237-v1 Advanced LIGO UK 6 May 2009 UIM Coil Driver Board Test Report R. M. Cutler, University of Birmingham

> Distribution of this document: Inform aligo\_sus

This is an internal working note of the Advanced LIGO Project, prepared by members of the UK team.

**Institute for Gravitational Research University of Glasgow** Phone +44 (0) 141 330 5884 Fax +44 (0) 141 330 6833 E-mail k.strain@physics.gla.ac.uk **Engineering Department CCLRC Rutherford Appleton Laboratory**  Phone +44 (0) 1235 445 297 Fax +44 (0) 1235 445 843 E-mail J.Greenhalgh@rl.ac.uk

**School of Physics and Astronomy University of Birmingham**  Phone +44 (0) 121 414 6447 Fax +44 (0) 121 414 3722 E-mail av@star.sr.bham.ac.uk **Department of Physics University of Strathclyde**  Phone +44 (0) 1411 548 3360 Fax +44 (0) 141 552 2891 E-mail N.Lockerbie@phys.strath.ac.uk

http://www.ligo.caltech.edu/ http://www.physics.gla.ac.uk/igr/sus/ http://www.sr.bham.ac.uk/research/gravity/rh,d,2.html http://www.eng-external.rl.ac.uk/advligo/papers\_public/ALUK\_Homepage.htm

## **UIM COIL DRIVER BOARD TEST REPORT**

Unit…………………… Test Engineer ……….XEN Date ………………….

## **Contents**

- **1. Description**
- **2. Test Equipment**
- **3. Inspection**
- **4. Continuity Checks**
- **5. Test Set Up**
- **6. Power**
- **7. Relay operation**
- **8. Corner Frequency Tests**
- **9. Monitor Outputs**
- **10. Distortion**
- **11. DC Stability**
- **12. Crosstalk test**

# **1. Description**

The UIM Driver will be used to control the mirror position in the Advanced LIGO Gravity wave experiment.

It controls the current in the coil which provides the magnetic force which controls the position of the UIM mirror in a Quad assembly. It works in conjunction with the OSEM coil and position sensor units. One UIM board controls four OSEMs.

The UIM Coil Drive Board is mounted, together with a monitor board, inside a UIM unit.

The UIM Driver board also passes the amplified signals from the Photodiodes which detect the position of the UIM mirror back to the control electronics without processing them in any way.

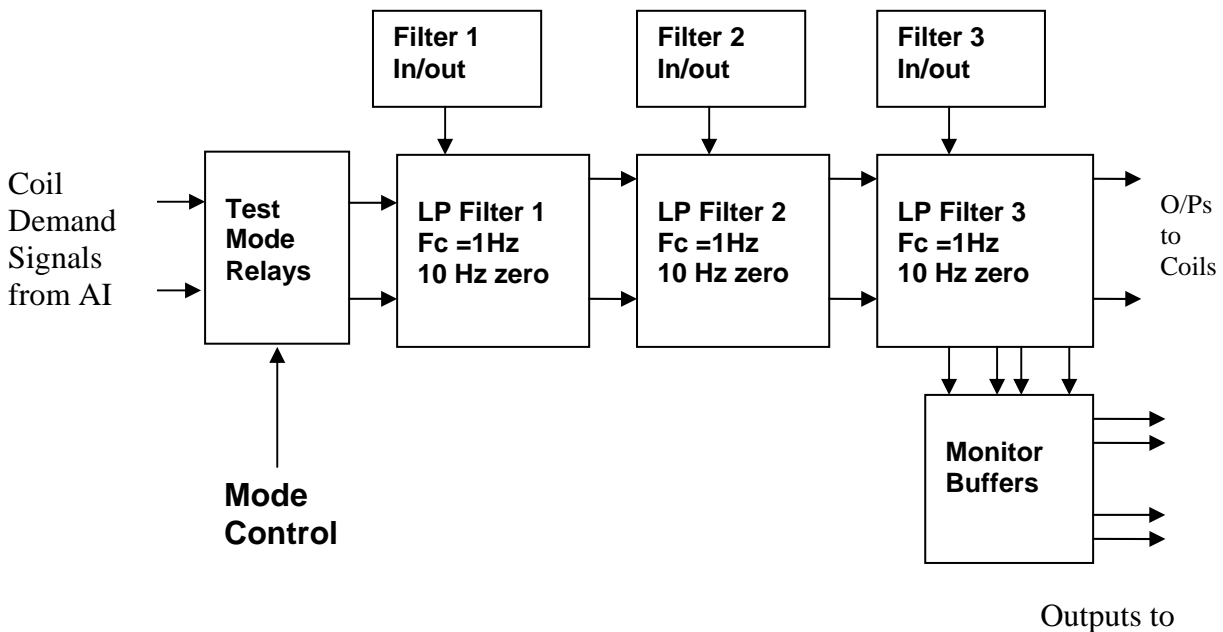

Monitor Board

## **FIG. 1 UIM Driver Channel Block Diagram**

Each UIM Driver board consists of four identical channels, one of which is shown above. Three power regulators (not shown), which provide regulated power to the four channels, are also mounted on the board.

Taking the diagram block by block, the first block contains relays which switch the circuit between the normal inputs and the test inputs.

The second block contains a low pass filter with a corner frequency of 1 Hz, followed by a complimentary zero at 10 Hz. To a good approximation, the gain is reduced by a factor of 0.7 at 1 Hz, the attenuation increases at a rate of 20dB/decade up to the corner frequency of the zero at 10 Hz, after which the characteristic levels off. The forth block is again similar, except that it has a gain of 0.248. The overall gain of the UIM driver is 1.2. The extra gain is needed to compensate for the losses in the switching circuits due to the 1 megohm bypass resistors and associated capacitors.

Finally, the outputs from the driver stage, and the voltage across the coil, are buffered by unity gain voltage followers before being fed to the monitor circuit.

Each filter may be switched in and out as required by its own control relay, and a talkback signal confirms the position of each relay.

A Test Mode relay is provided on the front end which enables the amplifier inputs to be switched to a Test input.

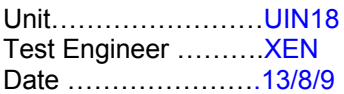

## **2. Test Equipment**

Power supplies (At least +/- 20v variable, 1A) Signal generator (capable of delivering 10v peak, 0.1Hz to 10 KHz)) Digital oscilloscope Analogue oscilloscope Agilent Dynamic Signal Analyser (or similar) Low noise Balanced Driver circuit Relay test box

Record the Models and serial numbers of the test equipment used below.

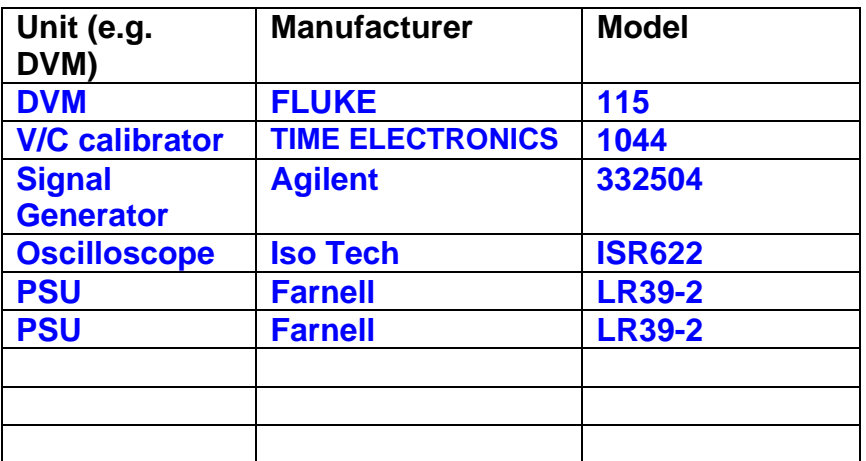

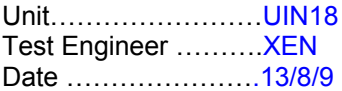

# **3. Inspection**

**Workmanship**  Inspect the general workmanship standard and comment:

**Good** 

**Loose joint on C103 Ch3 Re-soldered** 

## **Links:**

Check that links W3, W4 and W5 are present. If not, connect them.

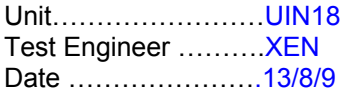

## **4. Continuity Checks**

Use a multi-meter to check the connections below exist

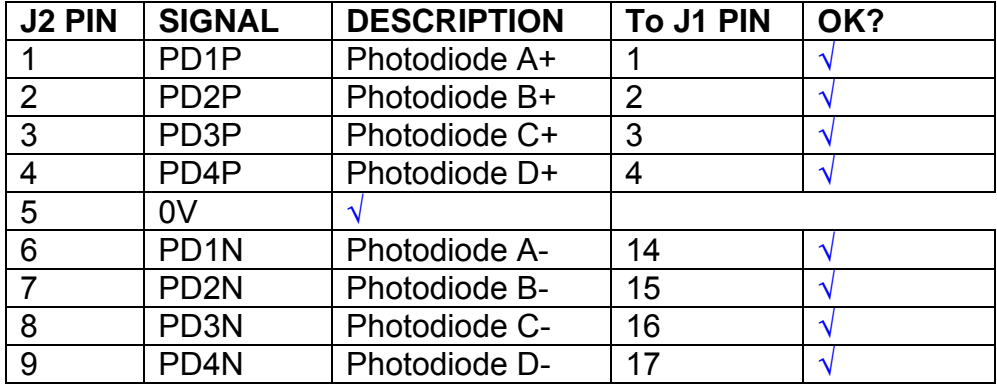

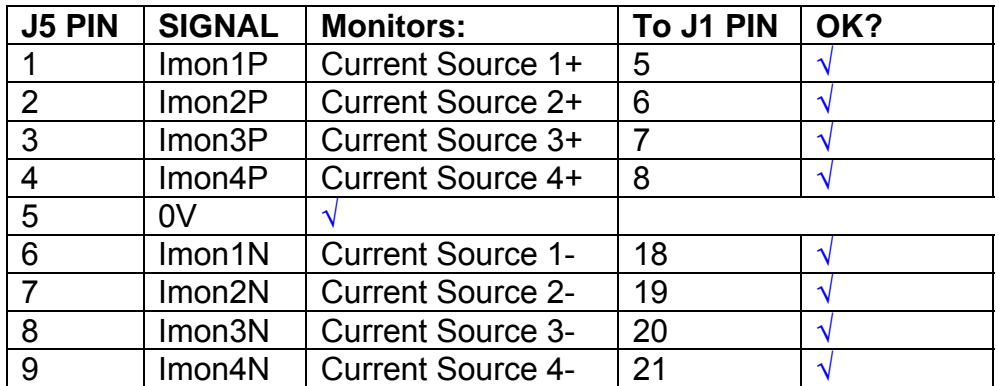

# **Power Supply to Satellite box**

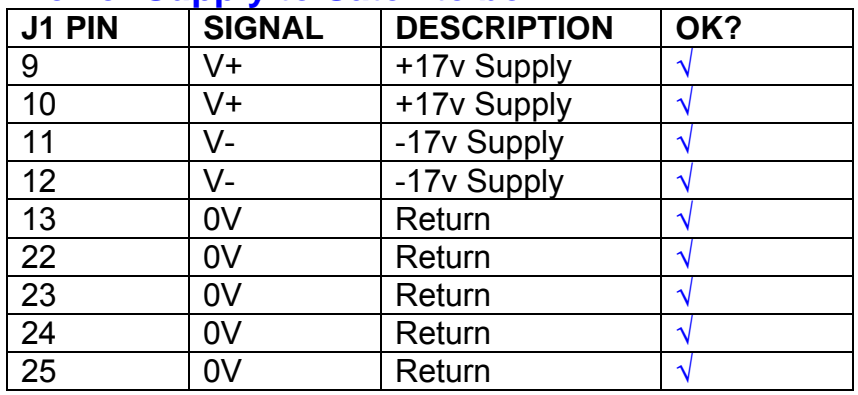

# **5. TEST SET UP**

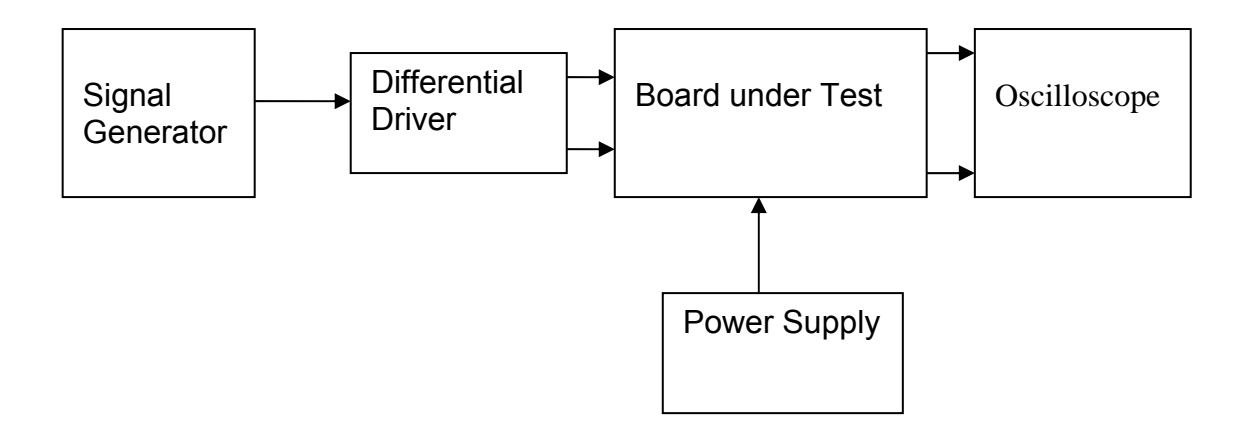

#### Note:

(1) Input signal to differential amplifier is generally stated in the tests below. There is therefore an inherent gain of 2 in the system.

(2) Some signal generators will indicate 1vpk/pk when the output is in fact 1v Peak into the high impedance Differential driver used. The test procedure refers to the actual voltage out of the signal generator.

#### **Connections:**

Differential signal inputs to the board under test: J3 pins 1, 2,  $3, 4$  = positive input J3 pins  $6, 7, 8, 9$  = negative input J3 pin  $5 =$  ground

#### Power

J1 pin 9,  $10 = +16.5v$ J1 pin  $11,12 = -16.5$ J1 pins 22, 23, 24, 25 = 0v

#### **Outputs**

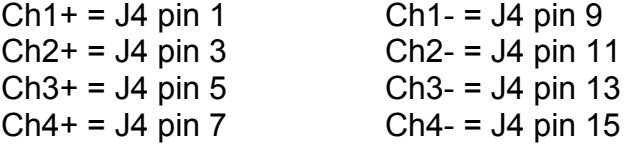

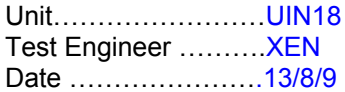

## **6. Power**

## **Check the polarity of the wiring: 3 Pin Power Connector**

Set the power supply outputs to zero.

Connect power to the unit

Increase the voltages on the supplies to +/-3V.

Determine that the supply polarities are correct.

Increase input voltages to +/- 16.5v.

Record the output voltage, measured on a 4 digit DVM, from each regulator Observe the output on an analogue oscilloscope, set to AC. Measure and record the peak to peak noise on each output.

#### **Record regulator outputs:**

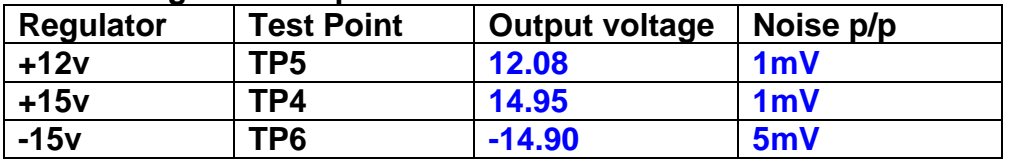

All Outputs smooth DC, no oscillation? **OK** 

#### **Record Power Supply Currents**

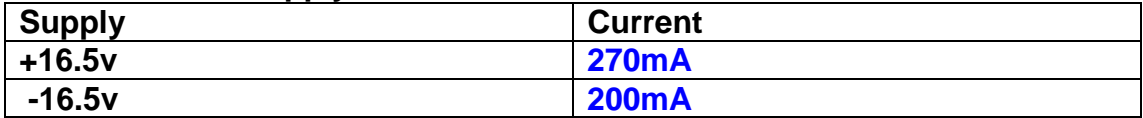

If outputs are satisfactory, (nominal +/- 0.5v), and there is no oscillation on any of the power rails, proceed to next section.

## **Check for Overheating.**

**Front Panel and monitor LEDs On?** √

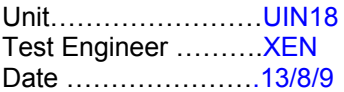

# **7. Relay Operation**

Operate each relay stage in turn. Observe its operation

Connect the test unit to J6 and J7.

Operate switches and see if LEDs are on when the relays are switched on, and off when they are switched off:

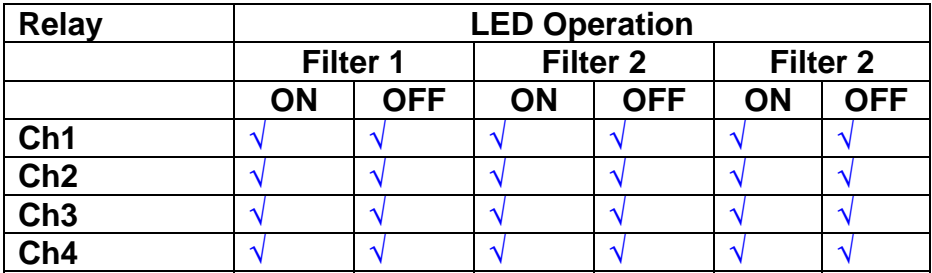

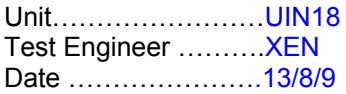

#### **8. Corner frequency tests**

Apply a signal to the input, amplitude 1v peak, Frequency 0.1Hz. Switch out all the filter stages. Measure and record the Peak to Peak output between TP7 and TP11

At 1Hz, 10Hz and 100Hz for each channel

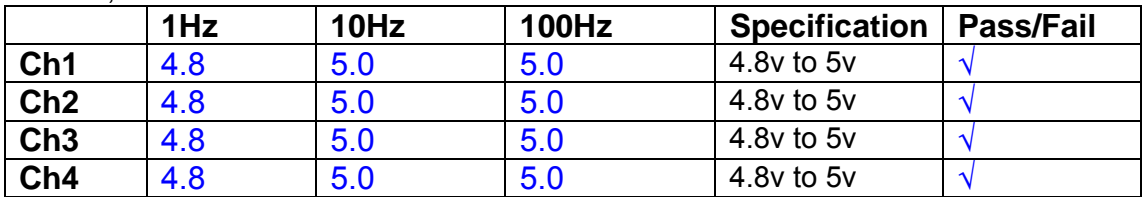

Switch in each filter in turn and measure, then again measure and record the output. Repeat for 0.1Hz, 1Hz, 10Hz, 100Hz, and 1KHz **0.1Hz** 

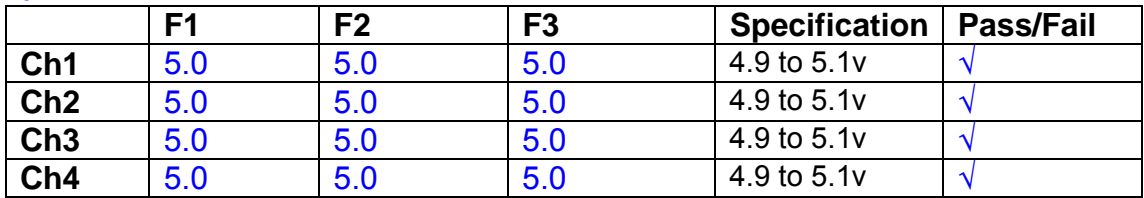

#### **1Hz**

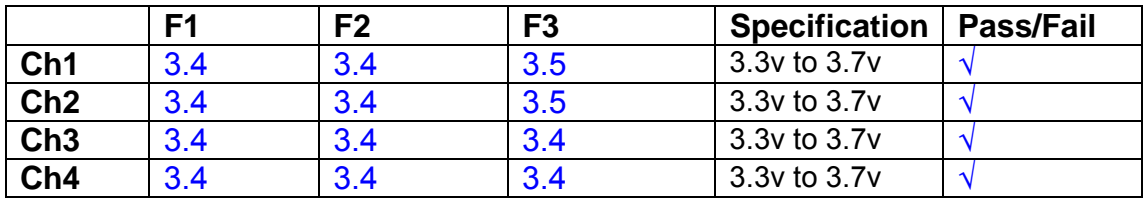

#### **10Hz**

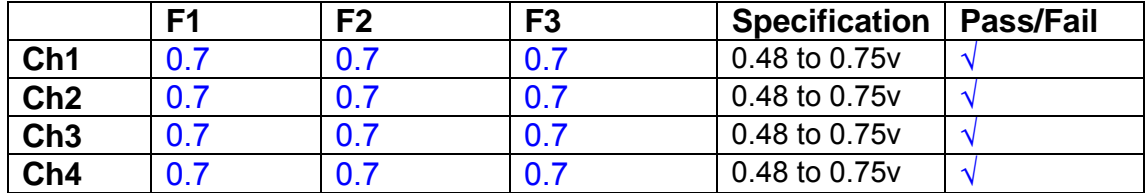

**100Hz** 

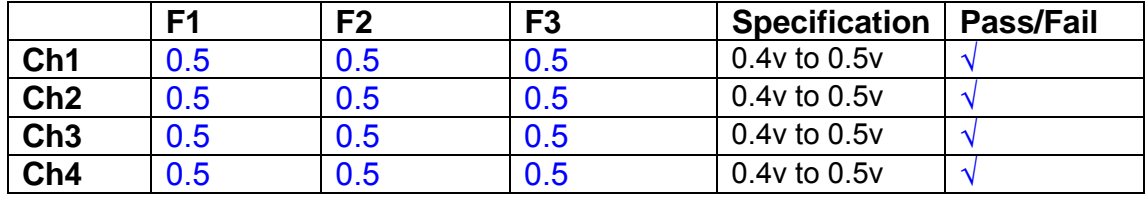

#### **1 KHz**

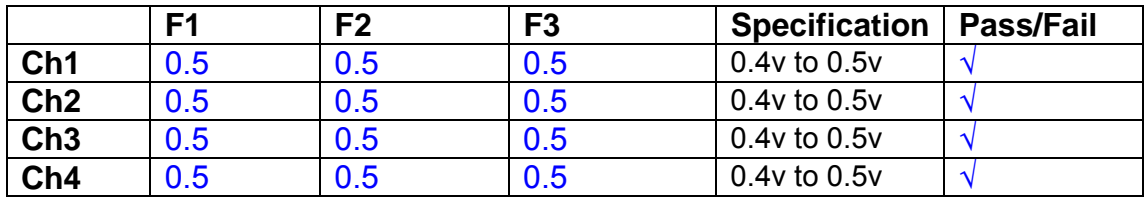

Unit……………………UIN18 Test Engineer ……….XEN Date ………………….13/8/9

#### **9. Monitor Outputs Switch out the filters.**

With a 3K9 dummy load on each channel, apply a 1v peak input at 10Hz and measure the differential output voltage between the monitor pins.

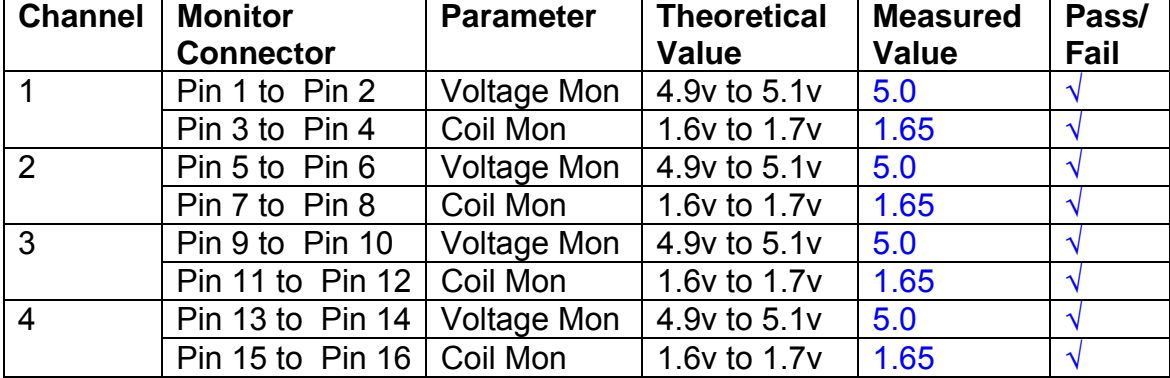

## **10. Distortion**

No filters. Increase input voltage to 10v peak, f = 1KHz. Dummy 39 Ohm loads. Observe the voltage across each load with an analogue oscilloscope.

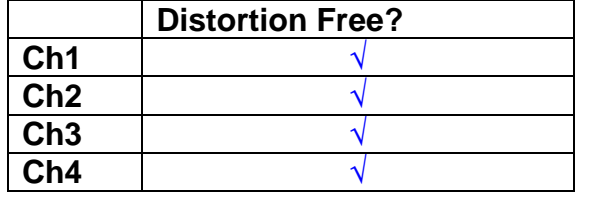

## **11. DC Stability**

Use the precision voltage source via a break out box on the input (J3). All filters off. Record the differential output voltage between TP7 and TP11. Check stability while slowly increasing the output voltage. (Link W2 in)

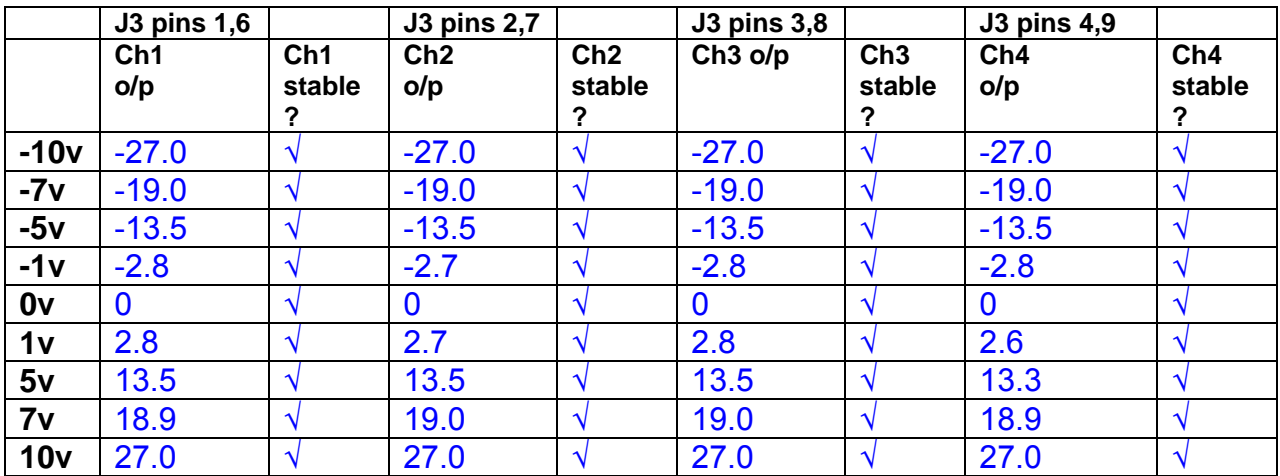

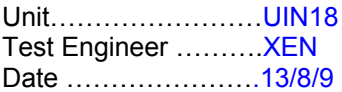

## **12. Crosstalk Tests**

The purpose of these tests is to determine the level of crosstalk between each of the channels. As this is a lengthy test, and is mainly a function of board layout, it may be decided to perform the full test on a sample board only, and repeat the quick test on subsequent units.

#### **12.1 Full Test**

Use the HP Dynamic signal analyser to measure the cross talk between adjacent channels.

Apply the source, set at 1v r.m.s, to each channel in turn, via the differential driver, while grounding the inputs to adjacent channels.

Measure the transfer function to adjacent channels.

Record the output in dBs at 10 Hz on adjacent channels. Record maximum output and the frequency at which this occurs.

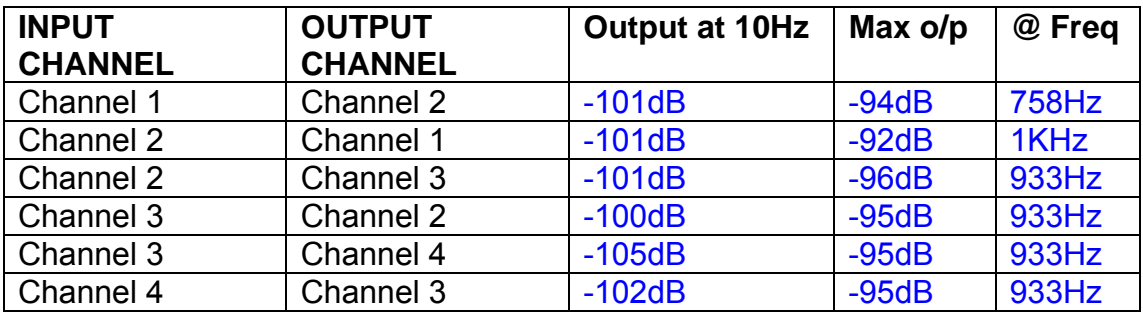

## **12.2 Quick Test**

Apply an input to each channel in turn from the signal generator, while grounding the unused channels. Monitor the other channel outputs using the HP Dynamic Signal Analyser.

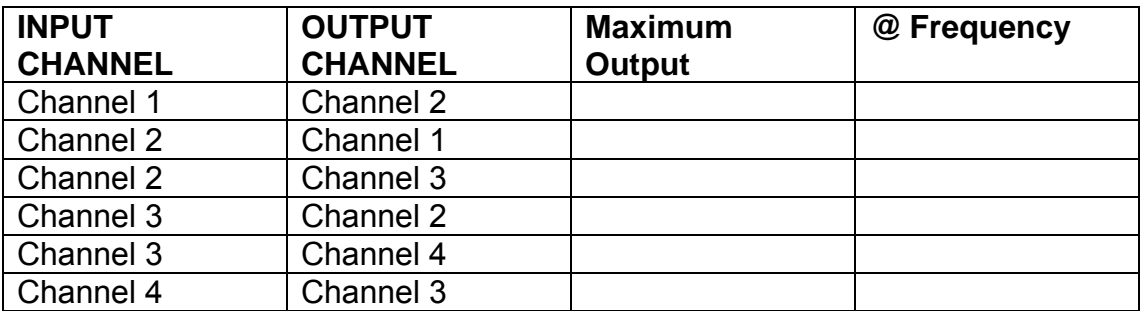

# LIGO Laboratory / LIGO Scientific Collaboration

LIGO-T0900237-v1 Advanced LIGO UK 6 May 2009 UIM Coil Driver Board Test Report R. M. Cutler, University of Birmingham

> Distribution of this document: Inform aligo\_sus

This is an internal working note of the Advanced LIGO Project, prepared by members of the UK team.

**Institute for Gravitational Research University of Glasgow** Phone +44 (0) 141 330 5884 Fax +44 (0) 141 330 6833 E-mail k.strain@physics.gla.ac.uk **Engineering Department CCLRC Rutherford Appleton Laboratory**  Phone +44 (0) 1235 445 297 Fax +44 (0) 1235 445 843 E-mail J.Greenhalgh@rl.ac.uk

**School of Physics and Astronomy University of Birmingham**  Phone +44 (0) 121 414 6447 Fax +44 (0) 121 414 3722 E-mail av@star.sr.bham.ac.uk **Department of Physics University of Strathclyde**  Phone +44 (0) 1411 548 3360 Fax +44 (0) 141 552 2891 E-mail N.Lockerbie@phys.strath.ac.uk

http://www.ligo.caltech.edu/ http://www.physics.gla.ac.uk/igr/sus/ http://www.sr.bham.ac.uk/research/gravity/rh,d,2.html http://www.eng-external.rl.ac.uk/advligo/papers\_public/ALUK\_Homepage.htm

# **UIM COIL DRIVER BOARD TEST REPORT**

Unit……………………UIM20 Test Engineer ……….XEN Date ………………….14/8/9

## **Contents**

- **1. Description**
- **2. Test Equipment**
- **3. Inspection**
- **4. Continuity Checks**
- **5. Test Set Up**
- **6. Power**
- **7. Relay operation**
- **8. Corner Frequency Tests**
- **9. Monitor Outputs**
- **10. Distortion**
- **11. DC Stability**
- **12. Crosstalk test**

# **1. Description**

The UIM Driver will be used to control the mirror position in the Advanced LIGO Gravity wave experiment.

It controls the current in the coil which provides the magnetic force which controls the position of the UIM mirror in a Quad assembly. It works in conjunction with the OSEM coil and position sensor units. One UIM board controls four OSEMs.

The UIM Coil Drive Board is mounted, together with a monitor board, inside a UIM unit.

The UIM Driver board also passes the amplified signals from the Photodiodes which detect the position of the UIM mirror back to the control electronics without processing them in any way.

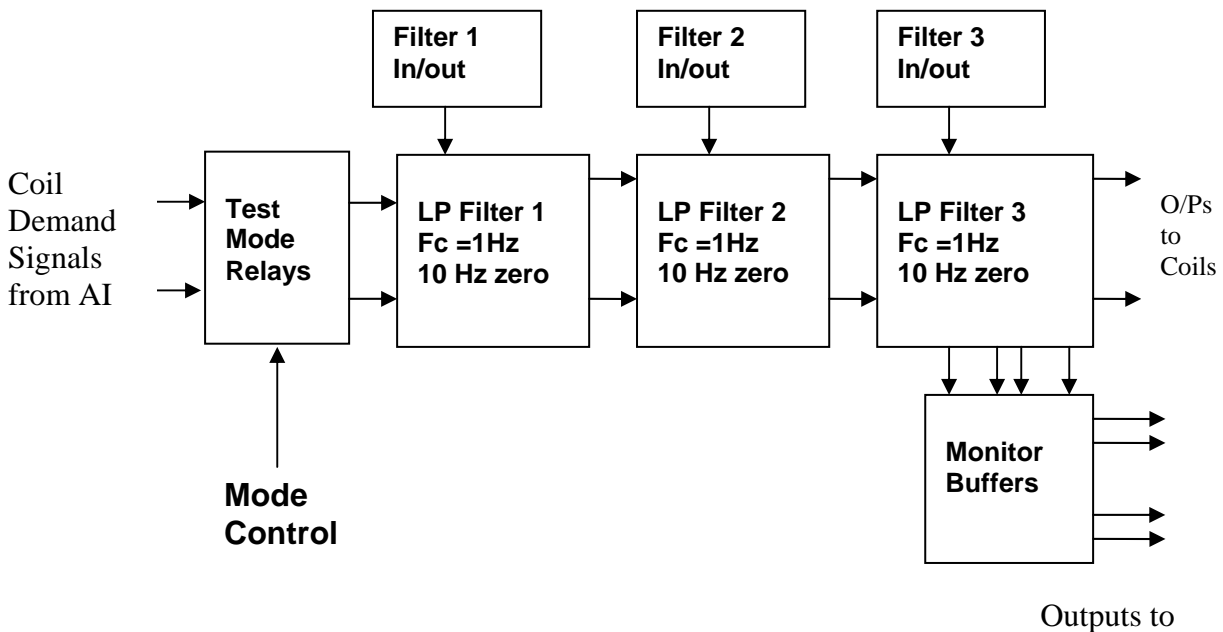

Monitor Board

## **FIG. 1 UIM Driver Channel Block Diagram**

Each UIM Driver board consists of four identical channels, one of which is shown above. Three power regulators (not shown), which provide regulated power to the four channels, are also mounted on the board.

Taking the diagram block by block, the first block contains relays which switch the circuit between the normal inputs and the test inputs.

The second block contains a low pass filter with a corner frequency of 1 Hz, followed by a complimentary zero at 10 Hz. To a good approximation, the gain is reduced by a factor of 0.7 at 1 Hz, the attenuation increases at a rate of 20dB/decade up to the corner frequency of the zero at 10 Hz, after which the characteristic levels off. The forth block is again similar, except that it has a gain of 0.248. The overall gain of the UIM driver is 1.2. The extra gain is needed to compensate for the losses in the switching circuits due to the 1 megohm bypass resistors and associated capacitors.

Finally, the outputs from the driver stage, and the voltage across the coil, are buffered by unity gain voltage followers before being fed to the monitor circuit.

Each filter may be switched in and out as required by its own control relay, and a talkback signal confirms the position of each relay.

A Test Mode relay is provided on the front end which enables the amplifier inputs to be switched to a Test input.

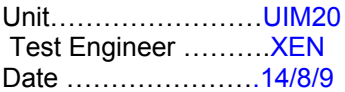

## **2. Test Equipment**

Power supplies (At least +/- 20v variable, 1A) Signal generator (capable of delivering 10v peak, 0.1Hz to 10 KHz)) Digital oscilloscope Analogue oscilloscope Agilent Dynamic Signal Analyser (or similar) Low noise Balanced Driver circuit Relay test box

Record the Models and serial numbers of the test equipment used below.

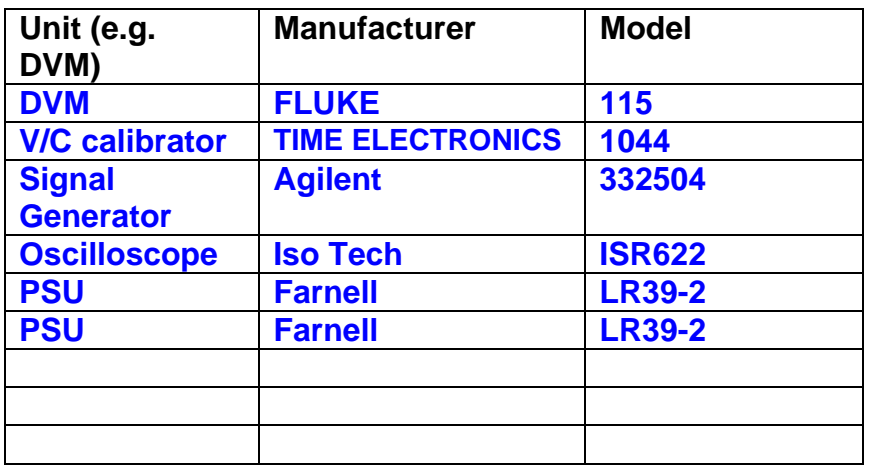
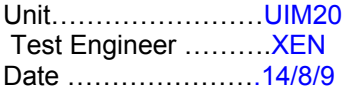

# **3. Inspection**

## **Workmanship**

Inspect the general workmanship standard and comment:

**Good** 

**Links:** 

Check that links W3, W4 and W5 are present. If not, connect them.

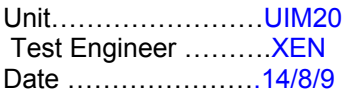

# **4. Continuity Checks**

Use a multi-meter to check the connections below exist

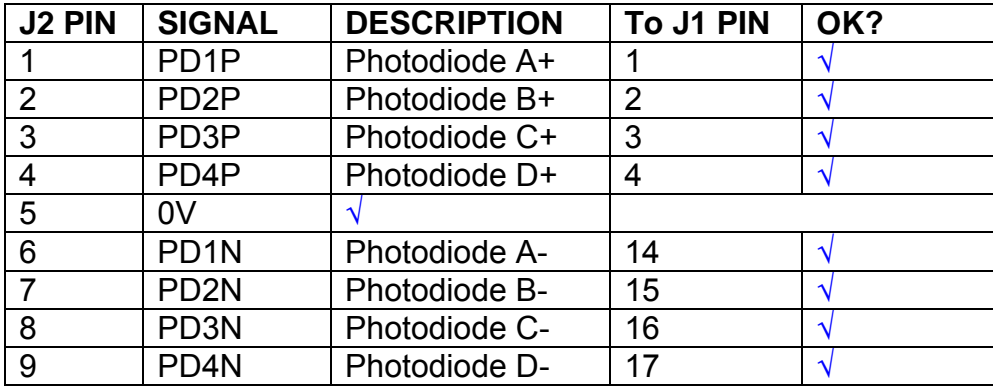

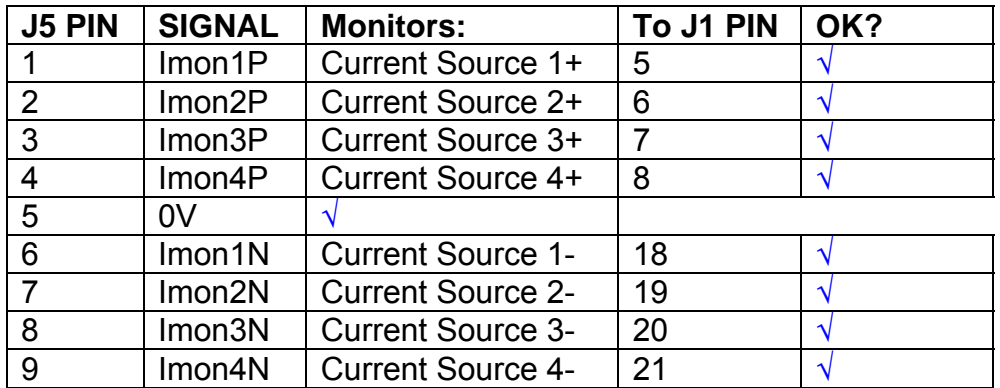

# **Power Supply to Satellite box**

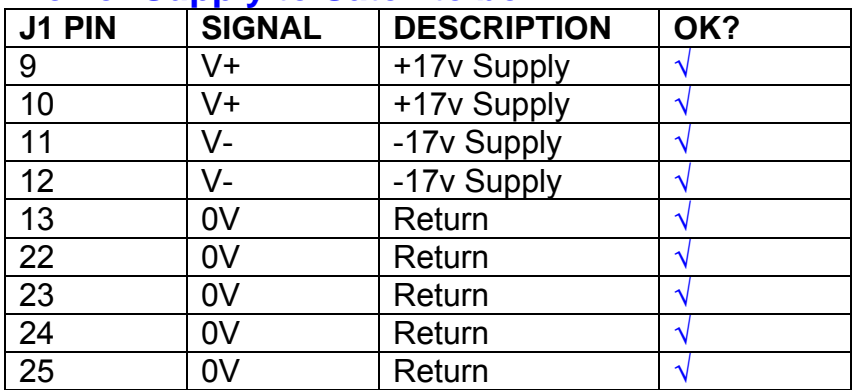

# **5. TEST SET UP**

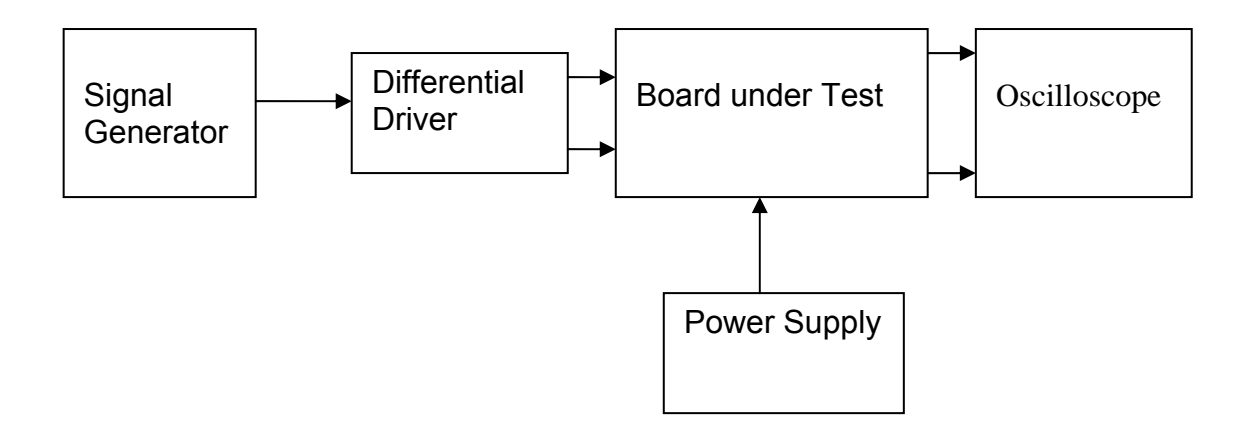

#### Note:

(1) Input signal to differential amplifier is generally stated in the tests below. There is therefore an inherent gain of 2 in the system.

(2) Some signal generators will indicate 1vpk/pk when the output is in fact 1v Peak into the high impedance Differential driver used. The test procedure refers to the actual voltage out of the signal generator.

#### **Connections:**

Differential signal inputs to the board under test: J3 pins 1, 2,  $3, 4$  = positive input J3 pins  $6, 7, 8, 9$  = negative input J3 pin  $5 =$  ground

#### Power

J1 pin 9,  $10 = +16.5v$ J1 pin  $11,12 = -16.5$ J1 pins 22, 23, 24, 25 = 0v

#### **Outputs**

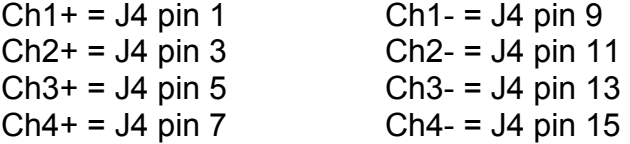

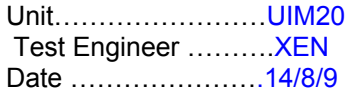

# **6. Power**

## **Check the polarity of the wiring: 3 Pin Power Connector**

Set the power supply outputs to zero.

Connect power to the unit

Increase the voltages on the supplies to +/-3V.

Determine that the supply polarities are correct.

Increase input voltages to +/- 16.5v.

Record the output voltage, measured on a 4 digit DVM, from each regulator Observe the output on an analogue oscilloscope, set to AC. Measure and record the peak to peak noise on each output.

## **Record regulator outputs:**

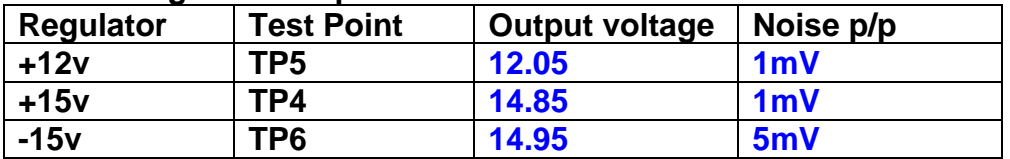

All Outputs smooth DC, no oscillation? **OK** 

## **Record Power Supply Currents**

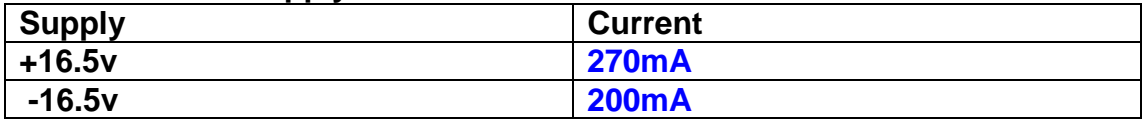

If outputs are satisfactory, (nominal +/- 0.5v), and there is no oscillation on any of the power rails, proceed to next section.

## **Check for Overheating.**

**Front Panel and monitor LEDs On?** √

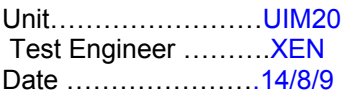

# **7. Relay Operation**

Operate each relay stage in turn. Observe its operation

Connect the test unit to J6 and J7.

Operate switches and see if LEDs are on when the relays are switched on, and off when they are switched off:

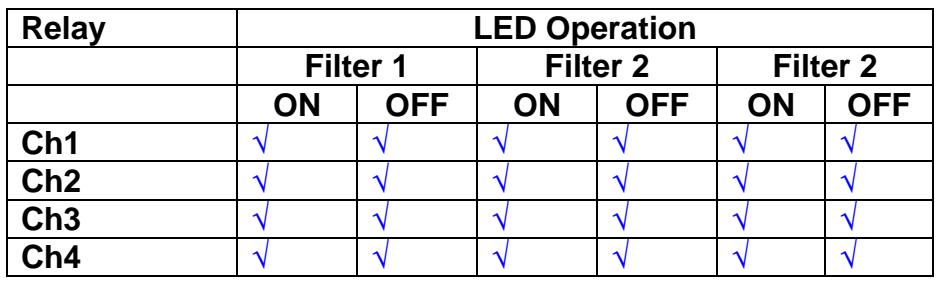

Unit……………………UIM20 Test Engineer ……….XEN Date ………………….14/8/9

#### **8. Corner frequency tests**

Apply a signal to the input, amplitude 1v peak, Frequency 0.1Hz. Switch out all the filter stages. Measure and record the Peak to Peak output between TP7 and TP11

At 1Hz, 10Hz and 100Hz for each channel

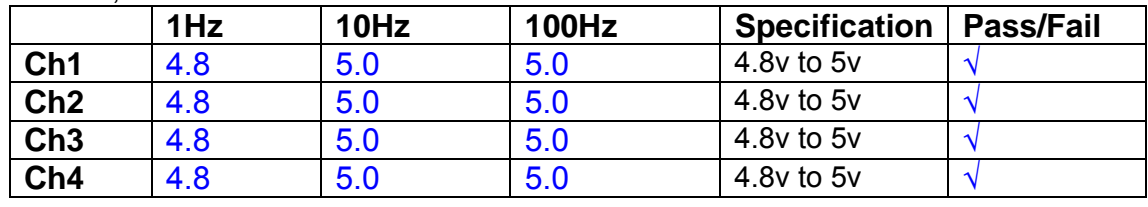

Switch in each filter in turn and measure, then again measure and record the output. Repeat for 0.1Hz, 1Hz, 10Hz, 100Hz, and 1KHz **0.1Hz** 

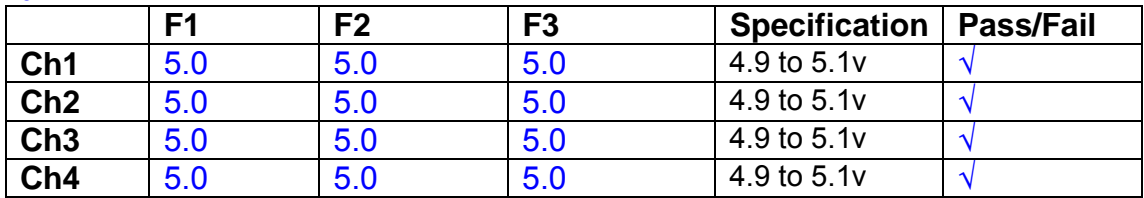

**1Hz** 

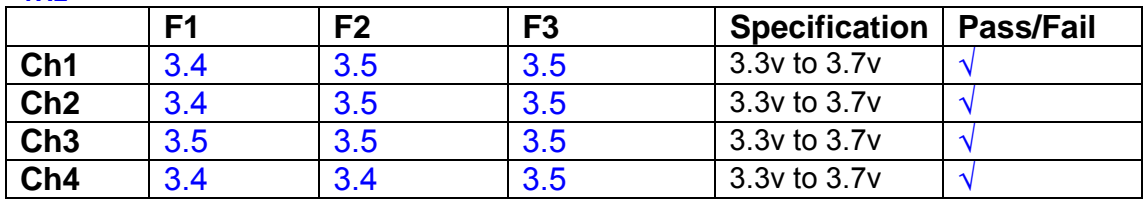

#### **10Hz**

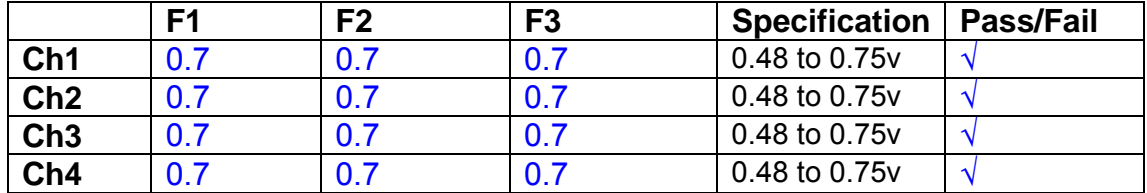

**100Hz** 

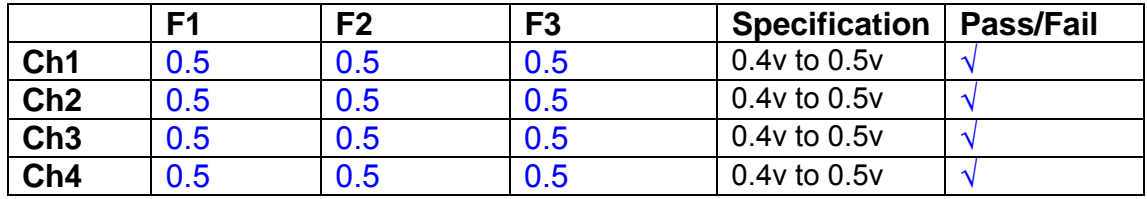

**1 KHz** 

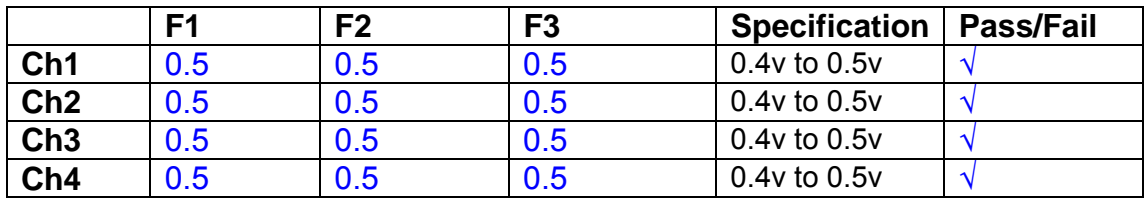

Unit……………………UIM20 Test Engineer ……….XEN Date ………………….14/8/9

#### **9. Monitor Outputs Switch out the filters.**

With a 3K9 dummy load on each channel, apply a 1v peak input at 10Hz and measure the differential output voltage between the monitor pins.

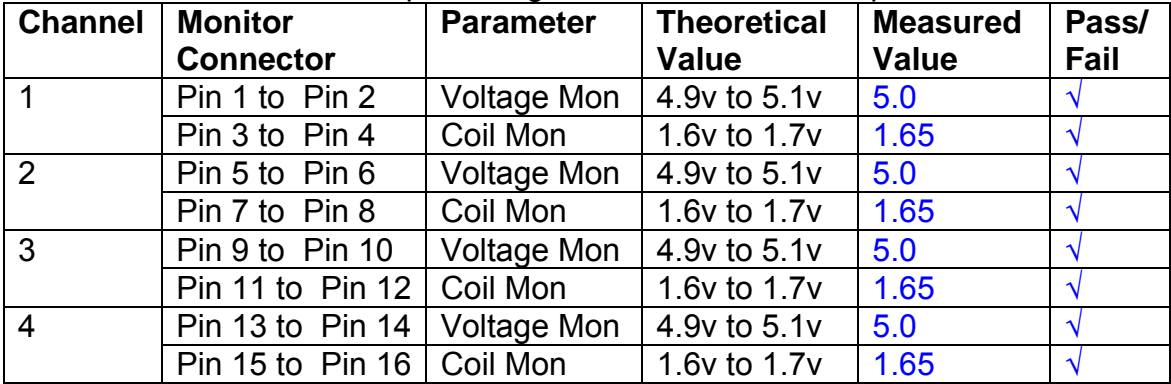

## **10. Distortion**

No filters. Increase input voltage to 10v peak, f = 1KHz. Dummy 39 Ohm loads. Observe the voltage across each load with an analogue oscilloscope.

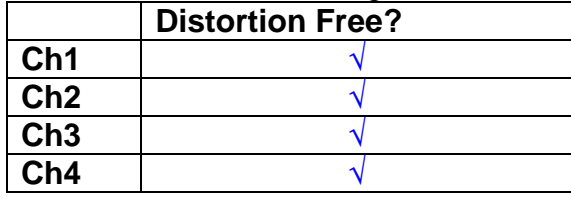

## **11. DC Stability**

Use the precision voltage source via a break out box on the input (J3). All filters off. Record the differential output voltage between TP7 and TP11. Check stability while slowly increasing the output voltage. (Link W2 in)

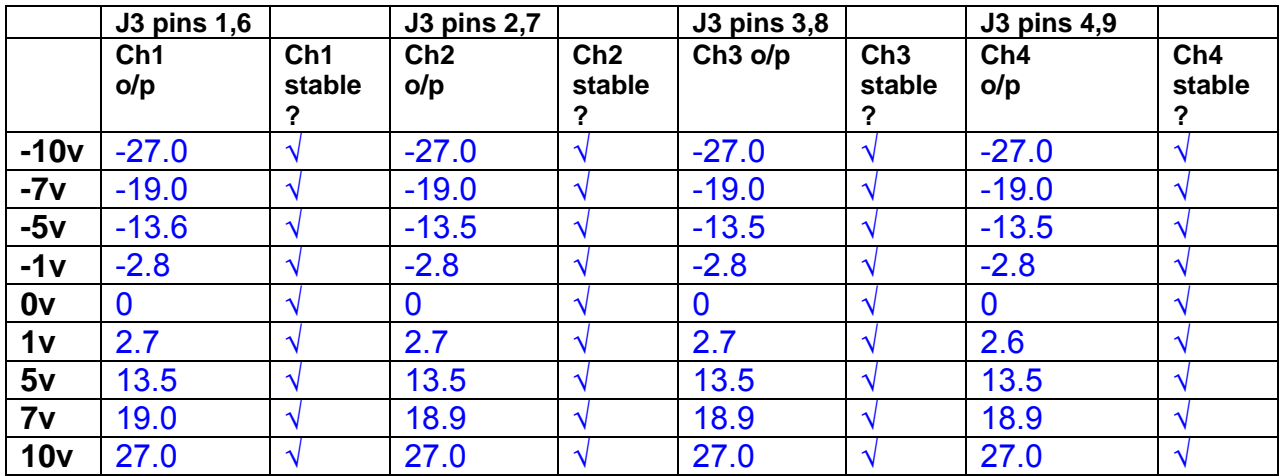

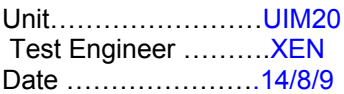

## **12. Crosstalk Tests**

The purpose of these tests is to determine the level of crosstalk between each of the channels. As this is a lengthy test, and is mainly a function of board layout, it may be decided to perform the full test on a sample board only, and repeat the quick test on subsequent units.

## **12.1 Full Test**

Use the HP Dynamic signal analyser to measure the cross talk between adjacent channels.

Apply the source, set at 1v r.m.s, to each channel in turn, via the differential driver, while grounding the inputs to adjacent channels.

Measure the transfer function to adjacent channels.

Record the output in dBs at 10 Hz on adjacent channels. Record maximum output and the frequency at which this occurs.

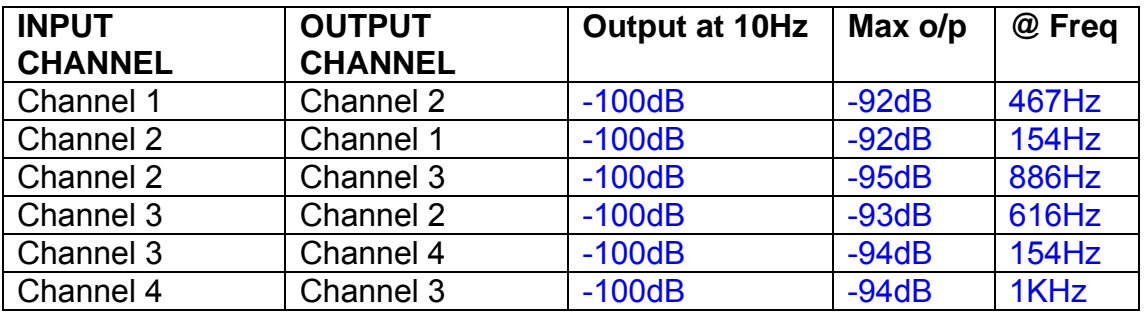

## **12.2 Quick Test**

Apply an input to each channel in turn from the signal generator, while grounding the unused channels. Monitor the other channel outputs using the HP Dynamic Signal Analyser.

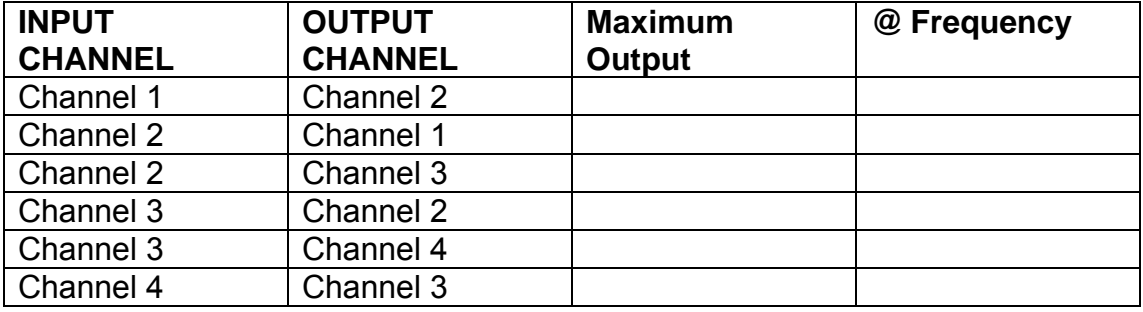